# **ModelArts**

**SDK** 参考

文档版本 01 发布日期 2023-09-27

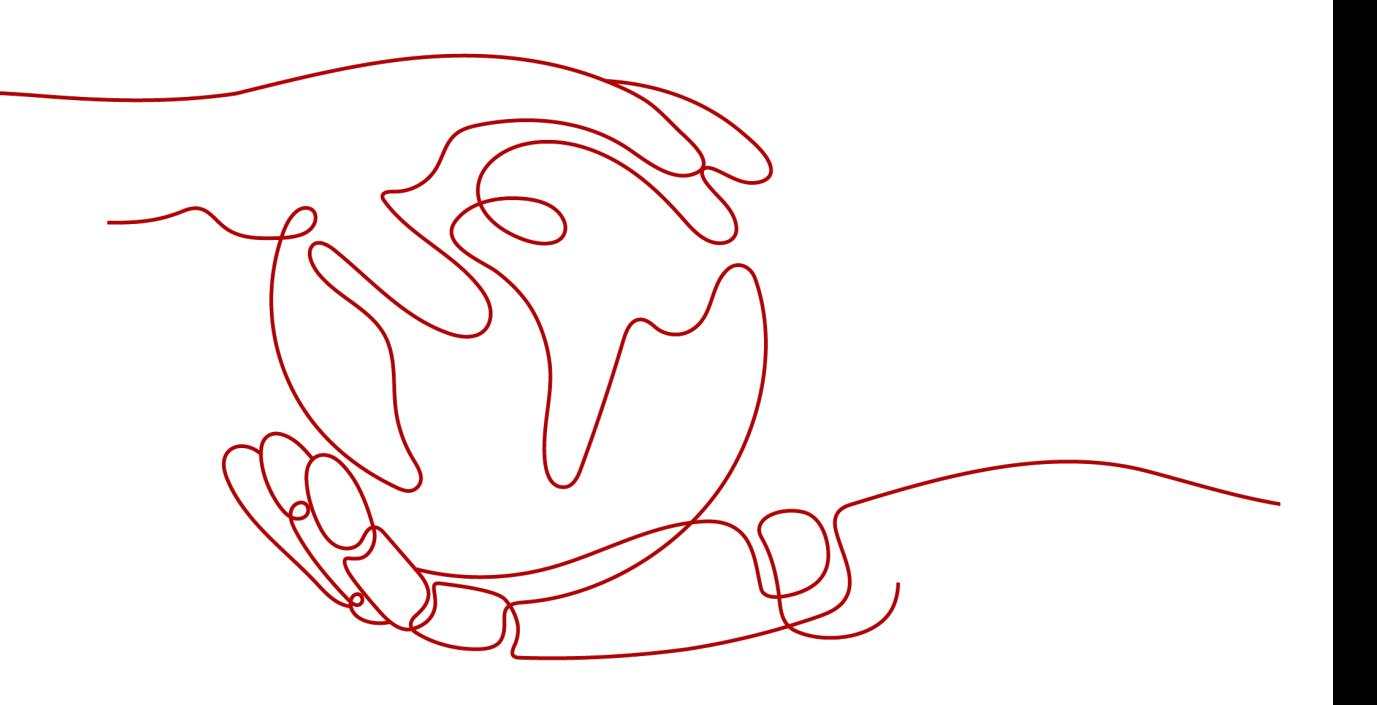

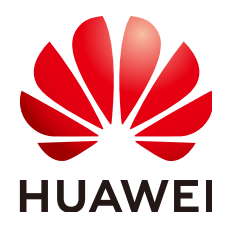

#### 版权所有 **©** 华为技术有限公司 **2024**。 保留一切权利。

非经本公司书面许可,任何单位和个人不得擅自摘抄、复制本文档内容的部分或全部,并不得以任何形式传 播。

#### 商标声明

**SI** 和其他华为商标均为华为技术有限公司的商标。 本文档提及的其他所有商标或注册商标,由各自的所有人拥有。

#### 注意

您购买的产品、服务或特性等应受华为公司商业合同和条款的约束,本文档中描述的全部或部分产品、服务或 特性可能不在您的购买或使用范围之内。除非合同另有约定,华为公司对本文档内容不做任何明示或暗示的声 明或保证。

由于产品版本升级或其他原因,本文档内容会不定期进行更新。除非另有约定,本文档仅作为使用指导,本文 档中的所有陈述、信息和建议不构成任何明示或暗示的担保。

# 华为技术有限公司

地址: 深圳市龙岗区坂田华为总部办公楼 邮编:518129

网址: <https://www.huawei.com>

客户服务邮箱: support@huawei.com

客户服务电话: 4008302118

安全声明

## 漏洞处理流程

华为公司对产品漏洞管理的规定以"漏洞处理流程"为准,该流程的详细内容请参见如下网址: <https://www.huawei.com/cn/psirt/vul-response-process> 如企业客户须获取漏洞信息,请参见如下网址: <https://securitybulletin.huawei.com/enterprise/cn/security-advisory>

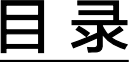

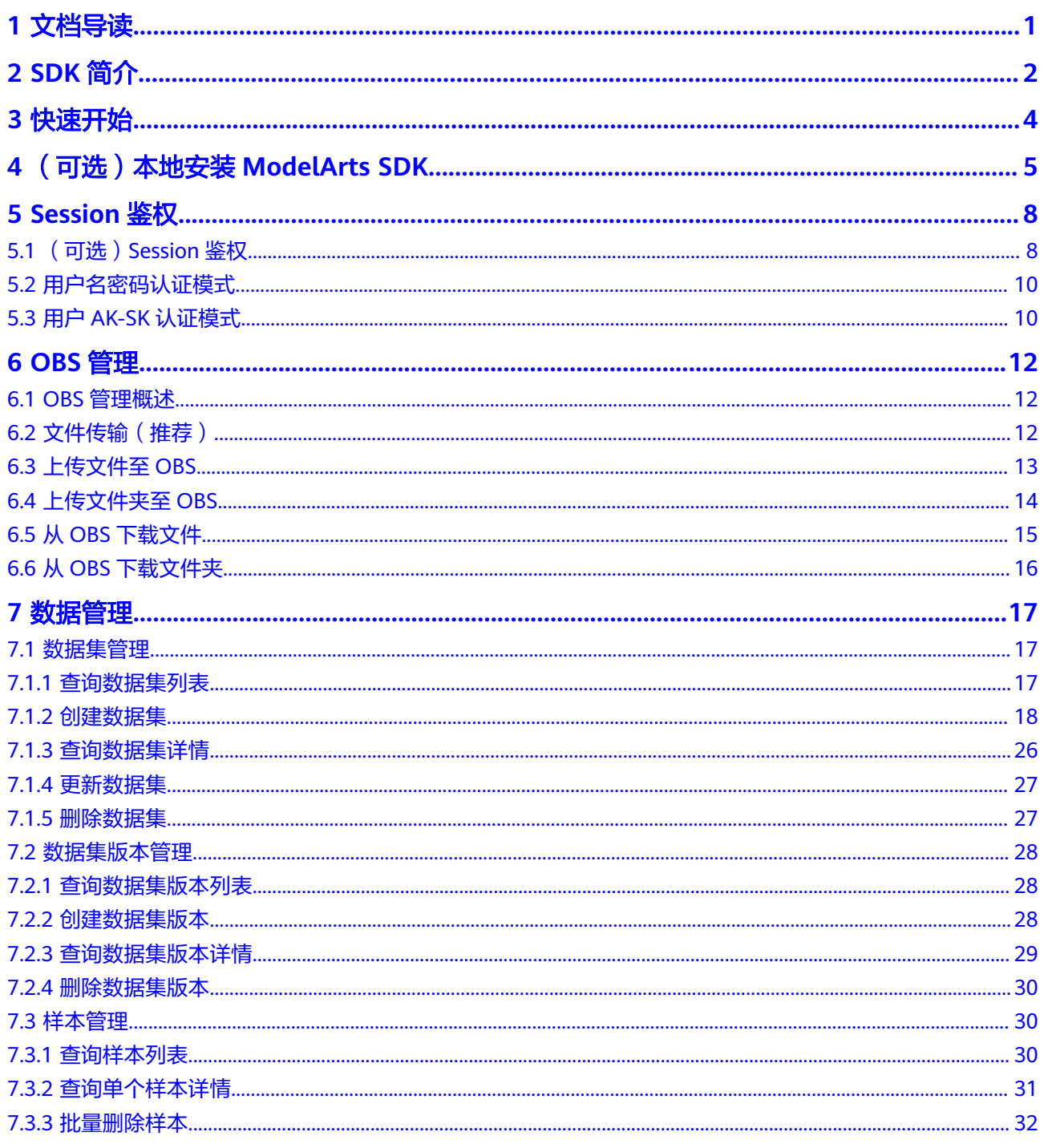

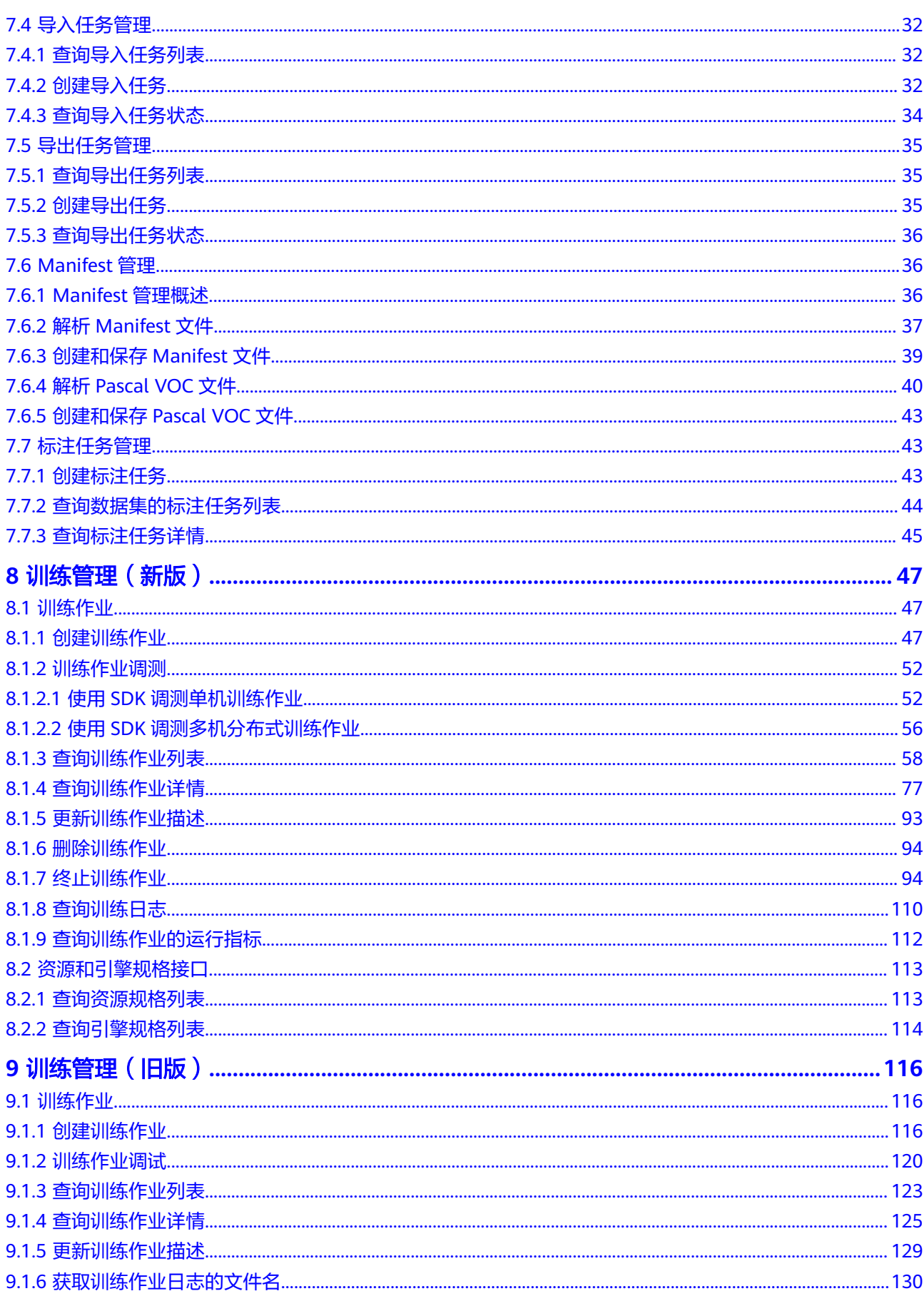

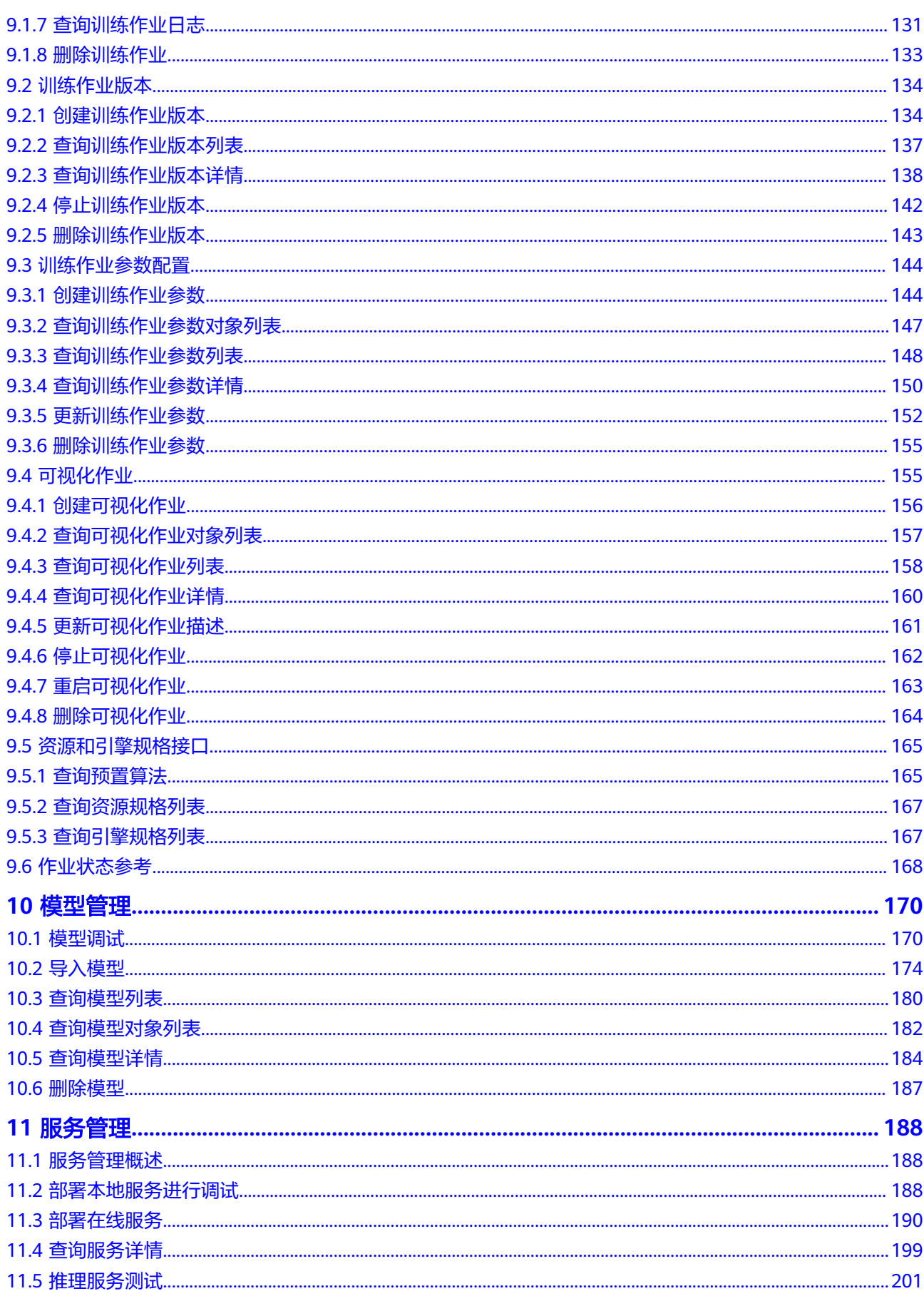

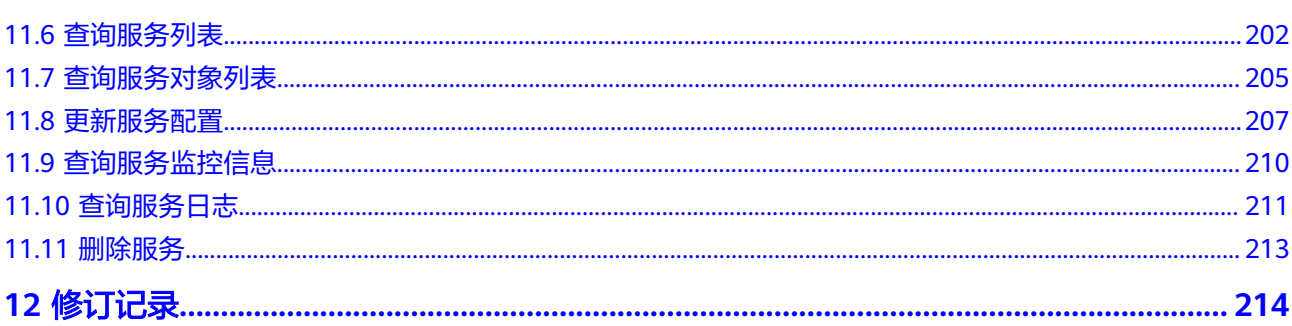

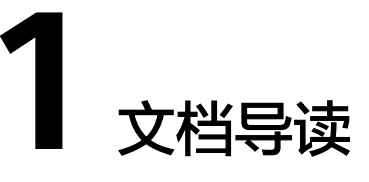

<span id="page-7-0"></span>本文档指导您如何安装和配置开发环境、如何通过调用ModelArts SDK提供的接口函 数进行二次开发。

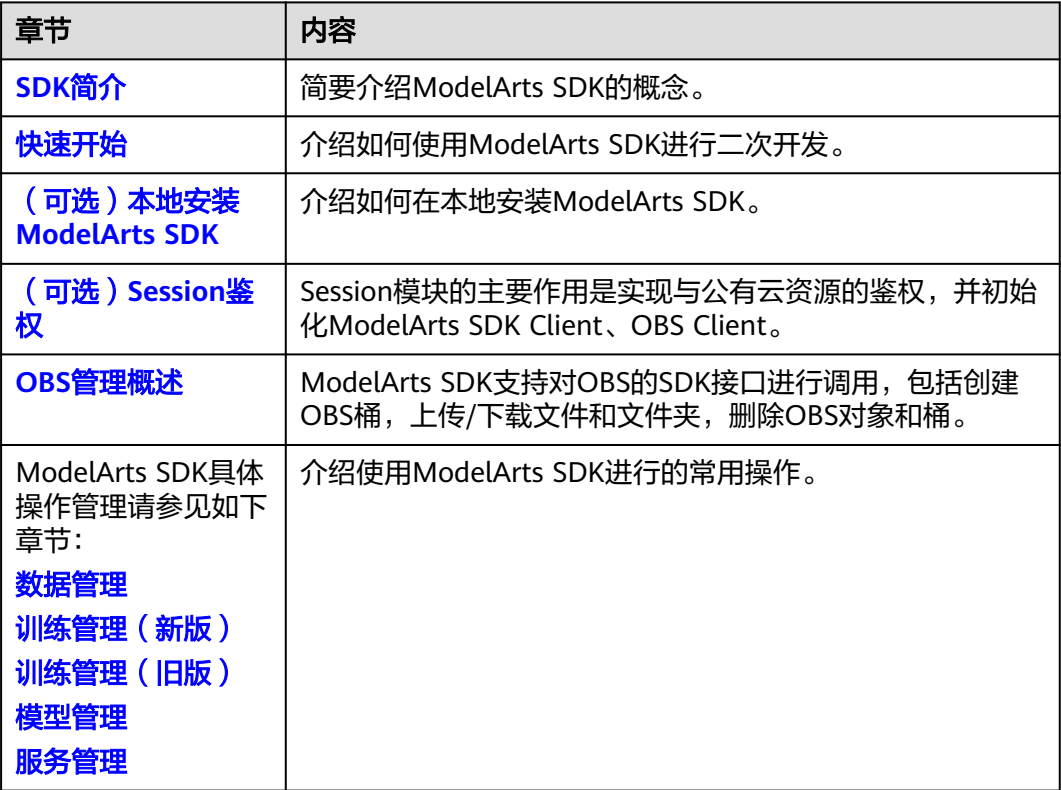

# **2 SDK** 简介

<span id="page-8-0"></span>ModelArts服务软件开发工具包(ModelArts SDK)是对ModelArts服务提供的REST API进行的Python封装,以简化用户的开发工作。用户直接调用ModelArts SDK即可轻 松启动AI训练以及生成模型并将其部署为在线服务。

ModelArts SDK目前只提供Python语言的SDK,同时支持大于3.7.x版本且小于3.10.x版 本的Python版本,推荐使用3.7.x版本。

## 使用场景

ModelArts SDK目前仅支持在ModelArts开发环境Notebook和本地PC两种环境使用。

#### 须知

ModelArts SDK不支持在训练作业和在线服务中使用。

ModelArts SDK已经集成在ModelArts开发环境Notebook中,可以直接使用,无 需进行Session鉴权。

登录ModelArts控制台, 在"开发环境 > Notebook"中创建Notebook实例, 在 Terminal或Ipynb文件中直接调用ModelArts SDK的接口。在Notebook中调用 SDK,可直接参考接口说明,执行OBS管理、作业管理、模型管理和服务管理等 操作。

- ModelArts SDK支持在本地安装配置使用。使用时,需进行Session鉴权。
	- a. 本地安装SDK。若本地未安装SDK,可参[考\(可选\)本地安装](#page-11-0)**ModelArts [SDK](#page-11-0)**安装;若本地已安装,则无需再次安装。
	- b. 进行Session鉴权。可参[见\(可选\)](#page-14-0)**Session**鉴权完成鉴权。鉴权完成后,即 可开始使用。

# **SDK** 版本说明

表 **2-1** ModelArts SDK 版本说明

| 发布时间    | 版本号    | 说明                                                                     |
|---------|--------|------------------------------------------------------------------------|
| 2023-04 | 1.4.18 | 1.4.18版本在SDK旧版本基础上优化集成, 主要新增<br>DLI Spark任务提交能力, 支持服务部署到推理新版专<br>属资源池。 |

# 支持的区域

当前支持的"region\_name"中国-香港(ap-southeast-1)、亚太-曼谷(apsoutheast-2)、亚太-新加坡(ap-southeast-3)、拉美-圣地亚哥(la-south-2)。

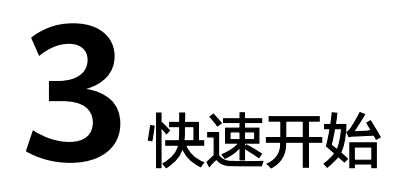

<span id="page-10-0"></span>ModelArts SDK目前仅支持在ModelArts开发环境Notebook和本地PC两种环境使用。

#### 须知

ModelArts SDK不支持在训练作业和在线服务中使用。

ModelArts SDK已经集成在ModelArts开发环境Notebook中,可以直接使用,无 需进行Session鉴权。

登录ModelArts控制台, 在"开发环境 > Notebook"中创建Notebook实例, 在 Terminal或Ipynb文件中直接调用ModelArts SDK的接口。在Notebook中调用 SDK,可直接参考接口说明,执行OBS管理、作业管理、模型管理和服务管理等 操作。

- ModelArts SDK支持在本地安装配置使用。使用时,需进行Session鉴权。
	- a. 本地安装SDK。若本地未安装SDK,可参[考\(可选\)本地安装](#page-11-0)**ModelArts [SDK](#page-11-0)**安装;若本地已安装,则无需再次安装。
	- b. 进行Session鉴权。可参[见\(可选\)](#page-14-0)**Session**鉴权完成鉴权。鉴权完成后,即 可开始使用。

# <span id="page-11-0"></span>**4** (可选)本地安装 **ModelArts SDK**

若需要在个人PC或虚拟机上使用ModelArts SDK,则需要在本地环境中安装ModelArts SDK,安装后可直接调用ModelArts SDK轻松管理数据集、创建ModelArts训练作业及 创建AI应用,并将其部署为在线服务。

## 本地安装 **ModelArts SDK** 步骤

在本地安装ModelArts SDK, 具体的配置步骤如下:

- 步骤一:下载**ModelArts SDK**
- 步骤二:配置运行环境
- 步骤三:安装**[ModelArts SDK](#page-12-0)**

#### 说明

ModelArts SDK支持安装在Windows和Linux操作系统中。

若在Windows上安装ModelArts SDK时出现报错,可参见**FAQ**:**[Windows](#page-13-0)**上安装 **[ModelArts SDK](#page-13-0)**报错处理报错。

#### 步骤一:下载 **ModelArts SDK**

- 1. 下载[ModelArts SDK](https://ap-southeast1-modelarts-sdk.obs.ap-southeast-1.myhuaweicloud.com/modelarts-latest-py2.py3-none-any.whl)软件包,获取最新版本的ModelArts SDK软件包。
- 2. (可选)完成软件包签名校验。
	- a. [下载软件包签名校验文件。](https://ap-southeast1-modelarts-sdk.obs.ap-southeast-1.myhuaweicloud.com/modelarts-latest-py2.py3-none-any.whl.cms)
	- b. 安装openssl并进行软件一致性验证,具体验签命令如下: openssl cms -verify -binary -in D:\modelarts-latest-py2.py3-none-any.whl.cms -inform DER content D:\modelarts-latest-py2.py3-none-any.whl -noverify > ./test

说明

本示例以软件包在D:\举例,请根据软件包实际路径修改。

: rs\<br>https://openss1.cms-verify -binary -in D:\modelarts-latest-py2.py3-none-any.whl.cms -inform DER -content D:\/<br>larts-latest-py2.py3-none-any.whl -noverify > ./test rification succe

#### 步骤二:配置运行环境

1. 检查本地环境是否已安装Python。如果环境中没有安装Python,可从**[Python](https://www.python.org/)**官 [网](https://www.python.org/)下载并安装合适的Python版本。Python版本需大于3.7.x版本且小于3.10.x版 本,推荐使用3.7.x版本。

<span id="page-12-0"></span>在本地环境执行命令**python --version**,显示如下内容说明Python已安装。 C:\Users\xxx>python --version Python \*.\*.\*

2. 检查是否已安装Python通用包管理工具pip。若Python安装过程中没有安装通用 包管理工具pip,则参见**pip**[官网](https://pip.pypa.io/en/stable/installing/)完成pip安装。

在本地环境执行命令**pip --version**,显示如下内容说明pip已安装。

C:\Users\xxx>pip --version

pip \*\*.\*.\* from c:\users\xxx\appdata\local\programs\python\python\*\*\lib\site-packages\pip (python \*.\*)

#### 说明

在Windows环境中,如果提示"不是内部或外部命令",请您在"环境变量"中设置 "Path",增加Python和pip的安装路径,具体步骤如下。pip的安装路径一般为Python所 在目录的Scripts文件夹。

- 1. 快捷键"win+R",在"运行"窗口中输入"sysdm.cpl",单击"确定"。
- 2. 在"系统属性"中切换到"高级"页签,单击"环境变量"。
- 3. 在"环境变量"的"用户变量"中鼠标左键双击"Path", 在"编辑环境变量"窗口单 击"新增", 新增Python和pip的安装路径。安装路径需定位到Scripts文件夹, 例如 "c:\python\python\*\*\Scripts"。
- 3. 配置pip源。以Windows环境为例,配置pip源方法如下:
	- a. 新建pip文件夹。启动cmd,输入set命令,查看APPDATA路径。并在 APPDATA对应路径下创建pip文件夹。文件内容示例如下: C:\Users\xxx>set ALLUSERSPROFILE=C:\ProgramData APPDATA=C:\Users\xxx\AppData\Roaming

如上所示,即需要在C:\Users\xxx\AppData\Roaming路径下创建pip文件 夹。

b. 在pip文件夹中创建一个名为pip的文本文件,并将后缀名由".txt"改为 ".ini"。文件内容示例如下:

其中,index-url为pip源ip地址,使用时需自行替换。本示例以华为源为例, 具体如下:

[global] index-url = https://mirrors.huaweicloud.com/repository/pypi/simple trusted-host = mirrors.huaweicloud.com disable-pip-version-check = true  $timeout = 120$ [install] ignore-installed = true no-dependencies = yes

4. 启动cmd,执行如下命令下载需要的pip源中的包。 C:\Users\xxx>pip install numpy #numpy可替换为您需要下载的包

## 步骤三:安装 **ModelArts SDK**

启动cmd,执行如下命令安装ModelArts SDK。

#### **pip install {SDK**软件包路径**}\modelarts-latest-py2.py3-none-any.whl**

C:\Users\xxx>pip install C:\Users\xxx\Downloads\modelarts-latest-py2.py3-none-any.whl

...... **Successfully installed** Pillow-\*.\*.0 ... **modelarts**-\*.\*.\* ...

在安装SDK时会默认同时安装所需的依赖包。当显示"Successfully installed"时,表 示ModelArts SDK安装完成。

#### <span id="page-13-0"></span>说明

如果在安装过程中报错提示缺少相应的依赖包,请根据报错提示执行如下命令进行依赖包安装。 **pip install xxxx** 其中,xxxx为依赖包的名称。

### 后续操作

本地安装ModelArts SDK后,需完成**[Session](#page-14-0)**鉴权。Session鉴权完成后,您可直接调用 ModelArts的SDK接口。

# **FAQ**:**Windows** 上安装 **ModelArts SDK** 报错

在Windows上安装ModelArts SDK,Python版本需≤3.10.x版本,推荐使用3.7.x版本。

如果本地安装SDK时,出现如下图中的报错,需要先安装3.1.1版本的futures依赖包, 然后再重新安装SDK。

pip install futures==3.1.1

#### 图 **4-1** 安装 ModelArts SDK 报错信息

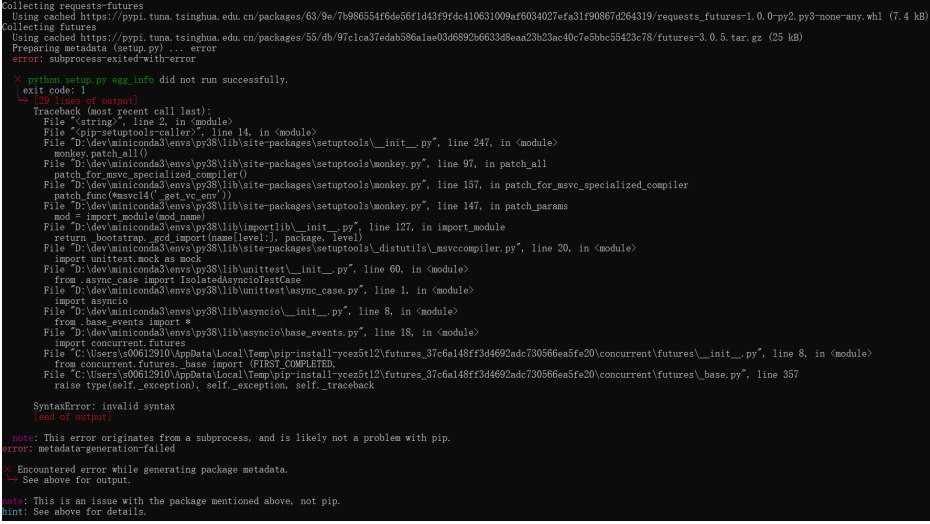

# **5 Session** 鉴权

# <span id="page-14-0"></span>**5.1** (可选)**Session** 鉴权

## **Session** 鉴权概述

Session模块的主要作用是实现与公有云资源的鉴权,并初始化ModelArts SDK Client、OBS Client。当成功建立Session后,您可以直接调用ModelArts的SDK接口。

- ModelArts开发环境Notebook不需要Session鉴权,可以直接使用。示例代码如 下: from modelarts.session import Session session = Session()
- 本地PC使用ModelArts SDK时,需要进行Session鉴权。鉴权方式可参考如下认证 方式,选择其中一种方式进行认证即可。
	- 用户名密码认证模式: 支持**[OBS](#page-18-0)**管理、[数据管理](#page-23-0)[、训练管理\(新版\)](#page-53-0)、[训练](#page-122-0) **[管理\(旧版\)](#page-122-0)、[模型管理、](#page-180-0)[服务管理](#page-194-0)**的鉴权。
	- 用户**AK-SK**[认证模式:](#page-15-0) 支持**[OBS](#page-18-0)**管理、[数据管理](#page-23-0)[、训练管理\(新版\)](#page-53-0)、[训练](#page-122-0) **[管理\(旧版\)](#page-122-0)、[模型管理、](#page-180-0)[服务管理](#page-194-0)**的鉴权。

# 用户名密码认证模式

本地安装完成ModelArts SDK后,可通过用户名密码认证模式进行Session鉴权。示例 代码如下:

使用帐号认证

"username"填写您的帐号名。 from modelarts.session import Session

```
# 认证用的password硬编码到代码中或者明文存储都有很大的安全风险,建议在配置文件或者环境变量中
密文存放,使用时解密,确保安全;
# 本示例以password保存在环境变量中来实现身份验证为例,运行本示例前请先在本地环境中设置环境变
量HUAWEICLOUD_SDK_PASSWORD。
PASSWORD = os.environ["HUAWEICLOUD_SDK_PASSWORD"]
—<br># 如果讲行了加密还需要进行解密操作
session = Session(username='***', password=__PASSWORD, region_name='***', project_id='***')
● 使用IAM用户认证
```

```
"account"填写您的帐号名,"username"填写您的IAM用户名。
```
<span id="page-15-0"></span>from modelarts.session import Session

# 认证用的password硬编码到代码中或者明文存储都有很大的安全风险,建议在配置文件或者环境变量中 密文存放,使用时解密,确保安全;

# 本示例以password保存在环境变量中来实现身份验证为例,运行本示例前请先在本地环境中设置环境变 量HUAWEICLOUD\_SDK\_PASSWORD。

\_\_PASSWORD = os.environ["HUAWEICLOUD\_SDK\_PASSWORD"]

# 如果进行了加密还需要进行解密操作

session = Session(account='\*\*\*', username='\*\*\*', password=\_\_PASSWORD, region\_name='\*\*\*', project\_id='\*\*\*')

#### 说明

帐号与用户的概念介绍,请参见**IAM**[基本概念](https://support.huaweicloud.com/intl/zh-cn/productdesc-iam/iam_01_0023.html)。获取您的帐号、用户名等信息,请参[见获取用户](https://support.huaweicloud.com/intl/zh-cn/api-iam/iam_17_0002.html) 名、用户**ID**[、项目名称、项目](https://support.huaweicloud.com/intl/zh-cn/api-iam/iam_17_0002.html)**ID**。

如果您的华为云帐号已经升级为华为帐号,则帐号认证方式将不可用,请创建一个IAM用户,使 用IAM用户认证。

## 用户 **AK-SK** 认证模式

本地安装完成ModelArts SDK后,可通过用户AK-SK认证模式进行Session鉴权。示例 代码如下:

from modelarts.session import Session

```
# 认证用的ak和sk硬编码到代码中或者明文存储都有很大的安全风险,建议在配置文件或者环境变量中密文存
放,使用时解密,确保安全;
# 本示例以ak和sk保存在环境变量中来实现身份验证为例,运行本示例前请先在本地环境中设置环境变量
HUAWEICLOUD_SDK_AK和HUAWEICLOUD_SDK_SK。
__AK = os.environ["HUAWEICLOUD_SDK_AK"]
__SK = os.environ["HUAWEICLOUD_SDK_SK"]
# 如果进行了加密还需要进行解密操作
session = Session(access_key=__AK,secret_key=__SK, project_id='***', region_name='***')
```
其中,各参数说明如下:

- "access\_key"和"secret\_key"获取方式如下:
	- a. 登录管理控制台,可单击控制台右上角的帐户名,在菜单栏中单击"我的凭 证",进入"我的凭证"页面。
	- b. 在"我的凭证 > 访问密钥"中, 单击"新增访问密钥"。
	- c. 在"新增访问密钥"弹窗中,填写该密钥的描述说明,单击"确定"。根据 提示单击"立即下载",下载密钥。密钥文件会直接保存到浏览器默认的下 载文件夹中,文件名为"credentials.csv",可打开文件查看访问密钥 (Access Key Id和Secret Access Key)。
- "project\_id"即项目ID,获取方式如下:

在"我的凭证"页面,单击"API凭证",在"项目列表"中可查看项目ID和名称 (即"项目")。多项目时,展开"所属区域",从"项目ID"列获取子项目 ID。

#### 图 **5-1** 查看项目 ID

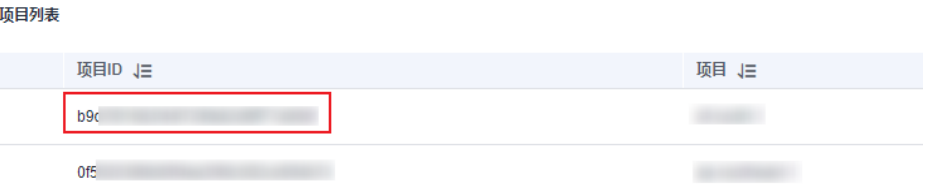

"region\_name"即区域ID。获取方式请参见<mark>获取区域ID</mark>。

# <span id="page-16-0"></span>**5.2** 用户名密码认证模式

本模式支持**[OBS](#page-18-0)**管理、[训练管理、](#page-122-0)[模型管理](#page-180-0)、[服务管理的](#page-194-0)鉴权。

## 示例代码

帐号与用户的概念介绍,请参见**IAM**[基本概念](https://support.huaweicloud.com/intl/zh-cn/productdesc-iam/iam_01_0023.html)。获取您的帐号、用户名等信息,请参 [见获取用户名、用户](https://support.huaweicloud.com/intl/zh-cn/api-iam/iam_17_0002.html)**ID**、项目名称、项目**ID**。

使用帐号认证

```
"username"填写您的帐号名。
from modelarts.session import Session
session = Session(username='***', password='***', region_name='***', project_id='***')
```
#### 说明

如果您的华为云帐号已经升级为华为帐号,则帐号认证方式将不可用,请创建一个IAM用 户,使用IAM用户认证。

● 使用IAM用户认证

```
"account"填写您的帐号名,"username"填写您的IAM用户名。
from modelarts.session import Session
session = Session(account='***', username='***', password='***', region_name='***', project_id='***')
```
# **5.3** 用户 **AK-SK** 认证模式

本模式支持**OBS**[管理](#page-18-0)、[训练管理、](#page-122-0)[模型管理](#page-180-0)、[服务管理模](#page-194-0)块的鉴权。

#### 示例代码

from modelarts.session import Session session = Session(access\_key='\*\*\*',secret\_key='\*\*\*', project\_id='\*\*\*', region\_name='\*\*\*')

其中,各参数说明如下:

- "access\_key"和"secret\_key"获取方式如下:
	- a. 登录管理控制台,可单击控制台右上角的帐户名,在菜单栏中单击"我的凭 证",进入"我的凭证"页面。
	- b. 在"我的凭证 > 访问密钥"中, 单击"新增访问密钥"。
	- c. 在"新增访问密钥"弹窗中,填写该密钥的描述说明,单击"确定"。根据 提示单击"立即下载",下载密钥。密钥文件会直接保存到浏览器默认的下 载文件夹中,文件名为"credentials.csv",可打开文件查看访问密钥 (Access Key Id和Secret Access Key)。
- "project\_id"即项目ID,获取方式如下: 在"我的凭证"页面,单击"API凭证",在"项目列表"中可查看项目ID和名称 (即"项目")。多项目时,展开"所属区域",从"项目ID"列获取子项目 ID。

### 图 **5-2** 查看项目 ID

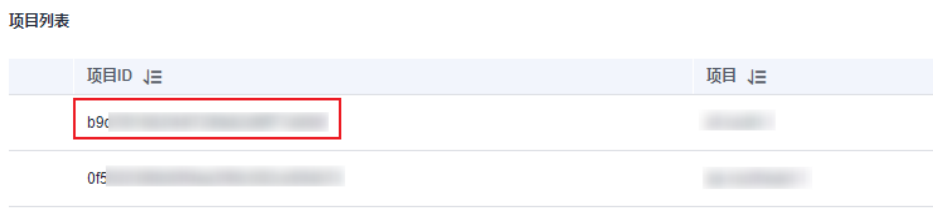

● "region\_name"即区域ID。获取方式请参[见获取区域](https://support.huaweicloud.com/intl/zh-cn/api-iam/iam_17_0002.html)**ID**。

# **6 OBS** 管理

# <span id="page-18-0"></span>**6.1 OBS** 管理概述

ModelArts SDK 1.1.3支持对OBS进行管理,主要涵盖上传下载文件和文件夹。具体包 括如下操作:

- [上传文件至](#page-19-0)**OBS**
- [上传文件夹至](#page-20-0)**OBS**
- 从**OBS**[下载文件](#page-21-0)
- 从**OBS**[下载文件夹](#page-22-0)

# **6.2** 文件传输(推荐)

#### 说明

该接口支持上传本地文件和文件夹至OBS,支持下载OBS文件和文件夹至本地,推荐使用该接 口。

## 示例代码

在ModelArts Notebook平台, Session鉴权无需输入鉴权参数。其它平台的Session鉴 权请参见**[Session](#page-14-0)**鉴权。

from modelarts.session import Session session = Session() # 1. 上传本地文件至OBS session.obs.copy(src\_path='/home/ma-user/file1.txt', dst\_path='obs://bucket-name/dir1/file1.txt')

# 2. 下载OBS文件至本地 session.obs.copy(src\_path='obs://bucket-name/dir1/file1.txt', dst\_path='/home/ma-user/file1.txt')

# 3. 上传本地文件夹至OBS session.obs.copy(src\_path='/home/ma-user', dst\_path='obs://bucket-name/dir1', keep\_last\_dir=True)

# 4. 下载OBS文件夹至本地 session.obs.copy(src\_path='obs://bucket-name/dir1', dst\_path='/home/ma-user', keep\_last\_dir=True)

#### <span id="page-19-0"></span>表 **6-1** 请求参数说明

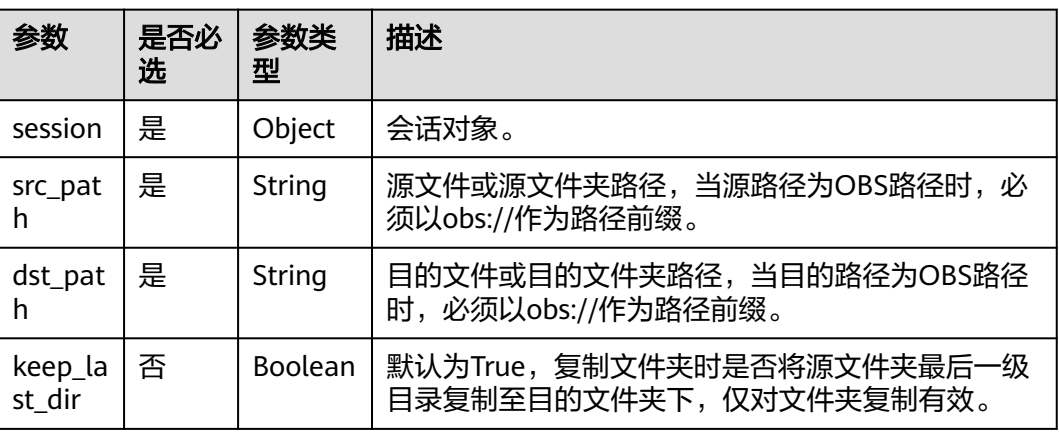

#### 表 **6-2** 失败相应说明

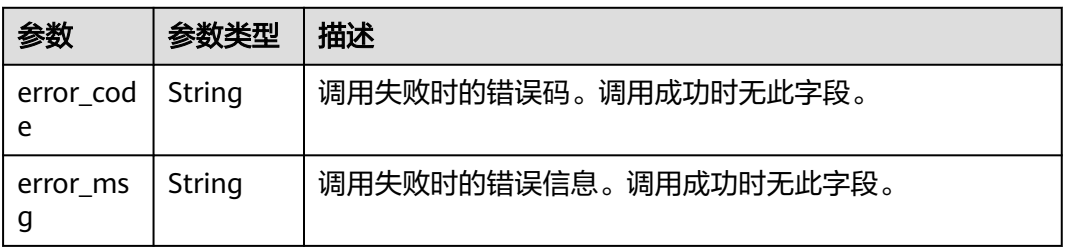

# **6.3** 上传文件至 **OBS**

# 示例代码

在ModelArts Notebook平台, Session鉴权无需输入鉴权参数。其它平台的Session鉴 权请参见**[Session](#page-14-0)**鉴权。

from modelarts.session import Session session = Session() session.obs.upload\_file(src\_local\_file='/home/ma-user/file1.txt', dst\_obs\_dir='obs://bucket-name/dir1/')

示例代码执行后,本地源文件"file1.txt"被上传至"bucket-name"桶的"dir1"文 件夹下,路径为"obs://bucket-name/dir1/file1.txt"。其中,桶名称和文件夹的名称 均可以按照业务需求自定义。

## 参数说明

#### 表 **6-3** 请求参数说明

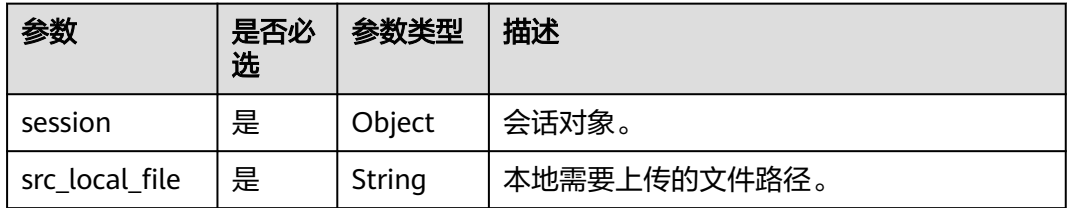

<span id="page-20-0"></span>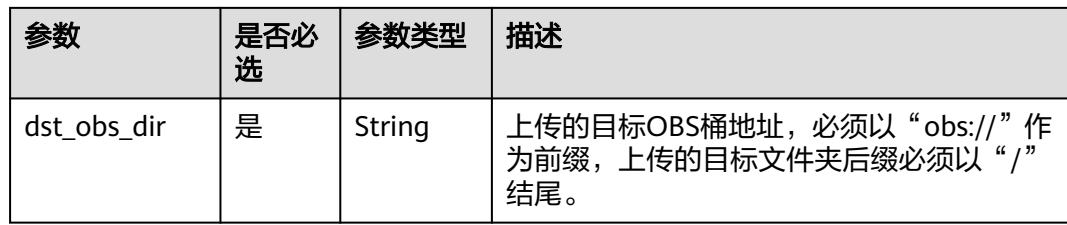

#### 表 **6-4** 失败响应参数说明

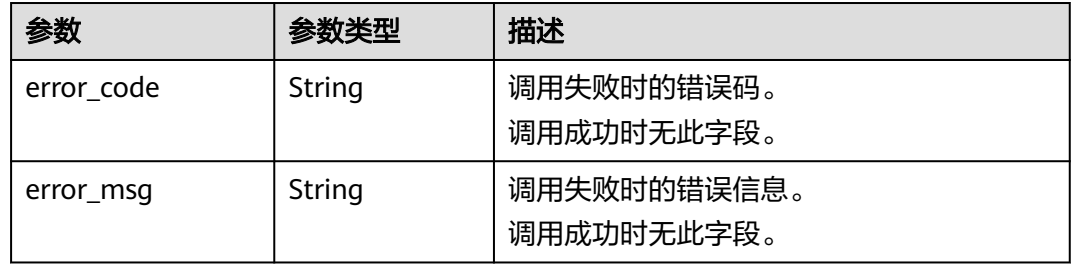

# **6.4** 上传文件夹至 **OBS**

## 示例代码

在ModelArts Notebook平台, Session鉴权无需输入鉴权参数。其它平台的Session鉴 权请参考**[Session](#page-14-0)**鉴权。

from modelarts.session import Session session = Session() session.obs.upload\_dir(src\_local\_dir='/home/ma-user/', dst\_obs\_dir='obs://bucket-name/dir1/')

示例代码执行后,本地源文件夹"/ma-user/"被上传至"bucket-name"桶的 "dir1"文件夹下,路径为"obs://bucket-name/dir1/ma-user/"。其中,桶名称和 文件夹的名称均可以按照业务需求自定义。

# 参数说明

#### 表 **6-5** 请求参数说明

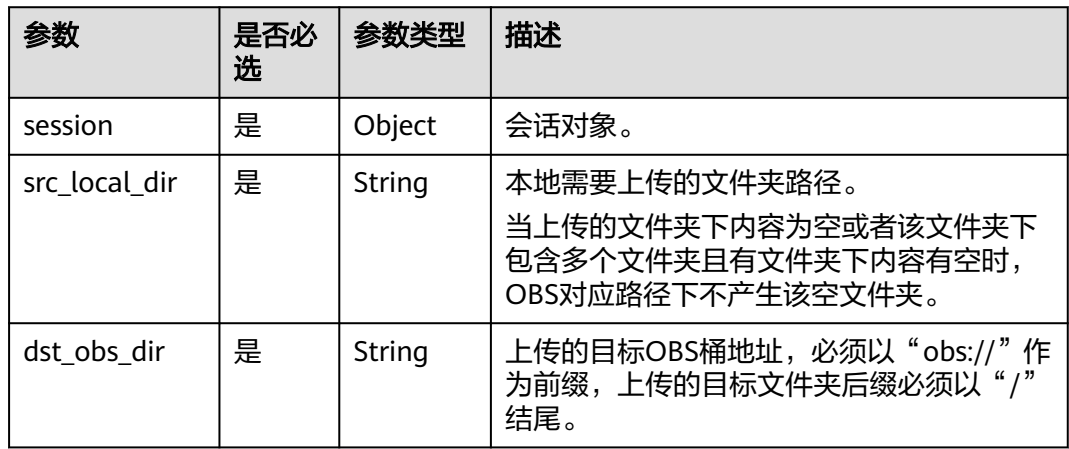

#### <span id="page-21-0"></span>表 **6-6** 失败响应参数说明

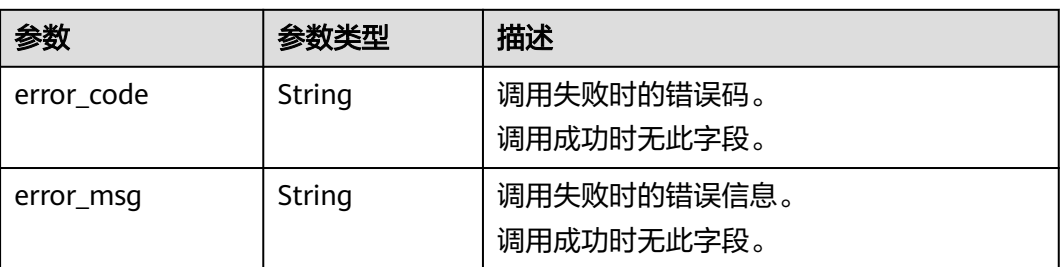

# **6.5** 从 **OBS** 下载文件

# 示例代码

在ModelArts Notebook平台, Session鉴权无需输入鉴权参数。其它平台的Session鉴 权请参考**[Session](#page-14-0)**鉴权。

from modelarts.session import Session session = Session() session.obs.download\_file(src\_obs\_file="obs://bucket-name/dir1/file1.txt", dst\_local\_dir="/home/ma-user/")

示例代码执行后,OBS源文件"file1.txt"被下载至"/home/ma-user/file1.txt"。

## 参数说明

#### 表 **6-7** 请求参数说明

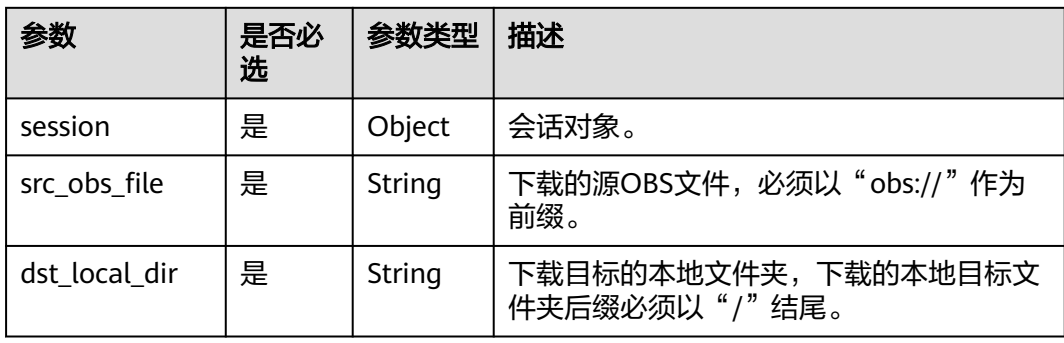

#### 表 **6-8** 失败响应参数说明

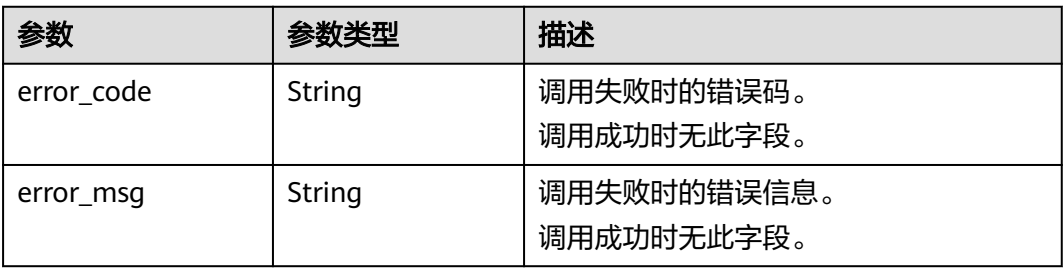

# <span id="page-22-0"></span>**6.6** 从 **OBS** 下载文件夹

# 示例代码

在ModelArts Notebook平台, Session鉴权无需输入鉴权参数。其它平台的Session鉴 权请参考**[Session](#page-14-0)**鉴权。

from modelarts.session import Session session = Session() session.obs.download\_dir(src\_obs\_dir="obs://bucket-name/dir1/", dst\_local\_dir="/home/ma-user/work/")

示例代码执行后,OBS源文件夹"dir1"被下载至本地"/home/ma-user/work/ dir $1/$ ".

## 注意

下载到本地的路径需要有写权限。

# 参数说明

表 **6-9** 请求参数说明

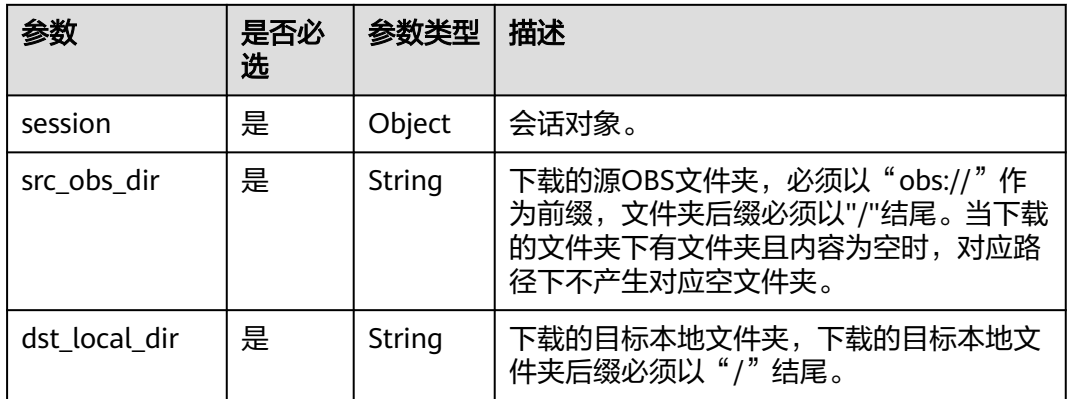

#### 表 **6-10** 失败响应参数说明

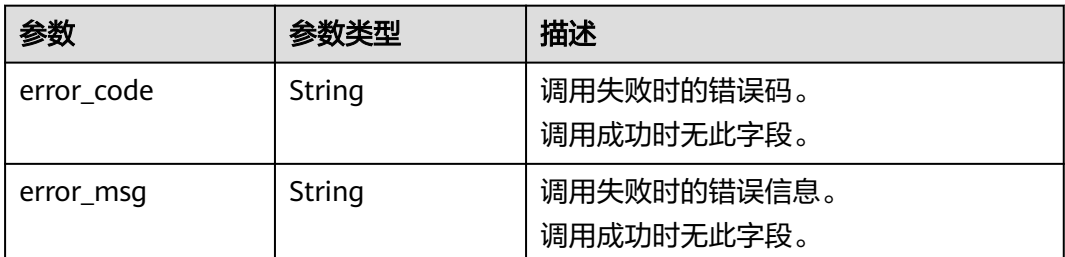

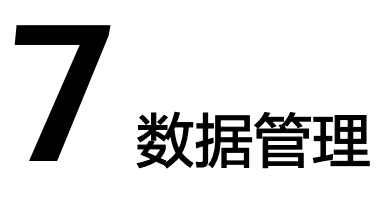

# <span id="page-23-0"></span>**7.1** 数据集管理

# **7.1.1** 查询数据集列表

#### 分页查询用户的数据集列表。

list\_datasets(session, dataset\_type=None, dataset\_name=None, offset=None, limit=None)

## 示例代码

- 示例一: 查询数据集列表 from modelarts.session import Session from modelarts.dataset import Dataset session = Session() # 查询数据集列表 dataset\_list = Dataset.list\_datasets(session) print(dataset\_list) # 打印出查询结果
- 示例二: 根据数据集类型查询数据集列表 # 查询图像分类数据集 dataset\_list = Dataset.list\_datasets(session, dataset\_type=0) print(dataset\_list)
- 示例三: 根据数据集名称查询数据集列表 # 查询名称中包含dataset的数据集列表 dataset\_list = Dataset.list\_datasets(session, dataset\_name="dataset") print(dataset\_list)
- 示例四: 分页查询数据集列表 # 默认一次返回10条数据集记录,可通过设置limit和offset进行分页查询 dataset\_list = Dataset.list\_datasets(session, offset=0, limit=50) # 查询第1-50条记录 print(dataset\_list) dataset\_list = Dataset.list\_datasets(session, offset=1, limit=50) # 查询第51-100条记录 print(dataset\_list)

# <span id="page-24-0"></span>参数说明

#### 表 **7-1** 请求参数

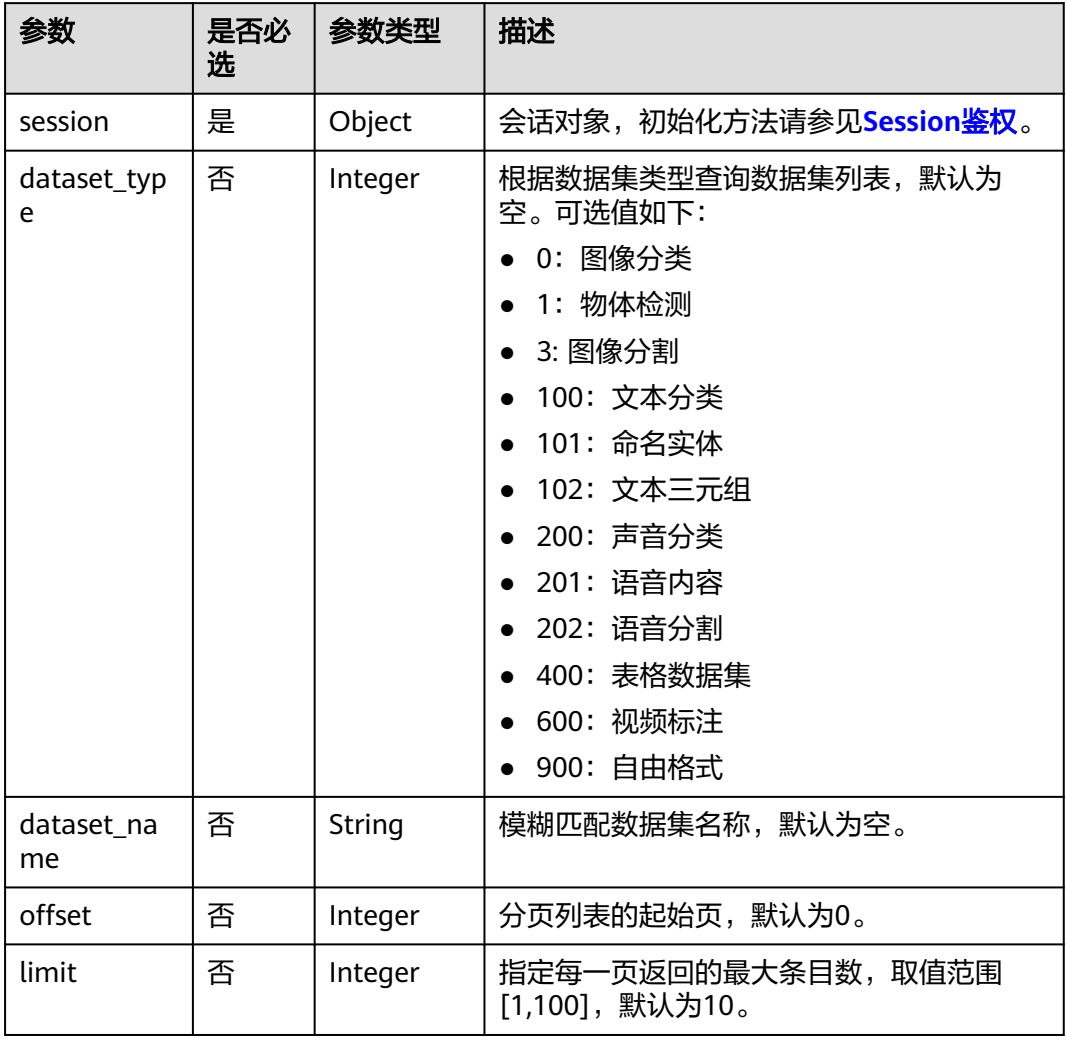

# **7.1.2** 创建数据集

创建数据集,支持从OBS中导入数据。

create\_dataset(session, dataset\_name=None, data\_type=None, data\_sources=None, work\_path=None, dataset\_type=None, \*\*kwargs)

创建数据集支持两种用法:

- 根据**标注类型**创建数据集,一个数据集只能支持一种标注任务类型。 create\_dataset(session,dataset\_name=None, dataset\_type=None, data\_sources=None, work\_path=None, \*\*kwargs)
- 根据数据类型创建数据集,用户可以在相同的数据集上创建不同类型的标注任 务,如在图像数据集上创建图像分类、物体检测等标注任务。 create\_dataset(session,dataset\_name=None, data\_type=None, data\_sources=None, work\_path=None, \*\*kwargs)

#### 说明

推荐使用根据数据类型创建数据集,根据标注类型创建数据集的功能将会下线。

### 示例代码

示例一: 根据数据类型创建图像数据集 from modelarts.session import Session from modelarts.dataset import Dataset

session = Session()

```
dataset_name = "dataset-image" # 数据集名称
data_type = "IMAGE" # 数据集类型,图像类型数据集<br>data_type = "IMAGE" # 数据集数据采源
data_sources = dict()    # 数据集数据来源
data_sources["type"] = 0 # 数据来源类型,0表示OBS
data_sources["path"] = "/obs-gaia-test/data/image/image-classification/" # 数据在OBS中的路径<br>work_path = dict()     # 数据集输出位置,用于存放输出的标注信息等文件
work_path = dict() # 数据集输出位置,用于存放输出的标注信息等文件
                         #数据集工作目录的类型,0表示OBS
work_path['path'] = "/obs-gaia-test/data/output/work_path/" # 数据集工作目录在OBS中的路径
create_dataset_resp = Dataset.create_dataset(session, dataset_name=dataset_name, 
data_type=data_type,
                            data_sources=data_sources, work_path=work_path)
示例二:根据数据类型创建图像数据集(导入标注信息)
from modelarts.session import Session
from modelarts.dataset import Dataset
session = Session()
dataset_name = "dataset-image-with-annotations"
data_type = "IMAGE"
data_sources = dict()
data_sources["type"] = 0
data_sources["path"] = "/obs-gaia-test/data/image/image-classification/"
annotation_config = dict() # 源数据的标注格式
annotation_config['scene'] = "image_classification" # 数据标注场景为图像分类标注
annotation_config['format_name'] = "ModelArts image classification 1.0" # 标注格式为ModelArts 
image classification 1.0
data_sources['annotation_config'] = annotation_config
work_path = dict()work_path['type'] = 0
work_path['path'] = "/obs-gaia-test/data/output/work_path/"
create_dataset_resp = Dataset.create_dataset(session, dataset_name=dataset_name, 
data_type=data_type,
                            data_sources=data_sources, work_path=work_path)
示例三:根据数据类型创建表格数据集
from modelarts.session import Session
from modelarts.dataset import Dataset
session = Session()
dataset_name = "dataset-table"
data_type = "TABLE"
data_sources = dict()
data_sources["type"] = 0
data_sources["path"] = "/obs-gaia-test/data/table/table0/"
data_sources['with_column_header'] = True
work path = dict()work_path['type'] = 0
work_path['path'] = "/obs-gaia-test/data/output/work_path/"
# 表格类型的数据集需要指定表格数据的schema信息
schema0 = dict()schema0['schema_id'] = 0
```
schema0['name'] = "name" schema0['type'] = "STRING"

schema1 = dict() schema1['schema\_id'] = 1

```
schema1['name'] = "age"
schema1['type'] = "STRING"
schema2 = dict()schema2['schema_id'] = 2
schema2['name'] = "label"
schema2['type'] = "STRING"
schemas = []
schemas.append(schema0)
schemas.append(schema1)
schemas.append(schema2)
create_dataset_resp = Dataset.create_dataset(session, dataset_name=dataset_name, 
data_type=data_type,
                          data sources=data sources, work path=work path, schema=schemas)
示例四: 根据标注类型创建图像分类数据集
from modelarts.session import Session
from modelarts.dataset import Dataset
session = Session()
dataset_name = "dataset-image-classification"
dataset_type = 0 # 数据集的标注类型,0表示图像分类标注类型
data_sources = dict()
data_sources["path"] = "/obs-gaia-test/data/image/image-classification/"
data_sources["type"] = "0"
work path = dict()work_path['type'] = 0
work_path['path'] = "/obs-gaia-test/data/output/work_path/"
create_dataset_resp = Dataset.create_dataset(session, dataset_name=dataset_name, 
dataset_type=dataset_type, data_sources=data_sources, work_path=work_path)
示例五: 根据标注类型创建文本三元组数据集
dataset_name = "dataset-text-triplet"
dataset_type = 102 # 数据集标注类型, 102表示文本三元组标注类型
data_sources = dict()data_sources['type'] = 0data_sources['path'] = "/obs-gaia-test/data/text/text-classification/"
work_path = dict()
work_path['type'] = 0
work_path['path'] = "/obs-gaia-test/data/output/work_path/"
# 创建文本三元组标注类型的数据集,需要传入标签参数
label_entity1 = dict() # 标签对象
label_entity1['name'] = "疾病" # 标签名称
label_entity1['type'] = 101 # 标签类型, 101表示实体类型标签
label_entity2 = dict()label_entity2['name'] = "疾病别称"
label_entity2['type'] = 101
label\_relation1 = dict()label_relation1['name'] = "又称为"
label_relation1['type'] = 102 # 标签类型, 102表示关系类型标签
property = dict() # 关系类型标签需要在标签属性中指定起始实体标签和终止实体标签
property['@modelarts:from_type'] = "疾病" # 起始实体标签
property['@modelarts:to_type'] = "疾病别称" # 终止实体标签
label_relation1['property'] = property
labels = []labels.append(label_entity1)
labels.append(label_entity2)
labels.append(label_relation1)
create_dataset_resp = Dataset.create_dataset(session, dataset_name=dataset_name, 
dataset_type=dataset_type, data_sources=data_sources, work_path=work_path, labels=labels)
示例六: 根据标注类型创建表格数据集
dataset_name = "dataset-table"
dataset_type = 400 # 数据集标注类型, 400表示表格数据集
data\_sources = dict()data_sources['type'] = 0
data_sources['path'] = "/obs-gaia-test/data/table/table0/"
data_sources['with_column_header'] = True # 用来指明表格数据中是否包含表头
work_path = dict()
```

```
work_path['type'] = 0
work_path['path'] = "/obs-gaia-test/data/output/work_path/"
# 表格数据集需要传入表格数据的表头参数
schema0 = dict() # 表格的表头
schema0['schema_id'] = 0 # 第一列表头
schema0['name'] = "name"  # 表头名称,该列表头为name
schema0['type'] = "STRING"  # 表头数据类型,表示字符串
schema1 = dict()
schema1['schema_id'] = 1
schema1['name'] = "age"
schema1['type'] = "STRING"
schema2 =dict()
schema2['schema_id'] = 2schema2['name'] = "label"
schema2['type'] = "STRING"
schemas = []
schemas.append(schema0)
schemas.append(schema1)
schemas.append(schema2)
create_dataset_resp = Dataset.create_dataset(session, dataset_name=dataset_name, 
dataset_type=dataset_type, data_sources=data_sources, work_path=work_path, schema=schemas)
```
# 参数说明

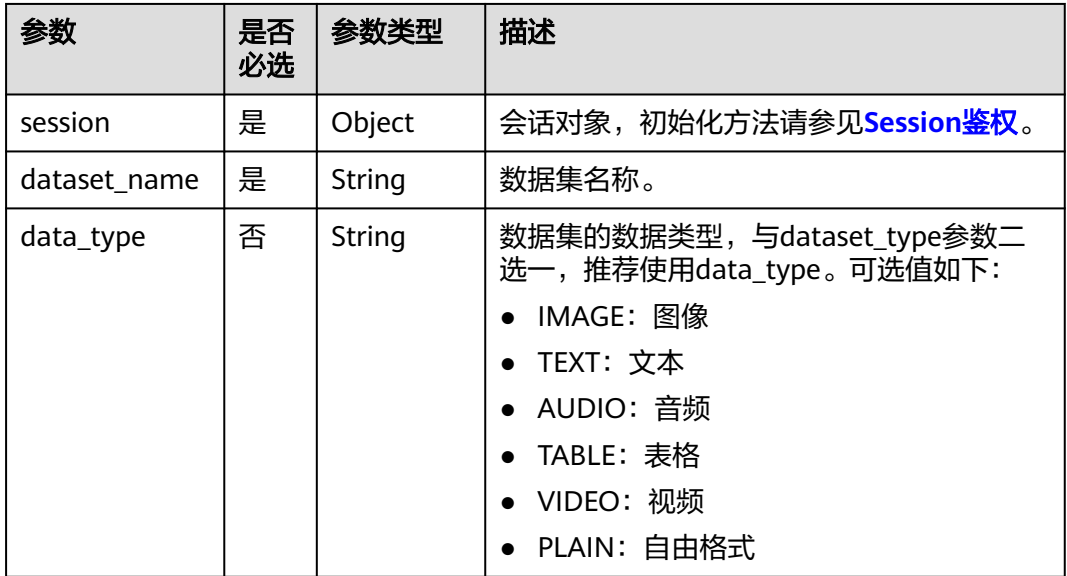

表 **7-2** 请求参数

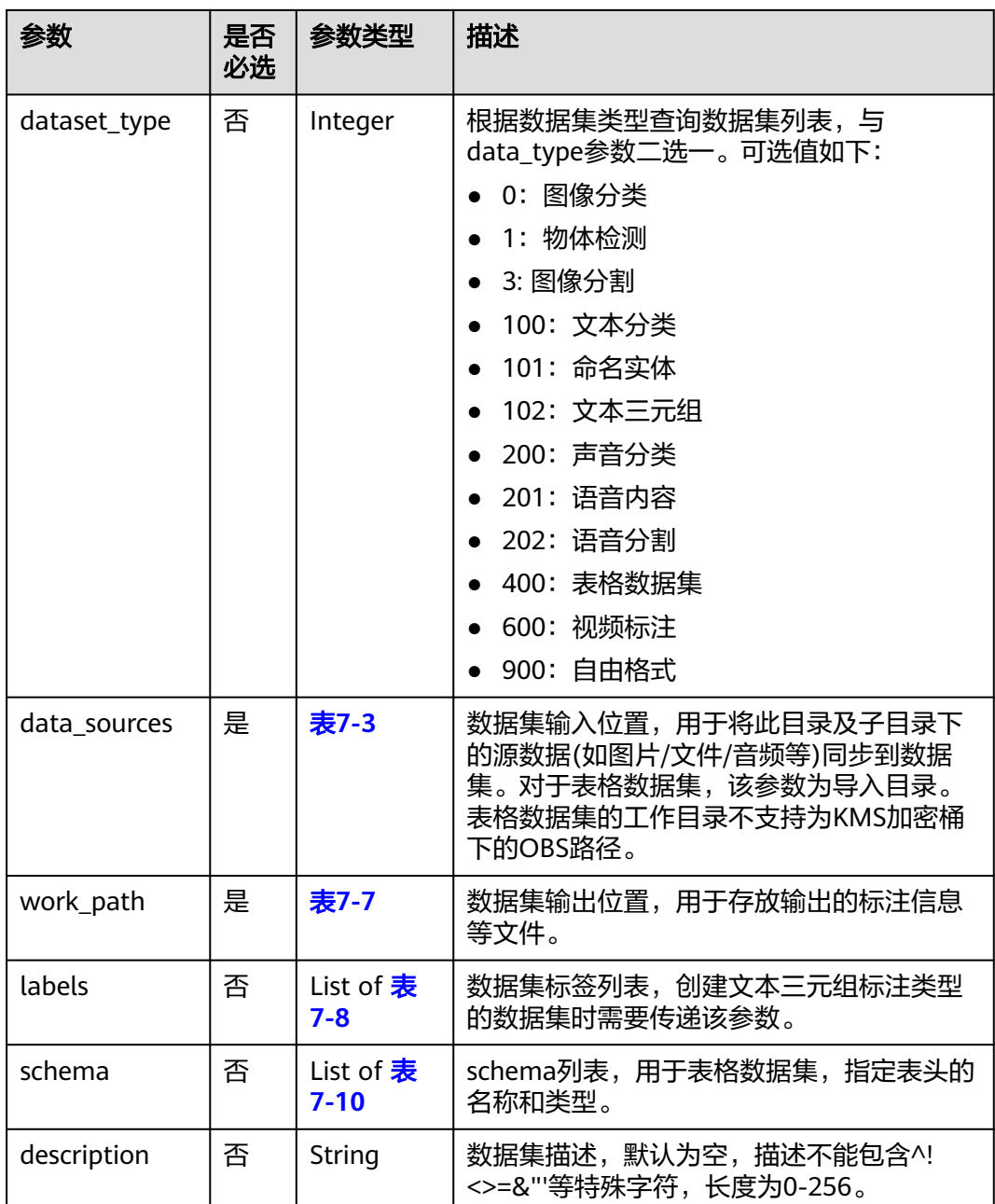

### 表 **7-3** DataSource 参数

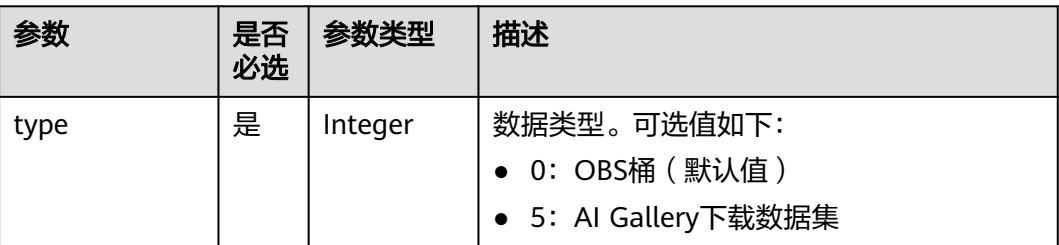

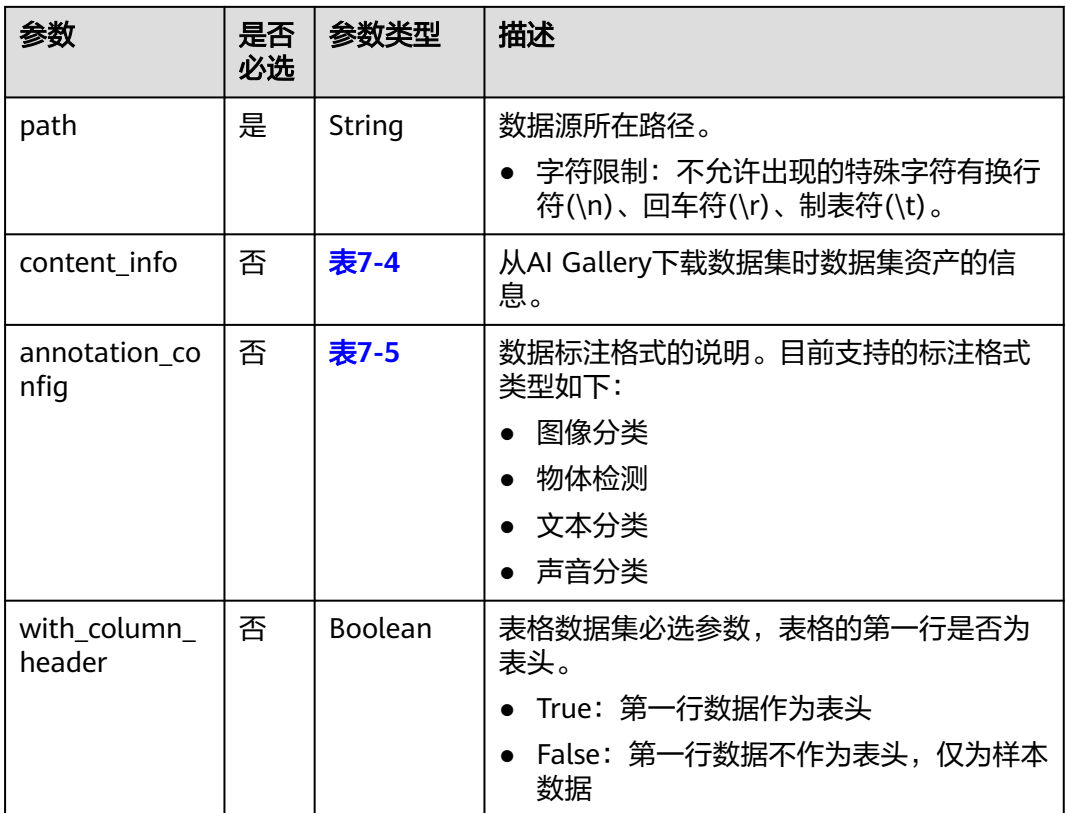

#### 表 **7-4** ContentInfo 参数

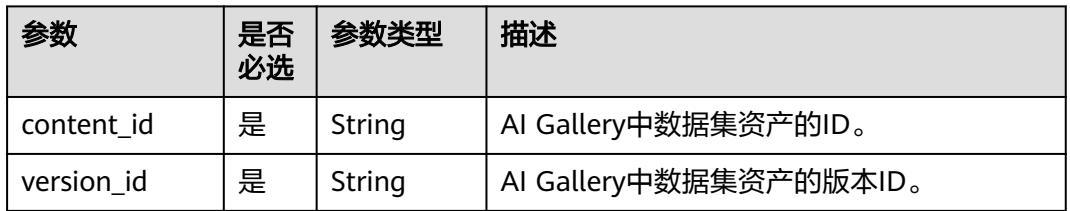

## 表 **7-5** AnnotationConfig 参数

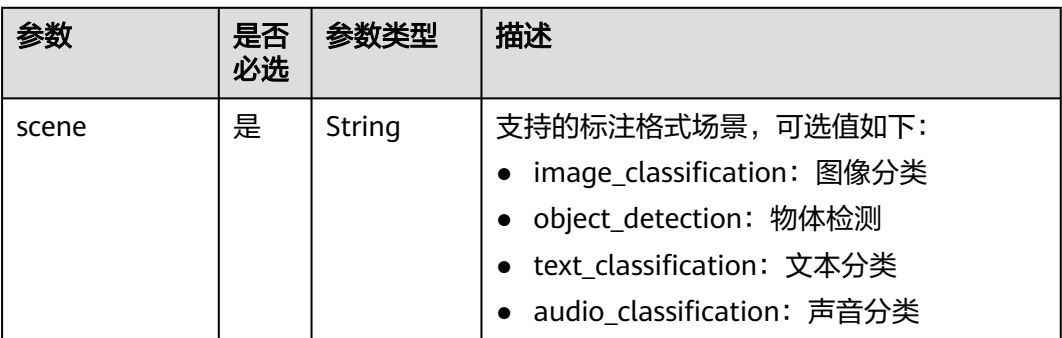

<span id="page-30-0"></span>

| 参数          | 是否<br>必选 | 参数类型   | 描述                                                                                                    |
|-------------|----------|--------|----------------------------------------------------------------------------------------------------|
| fromat_name | 是        | String | 不同标注场景下的标注格式。可选值如下:<br>image_classification<br>ModelArts imageNet 1.0<br>ModelArts image classification 1.0<br>object_detection<br>ModelArts PASCAL VOC 1.0<br>YOLO<br>text_classification<br>ModelArts text classfication 1.0<br>ModelArts text classfication combine<br>1.0<br>• audio_classification<br>ModelArts audio classfication dir 1.0 |
| parameters  | 否        | 表7-6   | 标注格式的高级参数,如样本分割符等。                                                                                                    |

表 **7-6** AnnotationConfigParam 参数

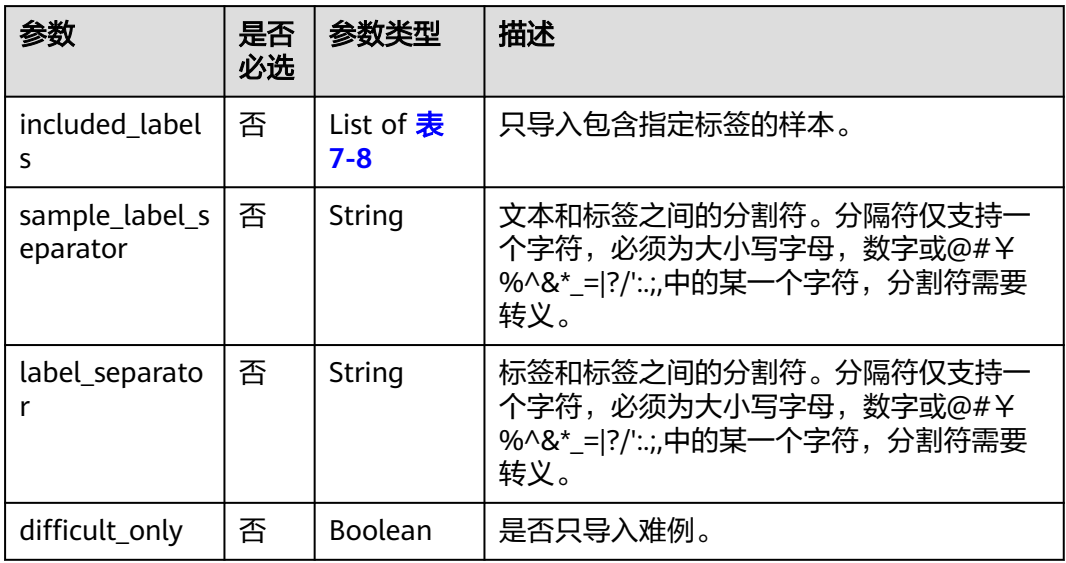

#### 表 **7-7** WorkPath 参数

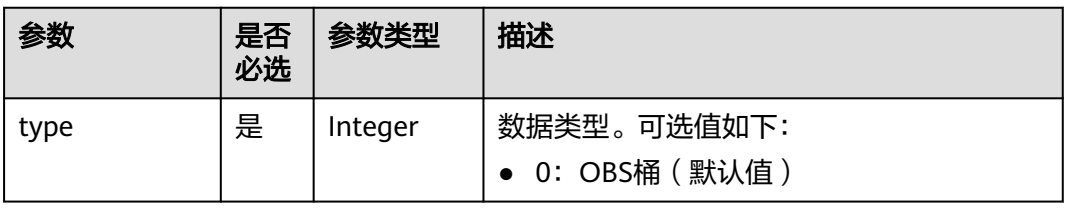

<span id="page-31-0"></span>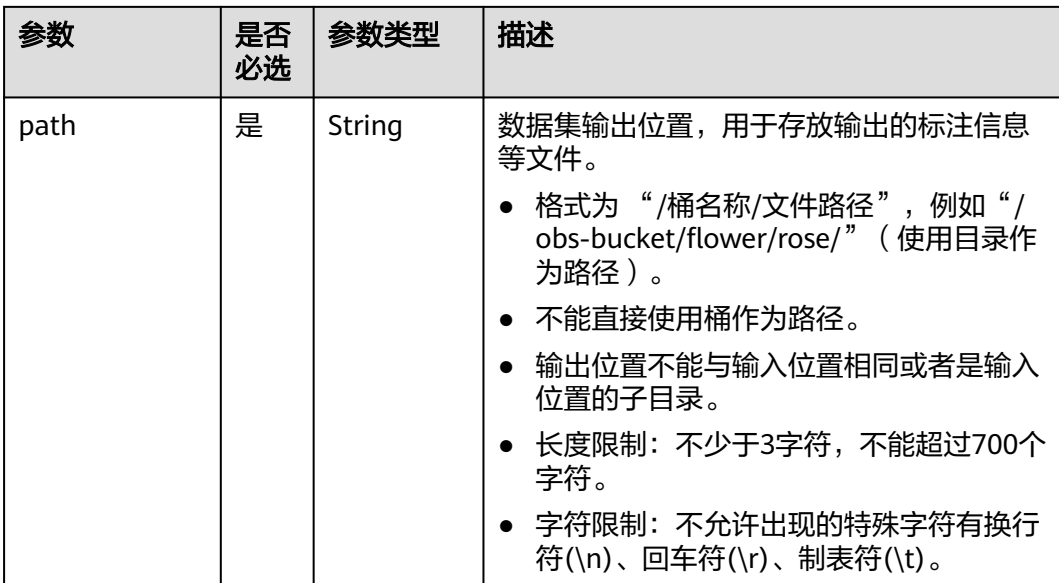

## 表 **7-8** Label 参数

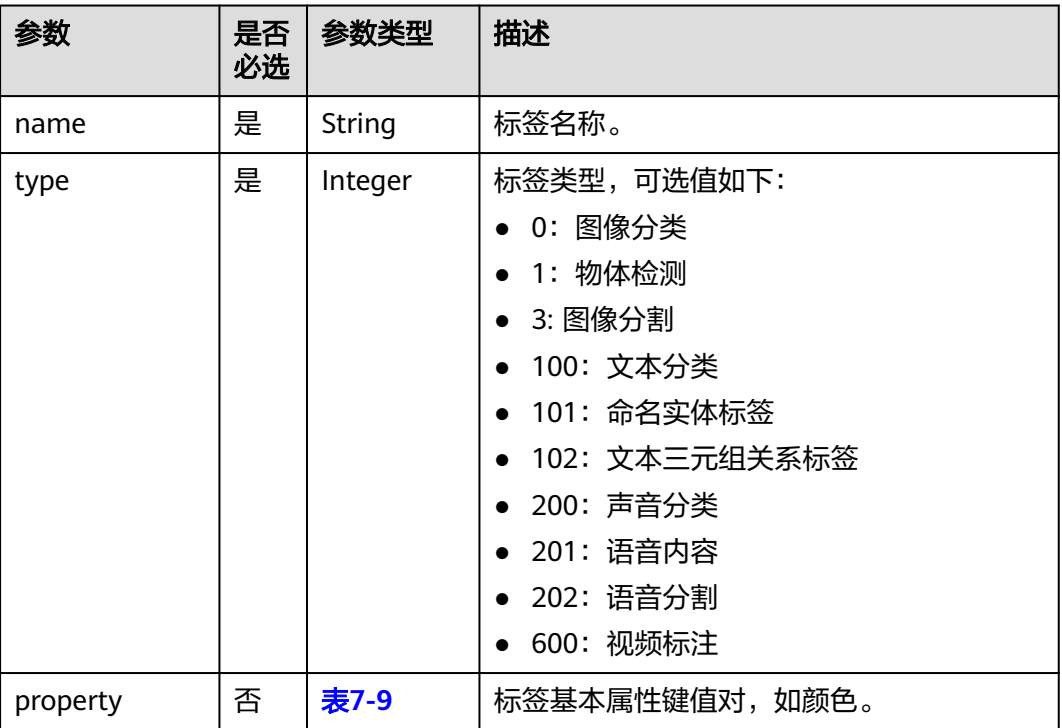

## 表 **7-9** LabelProperty 参数

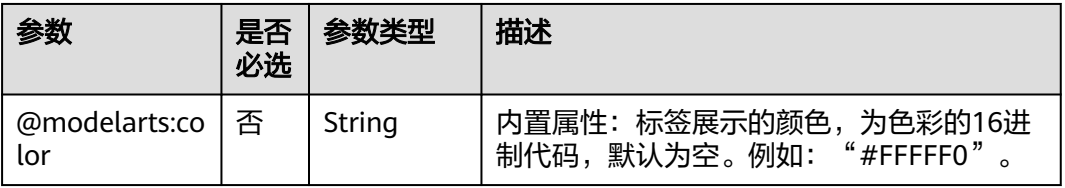

<span id="page-32-0"></span>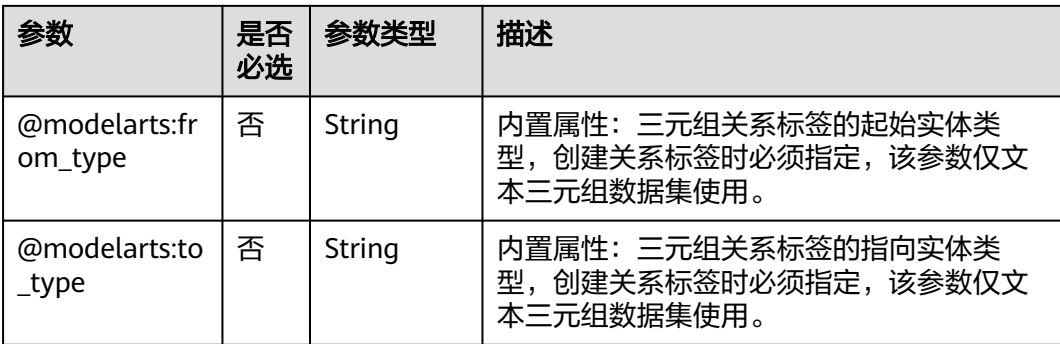

#### 表 **7-10** Schema 参数

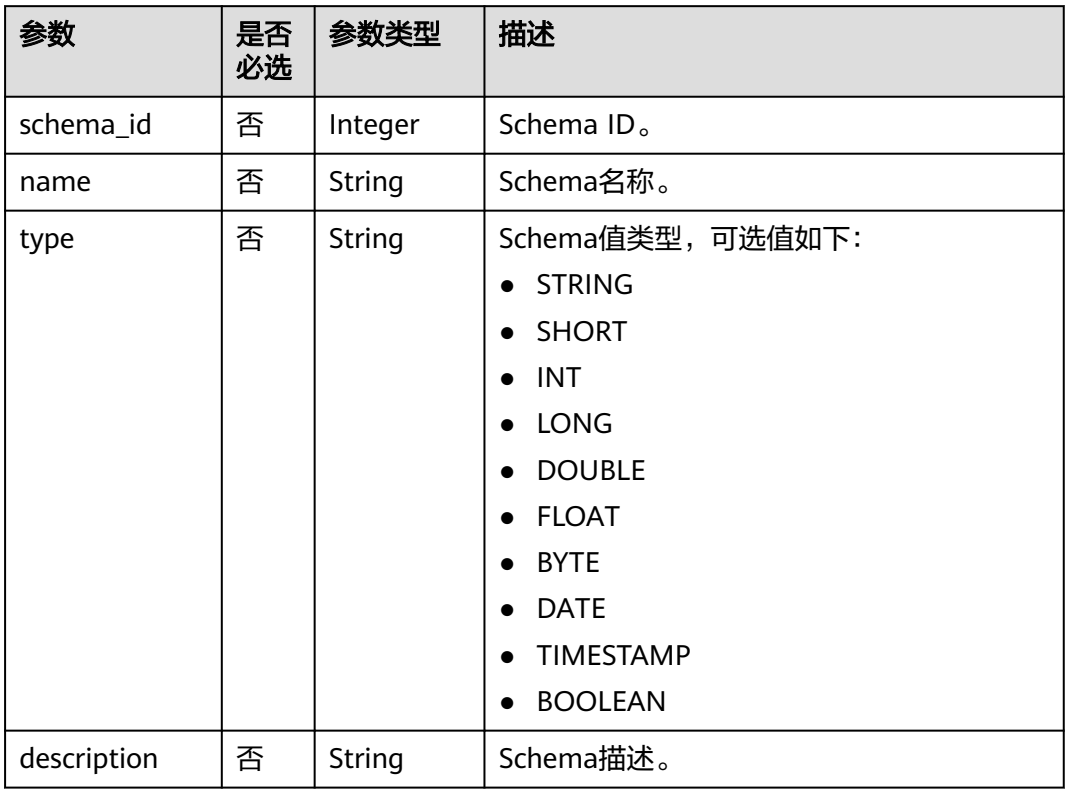

# **7.1.3** 查询数据集详情

查询数据集的详细信息,包括数据集的样本信息、版本信息等。

dataset.get\_dataset\_info()

# 示例代码

查询数据集详情

from modelarts.session import Session from modelarts.dataset import Dataset session = Session()

dataset = Dataset(session, dataset\_id)

dataset\_info = dataset.get\_dataset\_info() print(dataset\_info) # 输出数据集的详细信息

## <span id="page-33-0"></span>参数说明

无。

# **7.1.4** 更新数据集

更新数据集的名称和描述信息。

dataset.update\_dataset(dataset\_name=None, description=None)

## 示例代码

更新数据集名称 from modelarts.session import Session from modelarts.dataset import Dataset session = Session()

dataset = Dataset(session, dataset\_id) dataset.update\_dataset(dataset\_name = "new-dataset-name")

## 参数说明

#### 表 **7-11** 请求参数

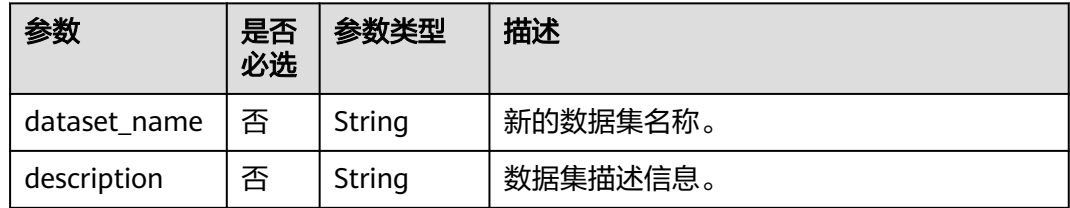

# **7.1.5** 删除数据集

#### 根据数据集ID删除指定的数据集

delete\_dataset(session, dataset\_id)

# 示例代码

#### 删除数据集

from modelarts.session import Session from modelarts.dataset import Dataset session = Session()

Dataset.delete\_dataset(session, dataset\_id="68ZXdK6CZwgvUICOOdC")

## <span id="page-34-0"></span>参数说明

#### 表 **7-12** 请求参数

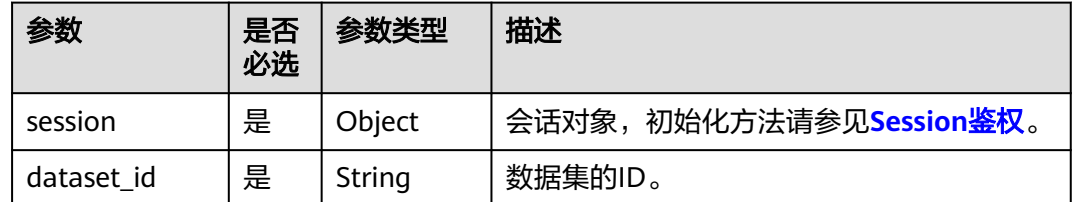

# **7.2** 数据集版本管理

# **7.2.1** 查询数据集版本列表

查询数据集的版本列表。

dataset.list\_versions()

#### 示例代码

#### 查询数据集版本列表

from modelarts.session import Session from modelarts.dataset import Dataset session = Session()

 $dataset = Dataset(session, datasetid)$ version\_list = dataset.list\_versions() print(version\_list) # 打印数据集的版本列表

#### 参数说明

无。

# **7.2.2** 创建数据集版本

#### 为数据集创建新的版本。

dataset.create\_version(name=None, version\_format=None, label\_task\_type=None, label\_task\_id=None, \*\*kwargs)

## 示例代码

示例一:为数据集创建新的版本

from modelarts.session import Session from modelarts.dataset import Dataset session = Session()

 $dataset = Dataset(session, datasetid)$ create\_version\_resp = dataset.create\_version(name="V001", version\_format="Default", label\_task\_type=0, description="version 001")

#### 示例二:基于标注任务创建数据集

from modelarts.session import Session from modelarts.dataset import Dataset session = Session()

```
dataset = Dataset(session, dataset_id)
create_version_resp = dataset.create_version(label_task_id="IbAhFai5KXWC3gthUfz", description="dataset 
version from label task")
```
# <span id="page-35-0"></span>参数说明

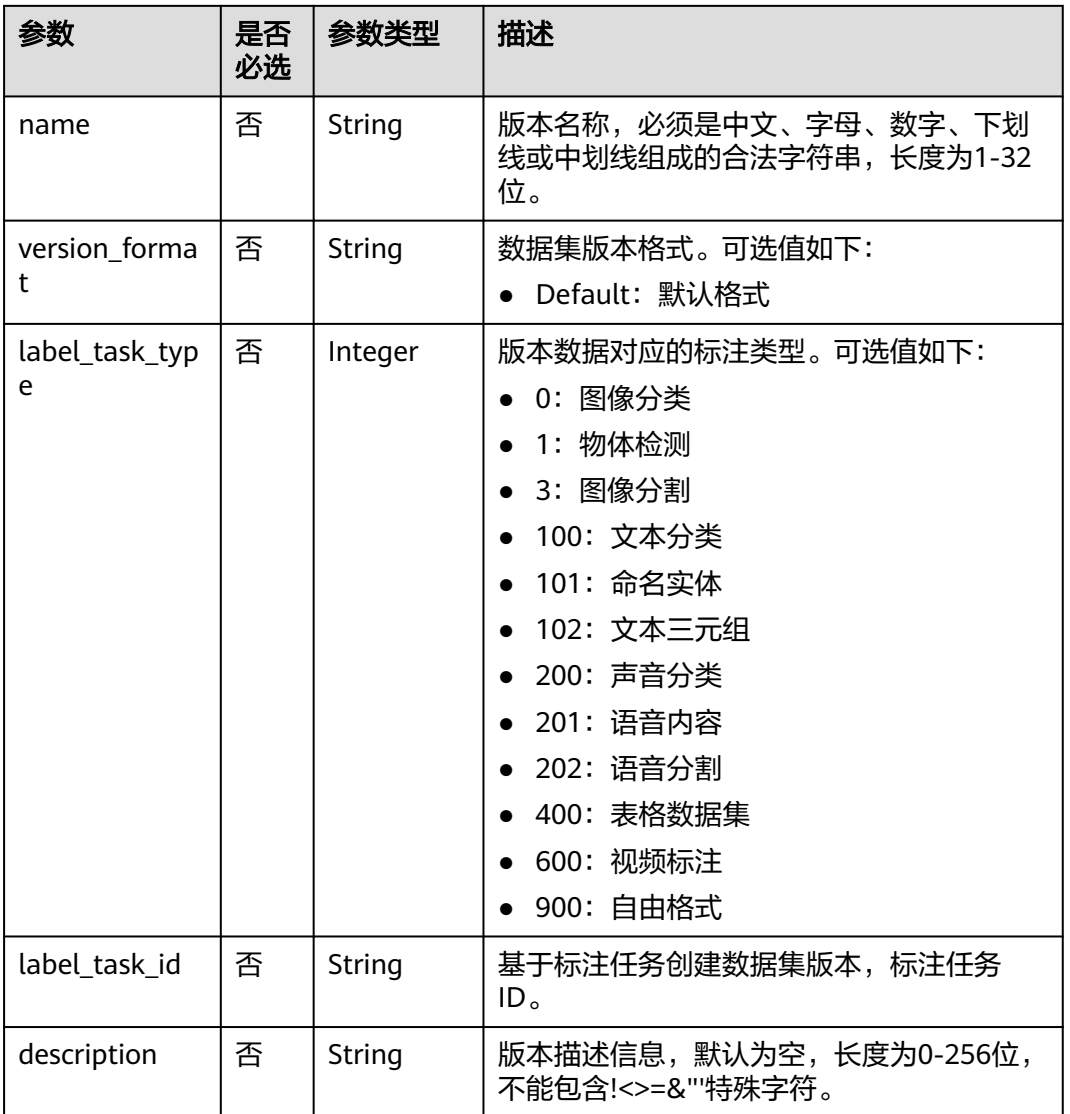

#### 表 **7-13** 请求参数

# **7.2.3** 查询数据集版本详情

根据版本ID查询数据集指定版本的详细信息。

dataset.get\_version\_info(version\_id)

# 示例代码

查询数据集指定版本的详细信息
from modelarts.session import Session from modelarts.dataset import Dataset session = Session()

 $dataset = Dataset(session, dataset_id)$ version\_info = dataset.get\_version\_info(version\_id="cSPuXPgnYp7ObRs6LaR") print(version\_info) # 打印数据集版本的详情

# 参数说明

#### 表 **7-14** 请求参数

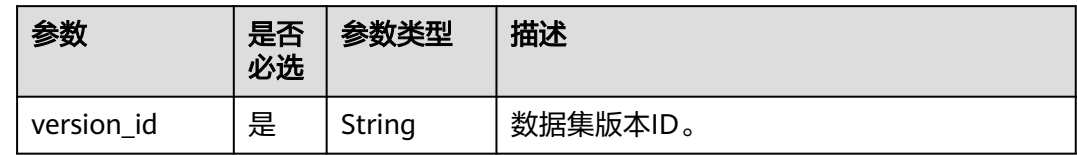

# **7.2.4** 删除数据集版本

#### 删除数据集的指定版本。

dataset.delete\_version(version\_id)

# 示例代码

删除数据集指定版本 from modelarts.session import Session from modelarts.dataset import Dataset session = Session()

dataset = Dataset(session, dataset\_id) dataset.delete\_version(version\_id="cSPuXPgnYp7ObRs6LaR")

## 参数说明

#### 表 **7-15** 请求参数

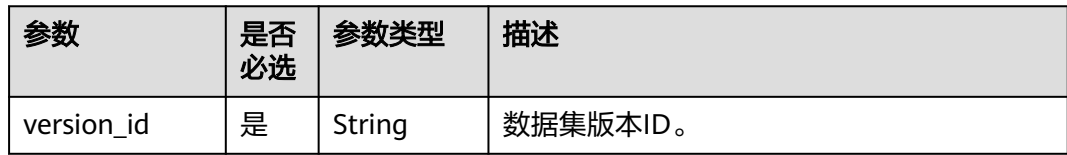

# **7.3** 样本管理

# **7.3.1** 查询样本列表

查询数据集的样本列表,不支持表格类型数据集。

dataset.list\_samples(version\_id=None, offset=None, limit=None)

# 示例代码

● 示例一:查询数据集样本列表 from modelarts.session import Session from modelarts.dataset import Dataset session = Session()

 $dataset = Dataset(session, datasetid)$ list\_samples\_resp = dataset.list\_samples() print(list\_samples\_resp) # 打印样本列表的信息

示例二: 查询数据集指定版本的样本列表 list\_samples\_resp = dataset.list\_samples(version\_id = "cSPuXPgnYp7ObRs6LaR") print(list\_samples\_resp)

## 参数说明

#### 表 **7-16** 请求参数

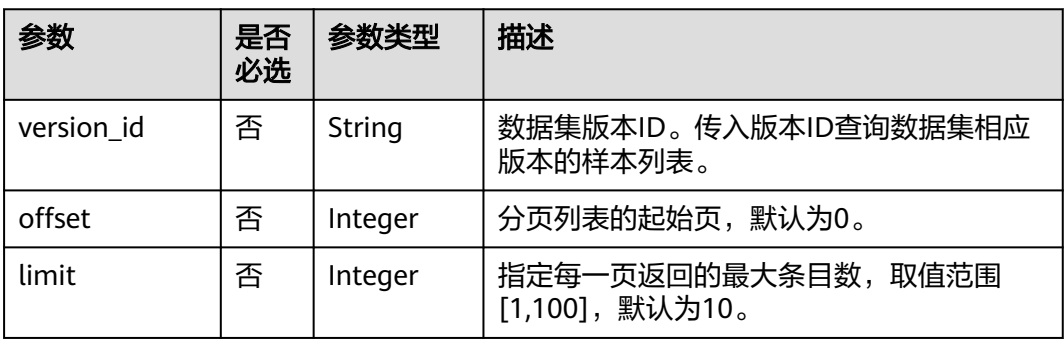

# **7.3.2** 查询单个样本详情

根据样本ID查询数据集中指定样本的详细信息。

dataset.get\_sample\_info(sample\_id)

## 示例代码

根据ID查询数据集中样本的详细信息 from modelarts.session import Session from modelarts.dataset import Dataset session = Session()

dataset = Dataset(session, dataset\_id) sample\_info = dataset.get\_sample\_info(sample\_id="2551e78974aed9b60156d8376232f6bd") print(sample\_info) # 打印样本的详细信息

# 参数说明

#### 表 **7-17** 请求参数

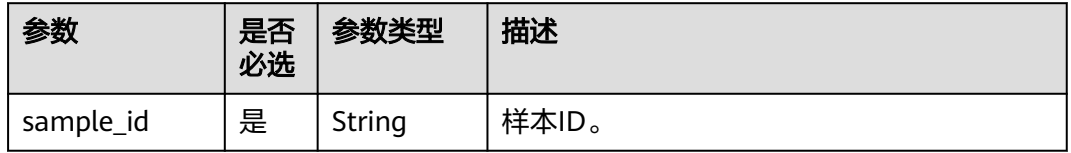

# **7.3.3** 批量删除样本

#### 根据样本的ID列表批量删除数据集中的样本。

dataset.delete\_samples(samples)

# 示例代码

#### 批量删除数据集中的样本

from modelarts.session import Session from modelarts.dataset import Dataset session = Session()

dataset = Dataset(session, dataset\_id) samples = [] samples.append("2551e78974aed9b60156d8376232f6bd") samples.append("0d315fec1efc7568de5cccf522c10a1b") dataset.delete\_samples(samples)

## 参数说明

表 **7-18** 请求参数

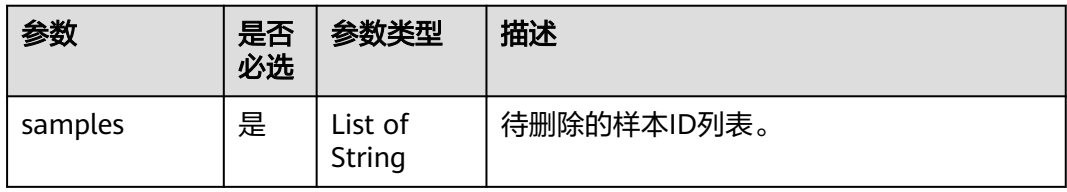

# **7.4** 导入任务管理

# **7.4.1** 查询导入任务列表

查询数据集导入任务列表。

dataset.list\_import\_tasks()

# 示例代码

查询数据集导入任务列表 from modelarts.session import Session from modelarts.dataset import Dataset session = Session()

 $dataset = Dataset(session, dataset_id)$ list\_tasks\_resp = dataset.list\_import\_tasks() print(list\_tasks\_resp) # 打印导入任务列表

# 参数说明

无。

# **7.4.2** 创建导入任务

支持从OBS中导入新的数据,导入方式包括目录导入和**Manifest**文件导入。

dataset.import\_data(path=None, anntation\_config=None, \*\*kwargs)

不同类型的数据集支持的导入方式如表**7-19**所示。

#### 表 **7-19** 不同数据集支持的导入方式

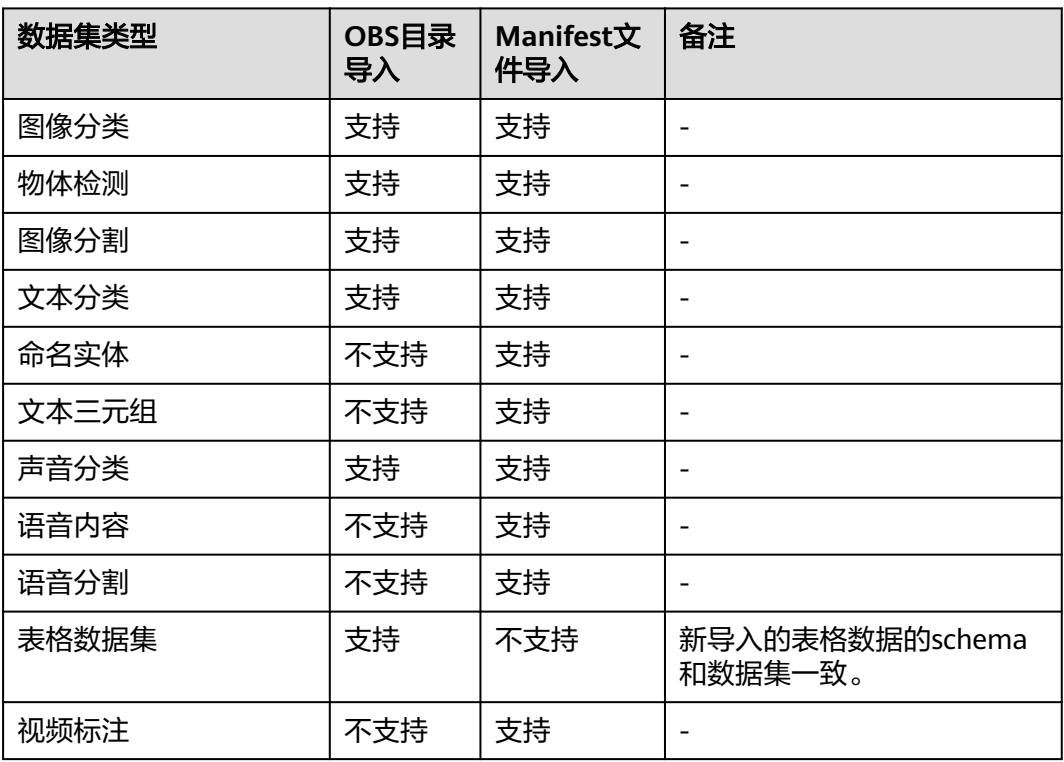

## 示例代码

- 示例一:物体检测数据集目录导入 from modelarts.session import Session from modelarts.dataset import Dataset session = Session() dataset = Dataset(session, dataset\_id) annotation\_config = dict() annotation\_config['scene'] = "object\_detection" annotation\_config['format\_name'] = "ModelArts PASCAL VOC 1.0" import\_resp = dataset.import\_data(path="/obs-gaia-test/data/image/image-detection/", annotation\_config=annotation\_config) ● 示例二:物体检测数据集Manifest文件导入
	- annotation\_config = dict() # Manifest文件导入任务中, 传入annotation\_config参数可以导入标注信息 import\_resp = dataset.import\_data( path="/obs-gaia-test/data/output/work\_path/dataset-5932-Qdd1RUZ3wqBQrwrTr3v/ annotation/V001/V001.manifest",annotation\_config=annotation\_config)
- 示例三:表格数据集目录导入 import\_resp = dataset.import\_data( path="/obs-gaia-test/data/table/table1/", with\_column\_header=True)

#### 表 **7-20** 请求参数

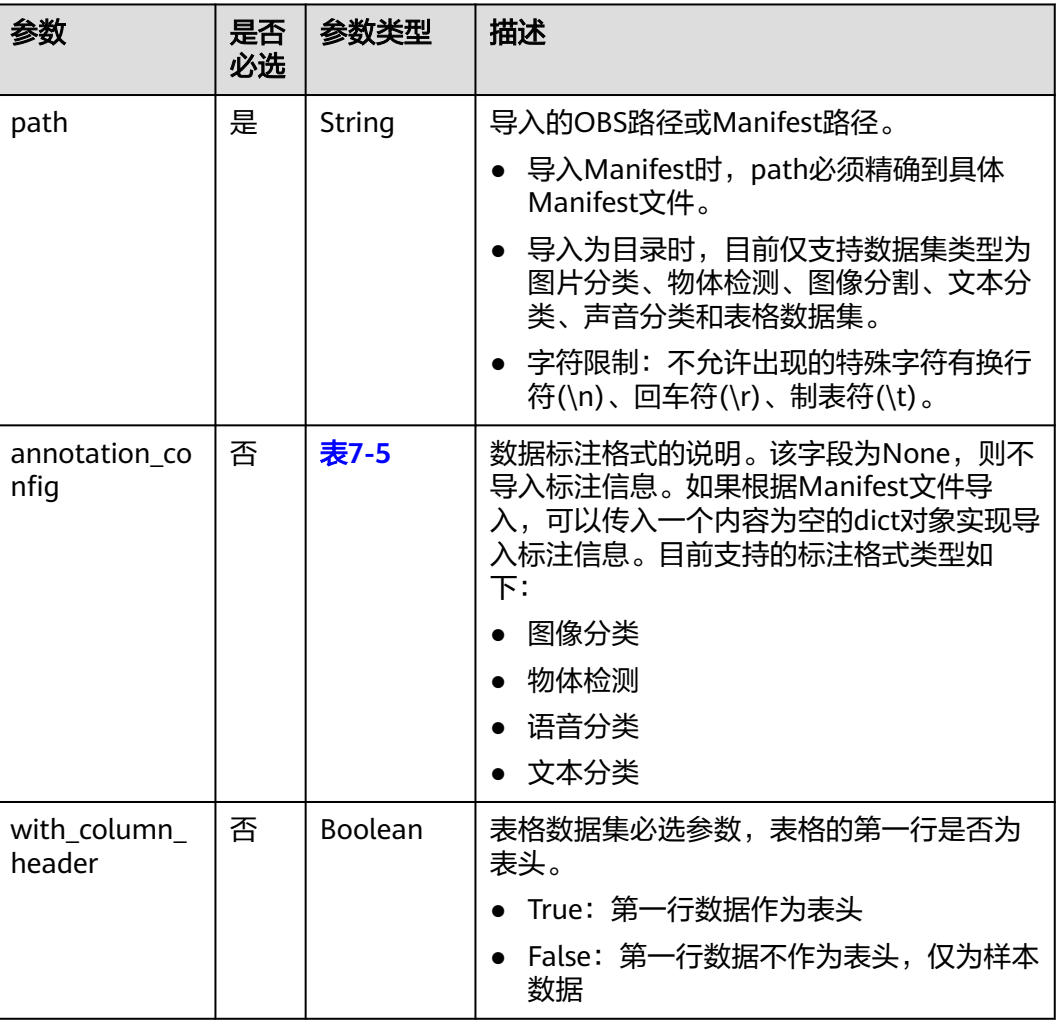

# **7.4.3** 查询导入任务状态

根据任务ID查询数据集导入任务的状态和详情。

dataset.get\_import\_task\_info(task\_id)

# 示例代码

#### 查询数据集导入任务的详情

from modelarts.session import Session from modelarts.dataset import Dataset session = Session()

dataset = Dataset(session, dataset\_id) task\_info = dataset.get\_import\_task\_info(task\_id="r4R52nJ4VJKcivuioCU") print(task\_info) # 打印导入任务的详细信息

#### 表 **7-21** 请求参数

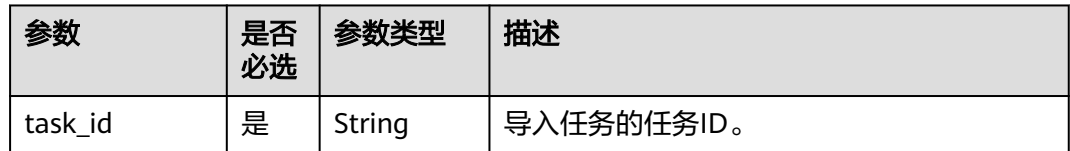

# **7.5** 导出任务管理

# **7.5.1** 查询导出任务列表

查询数据集导出任务列表。

dataset.list\_export\_tasks()

# 示例代码

#### 查询数据集导出任务列表

from modelarts.session import Session from modelarts.dataset import Dataset session = Session()

dataset = Dataset(session, dataset\_id) list\_tasks\_resp = dataset.list\_export\_tasks() print(list\_tasks\_resp) # 打印导出任务列表

## 参数说明

无。

# **7.5.2** 创建导出任务

将当前数据集的样本导出到指定的OBS路径下。仅支持图像分类、物体检测、图像分 割和自由格式数据集。

dataset.export\_data(path)

## 示例代码

#### 导出数据集到OBS目录

from modelarts.session import Session from modelarts.dataset import Dataset session = Session()

 $dataset = Dataset(session, datasetid)$ export\_resp = dataset.export\_data("/obs-gaia-test/data/output/export-test/")

#### 表 **7-22** 请求参数

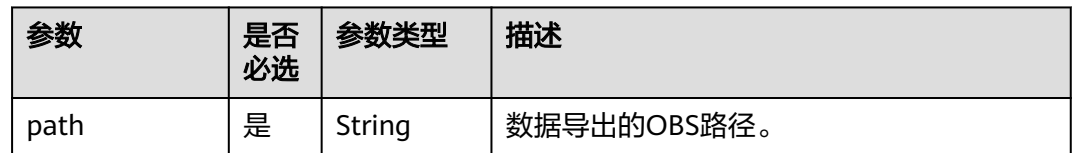

# **7.5.3** 查询导出任务状态

#### 根据任务ID查询数据集导出任务的状态和详情。

dataset.get\_export\_task\_info(task\_id)

# 示例代码

#### 查询数据集导出任务状态

from modelarts.session import Session from modelarts.dataset import Dataset session = Session()

dataset = Dataset(session, dataset\_id) task\_info = dataset.get\_export\_task\_info(task\_id="iuHALF6xdkSAGKVN2jD") print(task\_info) # 查询导出任务的详细信息

# 参数说明

#### 表 **7-23** 请求参数

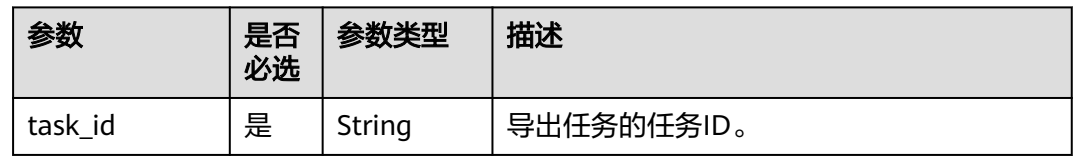

# **7.6 Manifest** 管理

# **7.6.1 Manifest** 管理概述

在ModelArts使用过程中,需要做数据标注、模型训练、推理、数据集管理、市场发布 等业务,这些业务都基于数据集进行的。为了规范对数据集的使用,适配各个使用场 景,同时兼顾数据集管理的灵活性,本文档描述数据集管理的接口和描述规范-Manifest文件。

- Manifest文件中定义了标注对象和标注内容的对应关系。Manifest文件中也可以 只有原始文件信息,没有标注信息,如生成的未标注的数据集。
- Manifest文件使用UTF-8编码,Manifest处理程序需具备UTF-8处理能力。
- Manifest文件中文本分类的source数值可以包含中文,其他字段不建议用中文。
- Manifest文件可以由用户、第三方工具或ModelArts标注系统生成。
- Manifest文件名没有特殊要求,可以为任意合法文件名。

# <span id="page-43-0"></span>**7.6.2** 解析 **Manifest** 文件

解析Manifest文件,支持本地和OBS。如果是OBS,需要Session信息。

manifest.parse\_manifest(manifest\_path, encoding='utf-8')

# 示例代码

通过Manifest路径来解析获取Manifest的信息。 from modelarts.session import Session from modelarts.dataset.format.manifest import Manifest

path = "obs://your-obs-bucket/manifest/V001.manifest" session = Session() manifest\_info= Manifest.parse\_manifest(path,session=session)

# 参数说明

#### 表 **7-24** 请求参数

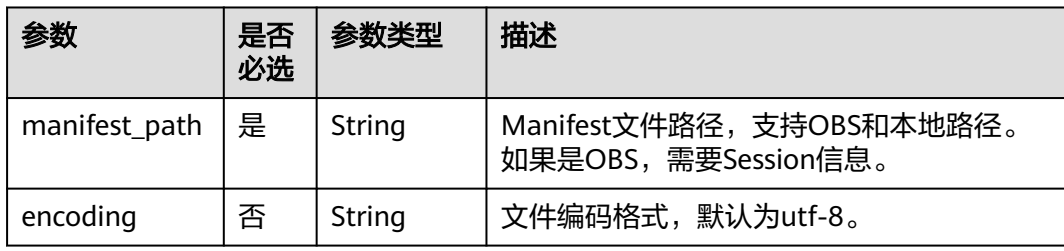

#### 表 7-25 manifest info 返回参数说明

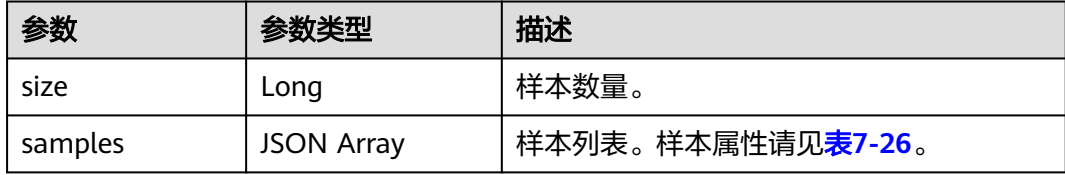

#### 表 **7-26** sample 样本属性

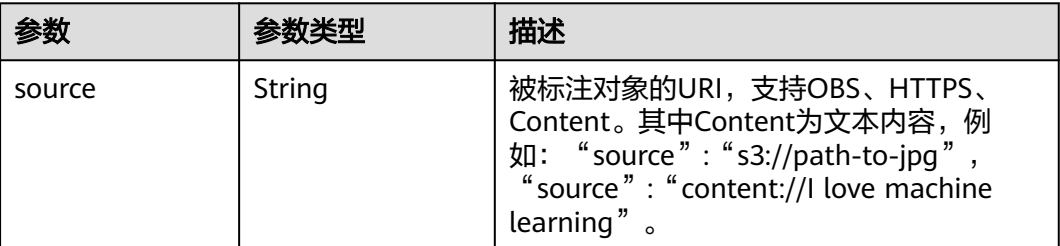

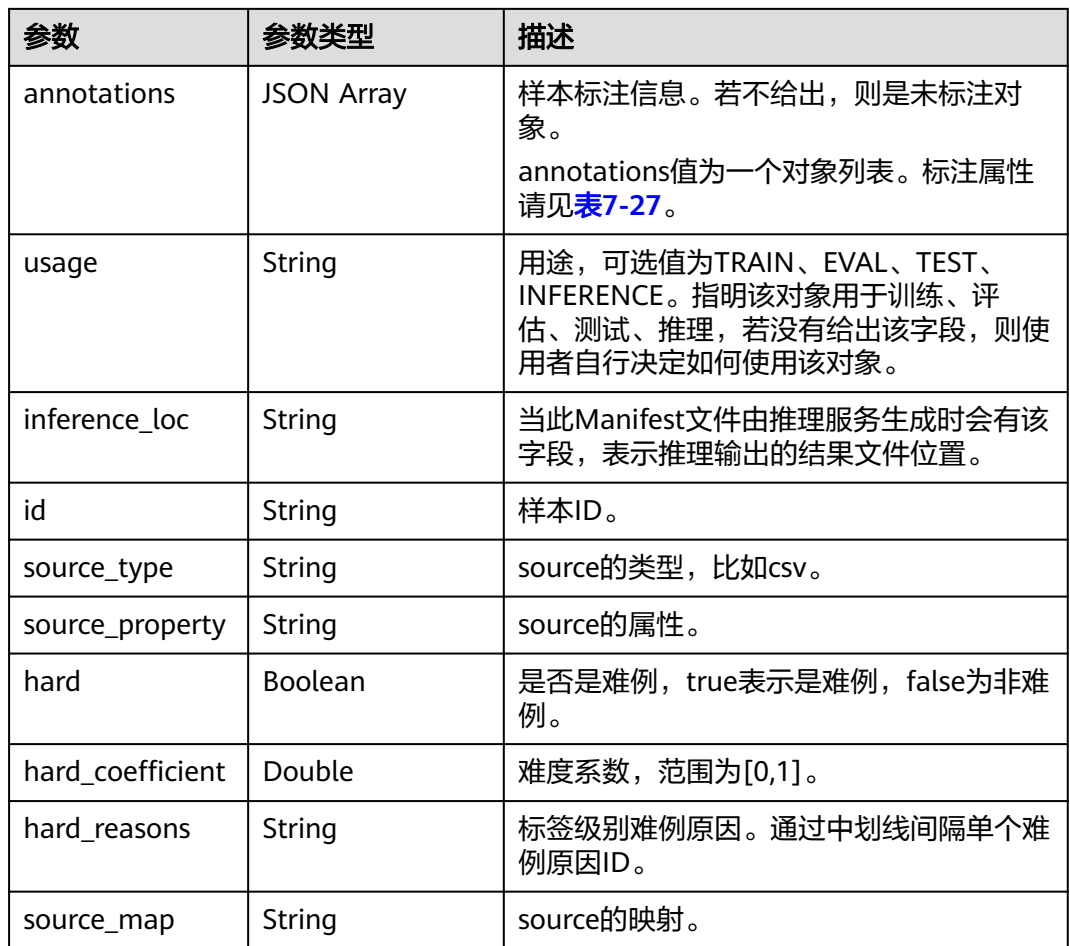

## 表 **7-27** annotation 标注属性

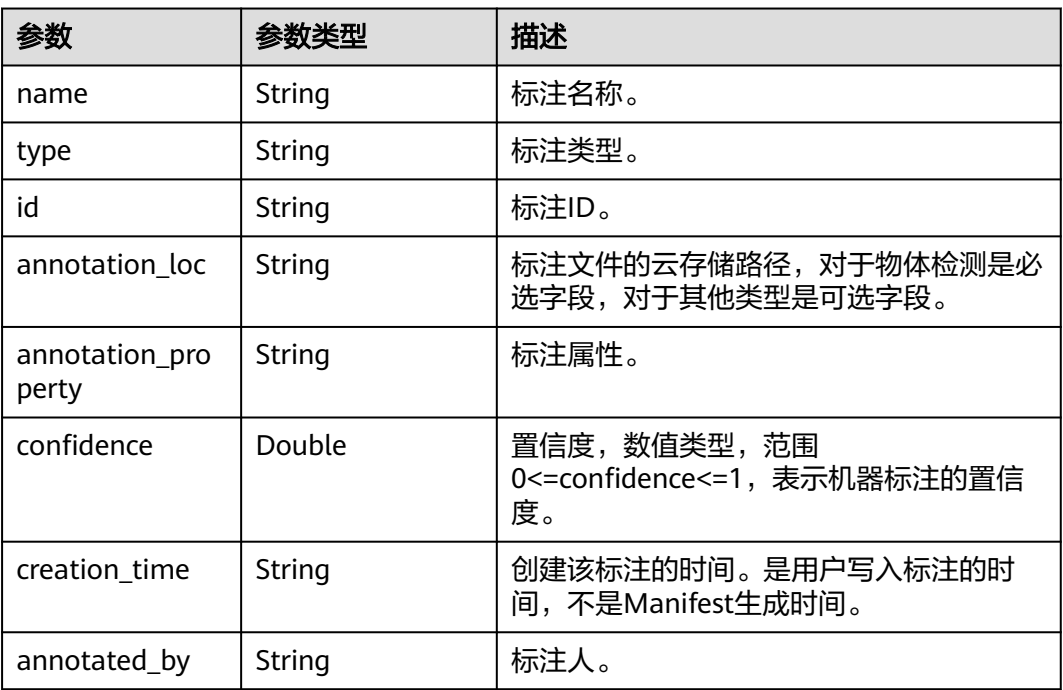

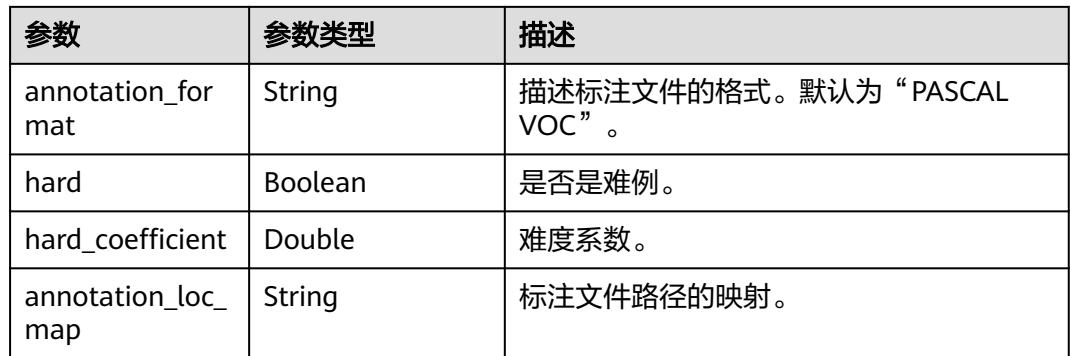

# **7.6.3** 创建和保存 **Manifest** 文件

需要先创建包含Manifest信息的对象,然后保存。Manifest信息请见表**[7-25](#page-43-0)**。路径支 持本地和OBS,如果是OBS,需要Session信息。

manifest\_info.save(path, session=None, save\_mode="w")

# 示例代码

```
在保存Manifest文件之前需要先创建包含Manifest信息的对象,包括Sample样本信息
及其标签信息Annotation,然后将若干个样本组成Manifest。保存的时候调用save接
口,将session信息传入,即可保存到指定路径。
from modelarts.dataset.format.manifest.annotation import Annotation
from modelarts.dataset.format.manifest import Manifest
from modelarts.dataset.format.manifest.sample import Sample
from modelarts.session import Session
size = 0sample_list = []
for i in range(19):
  size = size + 1 source = "s3://obs-path/examples/image-classification/data/image_" + str(i) + ".jpg"
  usage = "TRAIN" inference_loc = "s3://obs-path/examples/image-classification/data/image_" + str(i) + ".txt"
  annotations list = [1] for j in range(1):
     annotation_type = "modelarts/image_classification"
    if 0 == i % 2:
        annotation_name = "Bees"
     else:
        annotation_name = "Rabbits"
     annotation_creation_time = "2019-02-20 08:23:06"
    annotation_format = "manifest"
     annotation_property = {"color": "black"}
     annotation_confidence = 0.8
     annotated_by = "human"
     annotations_list.append(
        Annotation(name=annotation_name, type=annotation_type,
               confidence=annotation_confidence,
               creation_time=annotation_creation_time,
               annotated_by=annotated_by, annotation_format=annotation_format,
               annotation_property=annotation_property))
   sample_list.append(
     Sample(source=source, usage=usage, annotations=annotations_list, inference_loc=inference_loc))
manifest_info = Manifest(samples=sample_list, size=size)
path = "obs://your-obs-bucket/manifest/V001.manifest"
session = Session()
```

```
manifest_info.save(path, session=session, save_mode="a")
```
## <span id="page-46-0"></span>表 **7-28** 请求参数

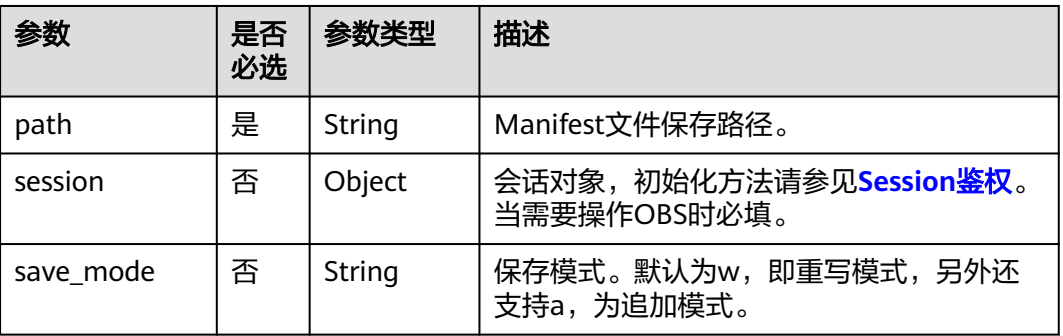

# **7.6.4** 解析 **Pascal VOC** 文件

解析xml文件支持本地和OBS,如果是OBS,需要Session信息。

PascalVoc.parse\_xml(xml\_file\_path, session=None)

# 示例代码

指定xml路径,通过调用parse\_xml来解析获取xml文件的信息。 from modelarts.dataset.format.voc.pascal\_voc import PascalVoc from modelarts.session import Session

path = "obs://your-obs-bucket/voc/test.xml" session = Session() pascal\_voc = PascalVoc.parse\_xml(path, session=session) print(pascal\_voc) # 打印解析结果

# 参数说明

## 表 **7-29** 请求参数

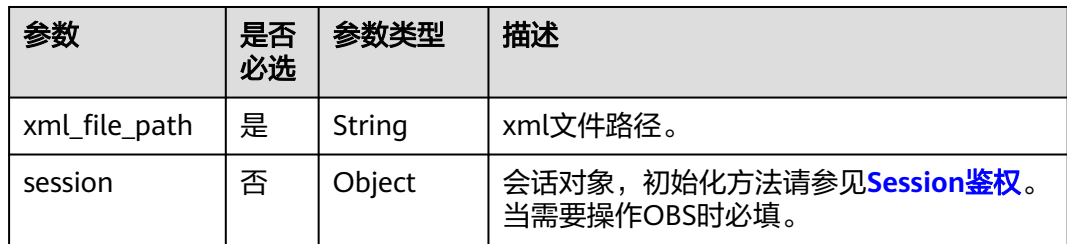

#### 表 **7-30** pascal\_voc 返回参数

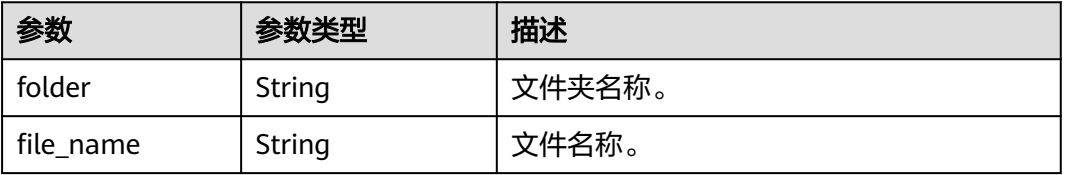

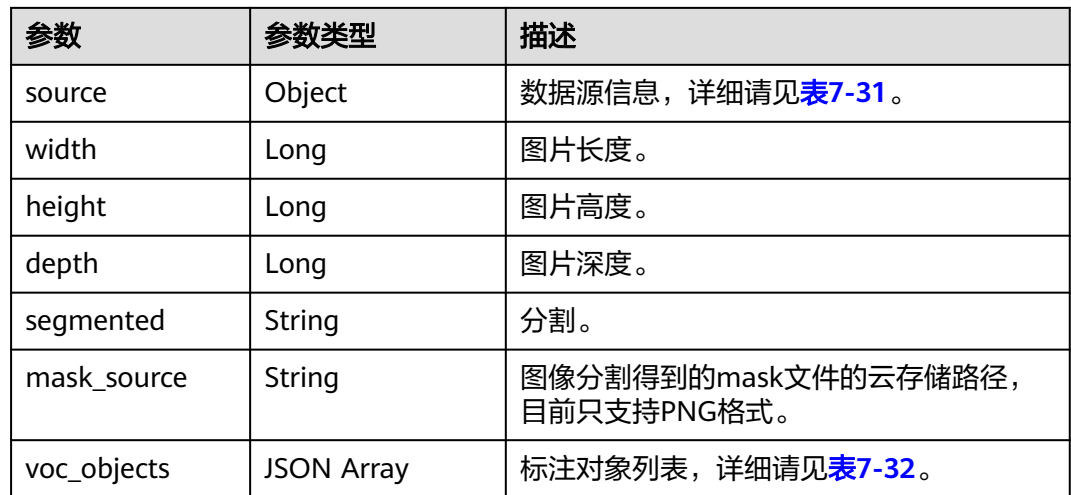

# 表 **7-31** source 参数

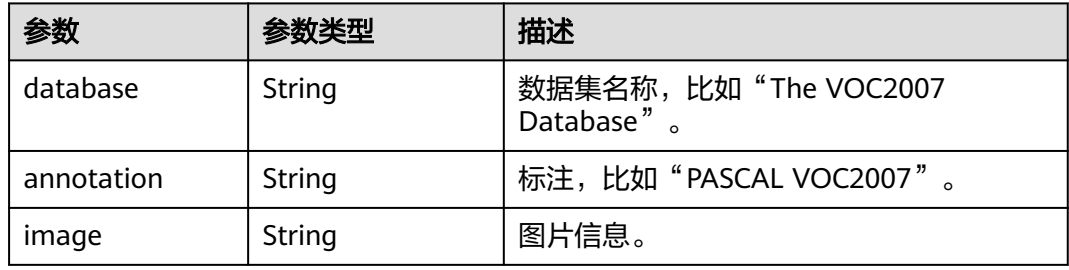

## 表 **7-32** voc\_object 参数

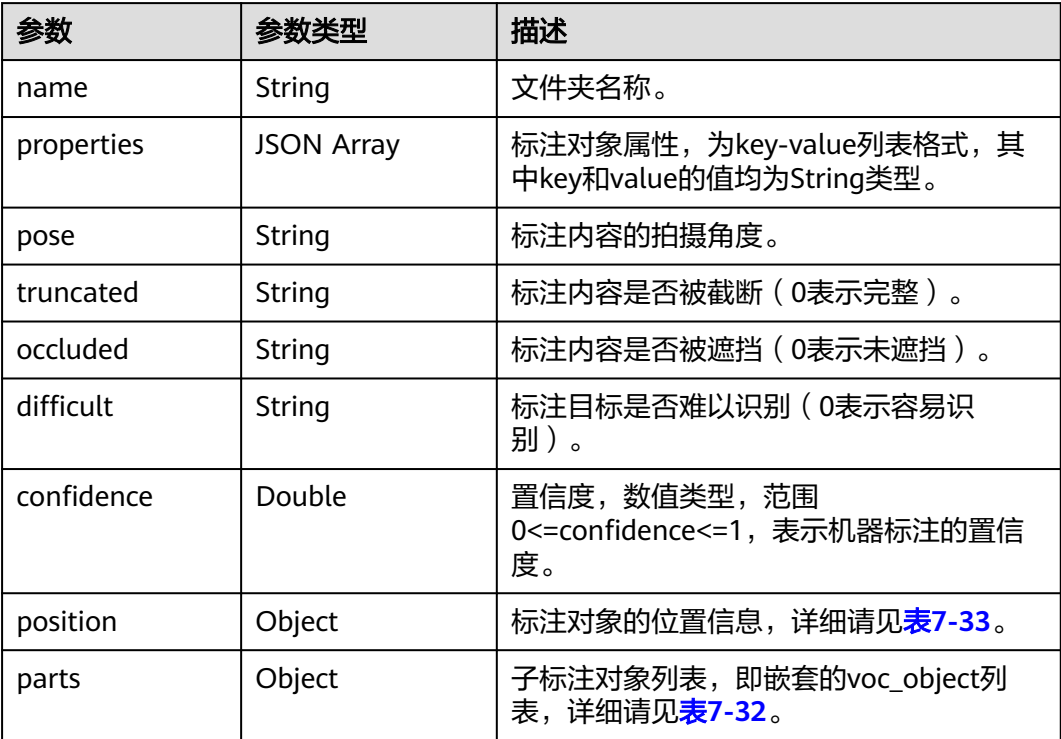

<span id="page-48-0"></span>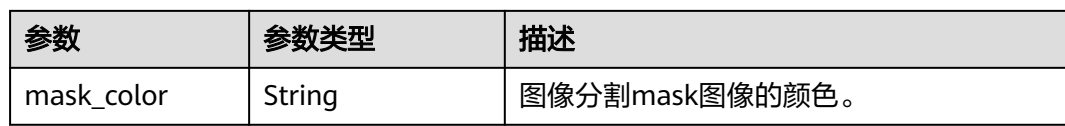

## 表 **7-33** Position 说明

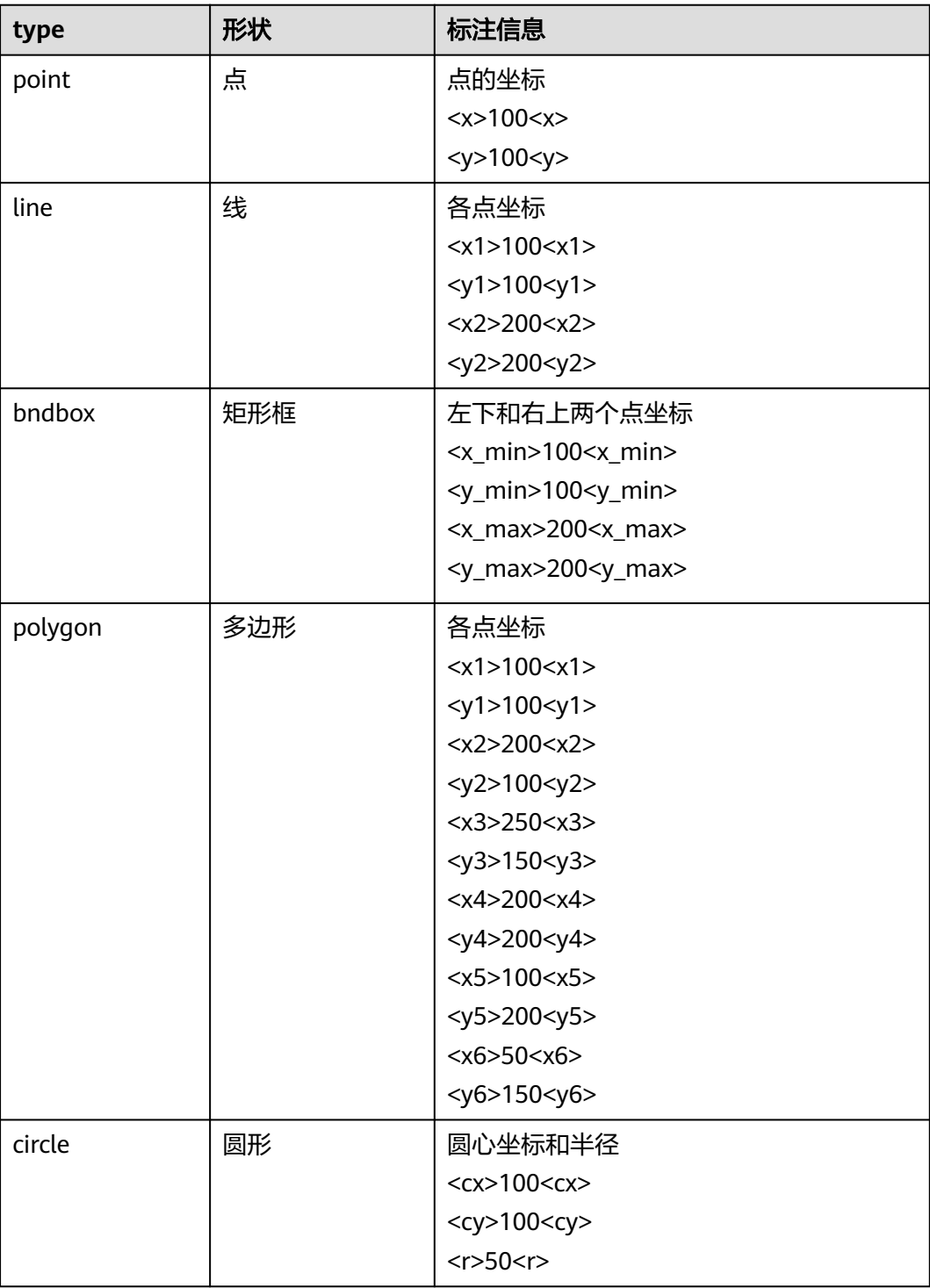

# **7.6.5** 创建和保存 **Pascal VOC** 文件

需要先创建包含Pascal VOC信息的对象,然后保存。Pascal VOC信息请见表**[7-30](#page-46-0)**。路 径支持本地和OBS,如果是OBS,需要Session信息。

pascal\_voc.save\_xml(xml\_file\_path, save\_mode='w', session=None)

# 示例代码

在保存Pascal VOC的XML文件之前需要先创建包含Pascal VOC信息的对象,包括voc object信息等。保存的时候调用save\_xml接口,将session信息传入,即可保存到指定 路径。 from modelarts.dataset.format.voc.pascal\_voc import PascalVoc from modelarts.dataset.format.voc.voc\_object import VocObject from modelarts.session import Session path = "obs://your-obs-bucket/voc/test2.xml"  $size$  list =  $[640, 321, 3]$ file\_name = "000000089955.jpg" voc\_object\_tags = ["trafficlight", "trafficlight"] voc\_object\_properties = [{"@modelarts:color": "#FFFFF0", "@modelarts:shortcut": "C", "pose": "0", "truncated": "0", "difficult": "0", "@modelarts:shape": "bndbox", "@modelarts:feature": [[347, 186], [382, 249]]}, {"@modelarts:color": "#FFFFE0", "@modelarts:shortcut": "D", "pose": "0", "truncated": "0", "difficult": "0", "@modelarts:shape": "bndbox", "@modelarts:feature": [[544, 50], [591, 149]]}] voc\_objects =  $[]$ for i in range(len(voc\_object\_tags)): object\_tag = voc\_object\_tags[i] object\_properties = voc\_object\_properties[i] voc\_objects.append(VocObject(name=object\_tag, properties=object\_properties)) pascal\_voc = PascalVoc(file\_name=file\_name, width=size\_list[0], height=size\_list[1], depth=size\_list[2], voc\_objects=voc\_objects) session = Session() pascal\_voc.save\_xml(path, session=session)

## 参数说明

#### 表 **7-34** 请求参数

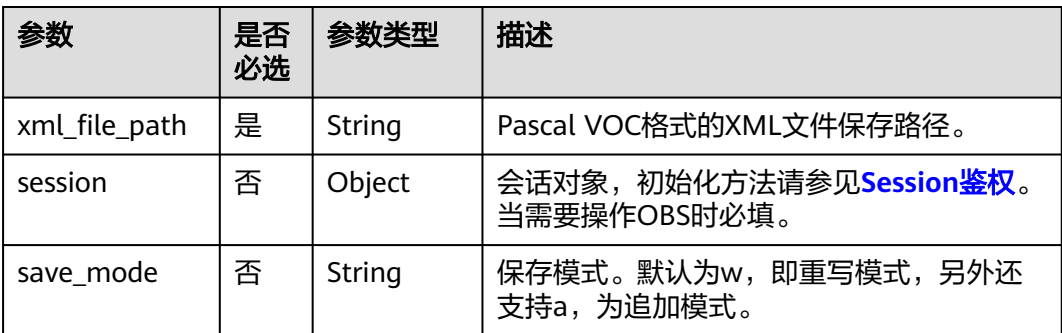

# **7.7** 标注任务管理

# **7.7.1** 创建标注任务

基于数据集创建标注任务。

dataset.create\_label\_task(self, task\_name=None, task\_type=None, \*\*kwargs)

# 示例代码

#### 示例一:基于图像类型的数据集创建物体检测标注任务。

from modelarts.session import Session from modelarts.dataset import Dataset

session = Session() dataset = Dataset(session, dataset\_id="VukxA2FlaTUm7tkDtq0") # 初始化数据集 create\_task\_resp = dataset.create\_label\_task(task\_name="obj\_detection\_task", task\_type=1, description="label task")

# 参数说明

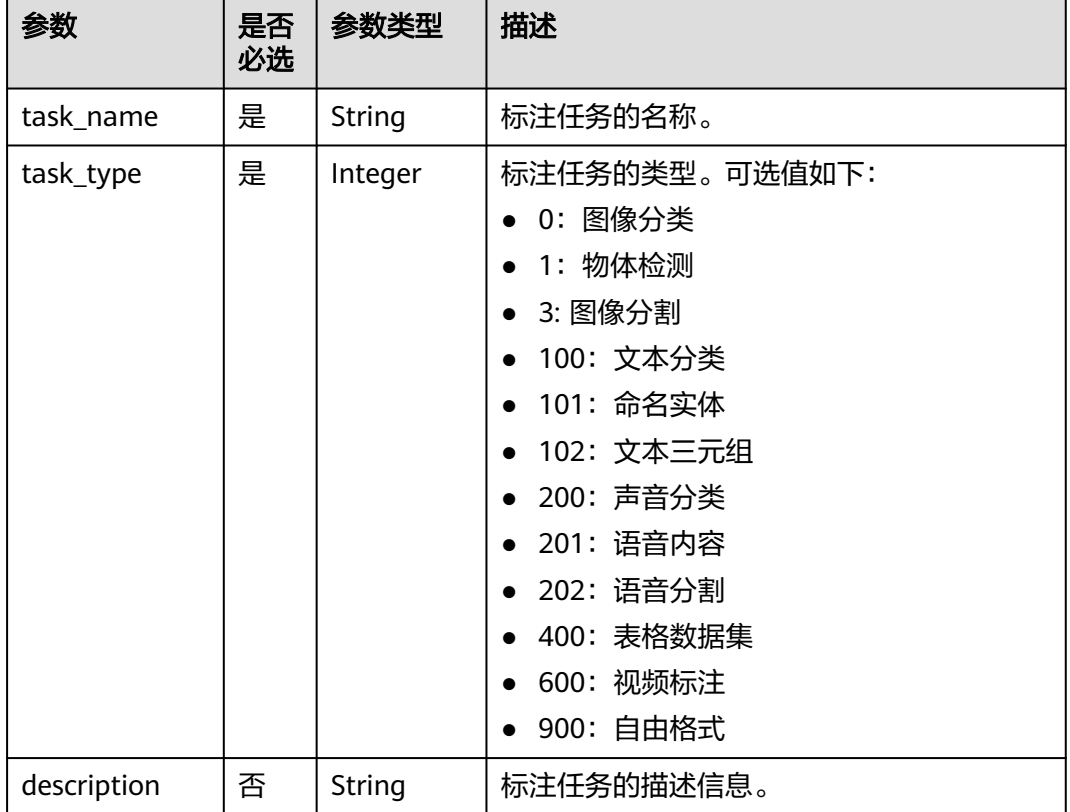

#### 表 **7-35** 请求参数

# **7.7.2** 查询数据集的标注任务列表

查询当前数据集的所有标注任务列表。

dataset.get\_label\_tasks(is\_workforce\_task=False, \*\*kwargs)

# 示例代码

● 示例一:查询数据集下所有的标注任务,根据标注任务创建时间降序排序。 from modelarts.session import Session from modelarts.dataset import Dataset

session = Session() dataset = Dataset(session,dataset\_id="VukxA2FlaTUm7tkDtq0") list\_label\_task\_resp = dataset.get\_label\_tasks(sort\_key="create\_time", sort\_dir="desc") print(list\_label\_task\_resp)

● 示例二:查询数据集下所有的团队标注任务。 list\_label\_task\_resp = dataset.get\_label\_tasks(is\_workforce\_task=True) print(list\_label\_task\_resp)

# 参数说明

#### 表 **7-36** 请求参数

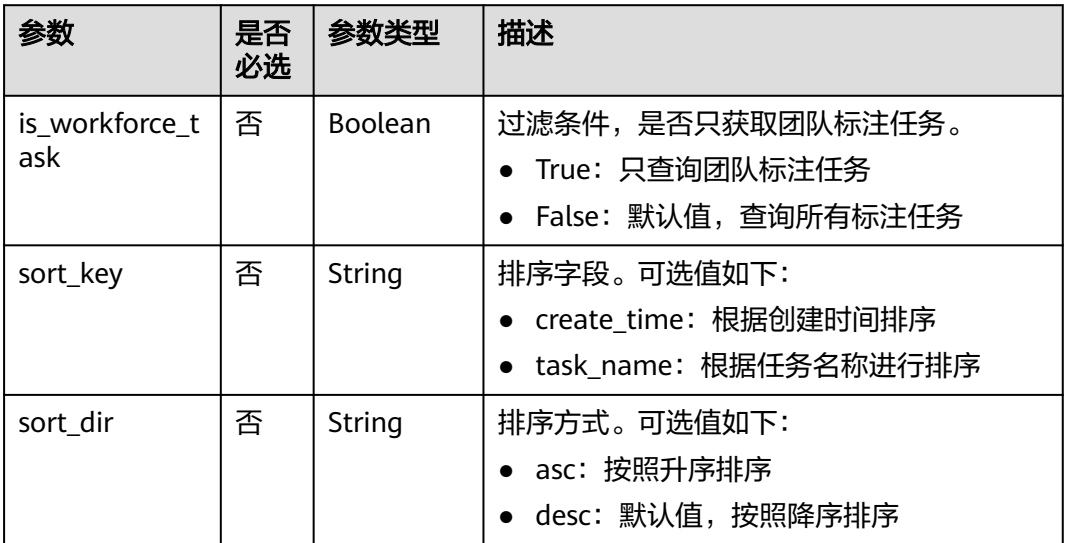

# **7.7.3** 查询标注任务详情

查询标注任务的详细信息。

datset.get\_label\_task\_info(task\_id=None)

# 示例代码

## 查询标注任务的详情。

task\_info = dataset.get\_label\_task\_info(task\_id="xs9ZKzLluKzccQfsyi2") print(task\_info)

## 参数说明

#### 表 **7-37** 请求参数

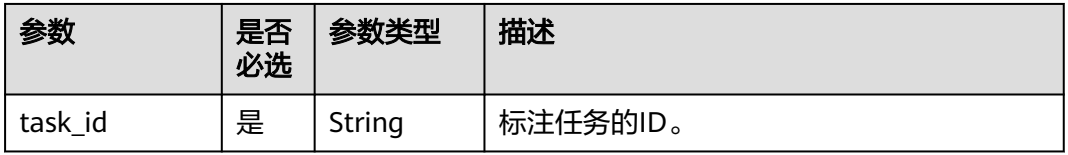

# **8** 训练管理(新版)

# **8.1** 训练作业

# **8.1.1** 创建训练作业

# 示例代码

在ModelArts notebook平台, Session鉴权无需输入鉴权参数。其它平台的Session鉴 权请参见**[Session](#page-14-0)**鉴权。

#### 说明

ModelArts SDK不支持通过在AI Gallery中订阅的算法创建训练作业。

#### 示例一:提交常用框架训练作业

Estimator中同时指定framework\_type和framework\_version,会提交一个常用框 架训练作业。

from modelarts.session import Session from modelarts.train\_params import TrainingFiles from modelarts.train\_params import OutputData from modelarts.train\_params import InputData from modelarts.estimatorV2 import Estimator session = Session() #训练脚本里接收的参数,请根据实际情况填写 parameters = [{"name": "mod", "value":"gpu"}, {"name": "epoc\_num", "value":2}] estimator = Estimator(session=session, training\_files=TrainingFiles(code\_dir= "obs://bucket\_name/code\_dir/", boot\_file="boot\_file.py"), outputs=[OutputData(obs\_path="obs://bucket\_name/output/", name="output\_dir")], parameters=parameters, .<br>framework\_type='PyTorch', # 常用框架类型 framework\_version='PyTorch-1.4.0-python3.6', # 常用框架版本 train\_instance\_type="modelarts.p3.large.public", train\_instance\_count=1, log\_url="obs://bucket\_name/log/", env\_variables={"USER\_ENV\_VAR": "customize environment variable"}, working\_dir="/home/ma-user/modelarts/user-job-dir", local\_code\_dir="/home/ma-user/modelarts/user-job-dir", job\_description='This is a image net train job') job\_instance = estimator.fit(inputs=[InputData(obs\_path="obs://bucket\_name/input/",

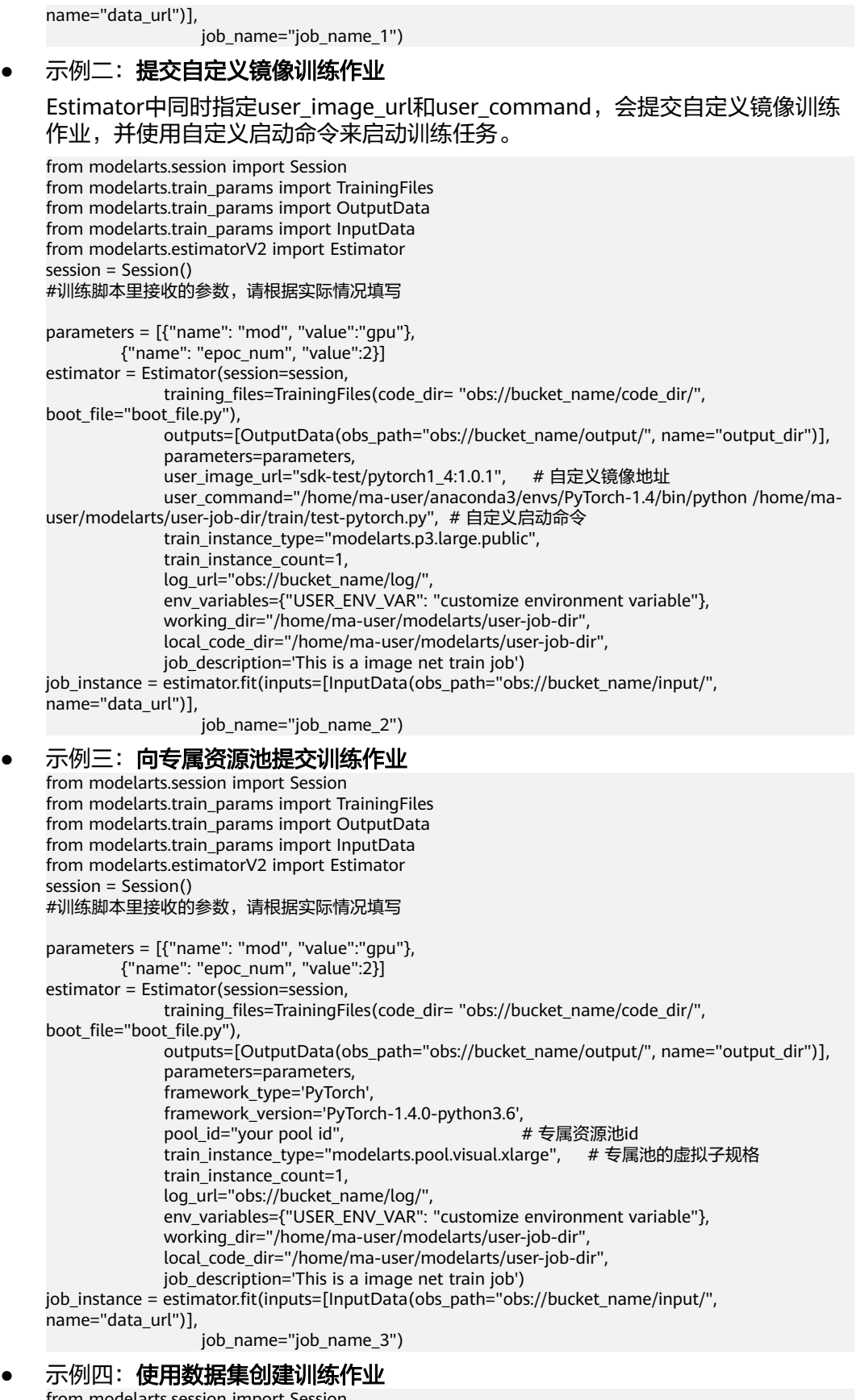

from modelarts.session import Session from modelarts.train\_params import TrainingFiles from modelarts.train\_params import OutputData

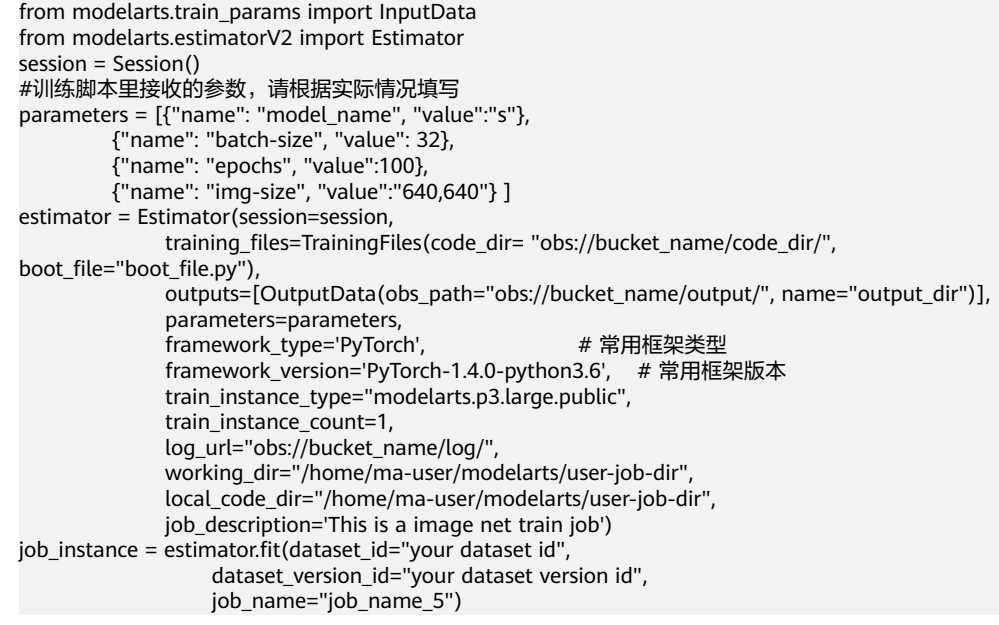

## 表 **8-1** Estimator 请求参数说明

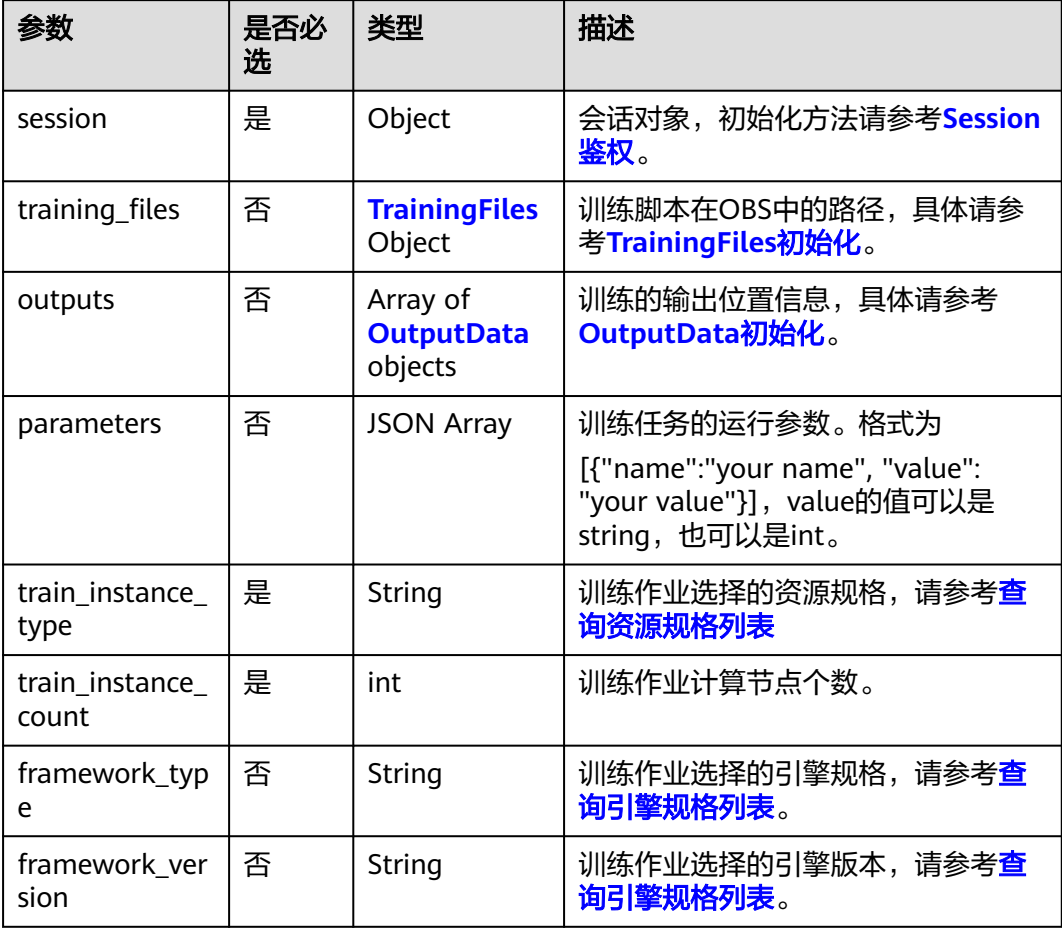

<span id="page-56-0"></span>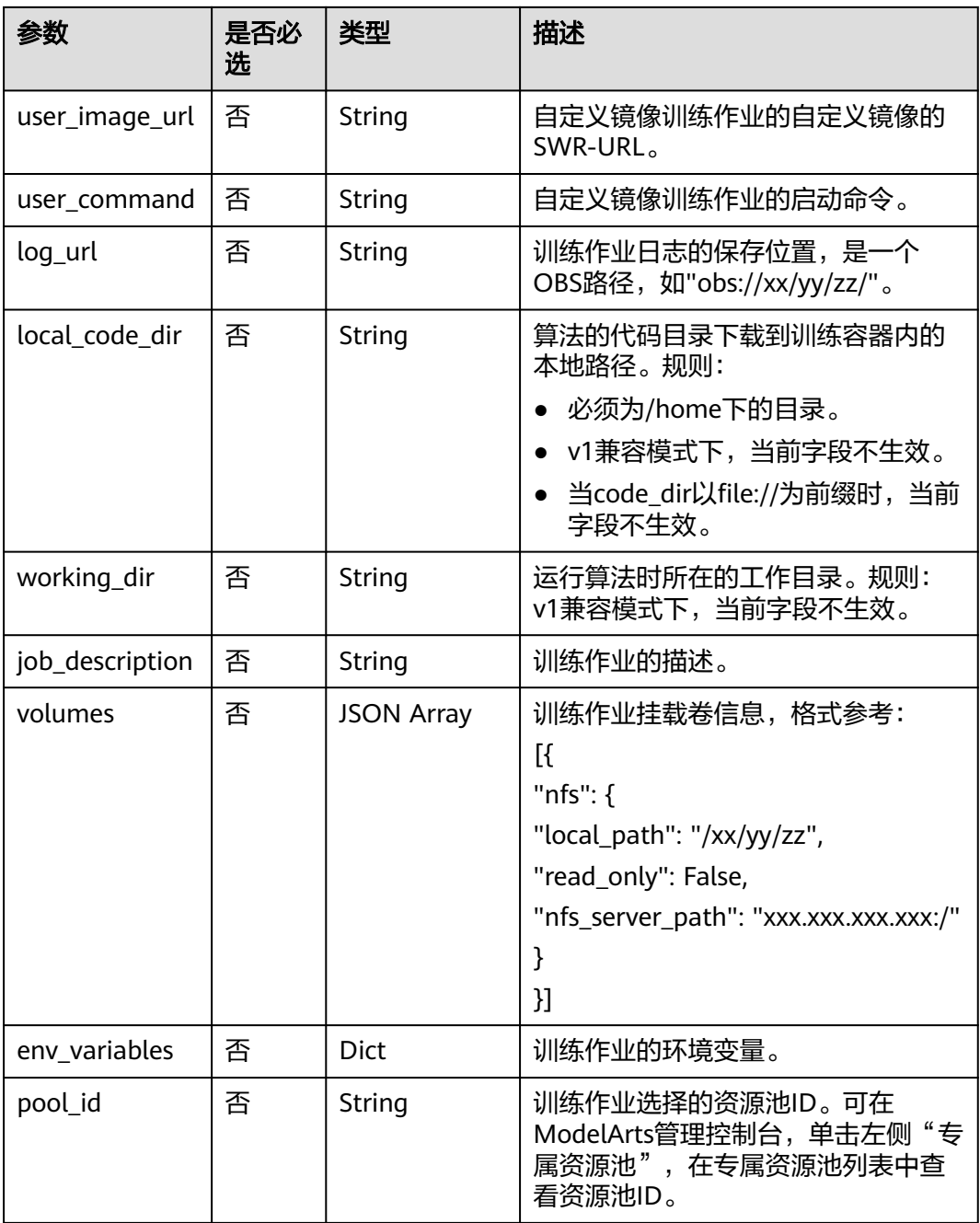

## 表 **8-2** TrainingFiles 初始化参数说明

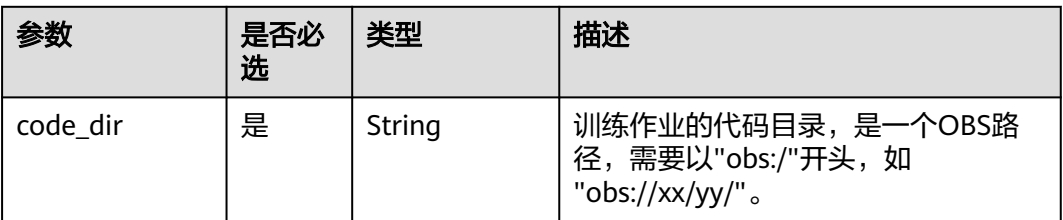

<span id="page-57-0"></span>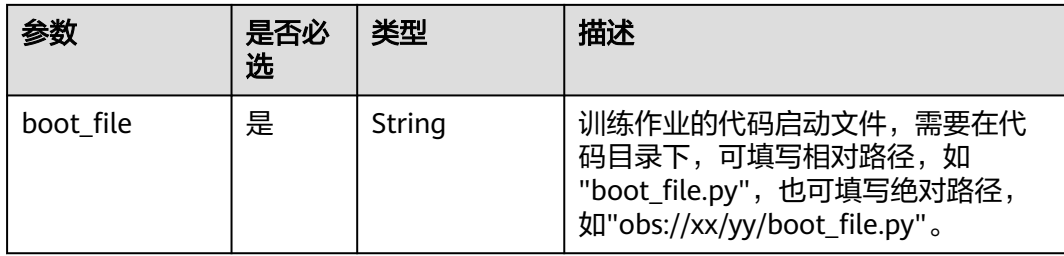

## 表 **8-3** OutputData 初始化参数说明

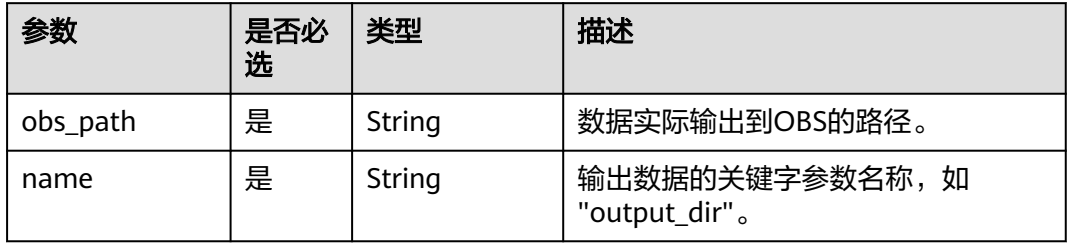

#### 表 **8-4** fit 请求参数说明

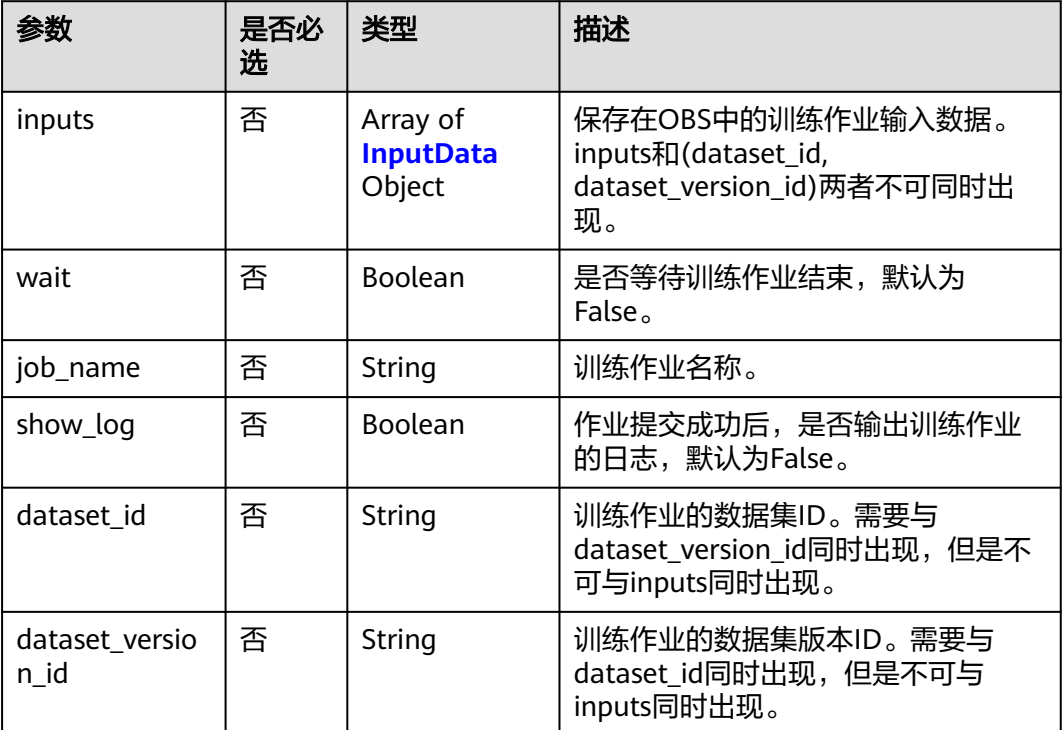

#### <span id="page-58-0"></span>表 **8-5** InputData 初始化参数说明

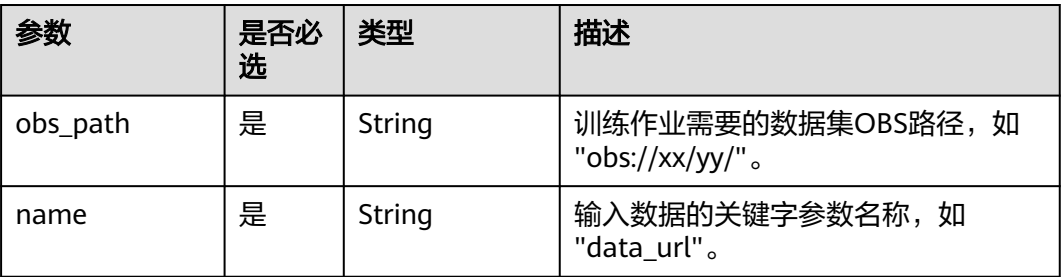

#### 表 **8-6** 训练作业创建成功响应说明

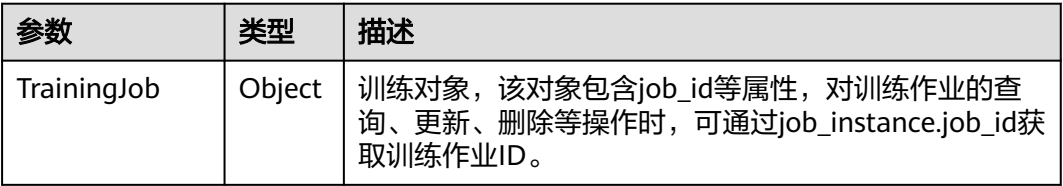

#### 表 **8-7** 调用训练接口失败响应参数

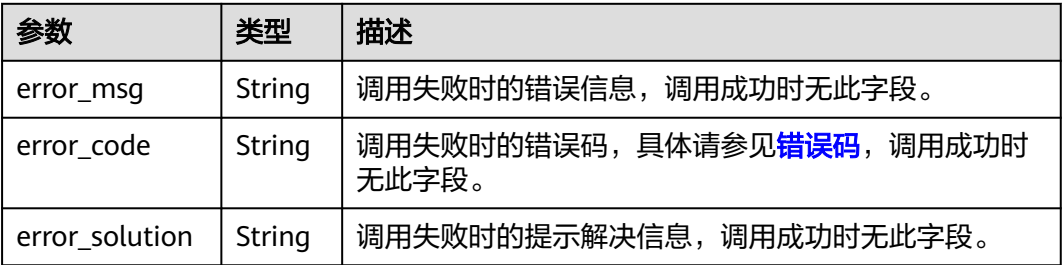

# **8.1.2** 训练作业调测

## **8.1.2.1** 使用 **SDK** 调测单机训练作业

代码中涉及到的OBS路径,请用户替换为自己的实际OBS路径。

代码是以PyTorch为例编写的,不同的AI框架之间,整体流程是完全相同的,仅需修改 [步骤](#page-60-0)**6**[和步骤](#page-61-0)**10**中的 framework\_type参数值即可,例如:MindSpore框架,此处 framework\_type=Ascend-Powered-Engine。

#### 步骤**1** Session初始化。

代码如下: from modelarts.session import Session session = Session()

步骤**2** 准备训练数据,这里支持三种形式,用户可根据自己的情况选择一种。

import os from modelarts.train\_params import InputData base\_bucket\_path = "obs://modelarts-xxx-a0de02a6/dis-train/cifar10/" base\_local\_path = "/home/ma-user/work/cifar10/"

```
# 形式1,数据在OBS上,且是一个压缩文件
obs_path = os.path.join(base_bucket_path, "dataset-zip/dataset.zip")
data_local = os.path.join(base_local_path, "dataset/") 
input_data = InputData(obs_path=obs_path, local_path=data_local, is_local_source=False)
# 形式2,数据在OBS上,且是一个目录
#obs_path = os.path.join(base_bucket_path, "dataset/")
#data_local = os.path.join(base_local_path, "dataset/") 
#input_data = InputData(obs_path=obs_path, local_path=data_local, is_local_source=False)
# 形式3,数据在Notebook中,且是一个目录,一般是使用SFS挂载磁盘的场景
#obs_path = os.path.join(base_bucket_path, "dataset-local/")
#data_local = os.path.join(base_local_path, "dataset/") 
#input_data = InputData(obs_path=obs_path, local_path=data_local, is_local_source=True)
```
#### 参数解释:

- is\_local\_source: 可选参数,默认为False, 指定训练数据的保存位置。
	- False: 训练数据保存在参数obs\_path指定的位置中;
	- True: 训练数据保存在notebook中, 由local\_path指定。
- obs\_path:\_obs地址。根据is\_local\_source值的变化,有不同的含义。
	- is local source=False, 此时是必选参数, 代表训练数据位置, 支持文件夹和 压缩文件。
	- is\_local\_source=True, 此时是可选参数。如果用户填写了该参数, 则开始训 练时会将Notebook中的训练数据压缩并上传到该位置,不可重复上传。如果 第一次上传后,建议将is\_local\_source修改为False,obs\_path指向刚才上传 的压缩数据文件位置;如果用户没有填写,则不会进行压缩上传。
- local path: 必选参数, Notebook中的路径。用户的训练脚本需要从该目录中读 取数据,完成训练任务。根据is\_local\_source值的变化,有不同的含义。
	- is\_local\_source=True, 此时代表训练数据位置, 仅支持文件夹。
	- is\_local\_source=False, 训练过程中SDK会帮助用户将数据下载到该位置, 如 果训练数据是压缩文件,下载完成后会进行解压缩。

#### 步骤**3** 准备训练脚本。

from modelarts.train\_params import TrainingFiles code\_dir = os.path.join(base\_local\_path, "train/")

# 这里提前将训练脚本放在了obs中,实际上训练脚本可以是任何来源,只要能够放到Notebook里边就行

session.obs.download\_file(os.path.join(base\_bucket\_path, "train/test-pytorch.py"), code\_dir) training\_file = TrainingFiles(code\_dir=code\_dir, boot\_file="test-pytorch.py", obs\_path=base\_bucket\_path + 'train/')

#### 参数解释:

- code dir: 必选参数, 训练脚本所在的目录。在训练任务调测的情况下, 必须是 notebook中的目录,不能是OBS目录。
- boot\_file:必选参数,训练启动文件路径,路径格式为基于code\_dir目录的相对路 径,如实例代码中boot\_file的完整路径为/home/ma-user/work/cifar10/train/ test-pytorch.py,这里就只需要填写test-pytorch.py。
- obs\_path: 可选参数, 一个OBS目录。仅在本地单机调试时不需要该参数, 提交 远程训练时必选,会将训练脚本压缩并上传到该路径。

步骤**4** 准备训练输出,如果用户不需要将训练输出上传到OBS,可以省略这一步。

from modelarts.train\_params import OutputData output = OutputData(local\_path=os.path.join(base\_local\_path, "output/"), obs\_path=os.path.join(base\_bucket\_path, 'output/'))

- <span id="page-60-0"></span>local path: 必选参数, 一个notebook中的路径, 训练脚本需要将输出的模型或 其他数据保存在该目录下。
- obs\_path: 必选参数, 一个OBS目录。SDK会将local\_path中的模型文件自动上传 到这里。

#### 步骤**5** 查看训练支持的AI框架。

from modelarts.estimatorV2 import Estimator Estimator.get\_framework\_list(session)

参数session即是第一步初始化的数据。如果用户知道要使用的AI框架,可以略过这一 步。

#### 步骤**6** Estimator初始化。

```
from modelarts.estimatorV2 import Estimator
parameters = []
parameters.append({"name": "data_url", "value": data_local})
parameters.append({"name": "output_dir", "value": os.path.join(base_local_path, "output/")}) 
parameters.append({"name": "epoc_num", "value": 2}) 
estimator = Estimator(session=session,
                training_files=training_file,
                outputs=[output],
                parameters=parameters,
                framework_type='PyTorch', 
                train_instance_type='local', 
               train_instance_count=1,
                script_interpreter="/home/ma-user/anaconda3/envs/PyTorch-1.4/bin/python",
                log_url=base_bucket_path + 'log/',
               job_description='This is a image net train job')
```
#### 参数解释:

- session: 必选参数, <mark>[步骤](#page-58-0)1</mark>中初始化的参数。
- training\_files:必选参数,[步骤](#page-59-0)**3**中初始化的训练文件。
- outputs:可选参数,这里传入的是一个list,每个元素都是[步骤](#page-59-0)**4**中初始化的训练 输出。
- parameters: 可选参数,一个list,每个元素都是一个字典,包含"name"和 "value"两个字段,以"--name=value"的形式传递给训练启动文件。value支持字 符串,整数,布尔等类型。对于布尔类型,建议用户在训练脚本中使用 action='store\_true'的形式来解析。
- framework\_type: 必选参数, 训练作业使用的AI框架类型, 可参考步骤5查询的 返回结果。
- train\_instance\_type:必选参数,训练实例类型,这里指定'local'即为在notebook 中进行训练。
- train\_instance\_count: 必选参数, 训练使用的worker个数, 单机训练时为1, 训 练作业只在当前使用的notebook中运行。
- script\_interpreter:可选参数,指定使用哪个python环境来执行训练任务,如果 未指定,会默认使用当前的kernel。
- log\_url: 可选参数, 一个OBS地址, 训练过程中, SDK会自动将训练的日志上传 到该位置。但是如果训练任务运行在Ascend上,则是必选参数。
- job\_description: 可选参数, 训练任务的描述。

#### 步骤**7** 开始训练。

estimator.fit(inputs=[input\_data], job\_name="cifar10-dis")

#### 参数解释:

- <span id="page-61-0"></span>● inputs:可选参数,一个list,每个元素都是[步骤](#page-58-0)**2**生成的实例。
- job\_name:可选参数,训练任务名,便于区分和记忆。

本地单机调试训练任务开始后,SDK会依次帮助用户完成以下流程:

- 1. 初始化训练作业,如果[步骤](#page-58-0)**2**指定的训练数据在OBS上,这里会将数据下载到 local\_path中。
- 2. 执行训练任务,用户的训练代码需要将训练输出保存在[步骤](#page-59-0)**4**中指定的local\_path 中。
- 3. 将训练任务得到的输出上传[到步骤](#page-59-0)**4**指定的obs\_path中,日志上传到第六步指定的 log\_url中。

同时,可以在任务名后增加时间后缀,区分不同的任务名称。

from datetime import datetime, timedelta import time base\_name = "cifar10-dis" job\_name = base\_name + '-' + (datetime.now() + timedelta(hours=8)).strftime('%Y%m%d-%H%M%S') estimator.fit(inputs=[input\_data], job\_name=job\_name)

#### 步骤**8** 多次调试。

上一步执行过程中,训练脚本的日志会实时打印到控制台,如果用户的代码或者参数 有误的话,可以很方便的看到。在中经过多次调试,得到想要的结果后,可以进行下 一步。

#### 步骤**9** 查询训练支持的计算节点类型和最大个数。

from modelarts.estimatorV2 import Estimator Estimator.get\_spec\_list(session=session)

参数session即[是步骤](#page-58-0)**1**初始化的数据。返回的是一个字典,其中flavors值是一个列 表,描述了训练服务支持的所有规格的信息。每个元素中flavor\_id是可直接用于远程 训练任务的计算规格,max\_num是该规格的最大节点数。如果用户知道要使用的计算 规格,可以略过这一步。

#### 步骤**10** 提交远程训练作业。

from modelarts.estimatorV2 import Estimator parameters = [] parameters.append({"name": "data\_url", "value": data\_local}) parameters.append({"name": "output\_dir", "value": os.path.join(base\_local\_path, "output/")}) parameters.append({"name": "epoch\_num", "value": 2}) estimator = Estimator(session=session, training\_files=training\_file, outputs=[output], parameters=parameters, framework\_type='PyTorch', train\_instance\_type='modelarts.vm.cpu.8u', train\_instance\_count=1, script\_interpreter="/home/ma-user/anaconda3/envs/PyTorch-1.4/bin/python", log\_url=base\_bucket\_path + 'log/', job\_description='This is a image net train job') estimator.fit(inputs=[input\_data], job\_name="cifar10-dis")

在本地调测完成的基础上,只需要Estimator初始化时将参数train\_instance\_type修改 为训练服务支持的规格即可(即第10步查询出来的flavor\_id的值)。执行fit函数后, 即可提交远程训练任务。

训练任务提交后,SDK会依次帮助用户完成以下流程:

1. 将训练脚本打包成zip文件,上传到<mark>[步骤](#page-59-0)</mark>3中指定的obs\_path中。

- <span id="page-62-0"></span>2. 当训练数据保存在中,则将其打包成zip文件并上传到指定的obs\_path中。
- 3. 向ModelArts训练服务提交自定义镜像训练作业,使用的镜像为当前的镜像,这样 保证了远程训练作业和在中的训练作业使用的运行环境一致。
- 4. 训练任务得到的输出上传到[步骤](#page-59-0)**4**指定的obs\_path中,日志上传到这一步log\_url 指定的位置中。

在这一步中需要注意的一个问题:

如果用户在自己的训练脚本中要创建新的目录或文件,请在以下几种目录中创 建:

- /home/ma-user/work;
- /cache;
- inputs或者outputs中指定的local\_path,如在步骤2中初始化InputData时, 填写了local\_path="/home/ma-user/work/xx/yy/",则在该目录下也可以创 建新目录或文件。

**----**结束

## **8.1.2.2** 使用 **SDK** 调测多机分布式训练作业

代码中涉及到的OBS路径,请用户替换为自己的实际OBS路径。

代码是以PyTorch为例编写的,不同的AI框架之间,整体流程是完全相同的,仅需修改 步骤**7**[和步骤](#page-64-0)**11**中的 framework\_type参数值即可,例如:MindSpore框架,此处 framework type=Ascend-Powered-Engine。

- 步骤**1** Session初始化,与使用**SDK**[调测单机训练作业中的](#page-58-0)**1**相同。
- 步骤**2** 准备训练数据,与使用**SDK**[调测单机训练作业中的](#page-58-0)**2**相同,唯一的不同在于obs\_path参 数是必选的。
- 步骤**3** 准备训练脚本。

from modelarts.train\_params import TrainingFiles code\_dir = os.path.join(base\_local\_path, "train/")

# 这里提前将训练脚本放在了obs中,实际上训练脚本可以是任何来源,只要能够放到Notebook里边就行

session.obs.download\_file(os.path.join(base\_bucket\_path, "train/test-pytorch.py"), code\_dir) training\_file = TrainingFiles(code\_dir=code\_dir, boot\_file="test-pytorch.py", obs\_path=base\_bucket\_path + 'train/')

#### 参数解释:

- code\_dir: 必选参数, 训练脚本所在的目录。在本地调试的情况下, 必须是 notebook目录,不能是OBS目录。
- boot\_file:必选参数,训练启动文件,在code\_dir目录下。
- obs\_path: 在多机分布式调测时必选参数, 一个OBS目录, SDK会将notebook目 录code\_dir打包上传到obs\_path中。
- 步骤**4** 准备训练输出,与单机训练作业调试步骤**4**相同。
- 步骤**5** 查看训练支持的AI框架,与单机训练作业调试步骤**5**相同。
- 步骤**6** 保存当前Notebook为新镜像,与单机训练作业调试[步骤](#page-64-0)**9**相同。
- 步骤**7** Estimator初始化。 from modelarts.estimatorV2 import Estimator parameters = []

parameters.append({"name": "data\_url", "value": data\_local}) parameters.append({"name": "output\_dir", "value": os.path.join(base\_local\_path, "output/")}) parameters.append({"name": "epoc\_num", "value": 2}) # 启动脚本以parser.add\_argument('--dist', action='store\_true')的形式来接收该布尔类型的参数,如果要传入 True,则以本行代码的形式传递; parameters.append({"name": "dist"}) estimator = Estimator(session=session, training\_files=training\_file, outputs=[output], parameters=parameters, framework\_type='PyTorch', train\_instance\_type='local', train instance count=2, script\_interpreter="/home/ma-user/anaconda3/envs/PyTorch-1.4/bin/python", log\_url=base\_bucket\_path + 'log/', job\_description='This is a image net train job')

#### 参数解释:

- session: 必选参数,<mark>[步骤](#page-62-0)1</mark>中初始化的参数。
- training\_files:必选参数,[步骤](#page-62-0)**3**中初始化的训练文件。
- outputs: 可选参数, 这里传入的是一个list, 每个元素都是步骤4中初始化的训练 输出。
- parameters: 可选参数, 一个list, 每个元素都是一个字典, 包含"name"和 "value"两个字段,以"–name=value"的形式传递给训练启动文件。value支持字符 串,整数,布尔等类型。对于布尔类型,建议用户在训练脚本中使用 action='store\_true'的形式来解析。
- framework\_type:必选参数,训练作业使用的AI框架类型,可参考步骤5的返回 结果。
- train\_instance\_type: 必选参数, 训练实例类型, 这里指定'local'即为本地训 练。
- train\_instance\_count: 必选参数,训练使用的worker个数,分布式调测时为2, 训练开始时SDK还会再创建一个Notebook,与当前的Notebook组成一个2节点的 分布式调试环境。
- script\_interpreter: 可选参数, 指定使用哪个python环境来执行训练任务, 如果 未指定,会默认使用当前的kernel。
- log\_url: 可选参数, 一个OBS地址, 本地训练过程中, SDK会自动将训练的日志 上传到该位置;但是如果训练任务运行在Ascend上,则是必选参数。
- job\_description:可选参数,训练任务的描述。

#### 步骤**8** 开始训练。

estimator.fit(inputs=[input\_data], job\_name="cifar10-dis")

#### 参数解释:

- inputs: 可选参数, 一个list, 每个元素都是步骤2中生成的实例;
- job\_name:可选参数,训练任务名,便于区分和记忆。

本地分布式训练任务开始后,SDK会依次帮助用户完成以下流程:

- 1. 将训练脚本打包成zip文件,上传到[步骤](#page-62-0)**3**中指定的obs\_path中。
- 2. 如果训练数据保存在中,则将其打包成zip文件并上传到指定的obs\_path中。
- 3. 创建一个附属,与当前使用的组成分布式训练的两个worker。
- 4. 初始化训练作业, 将数据下载到local path中。
- <span id="page-64-0"></span>5. 执行训练任务,用户的代码需要将训练输出保存在<mark>[步骤](#page-62-0)4</mark>指定的local\_path中。
- 6. 将训练任务得到的输出上传[到步骤](#page-62-0)**4**指定的obs\_path中,日志上传到[步骤](#page-62-0)**7**指定的 log\_url中。
- 步骤**9** 多次调试,与单机调测[时步骤](#page-61-0)**8**作用相同。
- 步骤**10** 查询训练支持的工作节点类型,与单机调测时[步骤](#page-61-0)**9**相同。
- 步骤**11** 提交远程训练作业。

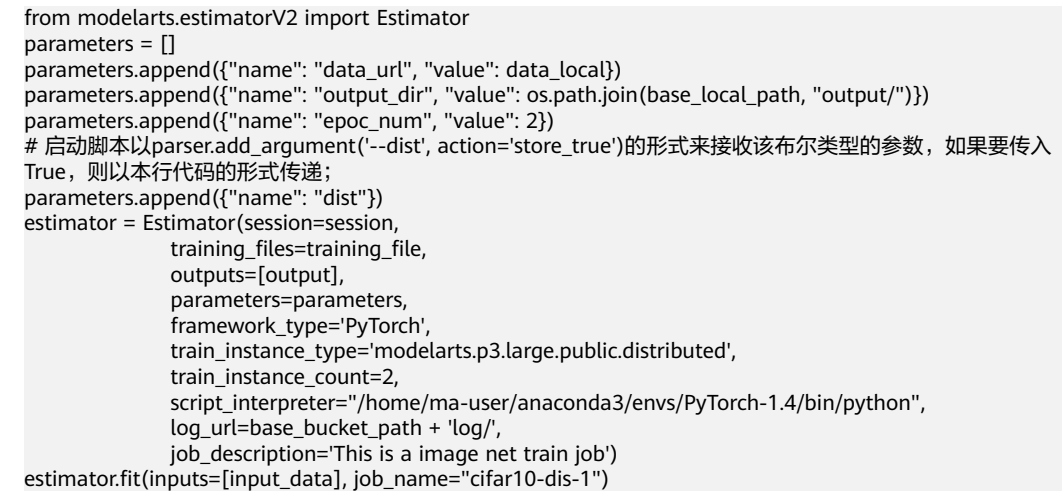

Estimator初始化时与本地训练的区别在于参数train\_instance\_type,需要从步骤**10**得 到的结果中选择一个;参数train\_instance\_count的值取决于第10步中的max\_num。

训练任务提交后,SDK会依次帮助用户完成以下流程:

- 1. 将训练脚本打包成zip文件,上传到[步骤](#page-62-0)**3**中指定的obs\_path中;
- 2. 如果训练数据保存在中,则将其打包成zip文件并上传到指定的obs\_path中;
- 3. 将训练作业提交到ModelArts训练服务中,训练作业会使用当前的镜像来执行训练 作业;
- 4. 训练任务得到的输出上传到[步骤](#page-62-0)**4**指定的obs\_path中,日志上传到log\_url指定的 位置中。

在这一步中需要注意的一个问题:

如果用户在自己的训练脚本中要创建新的目录或文件,请在以下几种目录中创 建:

- (1)/home/ma-user/work;
- (2)/cache;

(3)inputs或者outputs中指定的local\_path,如[在步骤](#page-62-0)**2**中初始化InputData时, 填写了local\_path="/home/ma-user/work/xx/yy/",则在该目录下也可以创建新 目录或文件;

#### **----**结束

# **8.1.3** 查询训练作业列表

#### 示例代码

在ModelArts Notebook平台, Session鉴权无需输入鉴权参数。其它平台的Session鉴 权请参见**[Session](#page-14-0)**鉴权。

```
from modelarts.session import Session
from modelarts.estimatorV2 import Estimator
session = Session()
job_list = Estimator.get_job_list(session=session, offset=10, limit=5, sort_by="create_time", order="asc", 
 filters=[{"key": "name", "operator": "like", "value": ["trainjob"]}])
print(job_list)
```
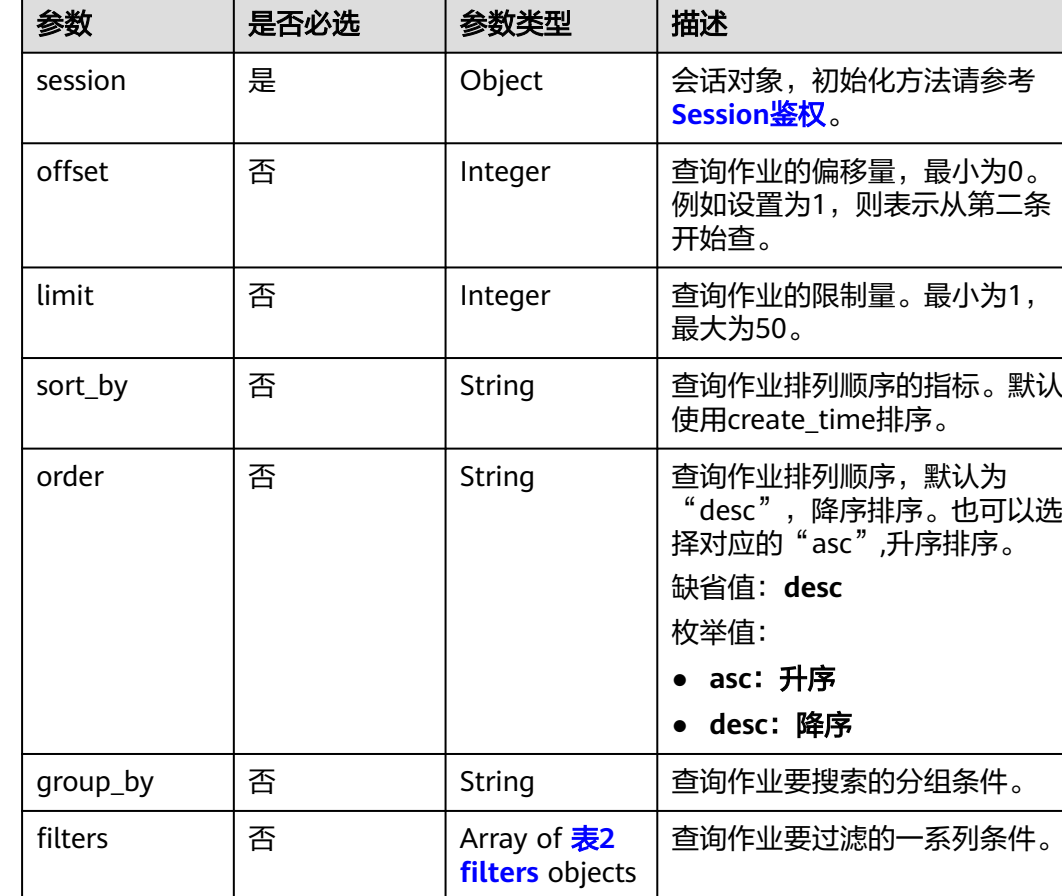

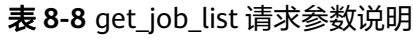

#### 表 **8-9** filters

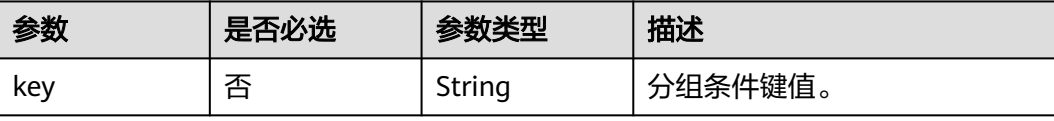

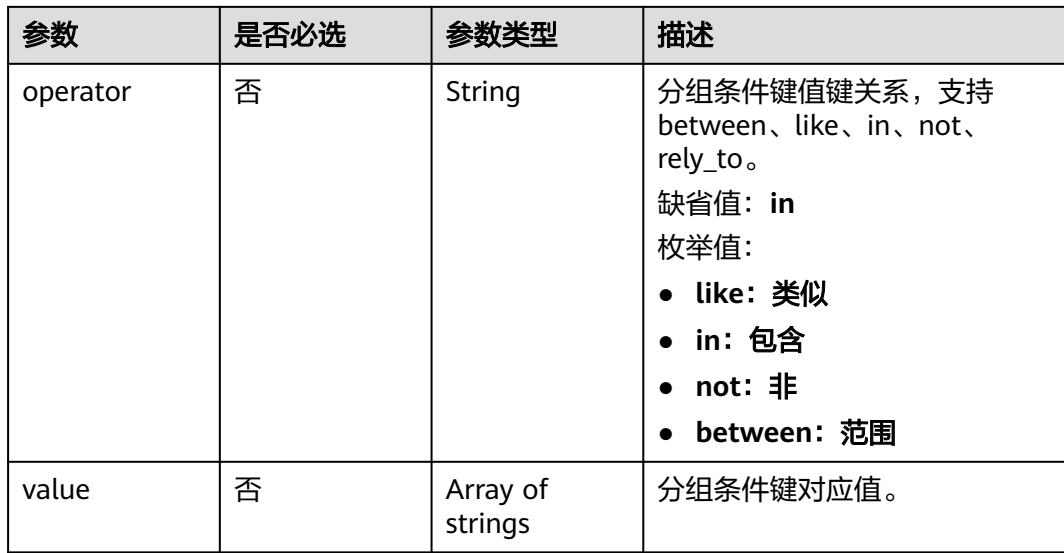

## 表 **8-10** get\_job\_list 返回参数说明

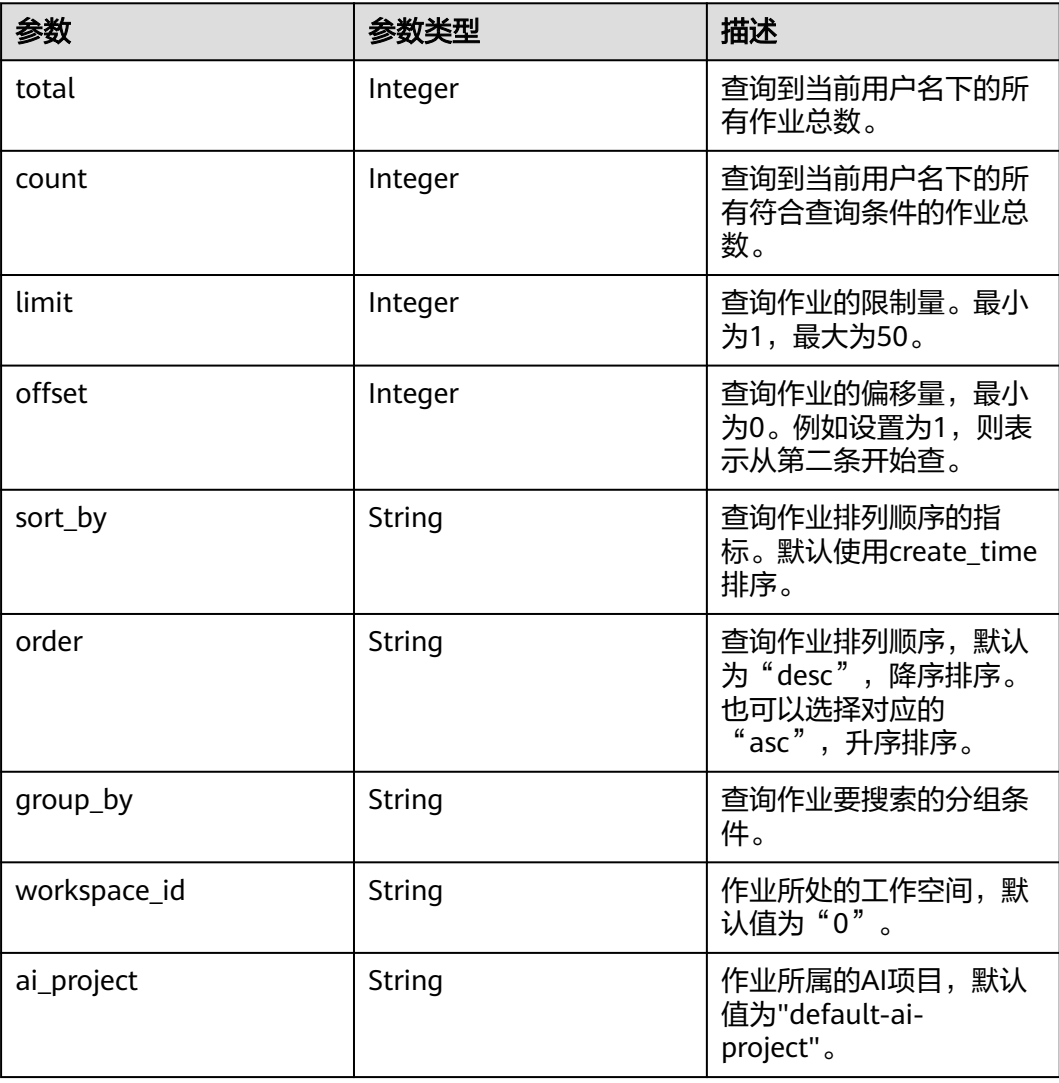

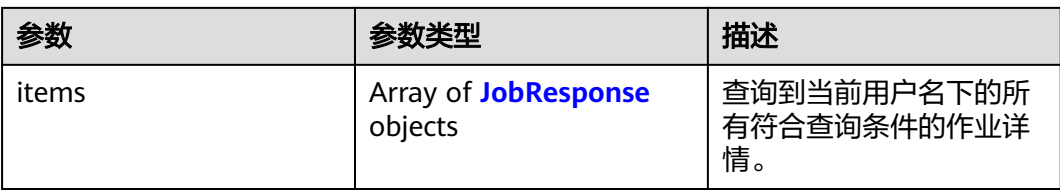

## 表 **8-11** JobResponse

| 参数        | 参数类型                                  | 描述                                                    |
|-----------|---------------------------------------|-------------------------------------------------------|
| kind      | String                                | 训练作业类型。默认使用<br>job <sub>o</sub><br>枚举值:               |
|           |                                       | job: 训练作业                                             |
|           |                                       | hetero_job: 异构作业                                      |
|           |                                       | autosearch_job: 自<br>动搜索作业                            |
|           |                                       | mrs_job: mrs作业                                        |
|           |                                       | edge_job: 边缘作业                                        |
| metadata  | JobMetadata object                    | 训练作业元信息。                                              |
| status    | <b>Status object</b>                  | 训练作业状态信息。创建<br>作业无需填写。                                |
| algorithm | <b>JobAlgorithmResponse</b><br>object | 训练作业算法。目前支持<br>三种形式:                                  |
|           |                                       | id只取算法的id;                                            |
|           |                                       | subscription_id<br>+item version id取算<br>法的订阅id和版本id; |
|           |                                       | • code dir+boot file取<br>训练作业的代码目录和<br>启动文件。          |
| tasks     | Array of TaskResponse<br>objects      | 异构训练作业的任务列<br>表。                                      |
| spec      | spec object                           | 训练作业规格参数。                                             |

表 **8-12** JobMetadata

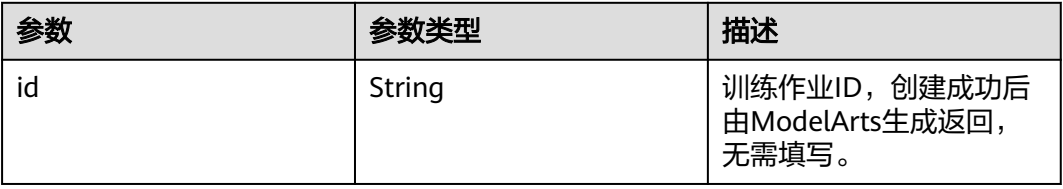

<span id="page-68-0"></span>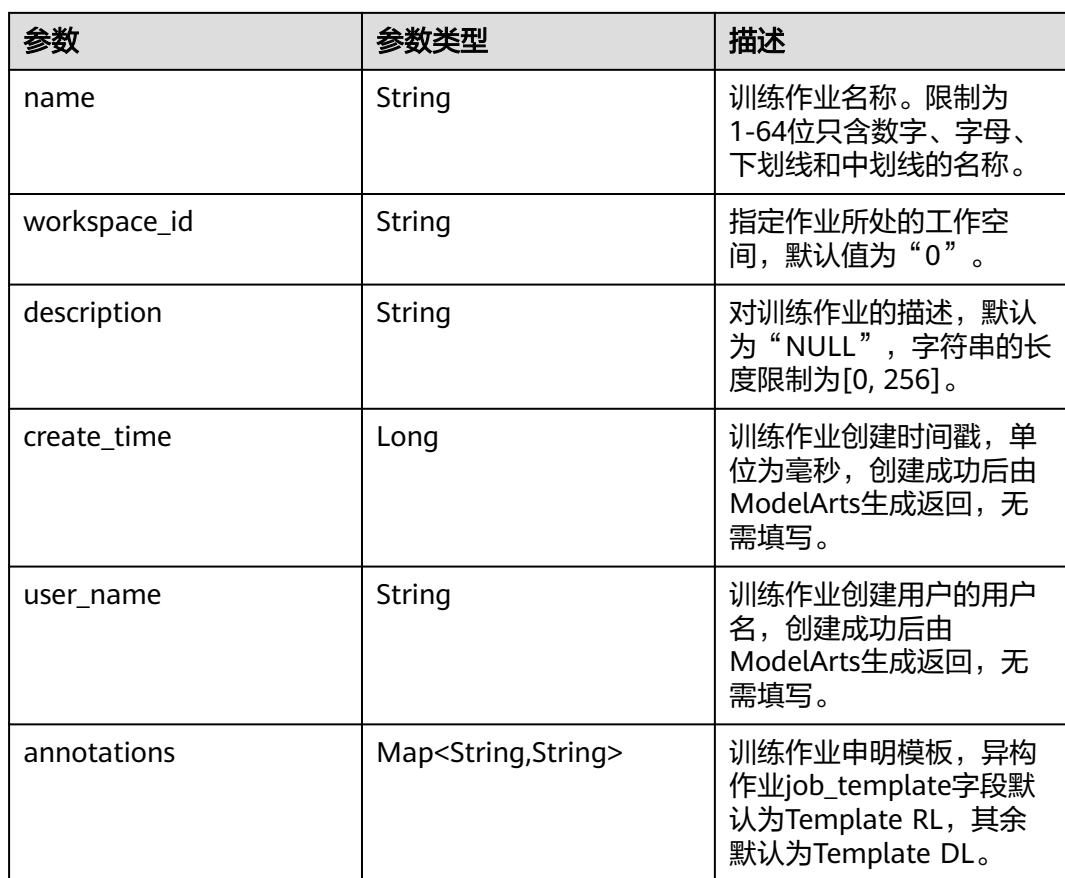

#### 表 **8-13** Status

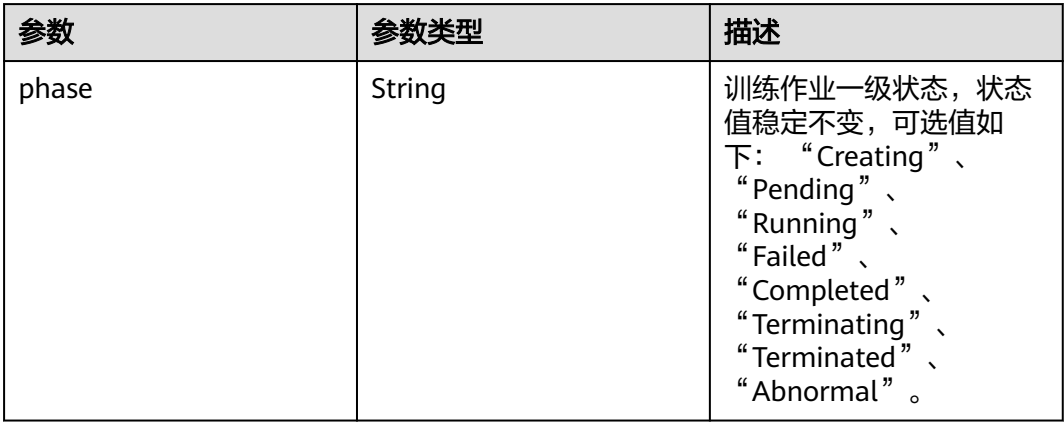

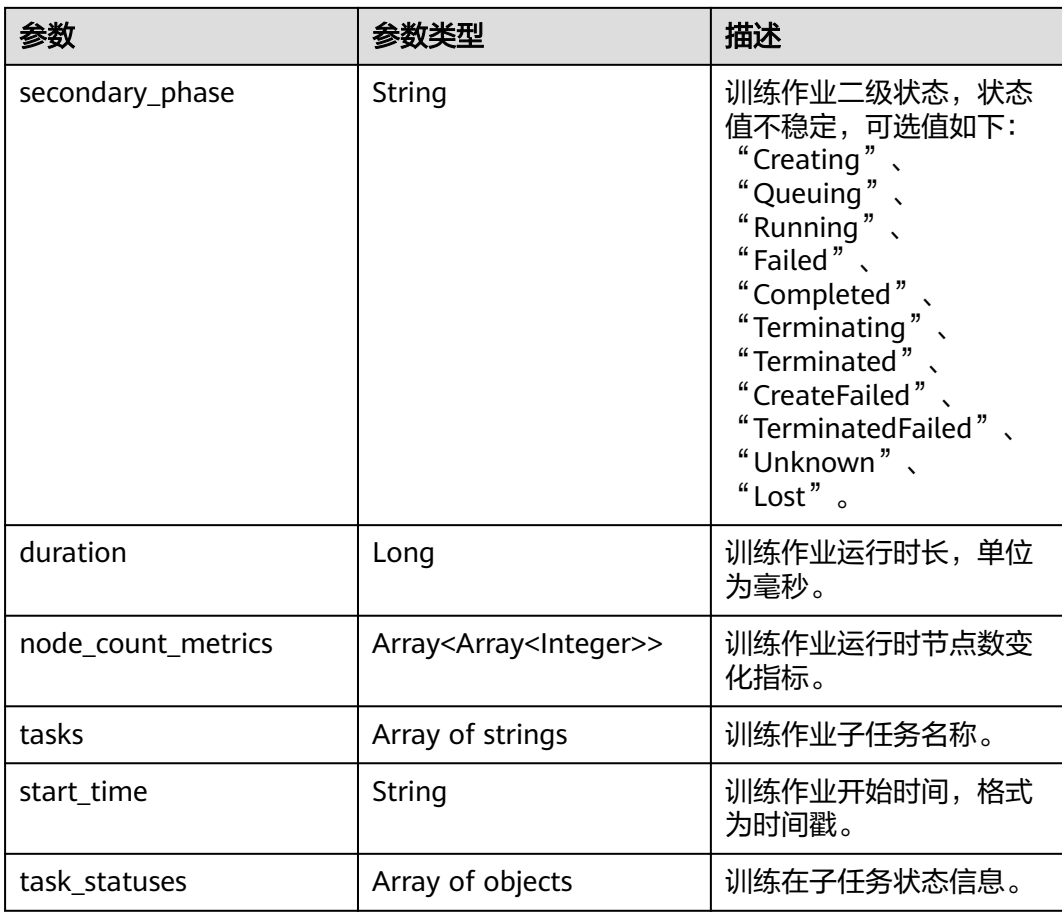

## 表 **8-14** task\_statuses

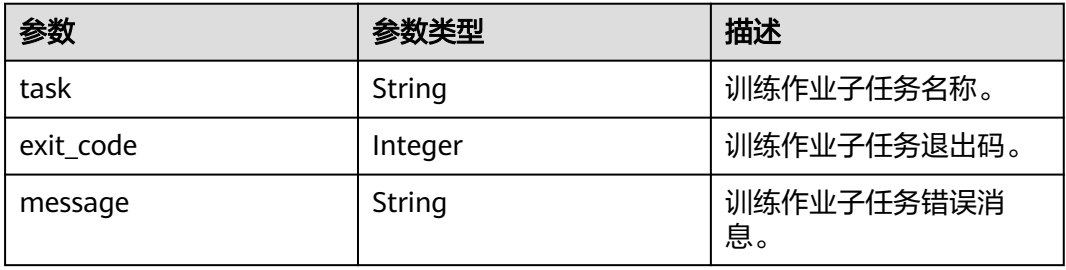

## <span id="page-70-0"></span>表 **8-15** JobAlgorithmResponse

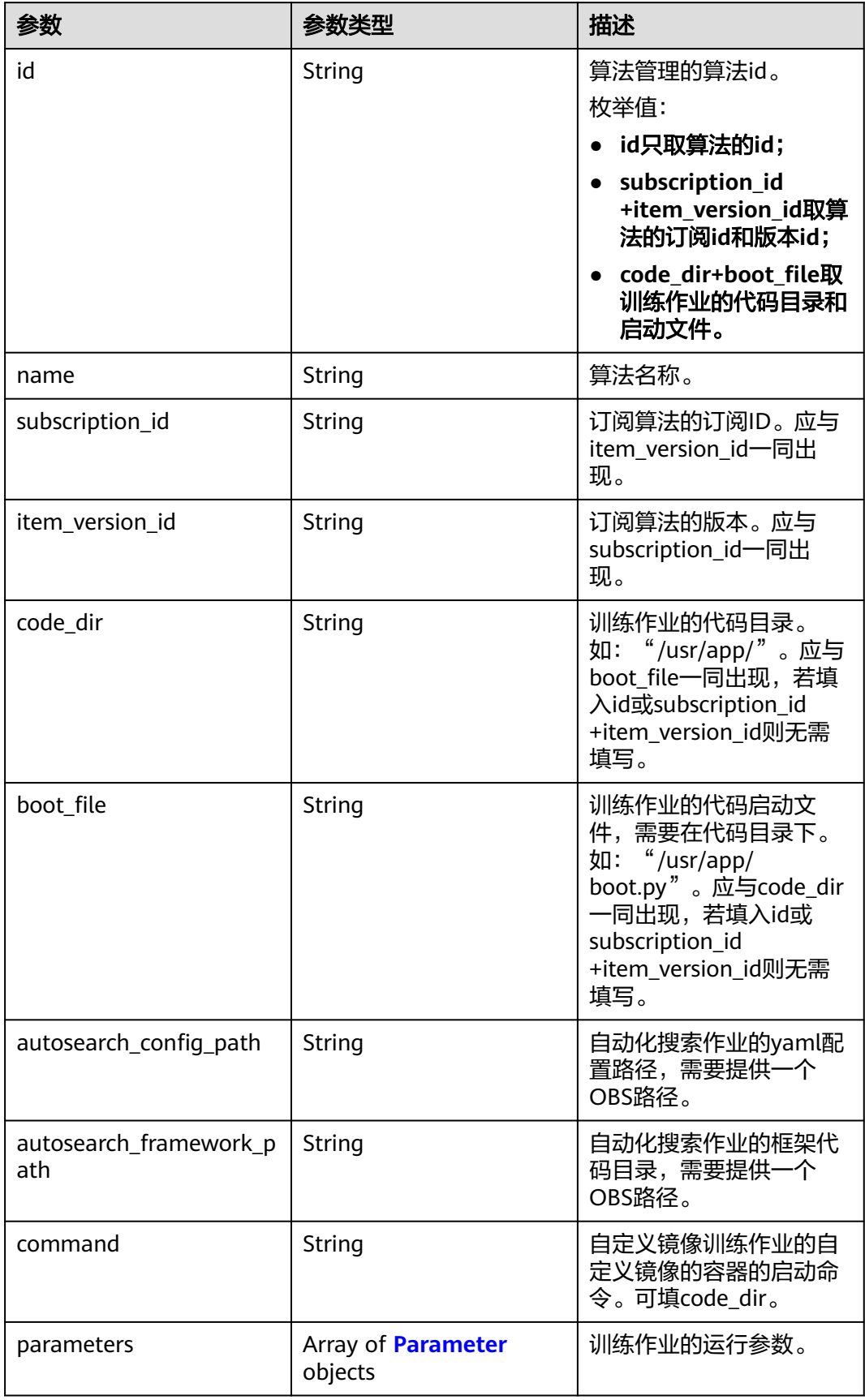

<span id="page-71-0"></span>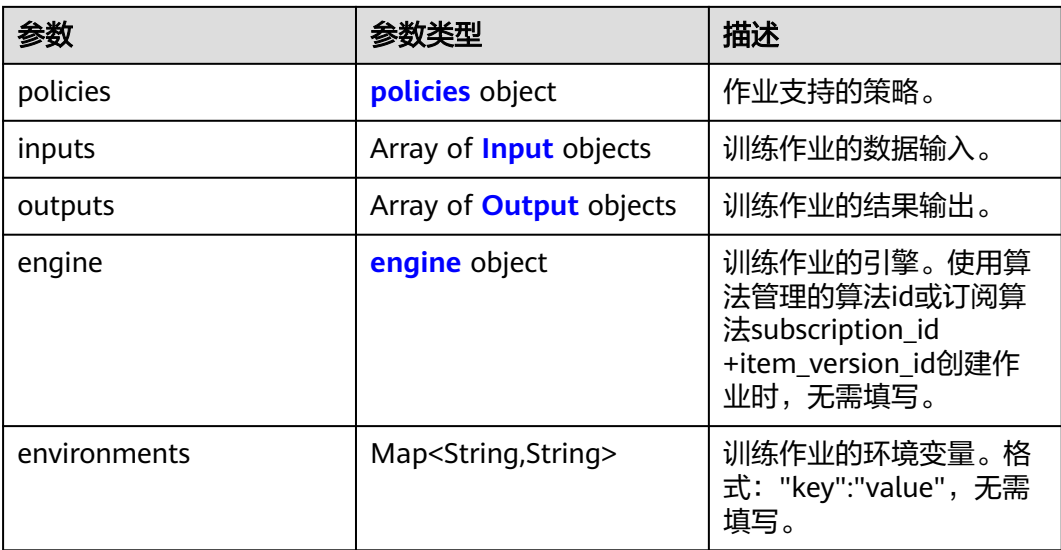

#### 表 **8-16** Parameter

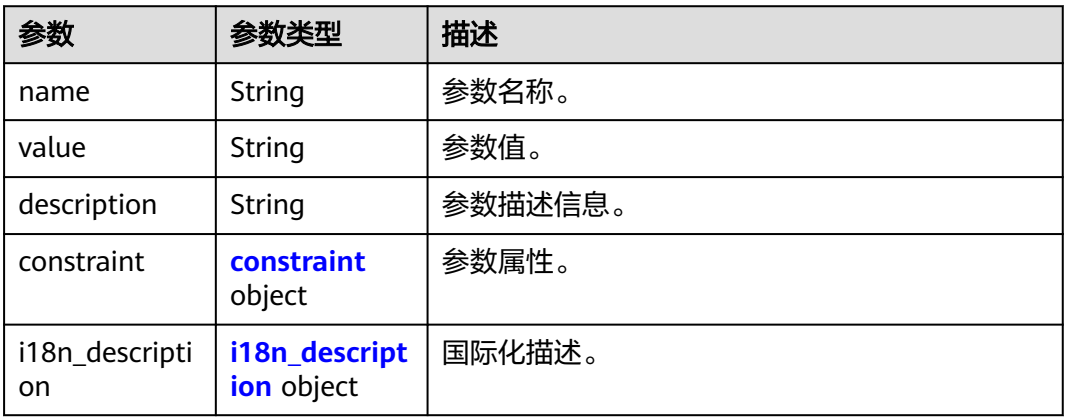

#### 表 **8-17** constraint

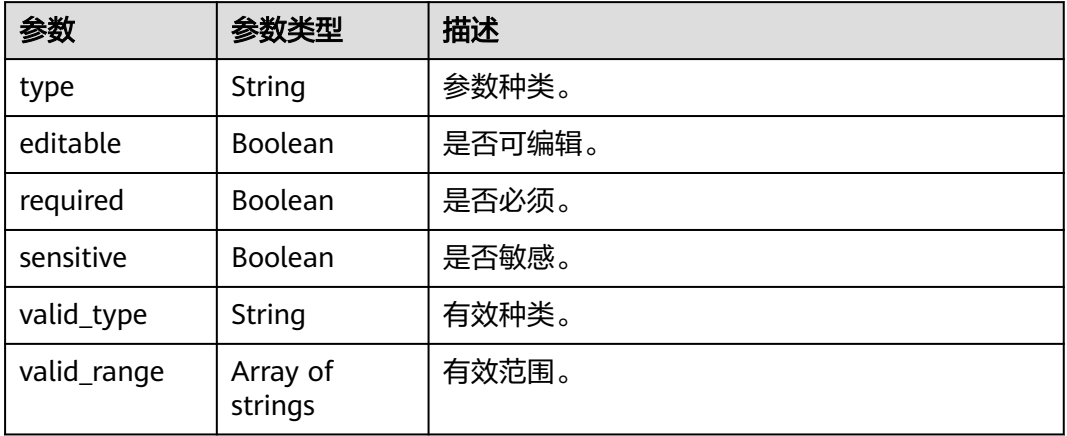
#### 表 **8-18** i18n\_description

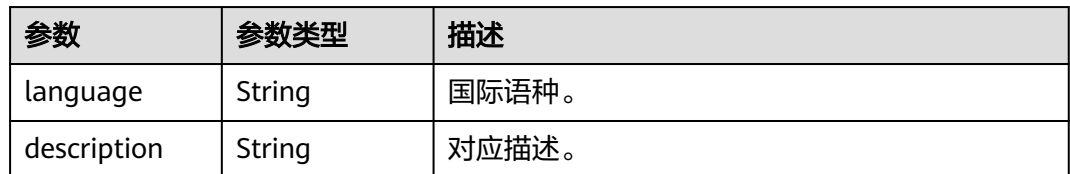

#### 表 **8-19** policies

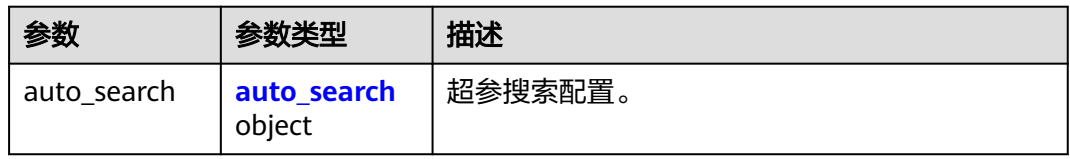

### 表 **8-20** auto\_search

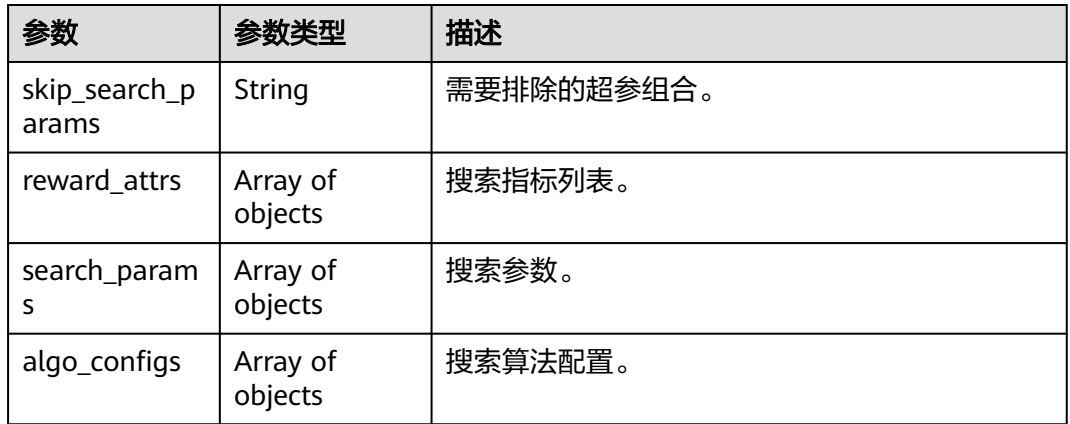

#### 表 **8-21** reward\_attrs

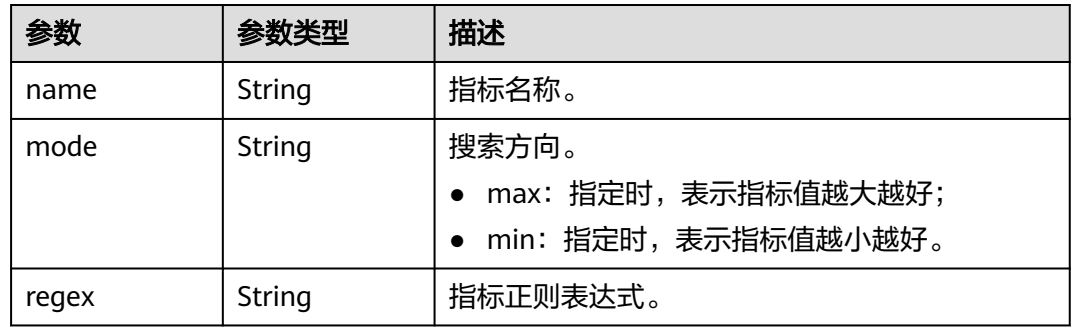

#### 表 **8-22** search\_params

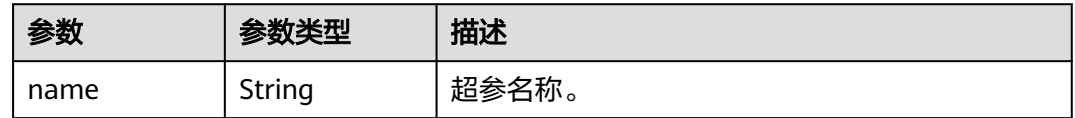

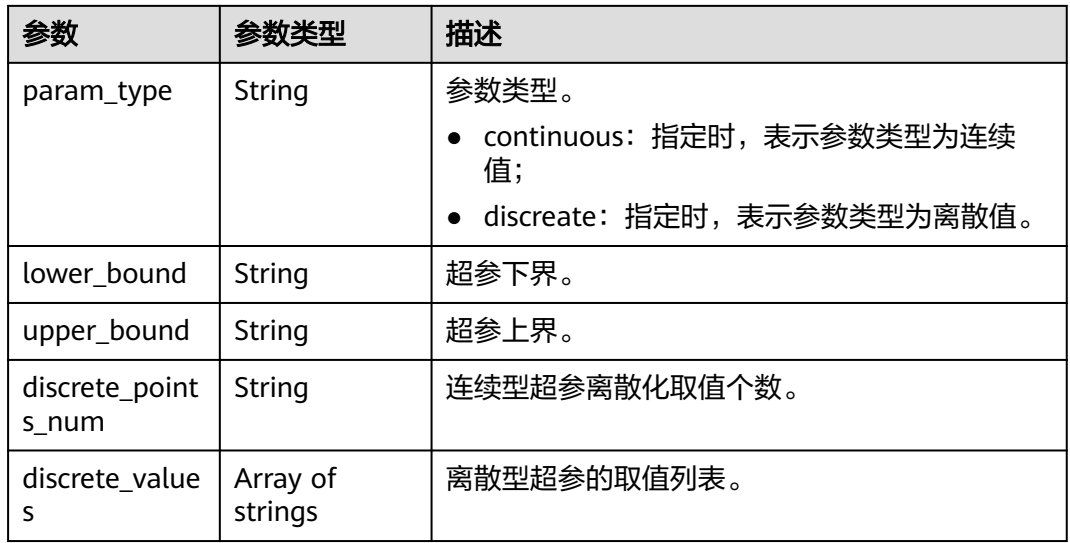

## 表 **8-23** algo\_configs

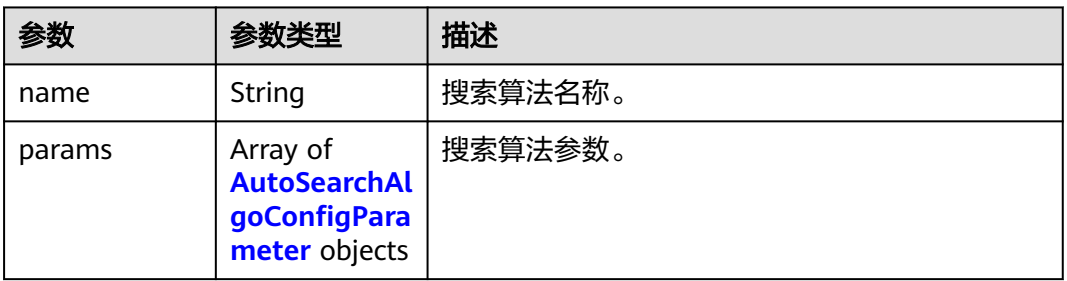

### 表 **8-24** AutoSearchAlgoConfigParameter

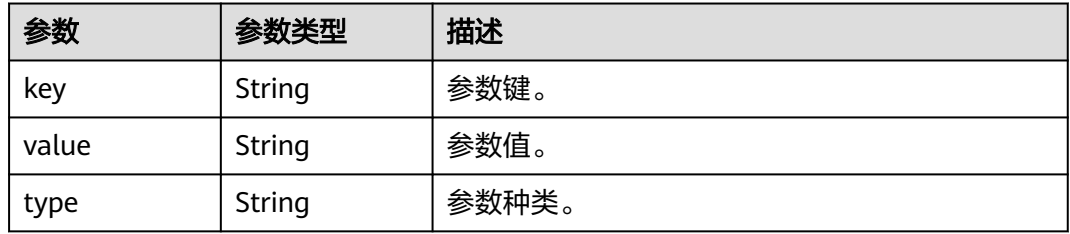

## 表 **8-25** Input

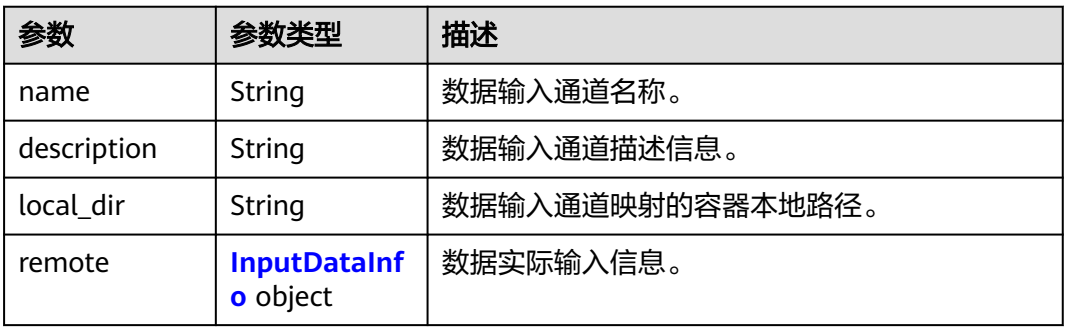

<span id="page-74-0"></span>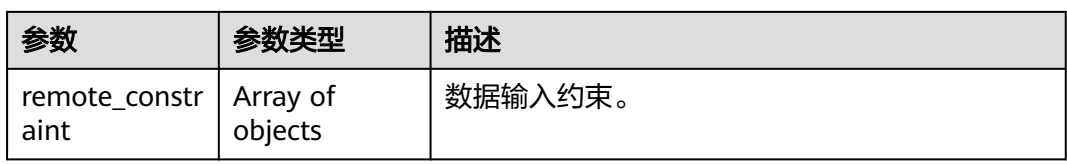

## 表 **8-26** InputDataInfo

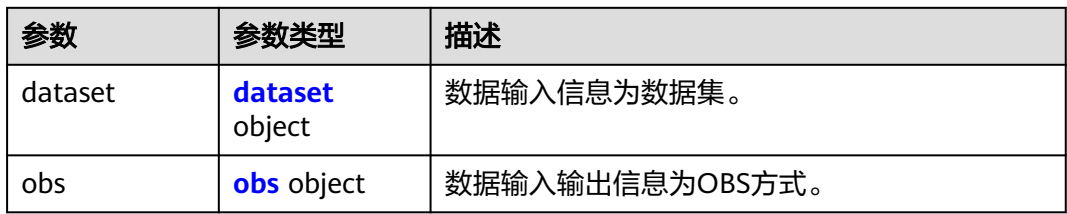

#### 表 **8-27** dataset

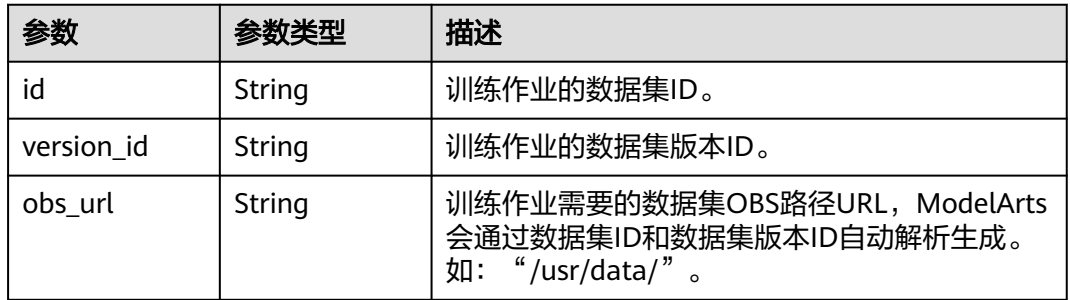

#### 表 **8-28** obs

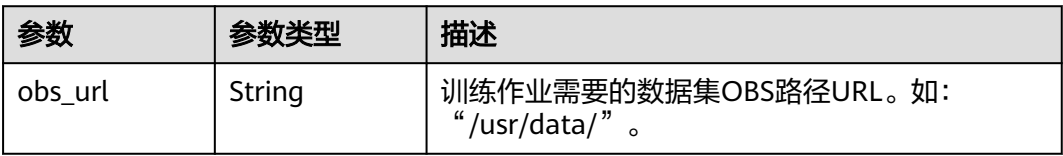

#### 表 **8-29** remote\_constraint

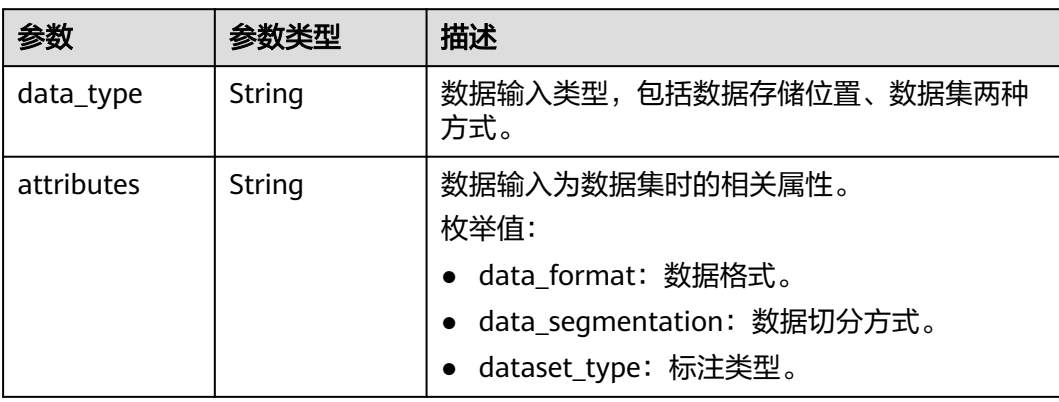

#### <span id="page-75-0"></span>表 **8-30** Output

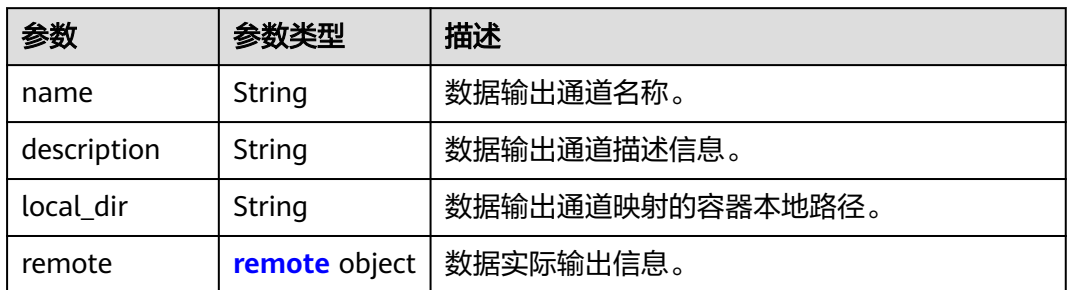

### 表 **8-31** remote

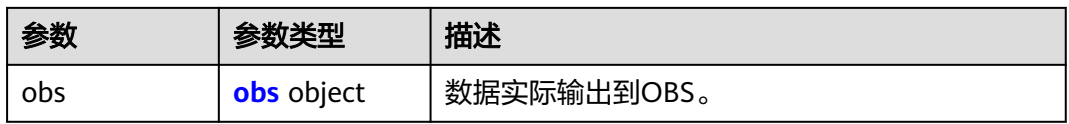

#### 表 **8-32** obs

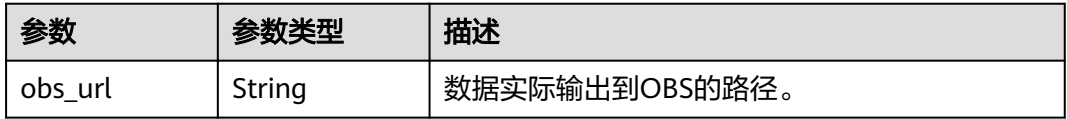

## 表 **8-33** engine

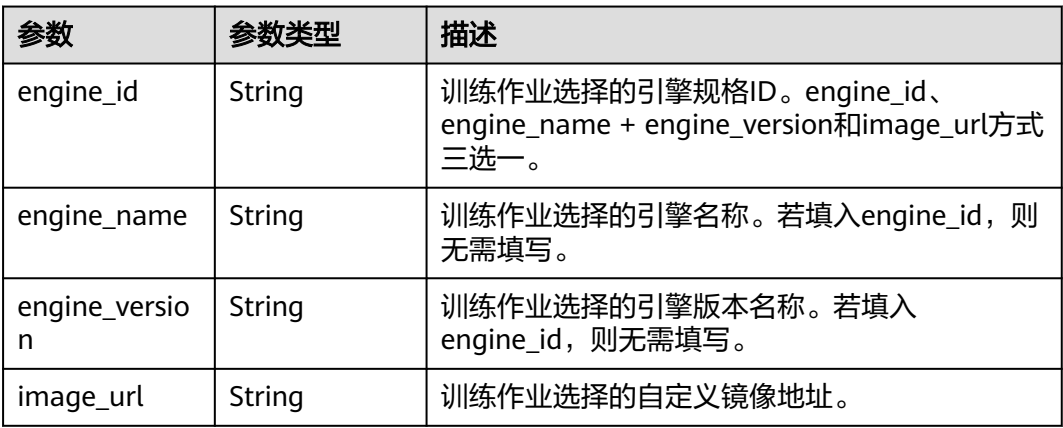

## 表 **8-34** TaskResponse

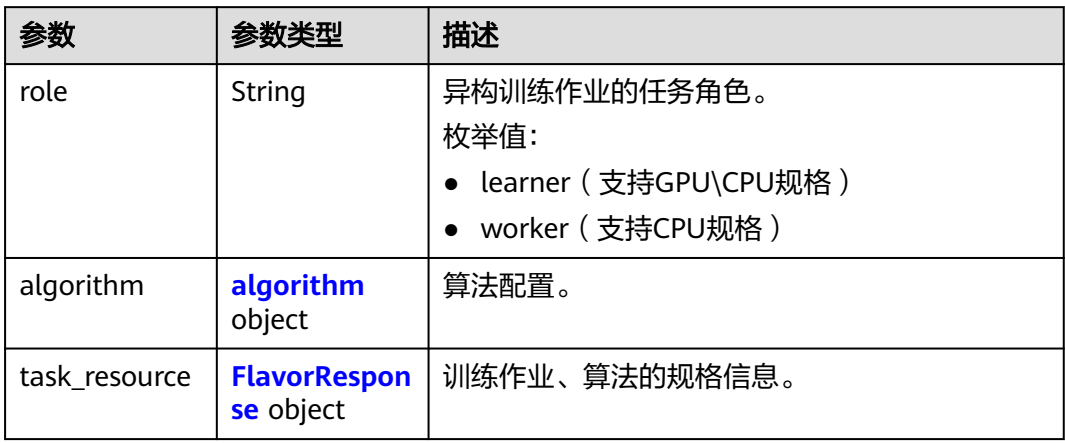

## 表 **8-35** algorithm

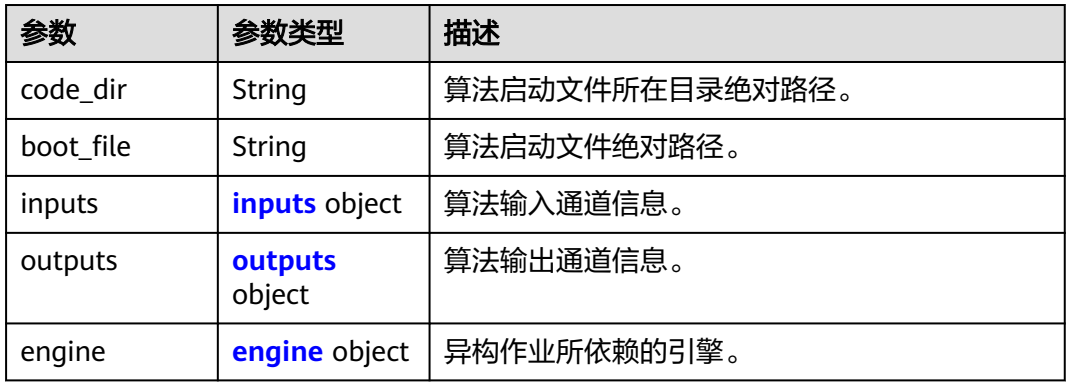

## 表 **8-36** inputs

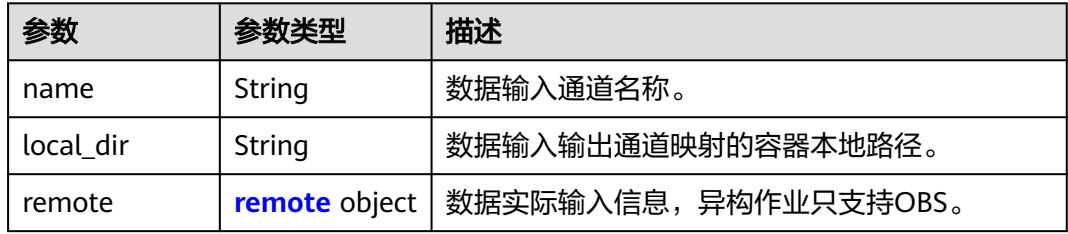

#### 表 **8-37** remote

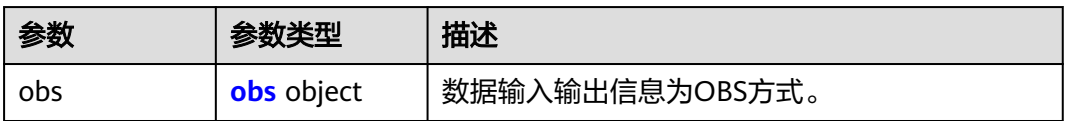

#### <span id="page-77-0"></span>表 **8-38** obs

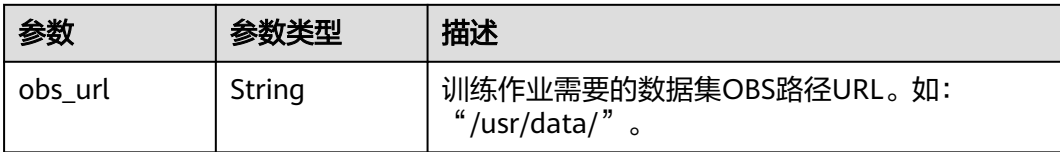

## 表 **8-39** outputs

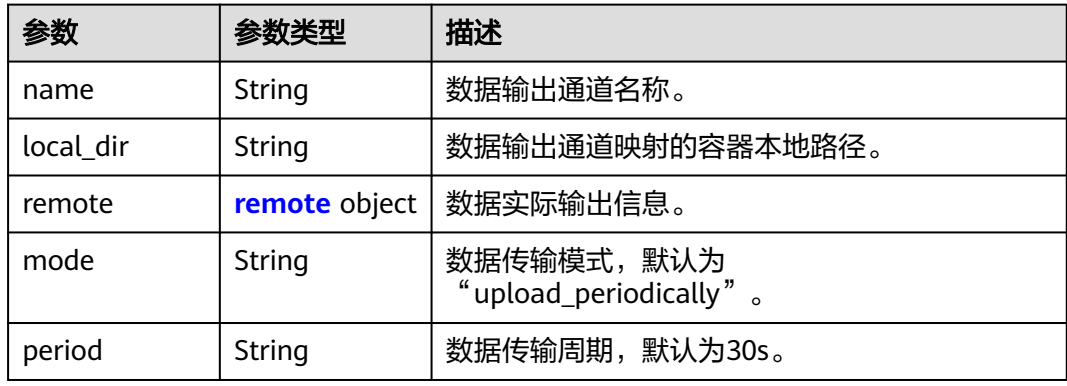

#### 表 **8-40** remote

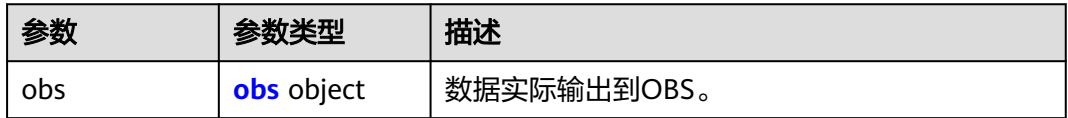

#### 表 **8-41** obs

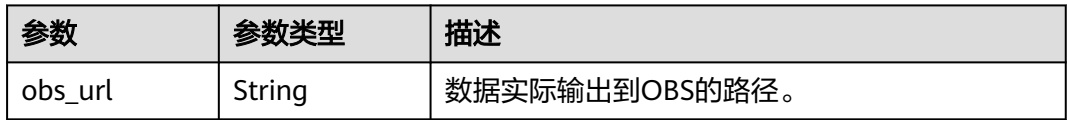

## 表 **8-42** engine

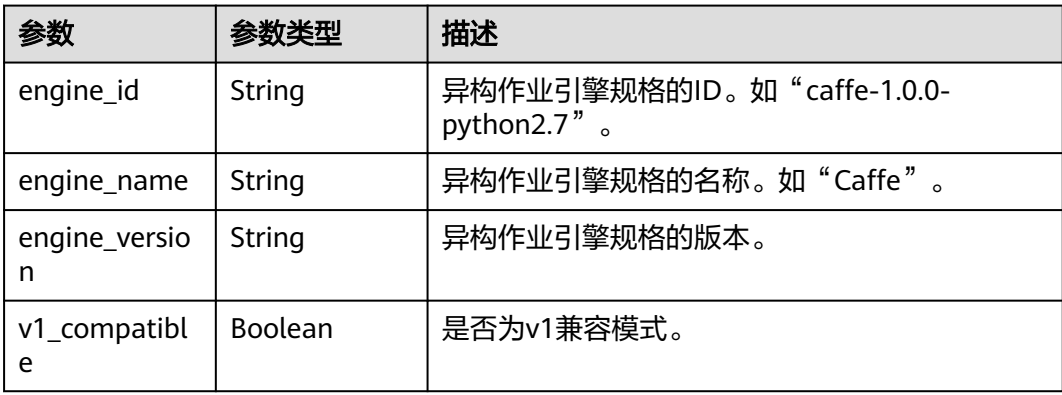

<span id="page-78-0"></span>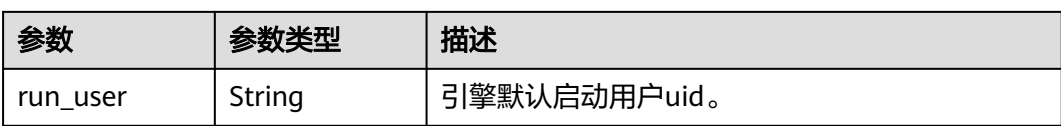

#### 表 **8-43** FlavorResponse

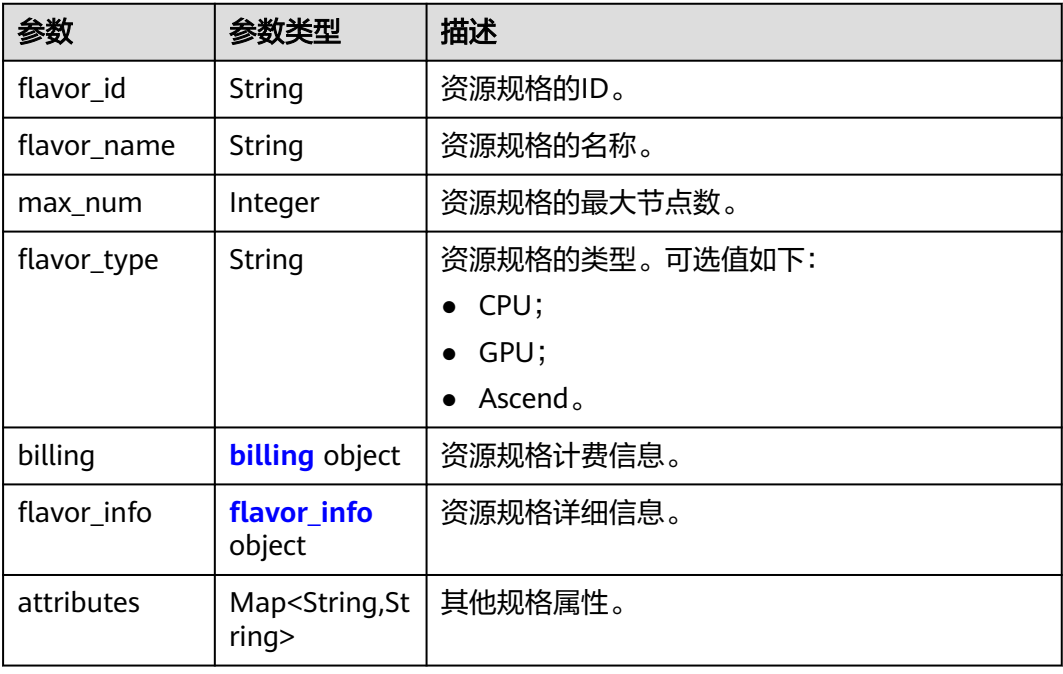

## 表 **8-44** billing

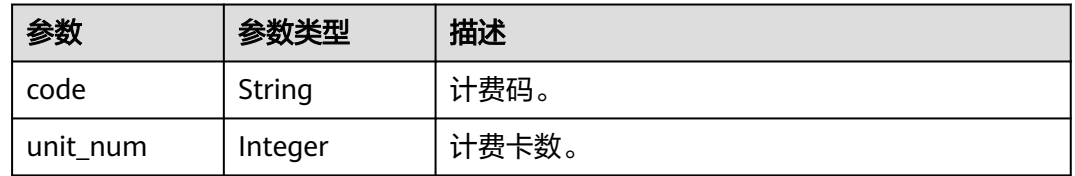

## 表 **8-45** flavor\_info

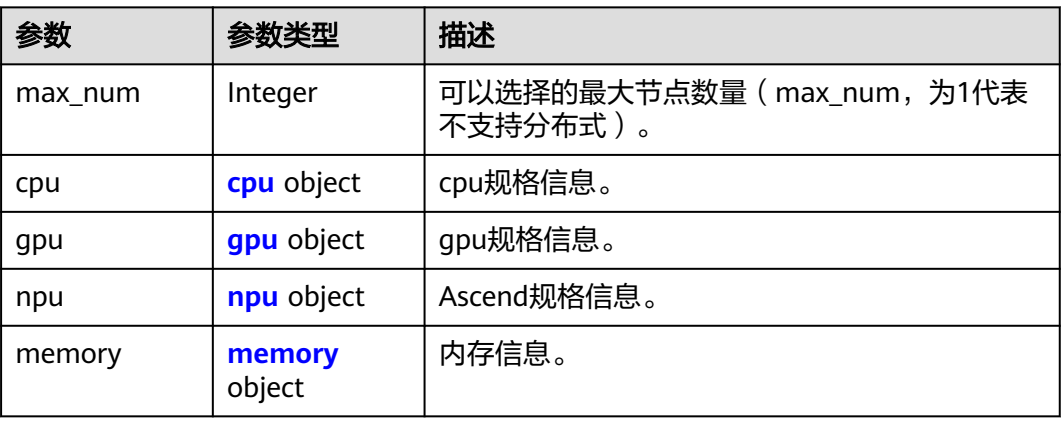

#### <span id="page-79-0"></span>表 **8-46** cpu

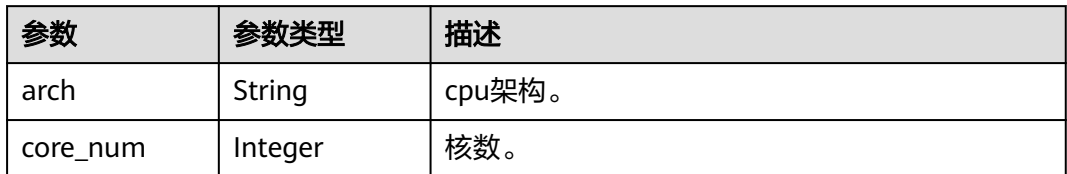

#### 表 **8-47** gpu

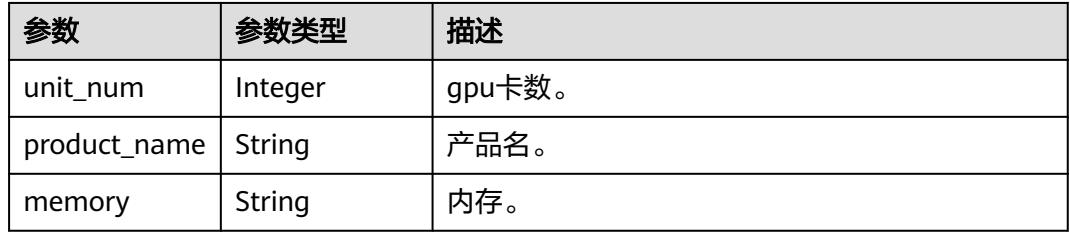

## 表 **8-48** npu

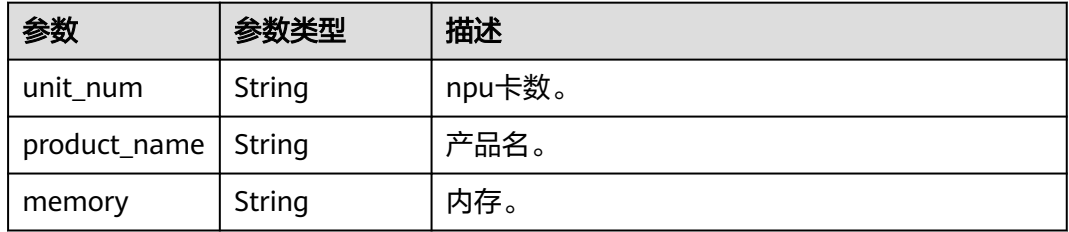

#### 表 **8-49** memory

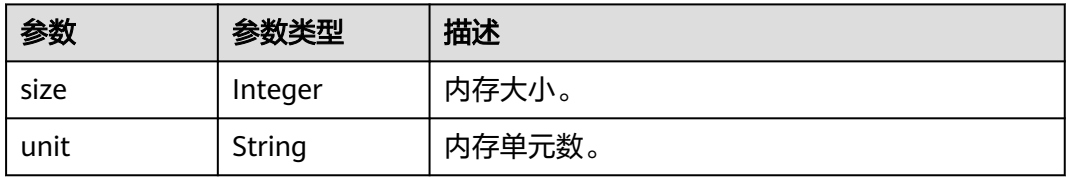

#### 表 **8-50** spec

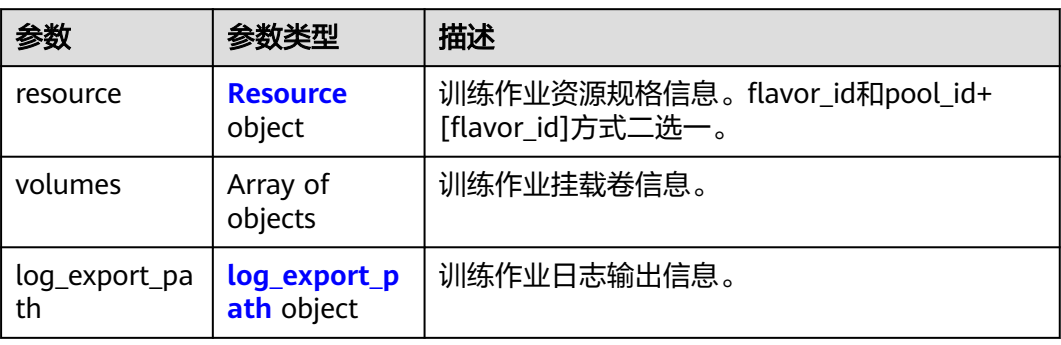

#### <span id="page-80-0"></span>表 **8-51** Resource

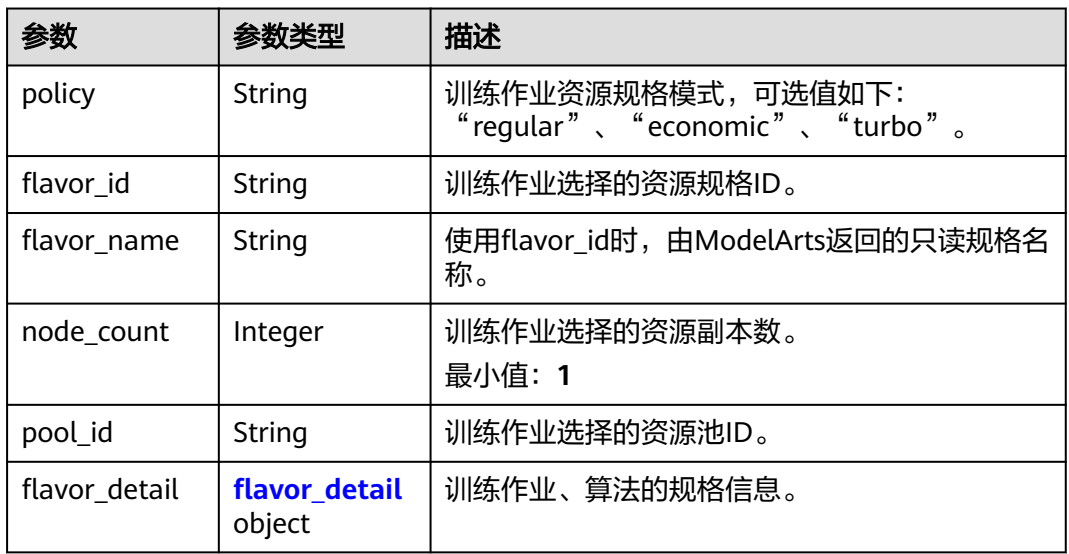

## 表 **8-52** flavor\_detail

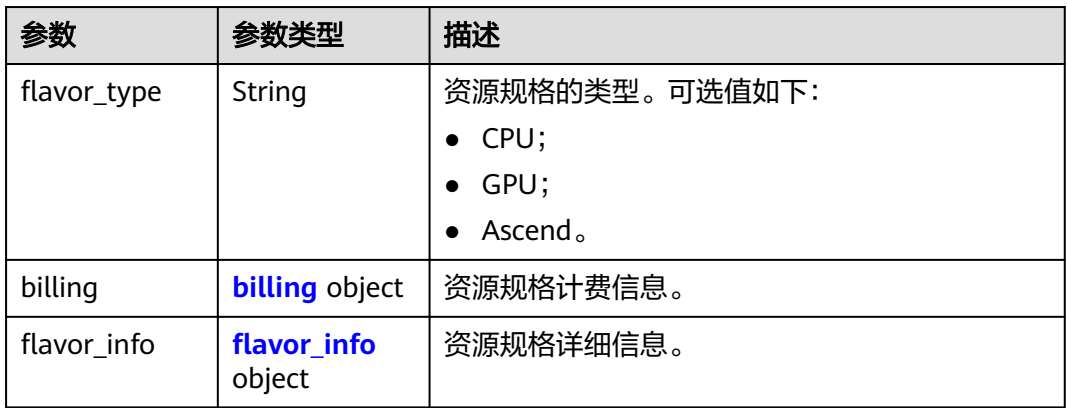

## 表 **8-53** billing

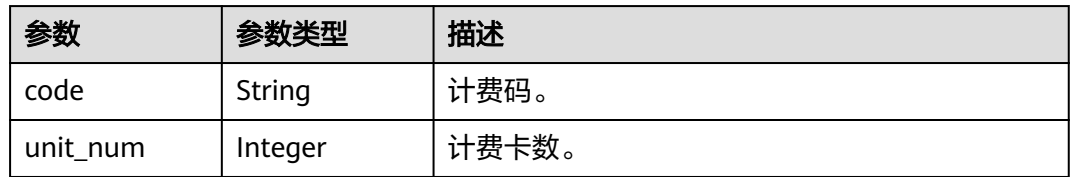

## 表 **8-54** flavor\_info

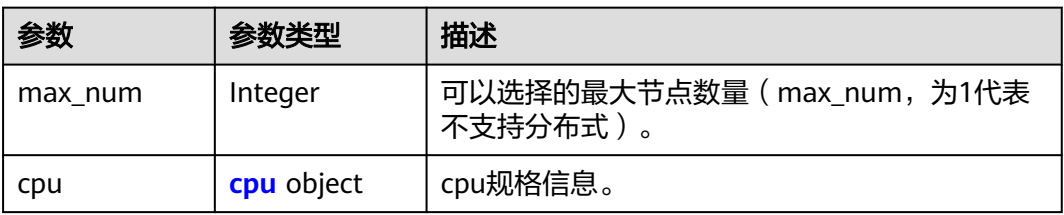

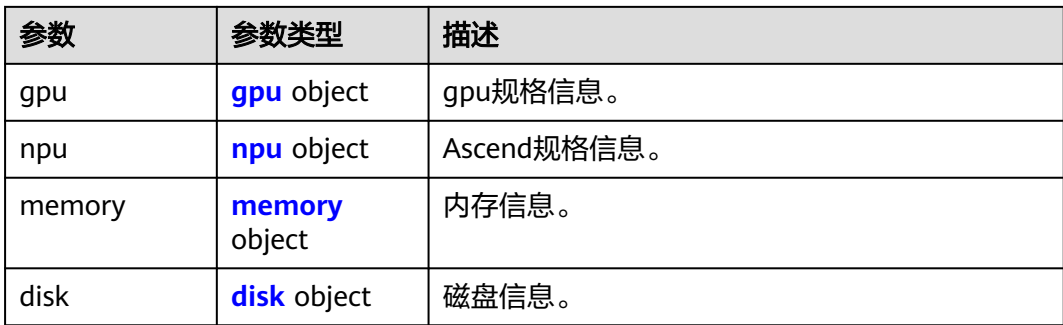

#### 表 **8-55** cpu

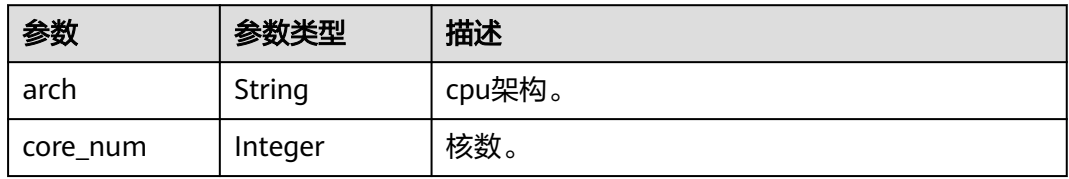

## 表 **8-56** gpu

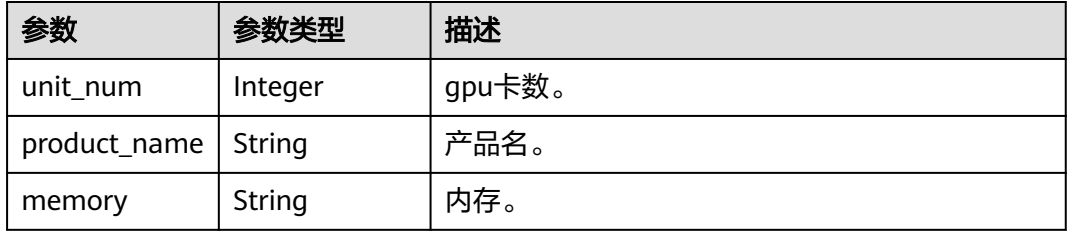

## 表 **8-57** npu

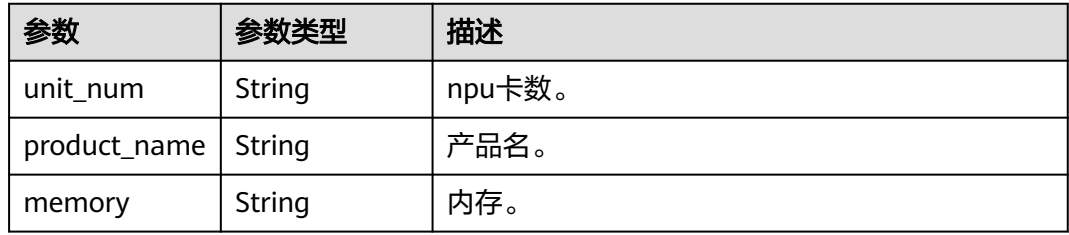

### 表 **8-58** memory

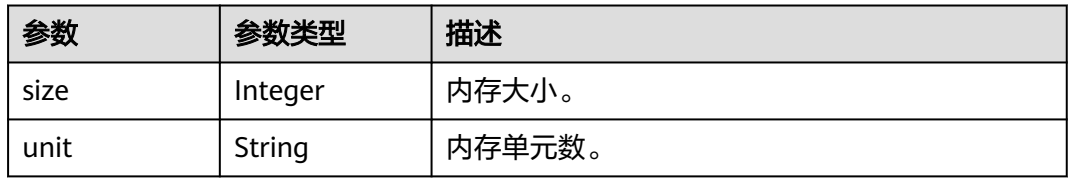

#### <span id="page-82-0"></span>表 **8-59** disk

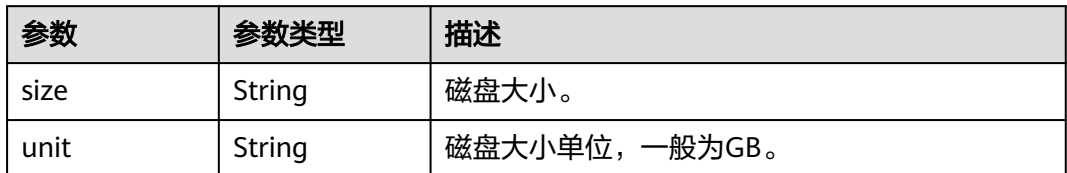

#### 表 **8-60** volumes

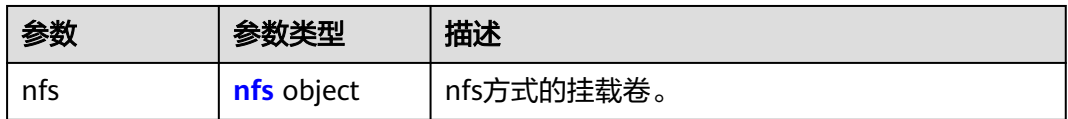

#### 表 **8-61** nfs

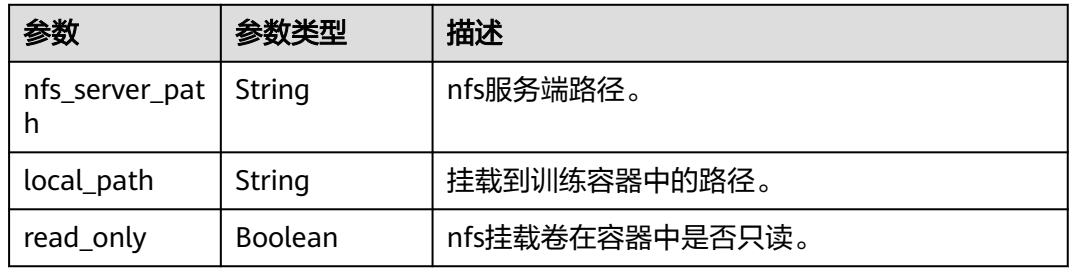

#### 表 **8-62** log\_export\_path

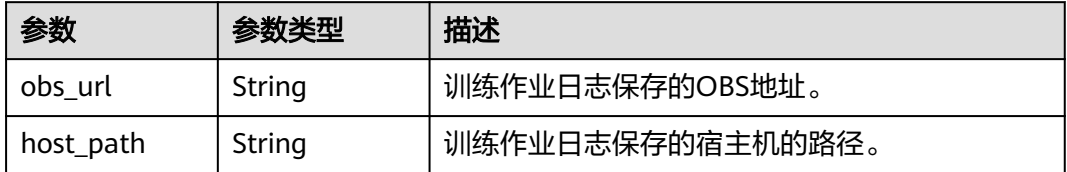

#### 表 **8-63** 调用训练接口失败响应参数

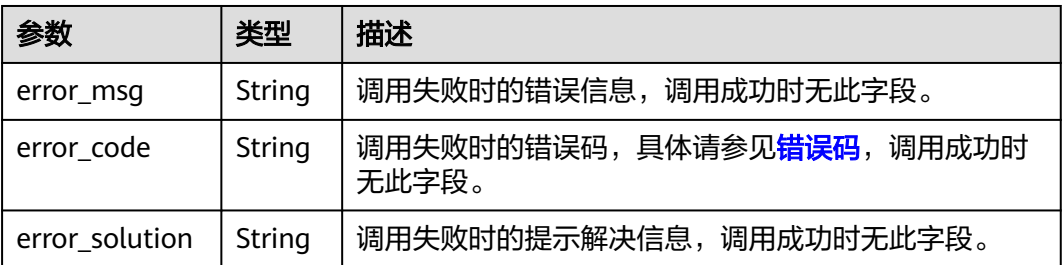

#### 表 **8-64** 调用训练接口失败响应参数

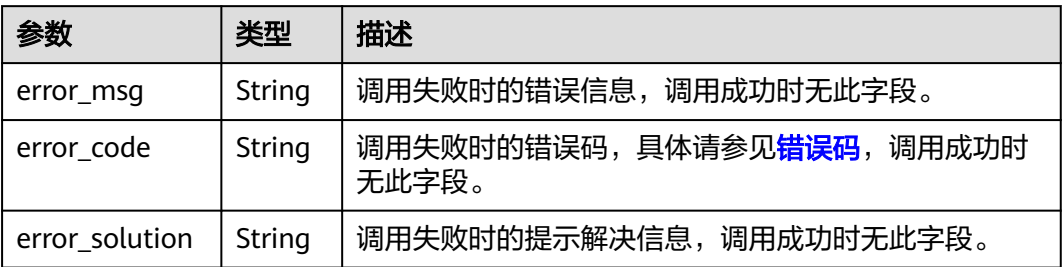

# **8.1.4** 查询训练作业详情

## 示例代码

在ModelArts notebook平台, Session鉴权无需输入鉴权参数。其它平台的Session鉴 权请参见**[Session](#page-14-0)**鉴权。

- 方式一:根据指定的**job\_id**查询。 from modelarts.session import Session from modelarts.estimatorV2 import Estimator session = Session() estimator = Estimator(session=session, job\_id="618222c4-dc2f-4cfe-bc49-72b075b7552f") job\_info = estimator.get\_job\_info() print(job\_info)
- 方式二:根据[创建训练作业生](#page-53-0)成的训练作业对象查询。 job\_info = job\_instance.get\_job\_info() print(job\_info)

## 参数说明

#### 表 **8-65** Estimator 请求参数说明

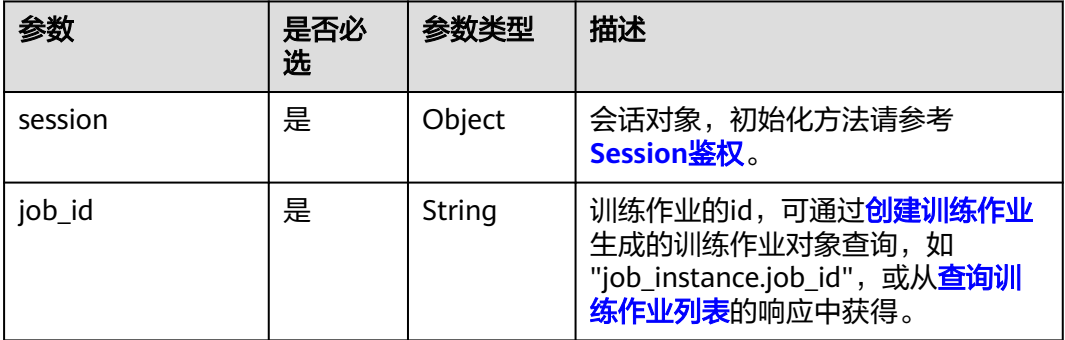

## 表 **8-66** get\_job\_info 返回参数说明

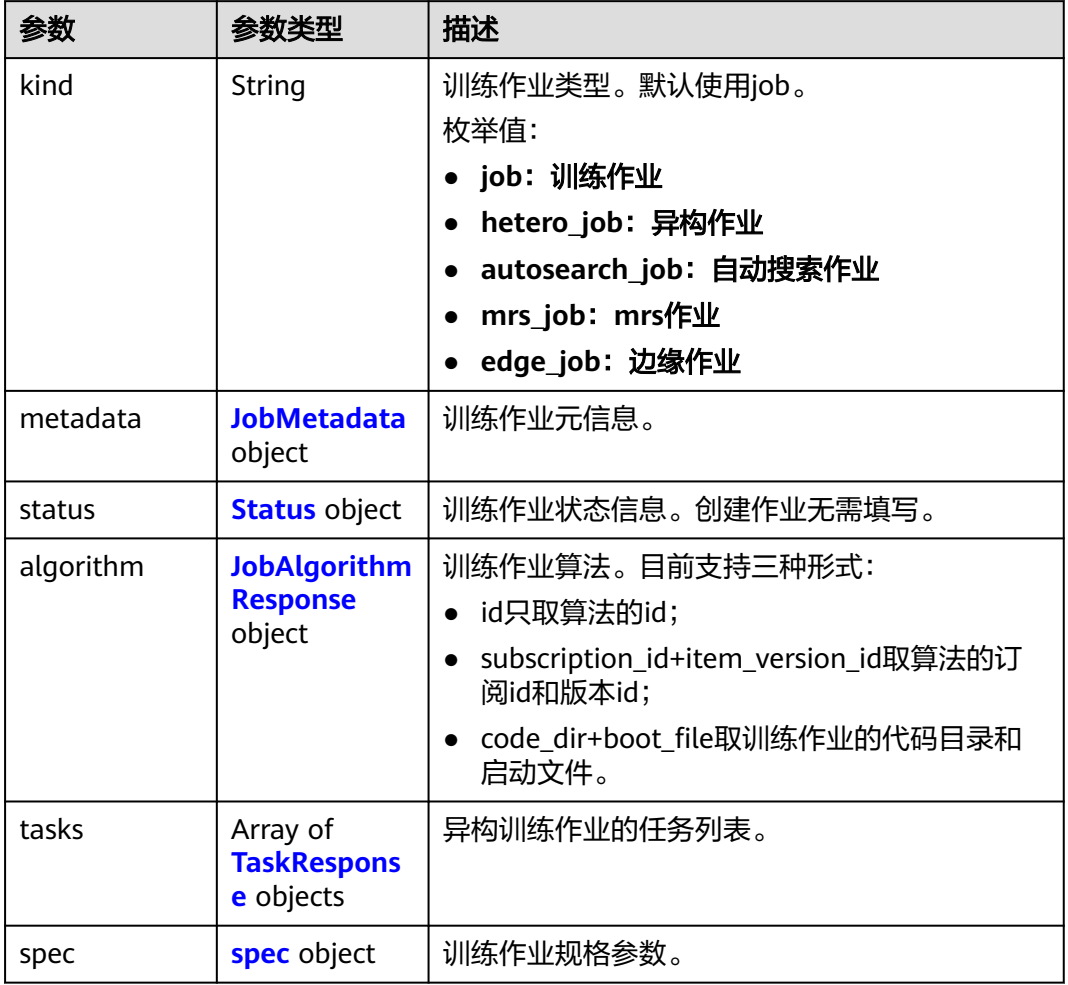

## 表 **8-67** JobMetadata

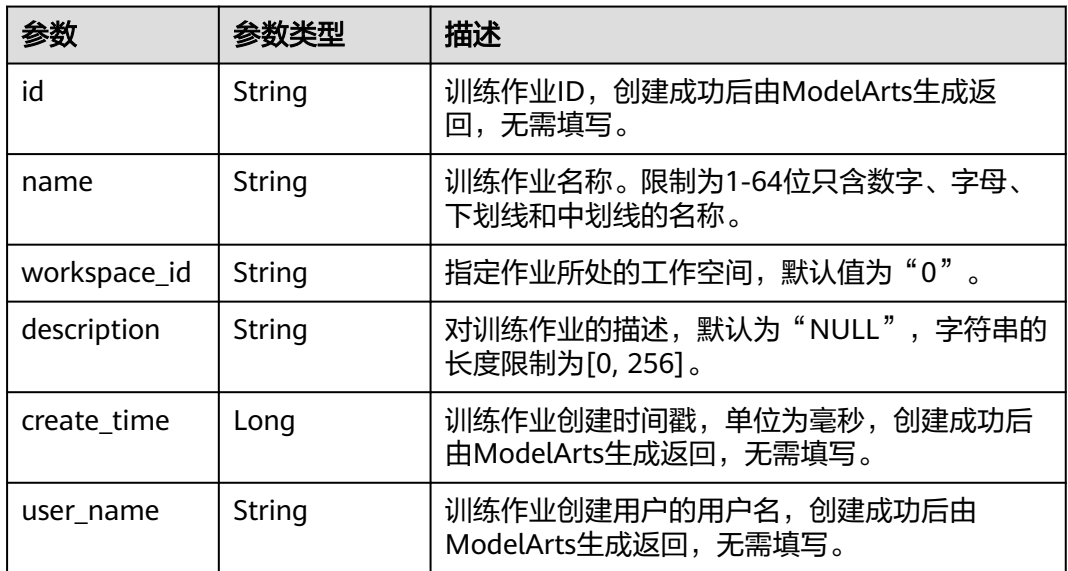

<span id="page-85-0"></span>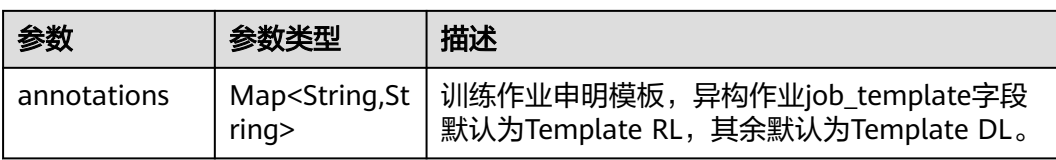

#### 表 **8-68** Status

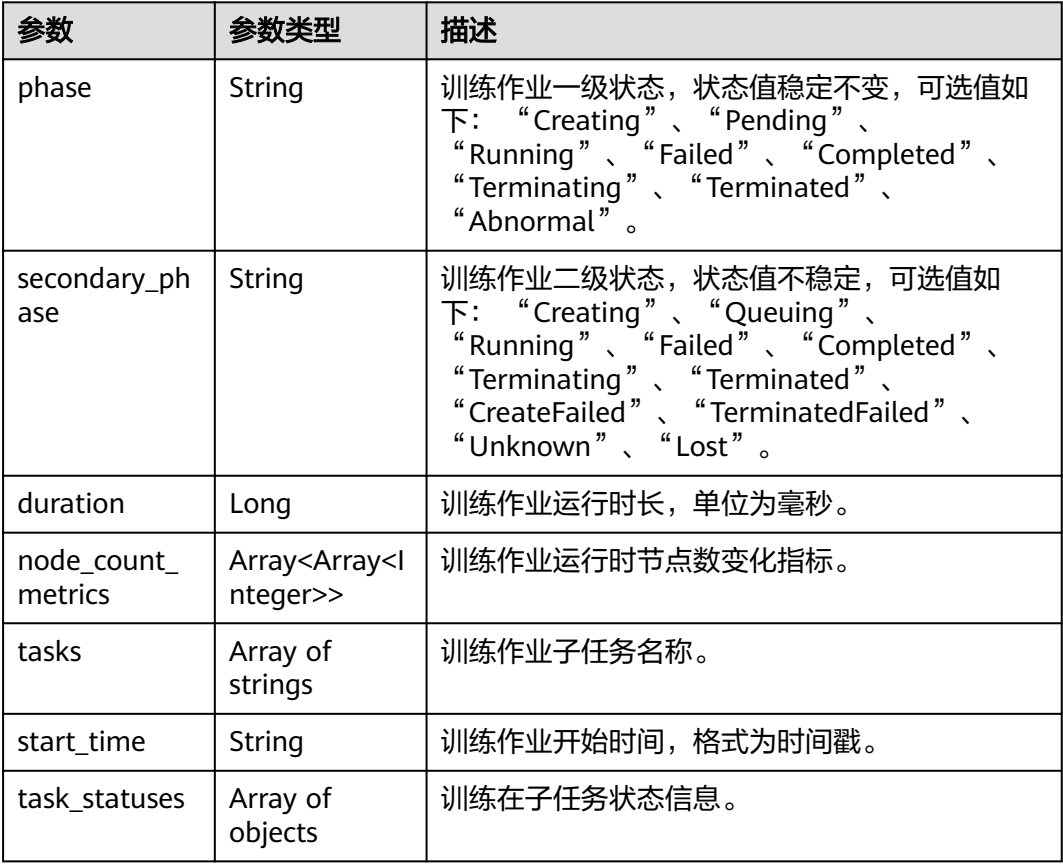

### 表 **8-69** task\_statuses

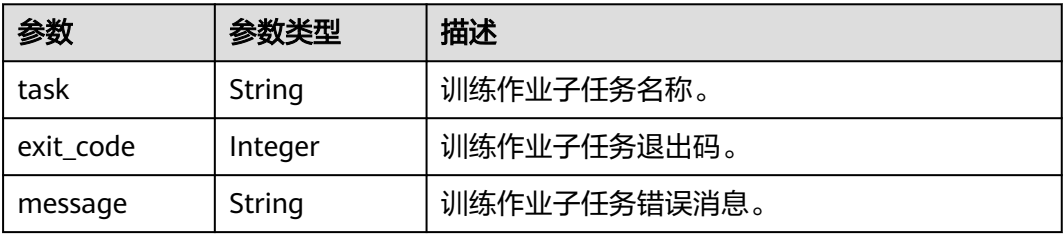

## <span id="page-86-0"></span>表 **8-70** JobAlgorithmResponse

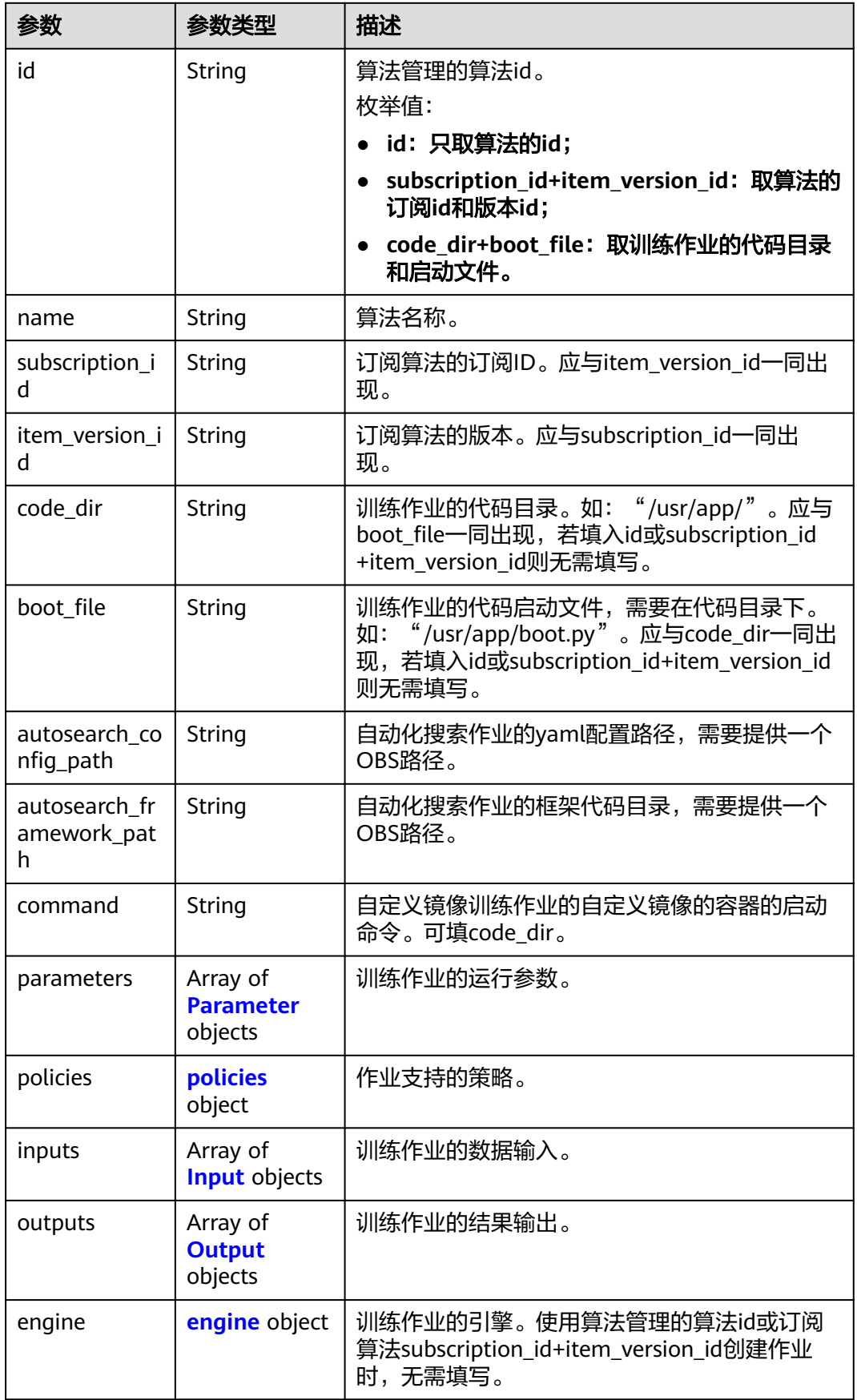

<span id="page-87-0"></span>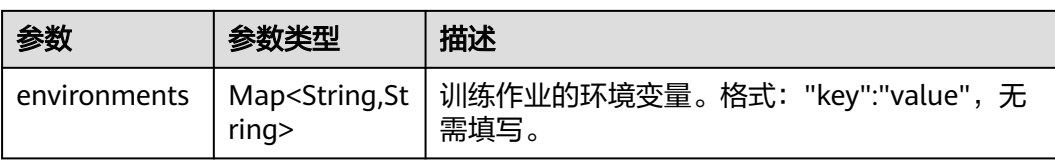

#### 表 **8-71** Parameter

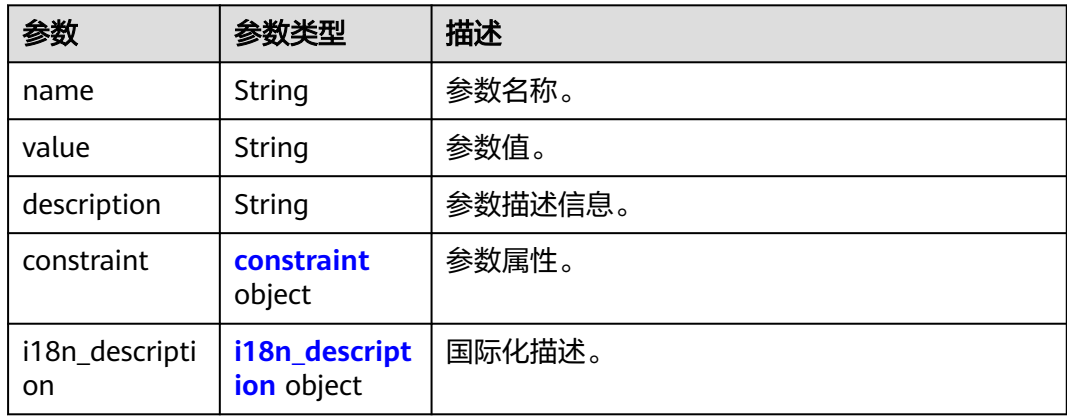

## 表 **8-72** constraint

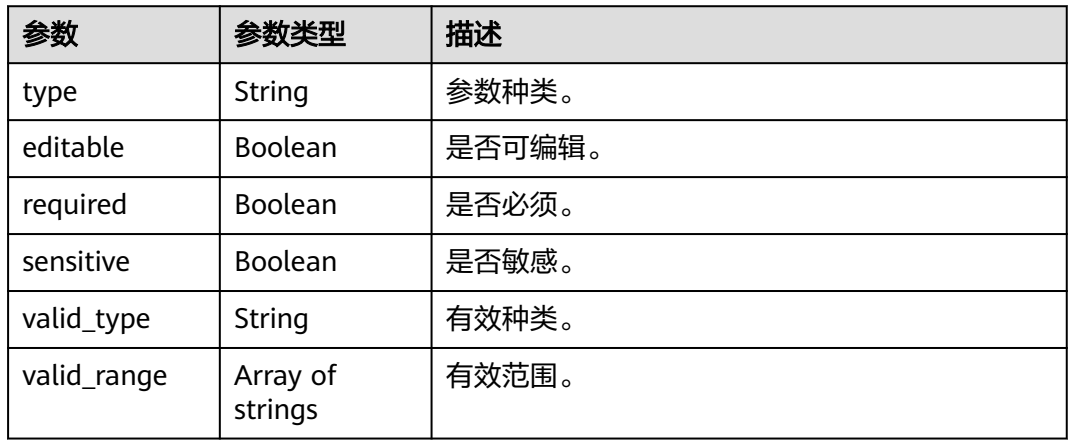

## 表 **8-73** i18n\_description

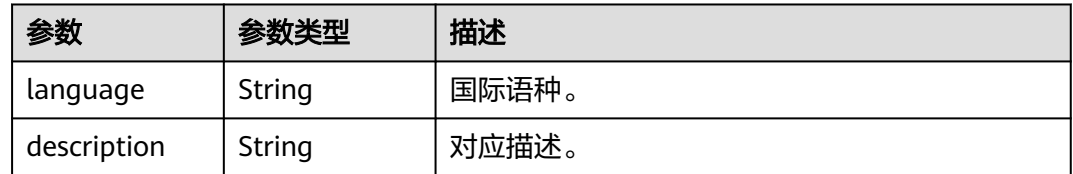

## <span id="page-88-0"></span>表 **8-74** policies

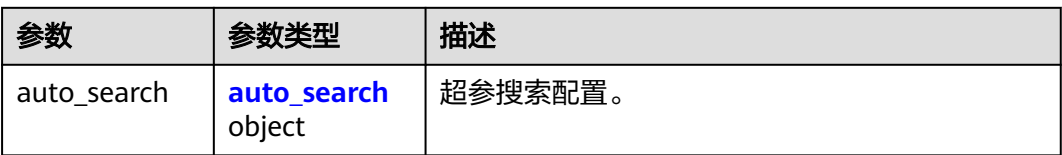

#### 表 **8-75** auto\_search

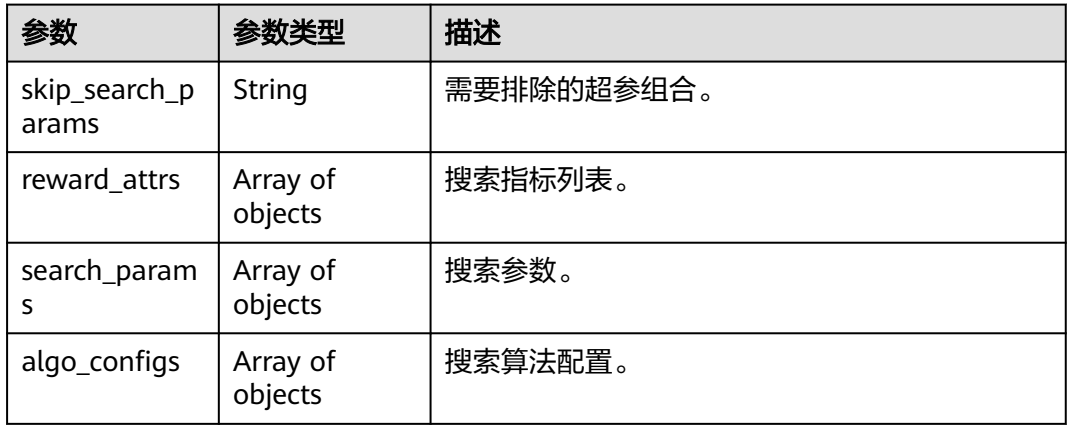

#### 表 **8-76** reward\_attrs

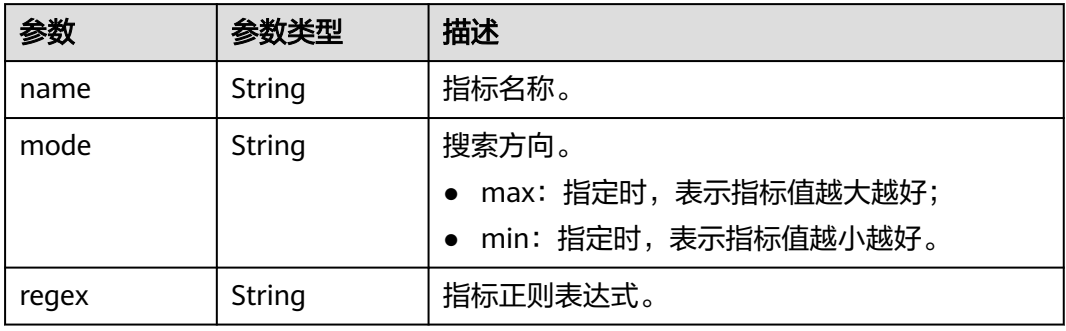

## 表 **8-77** search\_params

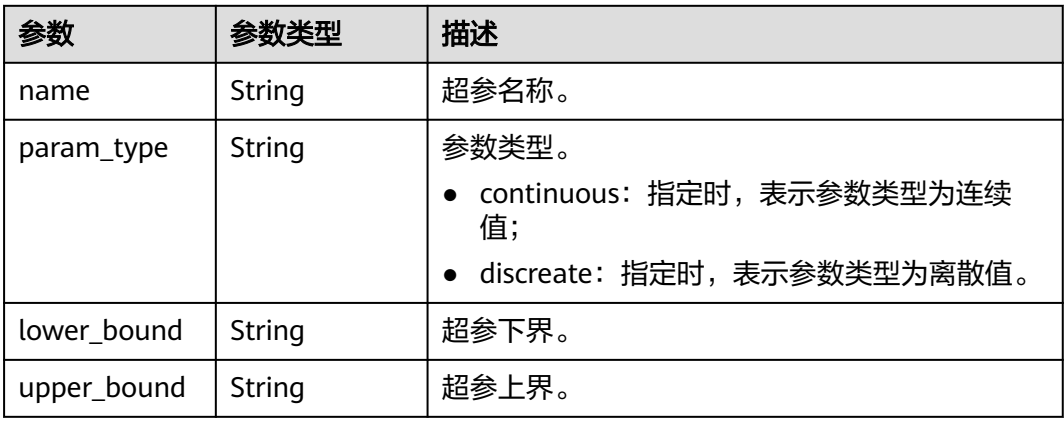

<span id="page-89-0"></span>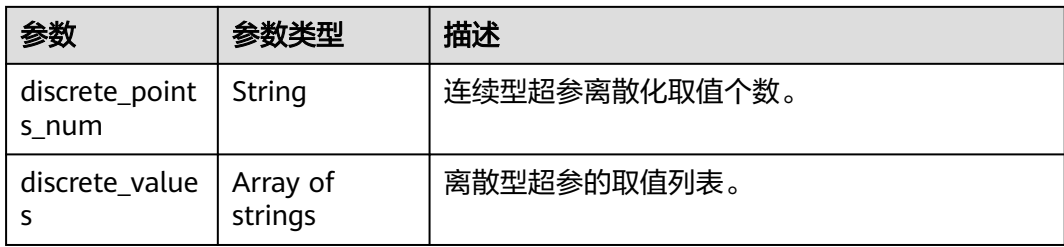

## 表 **8-78** algo\_configs

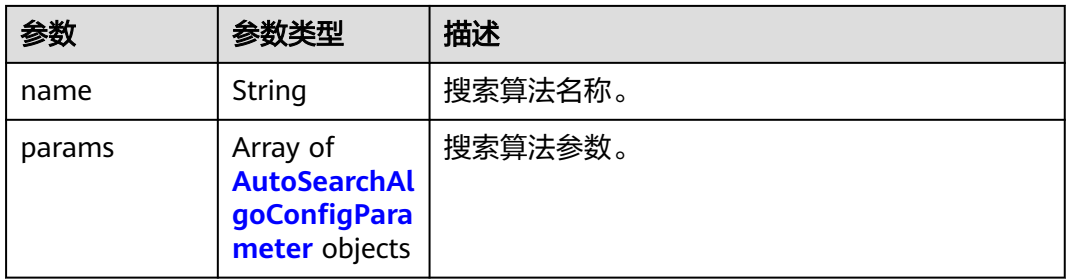

## 表 **8-79** AutoSearchAlgoConfigParameter

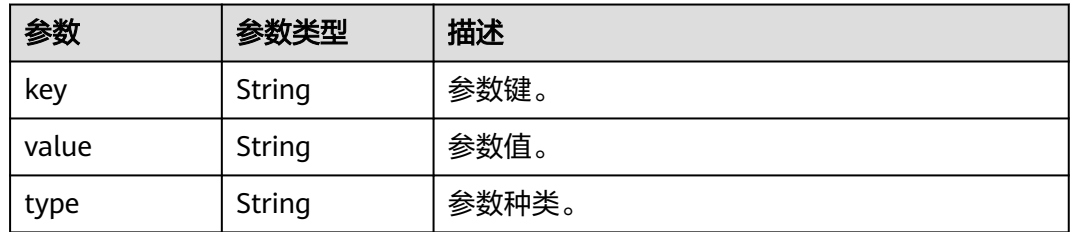

## 表 **8-80** Input

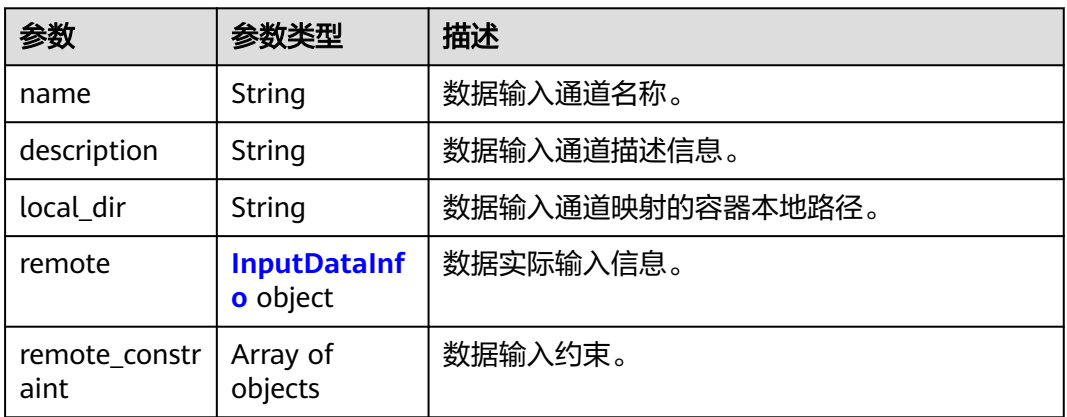

#### <span id="page-90-0"></span>表 **8-81** InputDataInfo

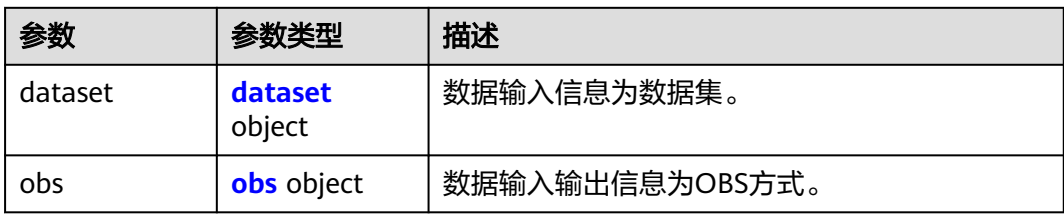

#### 表 **8-82** dataset

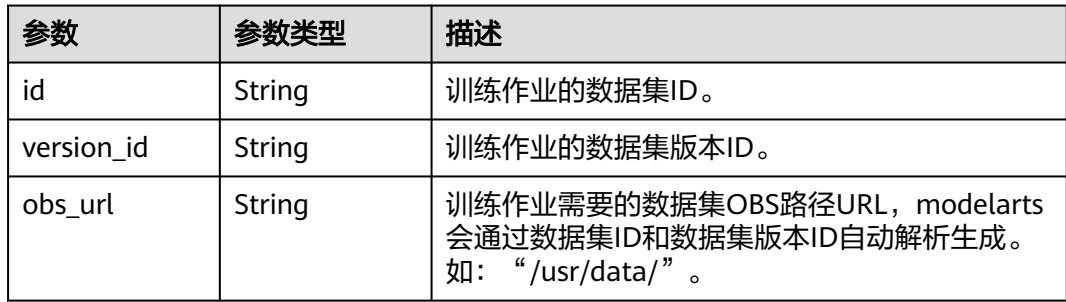

#### 表 **8-83** obs

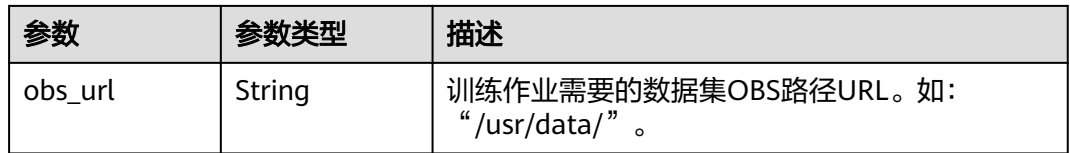

## 表 **8-84** remote\_constraint

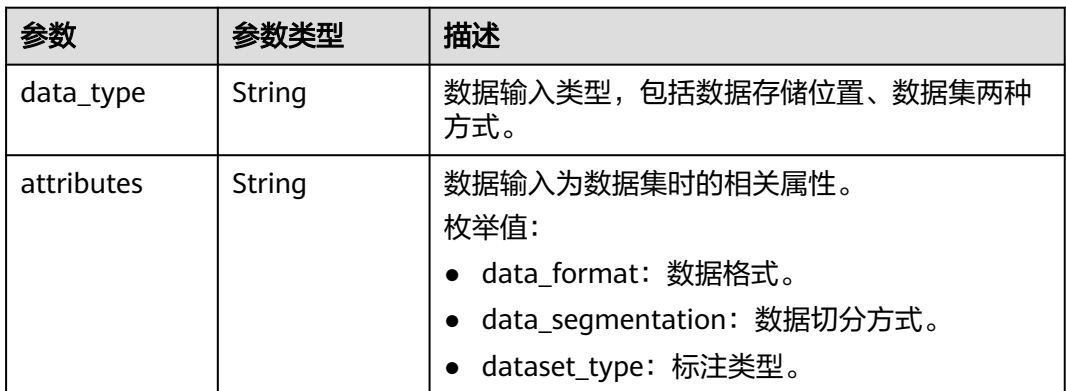

## 表 **8-85** Output

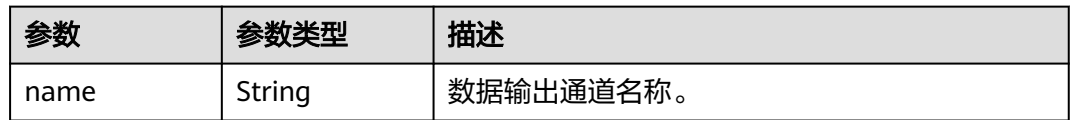

<span id="page-91-0"></span>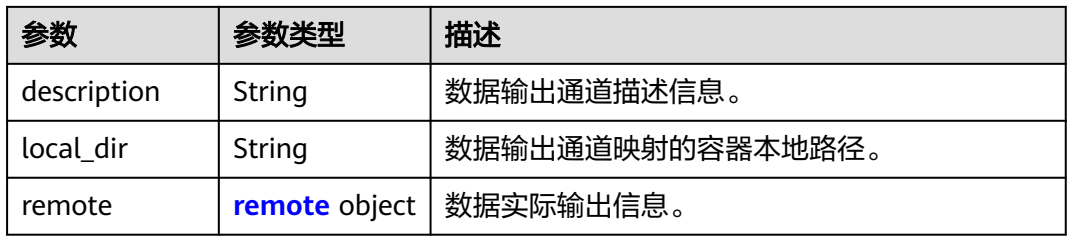

### 表 **8-86** remote

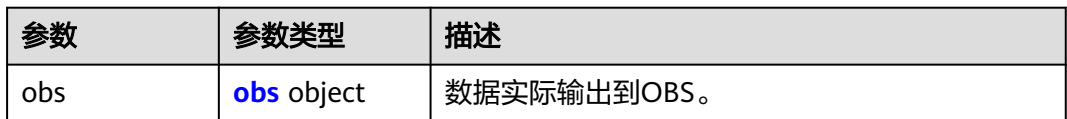

#### 表 **8-87** obs

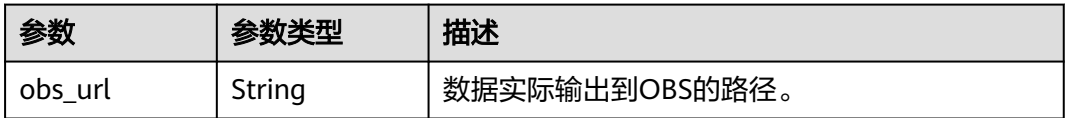

## 表 **8-88** engine

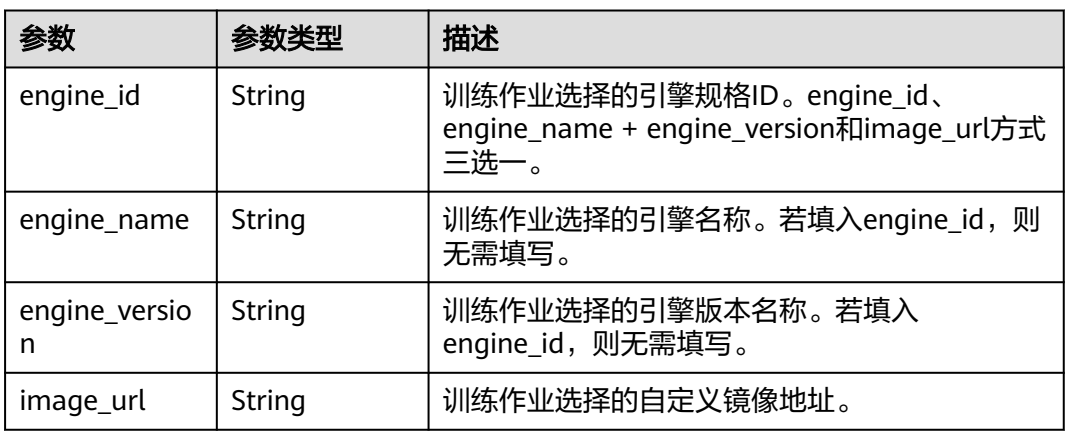

#### 表 **8-89** TaskResponse

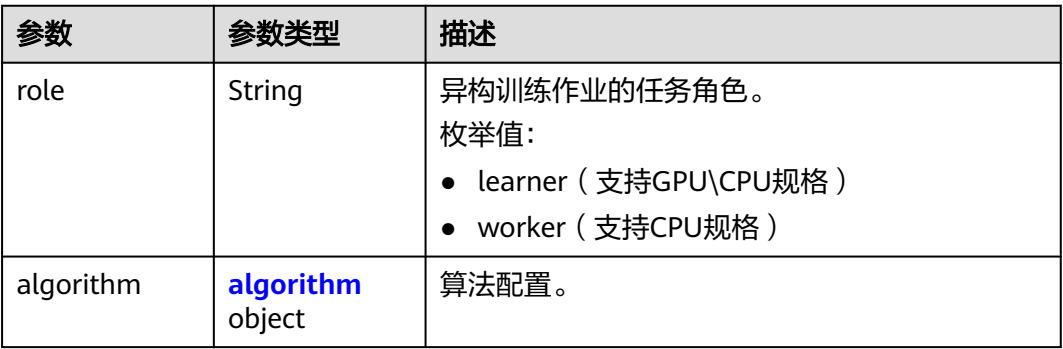

<span id="page-92-0"></span>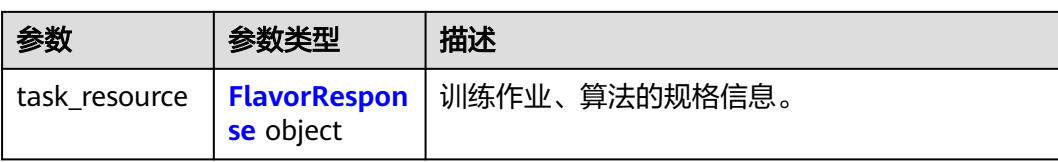

#### 表 **8-90** algorithm

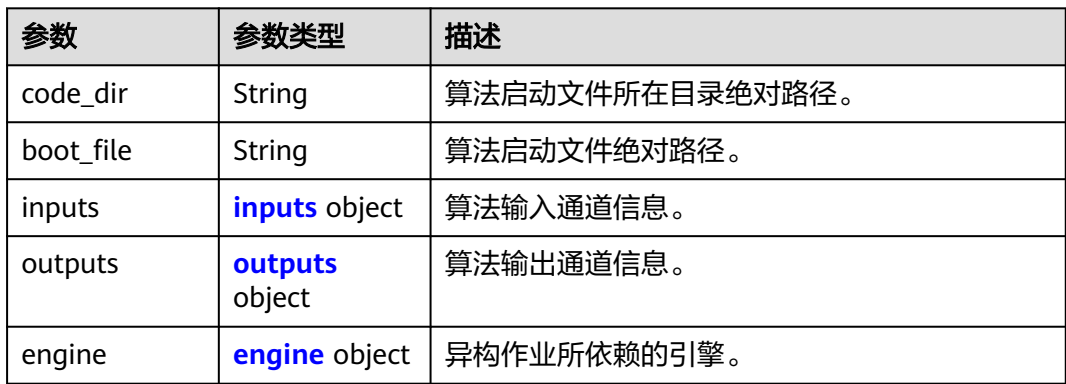

#### 表 **8-91** inputs

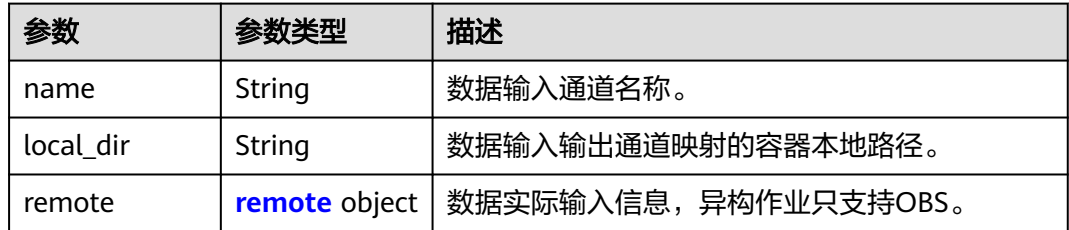

#### 表 **8-92** remote

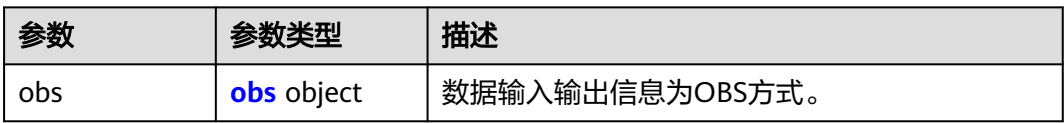

#### 表 **8-93** obs

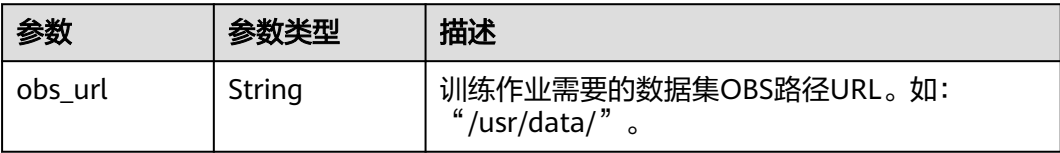

#### <span id="page-93-0"></span>表 **8-94** outputs

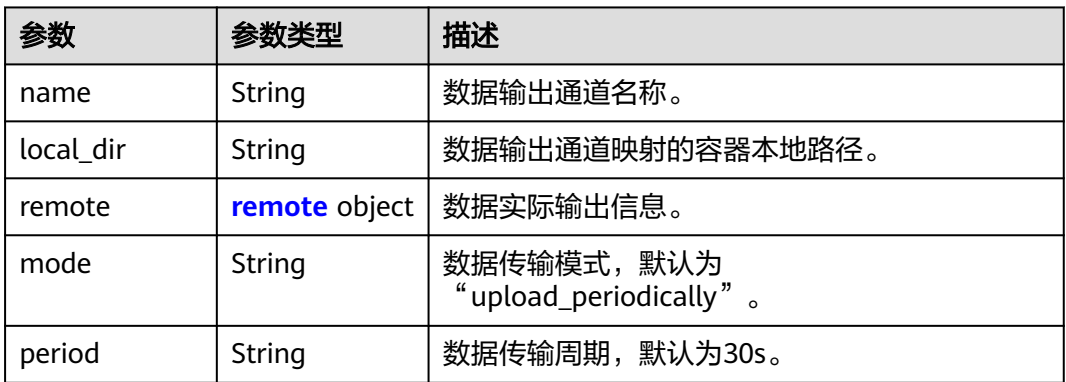

#### 表 **8-95** remote

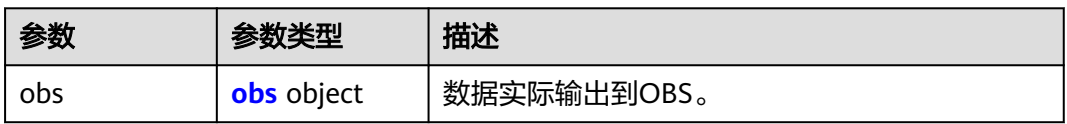

#### 表 **8-96** obs

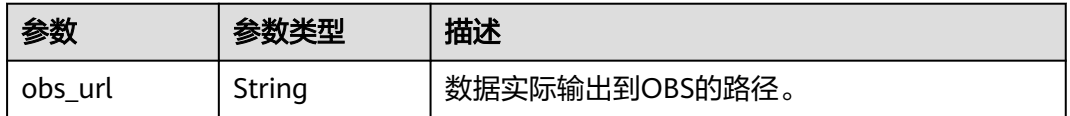

## 表 **8-97** engine

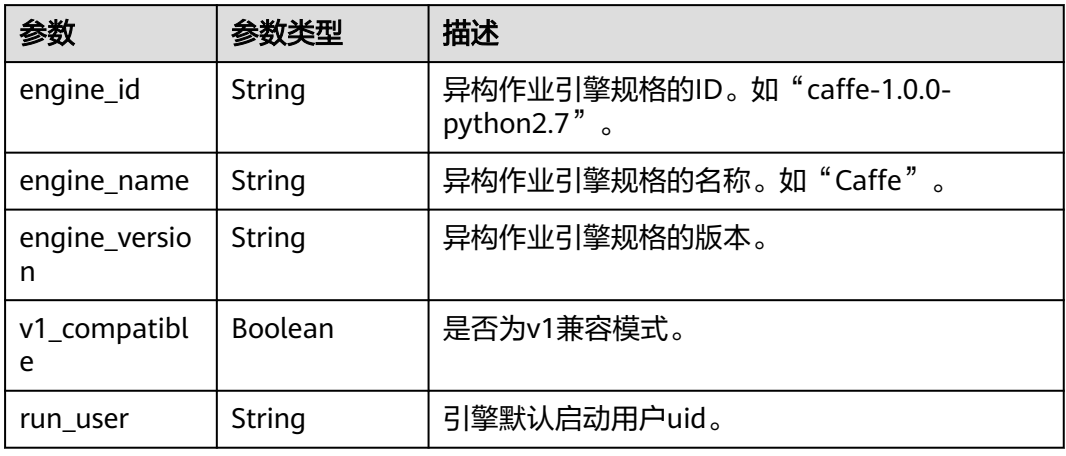

#### 表 **8-98** FlavorResponse

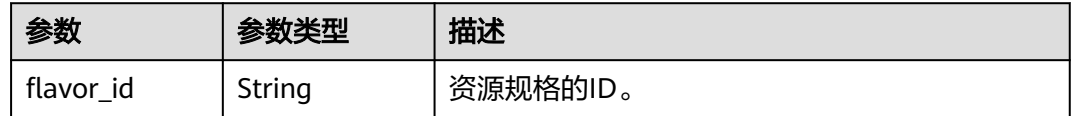

<span id="page-94-0"></span>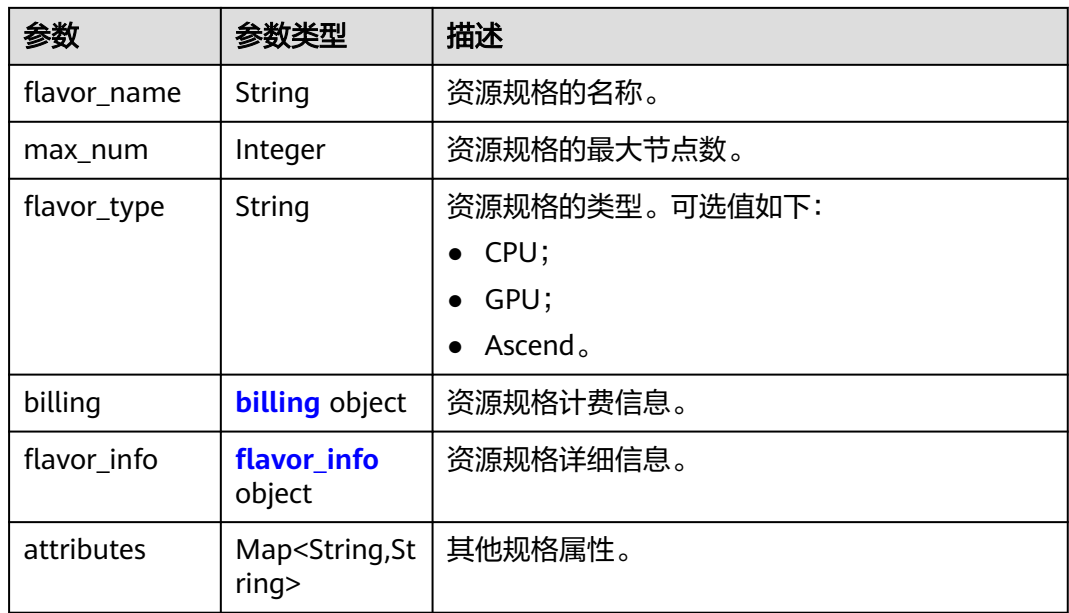

## 表 **8-99** billing

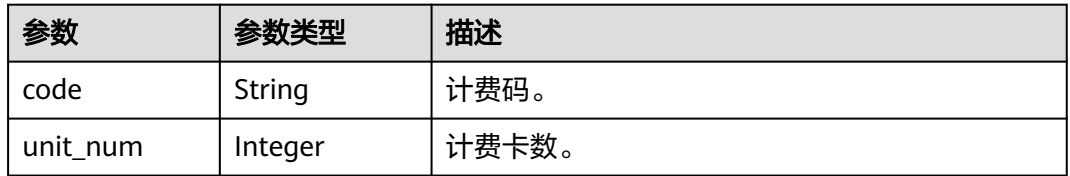

## 表 **8-100** flavor\_info

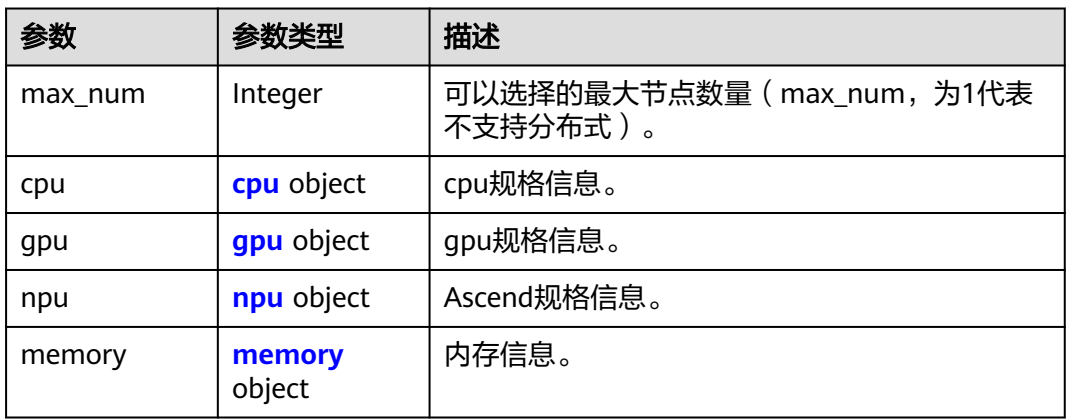

## 表 **8-101** cpu

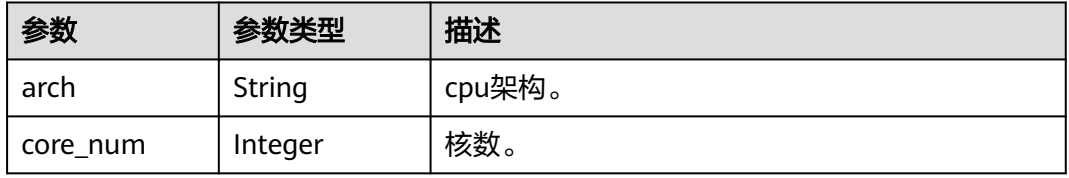

#### <span id="page-95-0"></span>表 **8-102** gpu

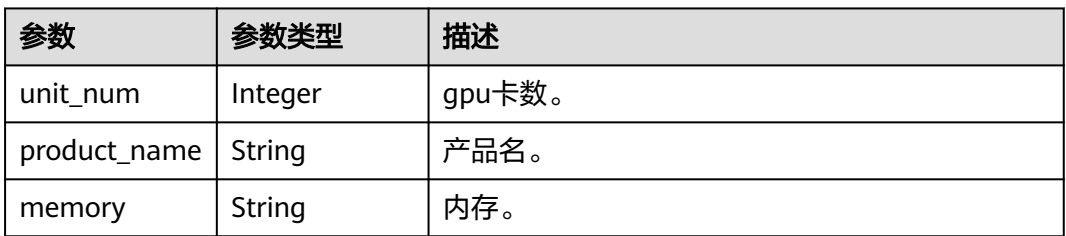

## 表 **8-103** npu

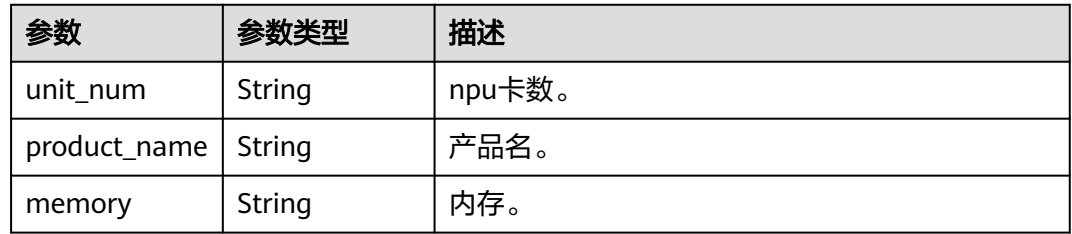

## 表 **8-104** memory

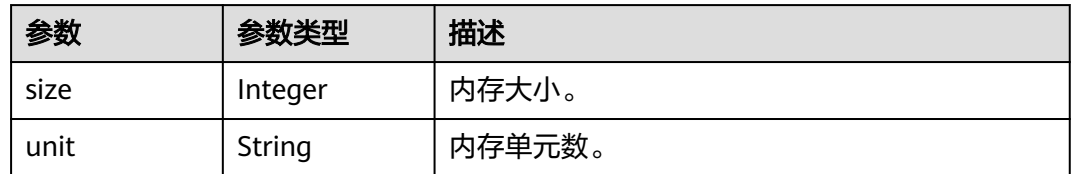

#### 表 **8-105** spec

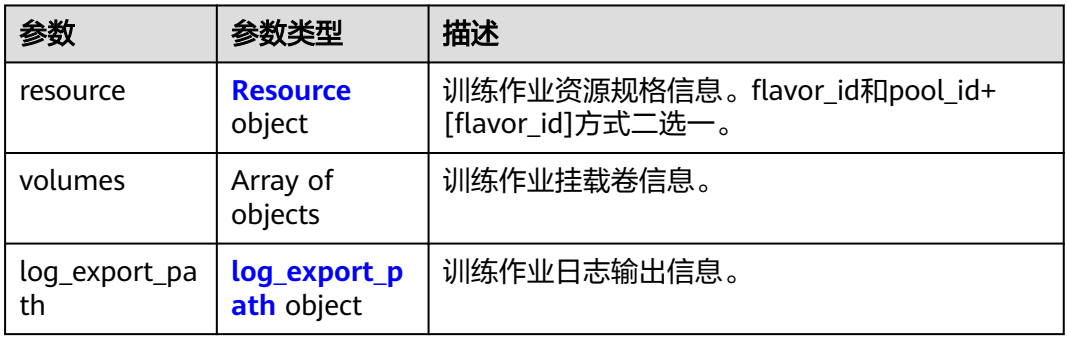

#### 表 **8-106** Resource

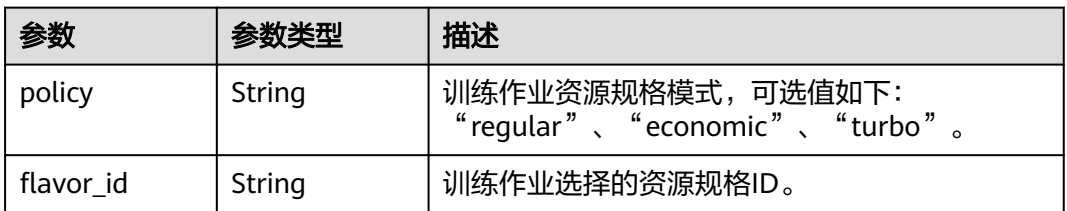

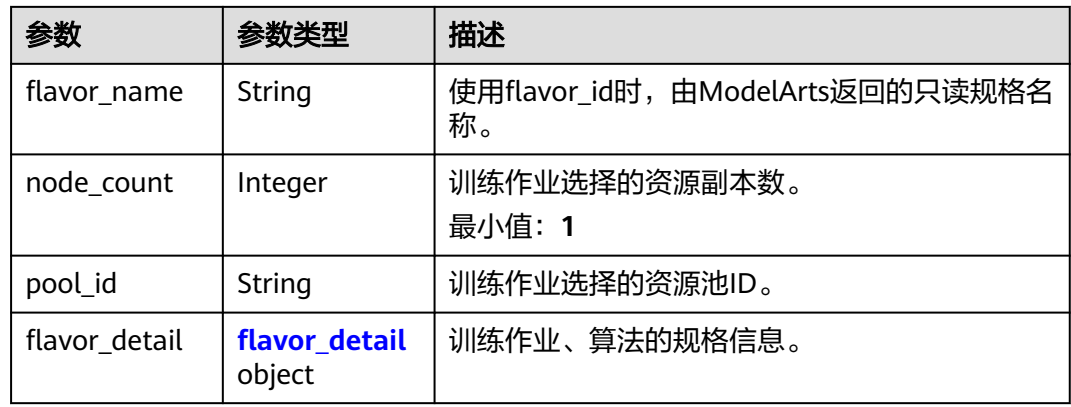

## 表 **8-107** flavor\_detail

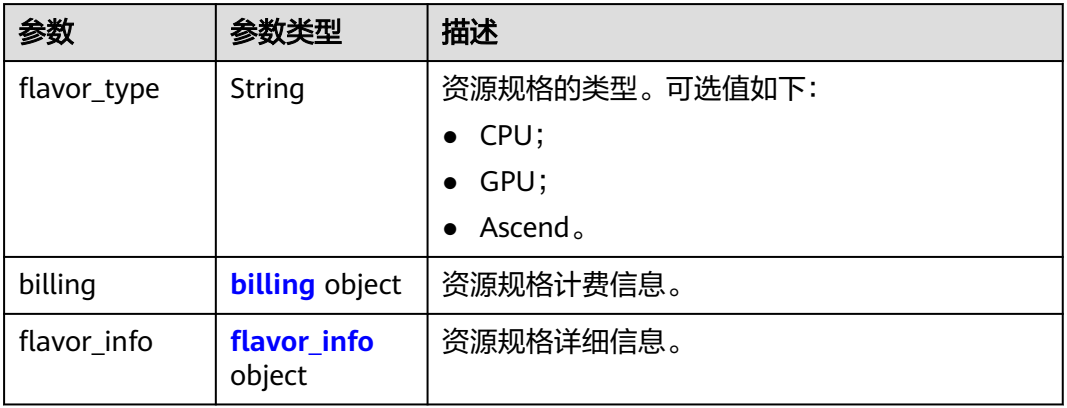

## 表 **8-108** billing

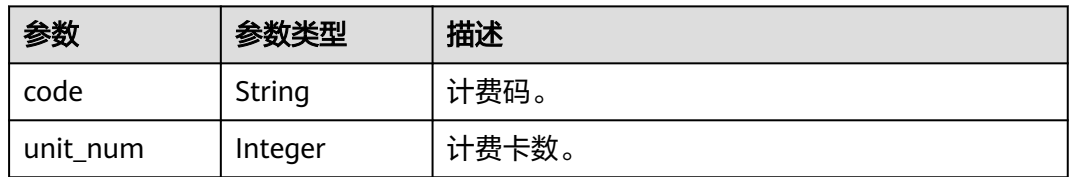

### 表 **8-109** flavor\_info

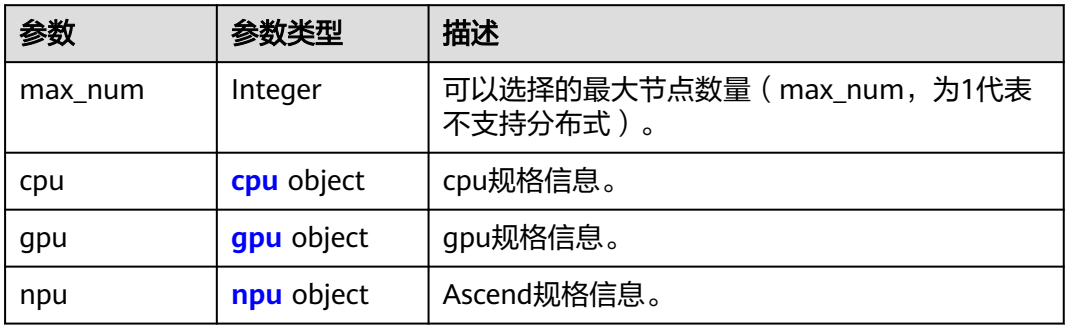

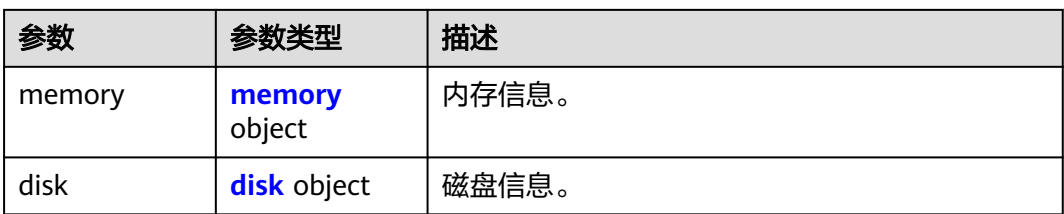

## 表 **8-110** cpu

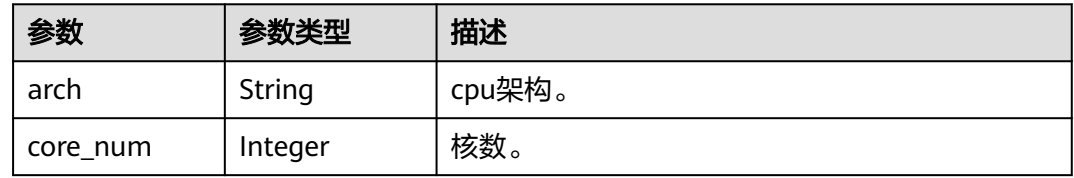

## 表 **8-111** gpu

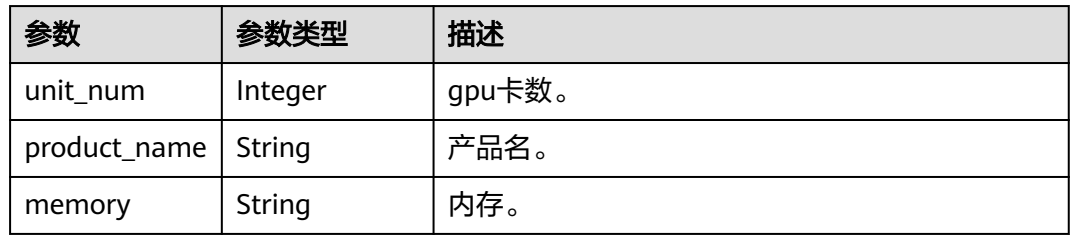

## 表 **8-112** npu

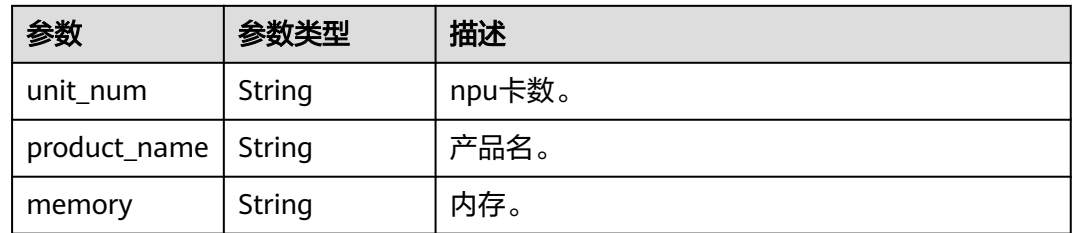

## 表 **8-113** memory

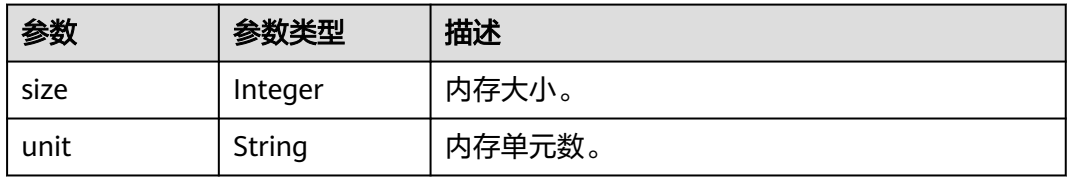

#### <span id="page-98-0"></span>表 **8-114** disk

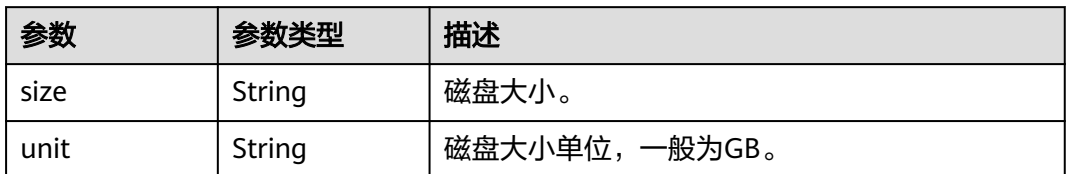

#### 表 **8-115** volumes

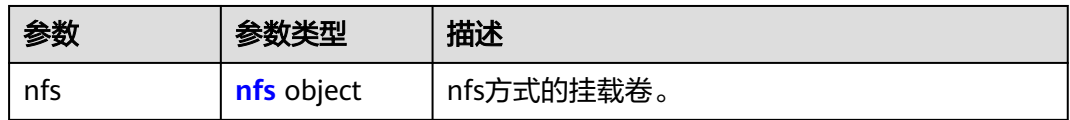

#### 表 **8-116** nfs

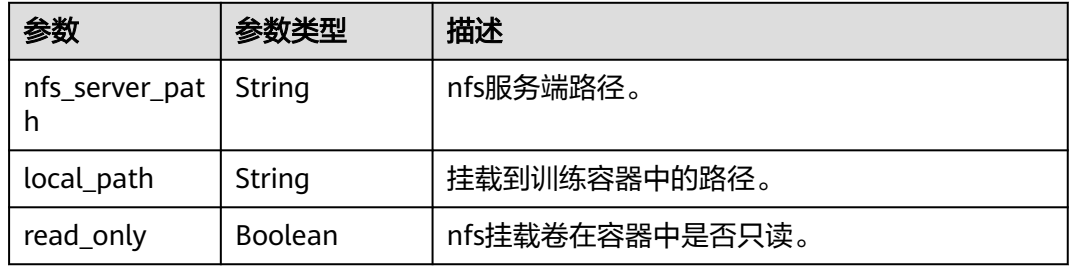

#### 表 **8-117** log\_export\_path

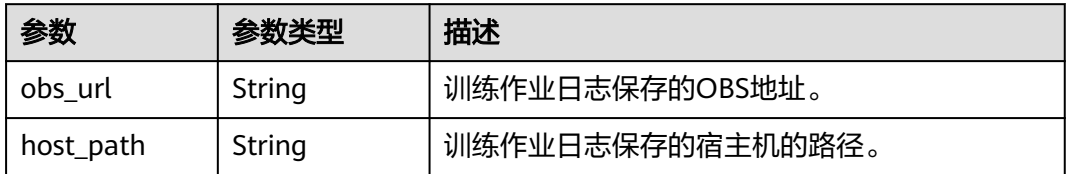

#### 表 **8-118** 调用训练接口失败响应参数

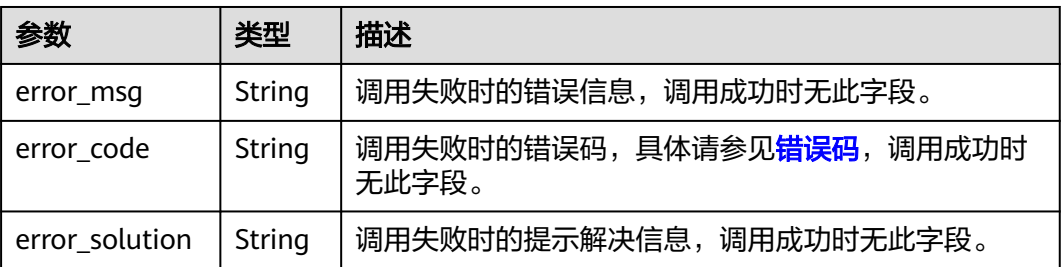

# **8.1.5** 更新训练作业描述

## 示例代码

在ModelArts notebook平台, Session鉴权无需输入鉴权参数。其它平台的Session鉴 权请参见**[Session](#page-14-0)**鉴权。

- 方式一:根据指定的**job\_id**更新。 from modelarts.session import Session from modelarts.estimatorV2 import Estimator session = Session() estimator = Estimator(session=session, job\_id="your job id") estimator.update\_job\_configs(description="update job description")
- 方式二:根据[创建训练作业生](#page-53-0)成的训练作业对象更新。 job\_instance.update\_job\_configs(description="update job description fourth")

## 参数说明

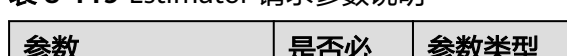

表 **8-119** Estimator 请求参数说明

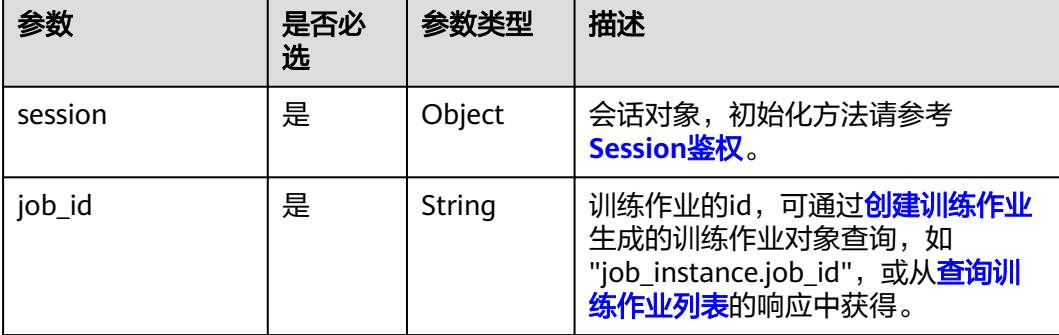

#### 表 **8-120** update\_job\_configs 请求参数说明

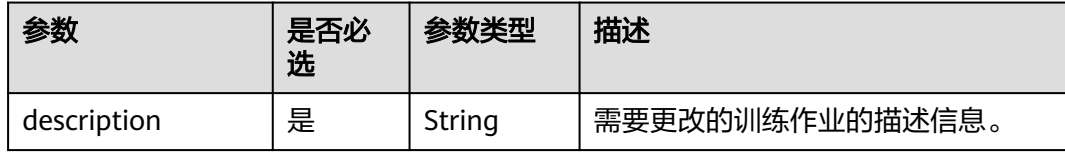

#### 无成功响应参数

#### 表 **8-121** 调用训练接口失败响应参数

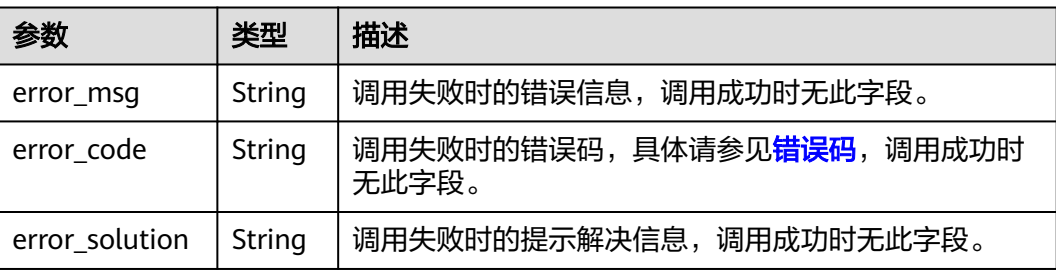

# **8.1.6** 删除训练作业

## 示例代码

在ModelArts notebook平台, Session鉴权无需输入鉴权参数。其它平台的Session鉴 权请参见**[Session](#page-14-0)**鉴权。

● 方式一:根据指定的**job\_id**删除。

from modelarts.session import Session from modelarts.estimatorV2 import Estimator session = Session() Estimator.delete\_job\_by\_id(session=session, job\_id="your job id")

• 方式二:根据[创建训练作业生](#page-53-0)成的训练作业对象删除。

job\_instance.delete\_job()

## 参数说明

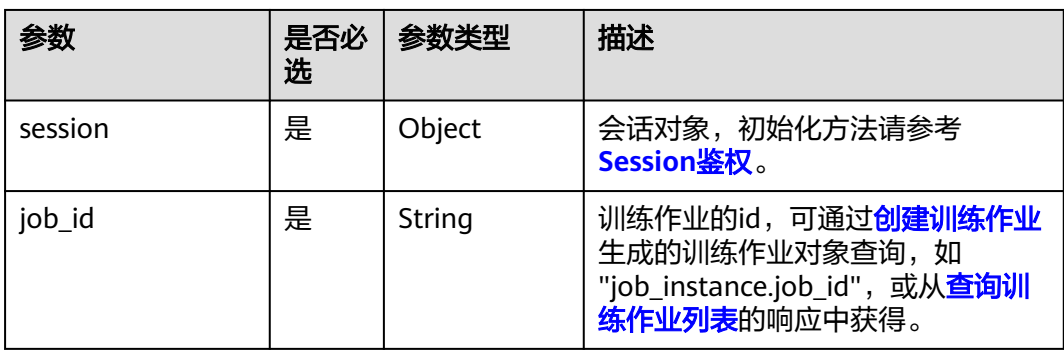

表 **8-122** delete\_job\_by\_id 请求参数说明

无成功响应参数。

表 **8-123** 调用训练接口失败响应参数

| 参数             | 类型     | 描述                                               |
|----------------|--------|--------------------------------------------------|
| error_msg      | String | 调用失败时的错误信息,调用成功时无此字段。                            |
| error code     | String | 调用失败时的错误码,具体请参见 <mark>错误码</mark> ,调用成功时<br>无此字段。 |
| error_solution | String | 调用失败时的提示解决信息,调用成功时无此字段。                          |

# **8.1.7** 终止训练作业

终止训练作业,只可终止创建中、等待中、运行中的作业。

## 示例代码

在ModelArts notebook平台, Session鉴权无需输入鉴权参数。其它平台的Session鉴 权请参见**[Session](#page-14-0)**鉴权。

- 方式一:根据指定的**job\_id**终止。 from modelarts.session import Session from modelarts.estimatorV2 import Estimator session = Session() info = Estimator.control\_job\_by\_id(session=session, job\_id="your job id") print(info)
- 方式二: 根据<mark>创建训练作业</mark>生成的训练作业对象终止。 job\_instance.control\_job()

## 参数说明

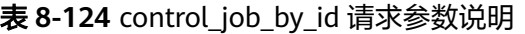

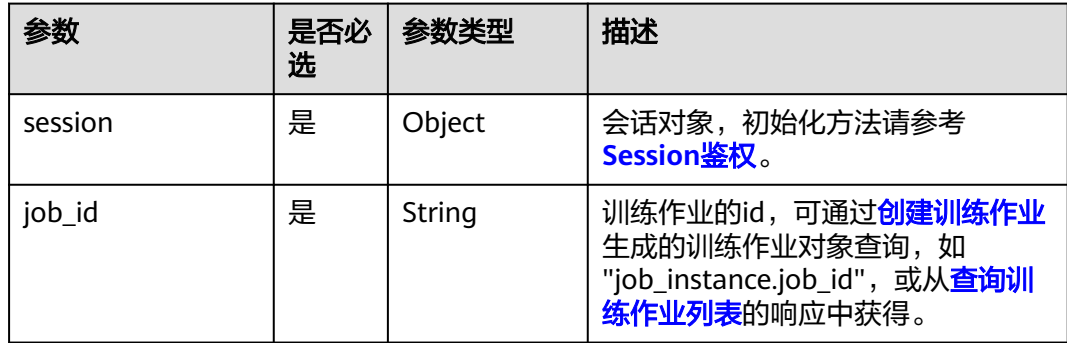

#### 表 **8-125** 返回参数说明

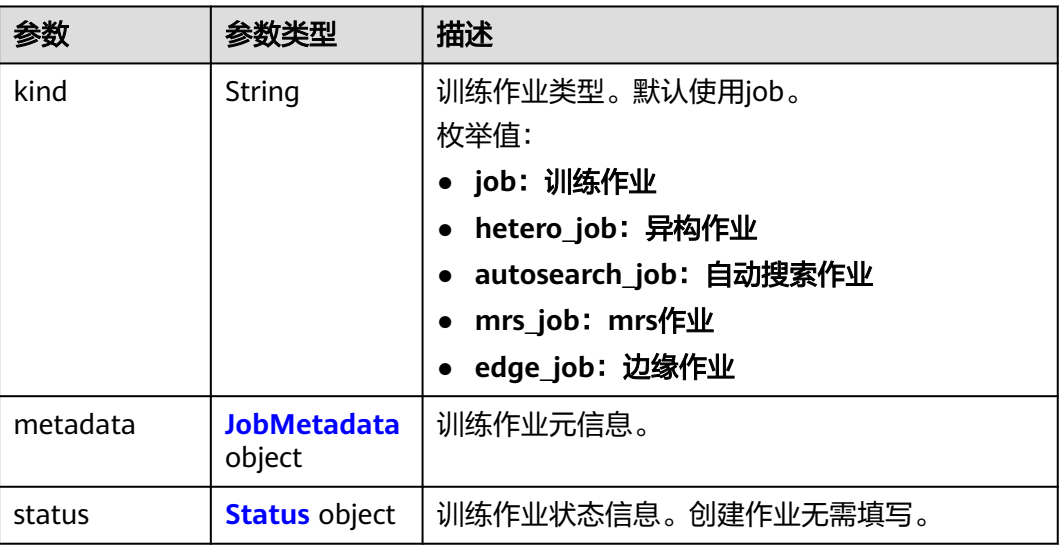

<span id="page-102-0"></span>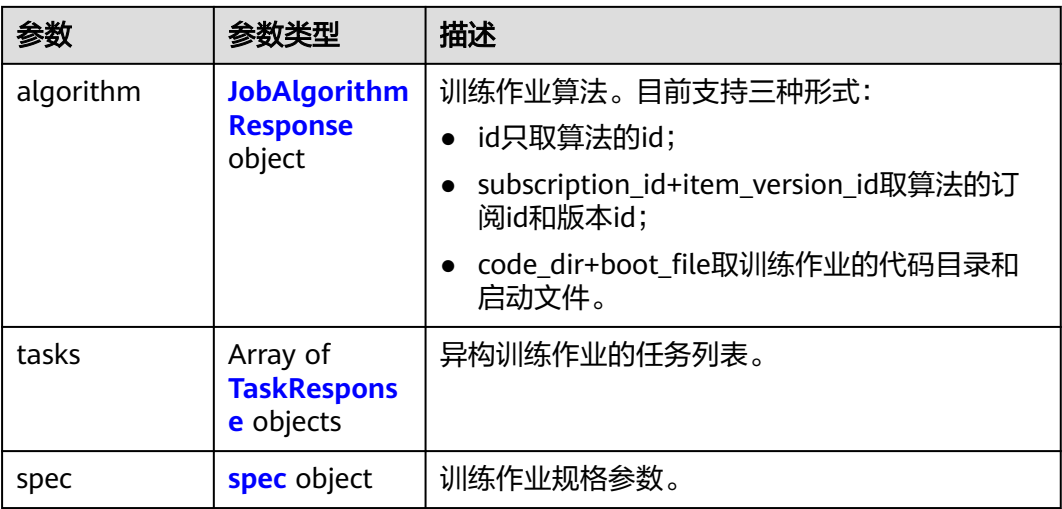

#### 表 **8-126** JobMetadata

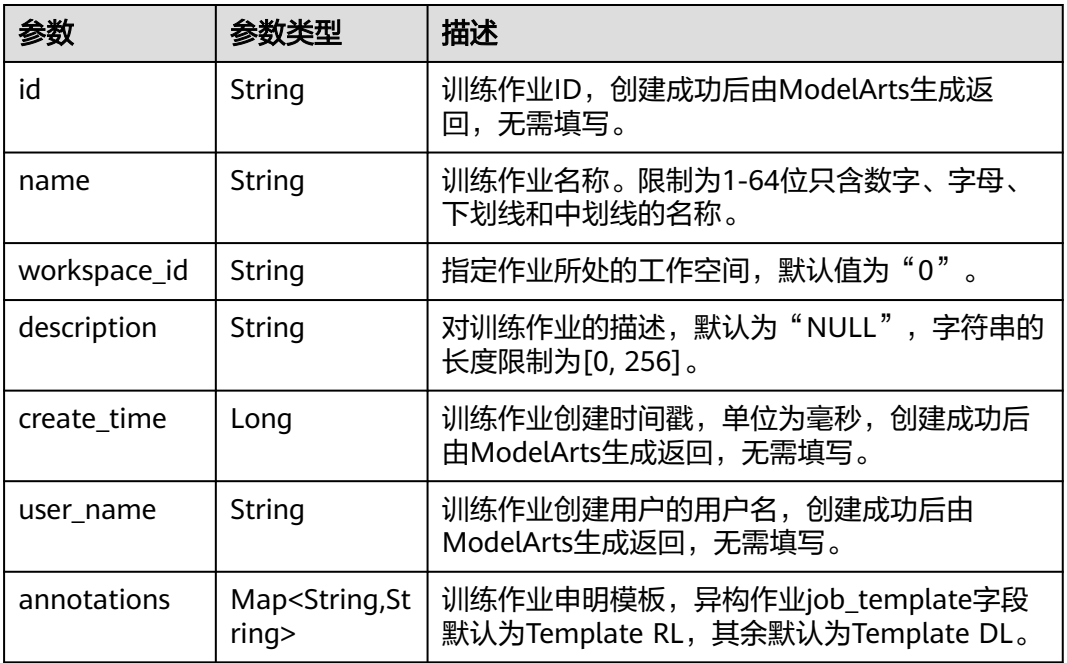

#### 表 **8-127** Status

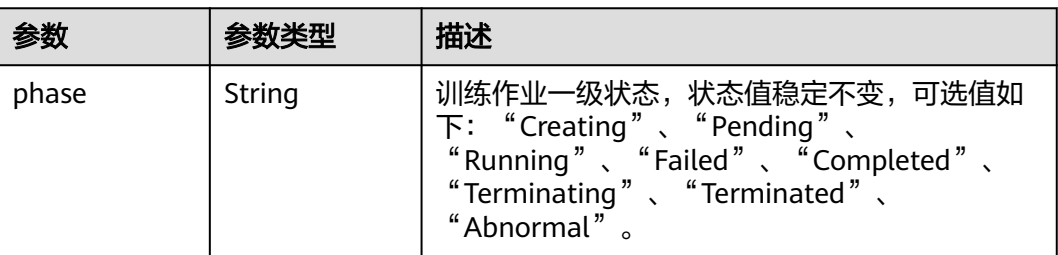

<span id="page-103-0"></span>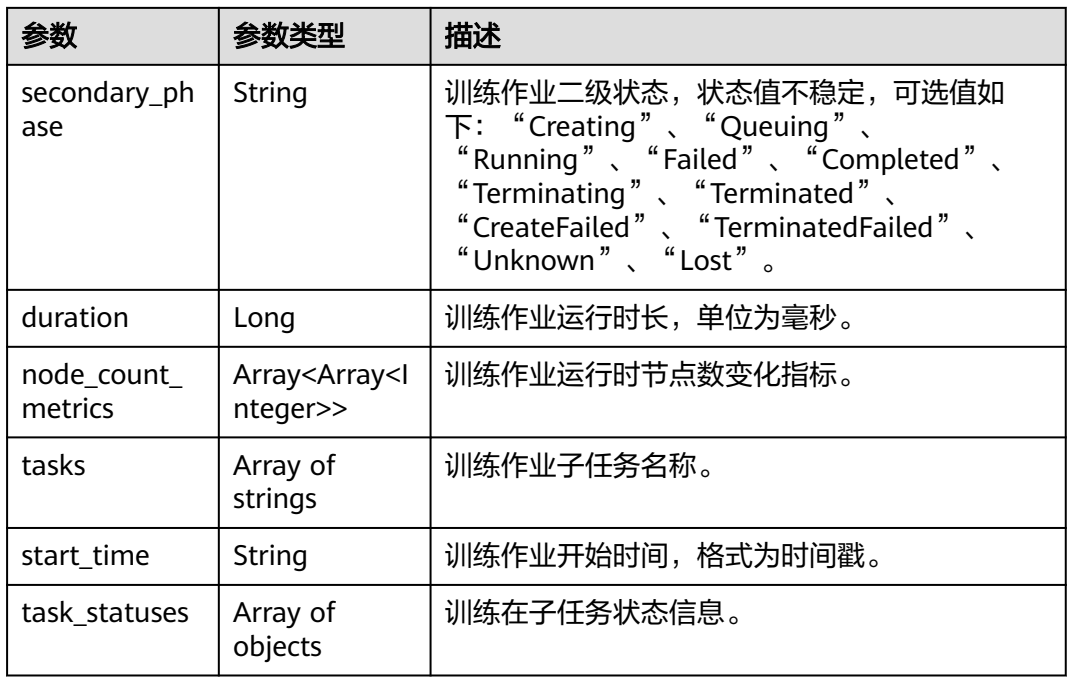

## 表 **8-128** task\_statuses

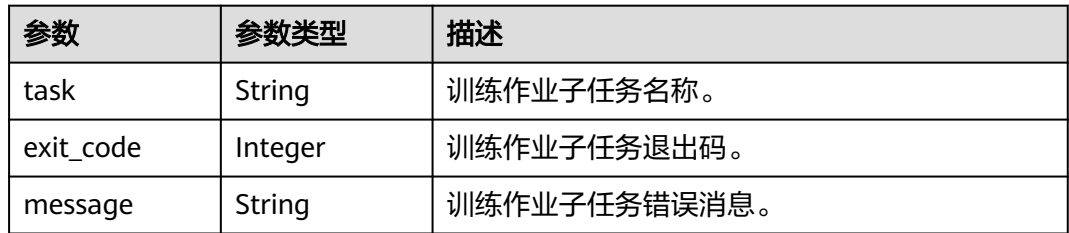

## 表 **8-129** JobAlgorithmResponse

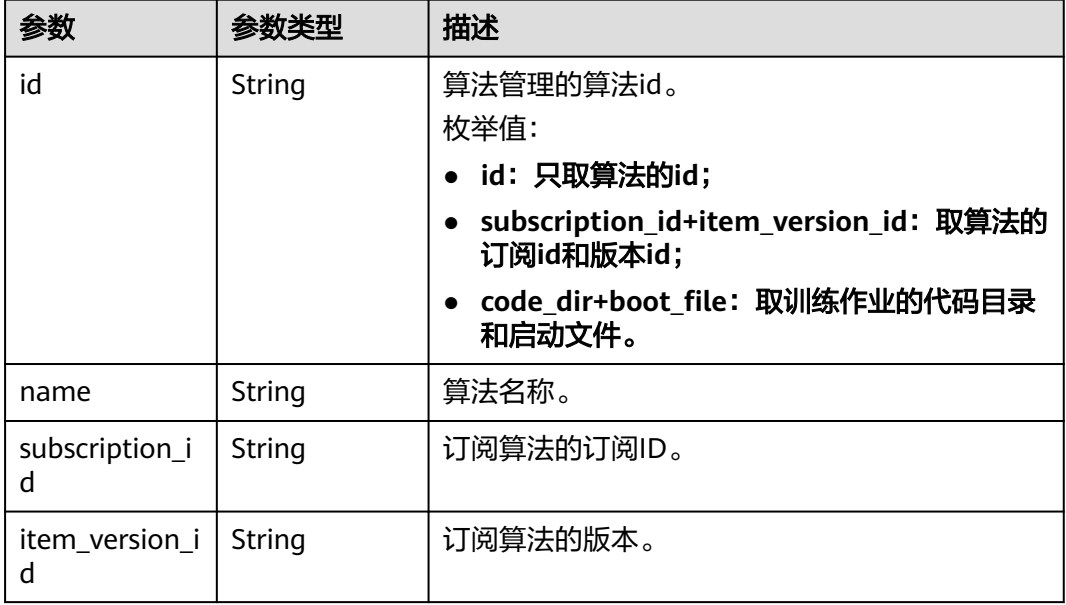

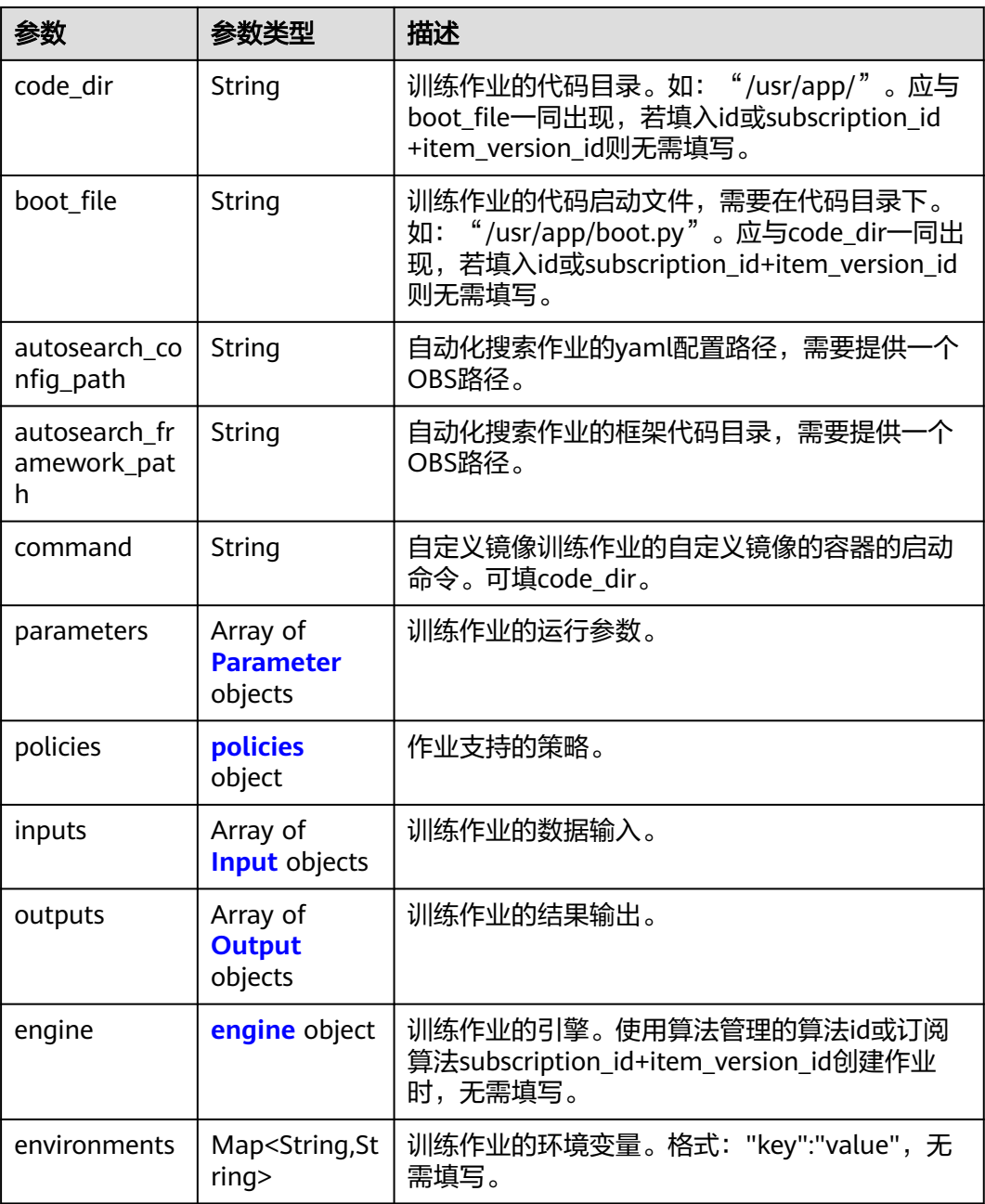

## 表 **8-130** Parameter

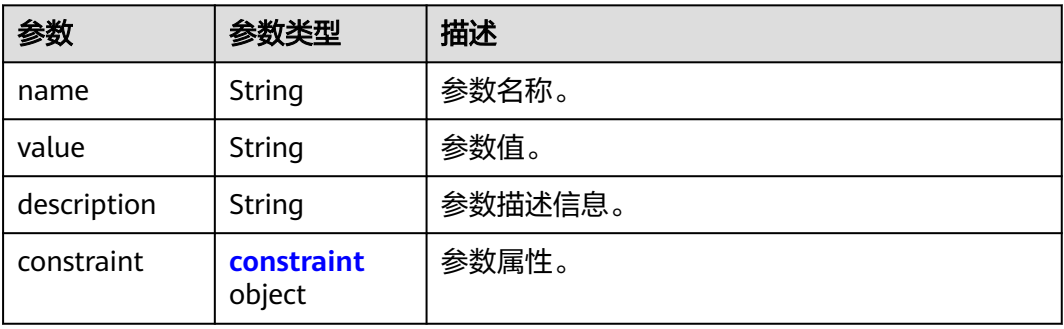

<span id="page-105-0"></span>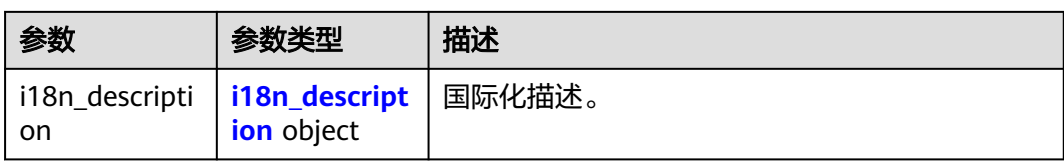

#### 表 **8-131** constraint

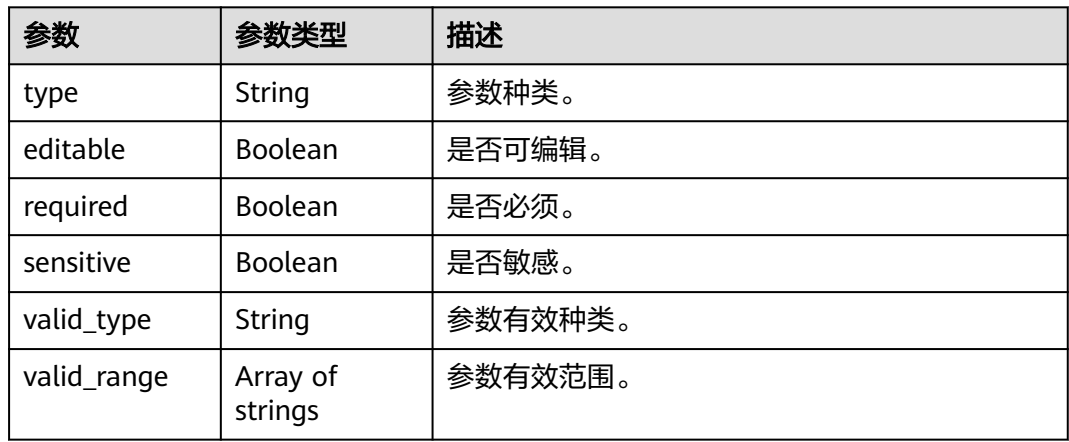

## 表 **8-132** i18n\_description

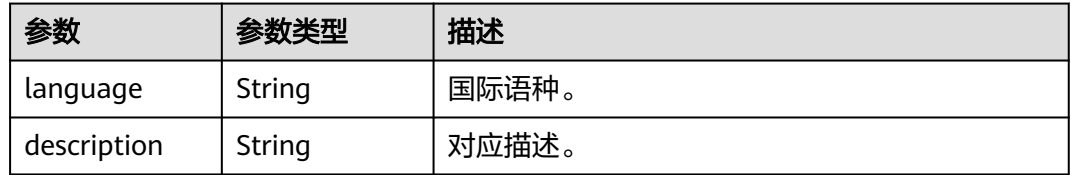

#### 表 **8-133** policies

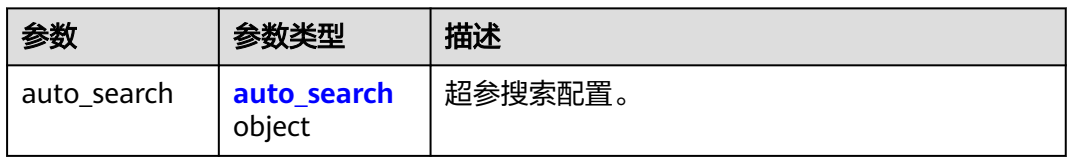

#### 表 **8-134** auto\_search

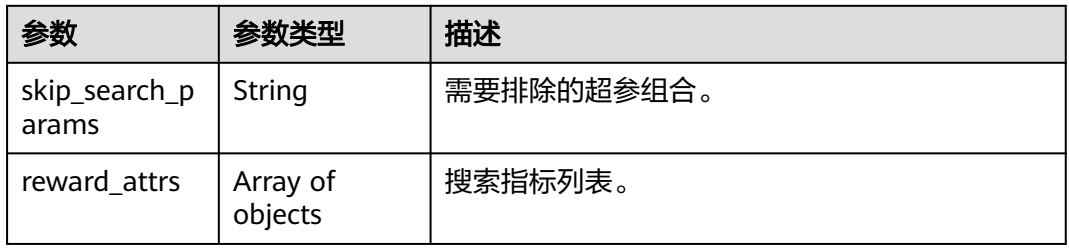

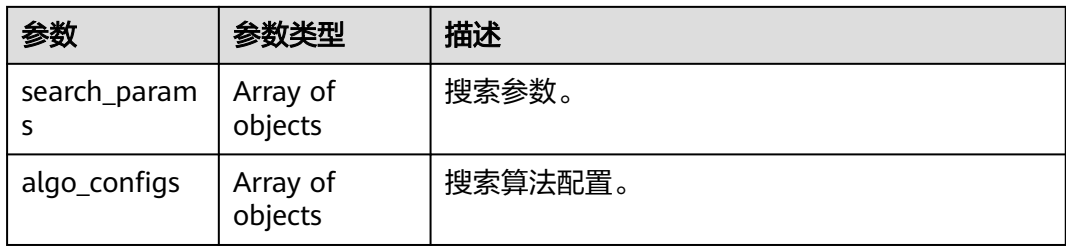

#### 表 **8-135** reward\_attrs

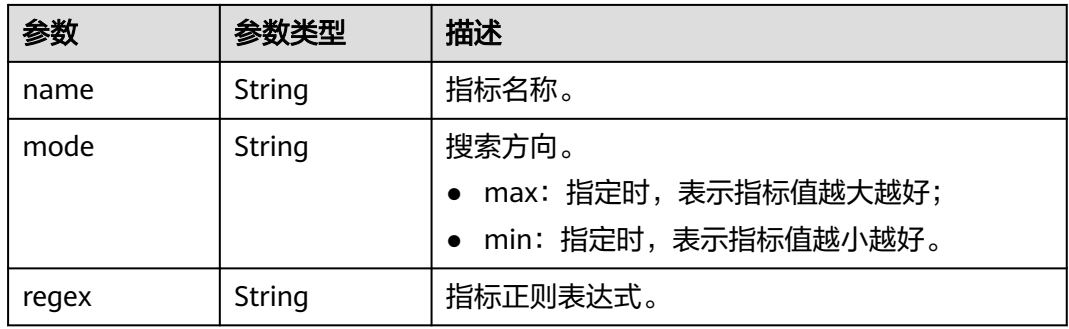

## 表 **8-136** search\_params

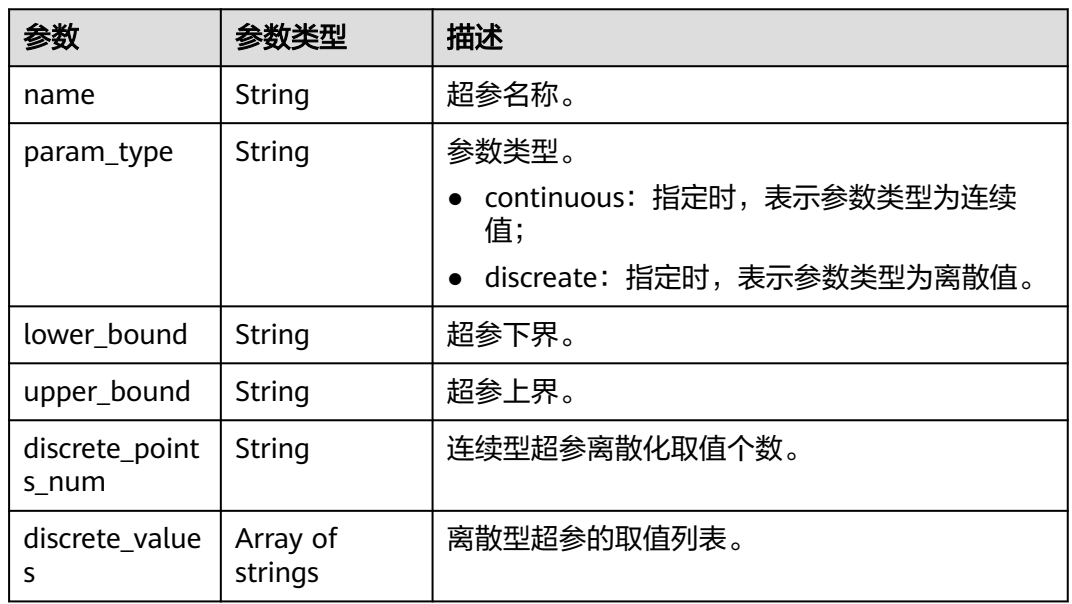

## 表 **8-137** algo\_configs

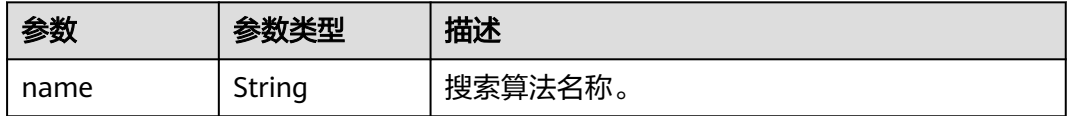

<span id="page-107-0"></span>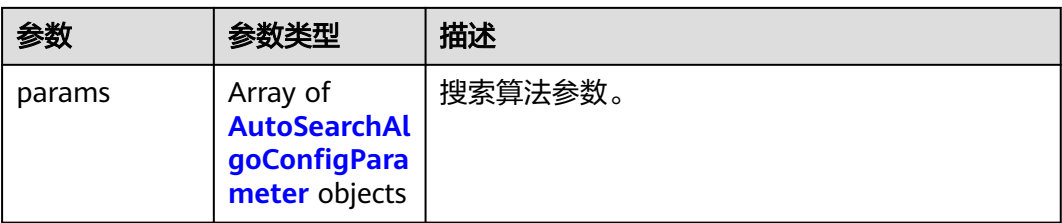

## 表 **8-138** AutoSearchAlgoConfigParameter

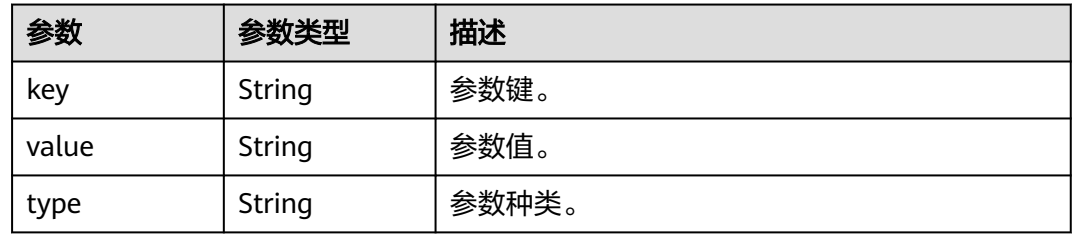

#### 表 **8-139** Input

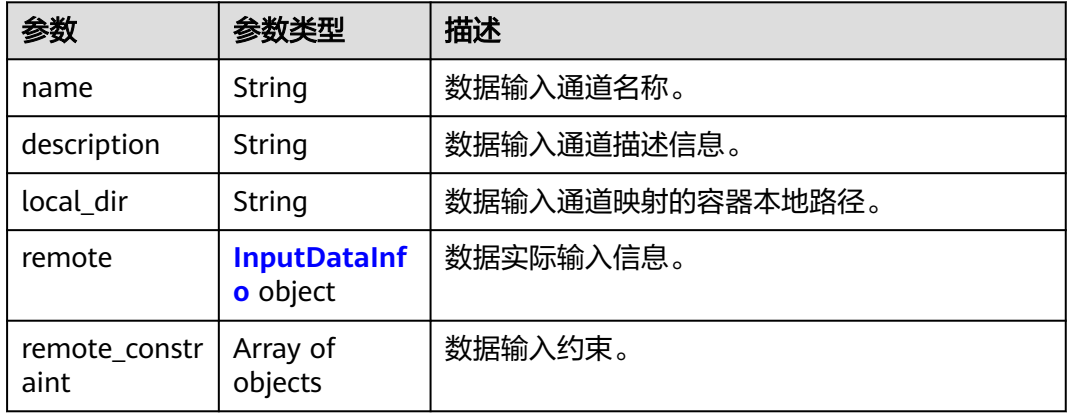

### 表 **8-140** InputDataInfo

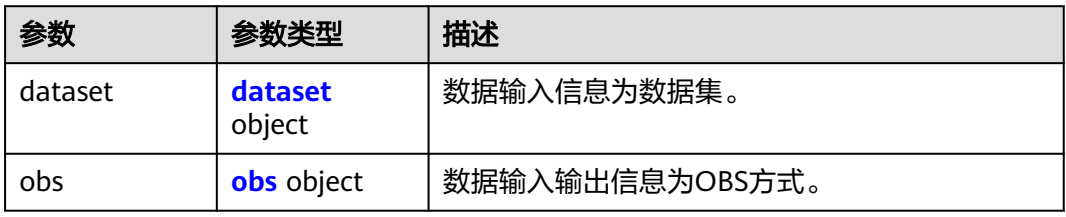

#### 表 **8-141** dataset

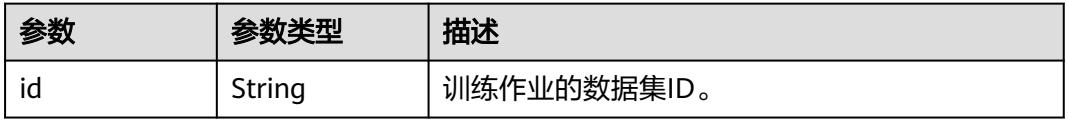
<span id="page-108-0"></span>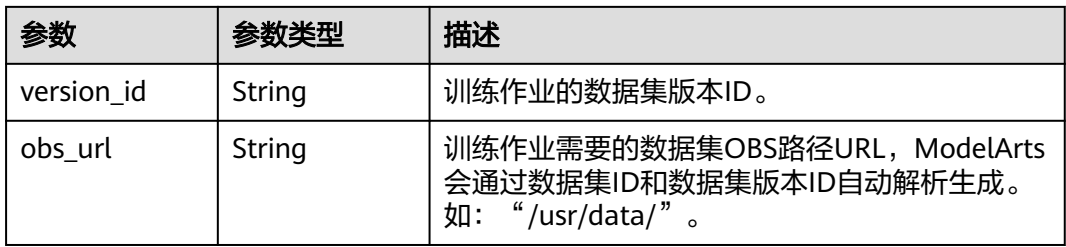

## 表 **8-142** obs

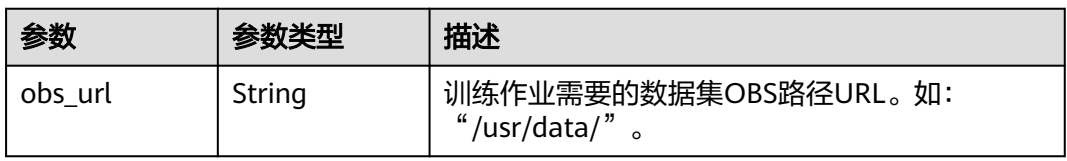

## 表 **8-143** remote\_constraint

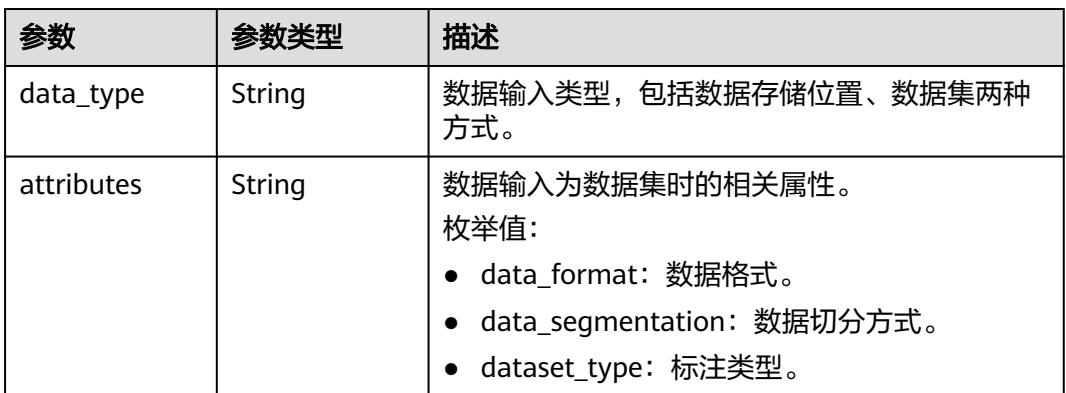

## 表 **8-144** Output

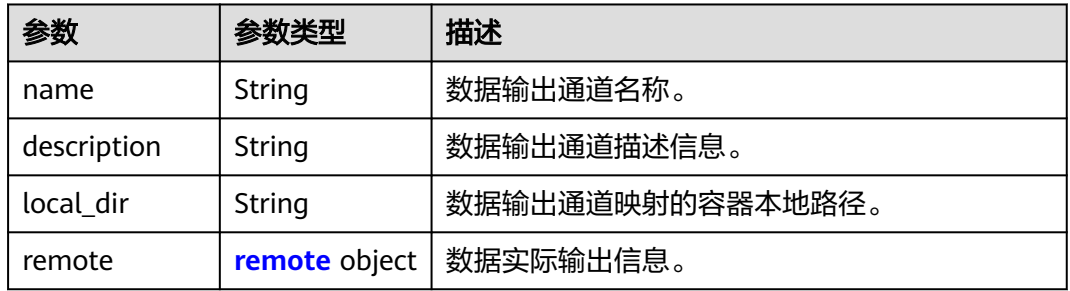

#### 表 **8-145** remote

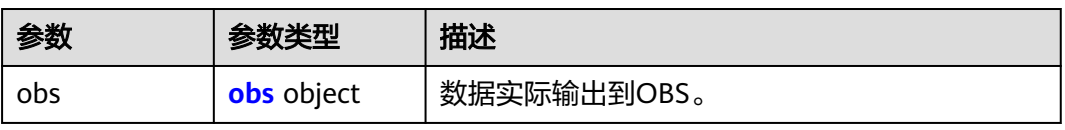

## <span id="page-109-0"></span>表 **8-146** obs

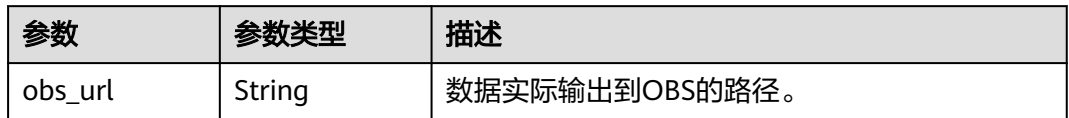

## 表 **8-147** engine

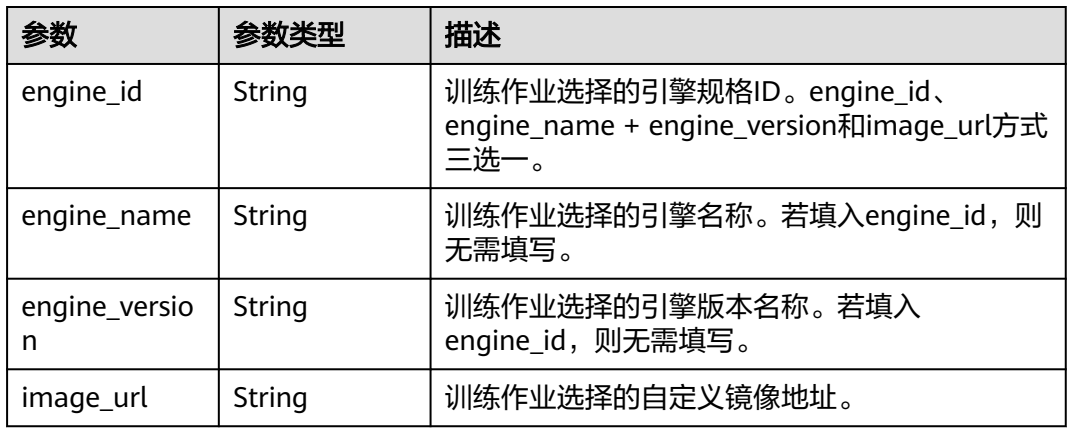

## 表 **8-148** TaskResponse

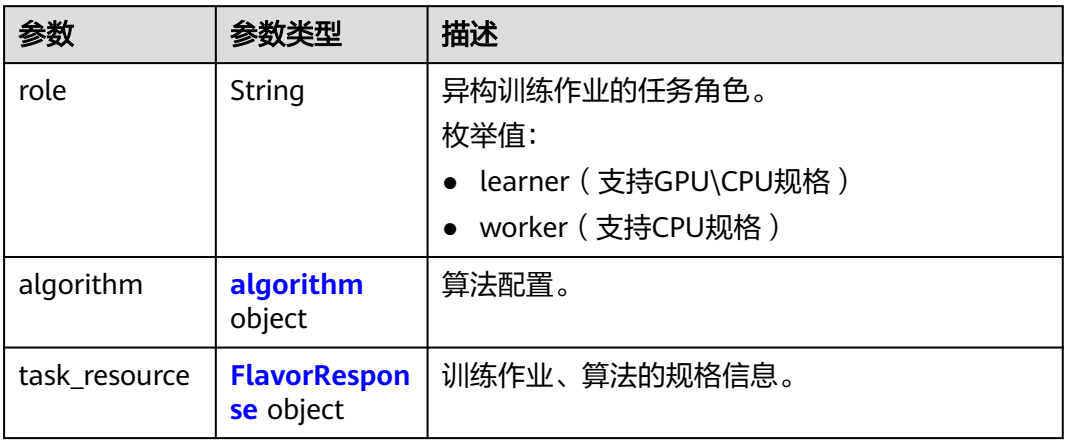

## 表 **8-149** algorithm

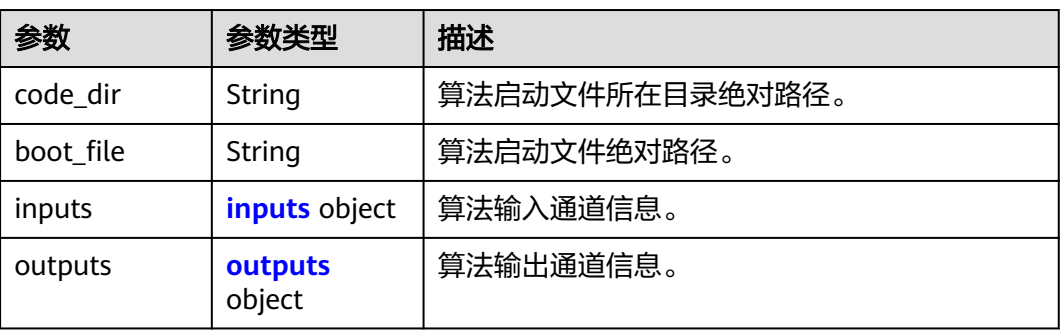

<span id="page-110-0"></span>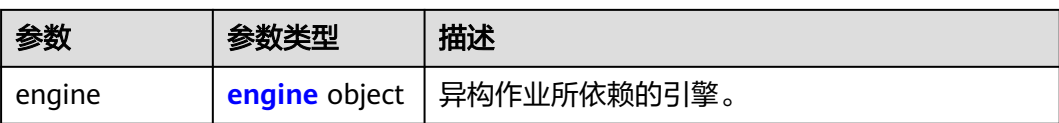

## 表 **8-150** inputs

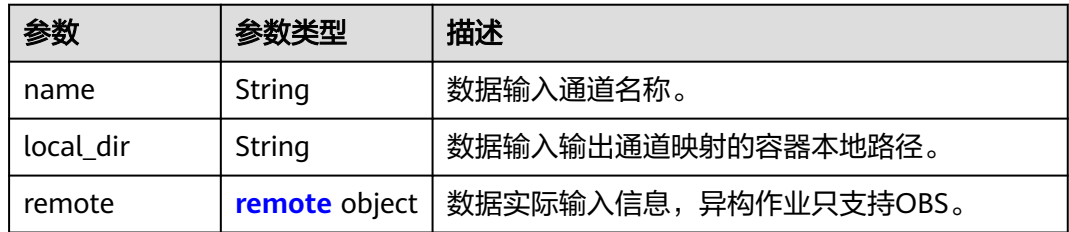

## 表 **8-151** remote

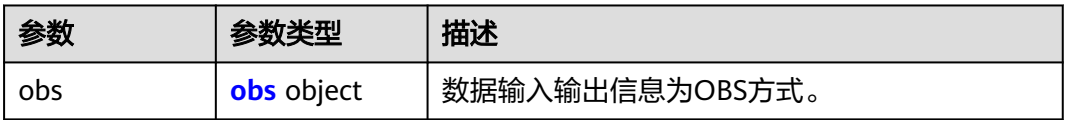

## 表 **8-152** obs

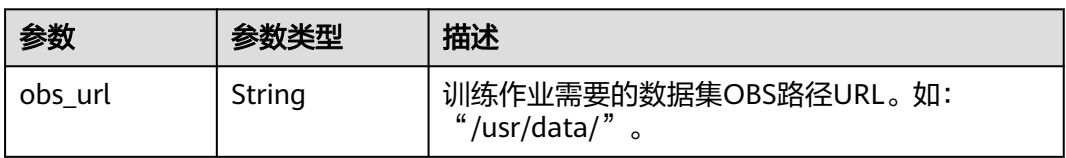

## 表 **8-153** outputs

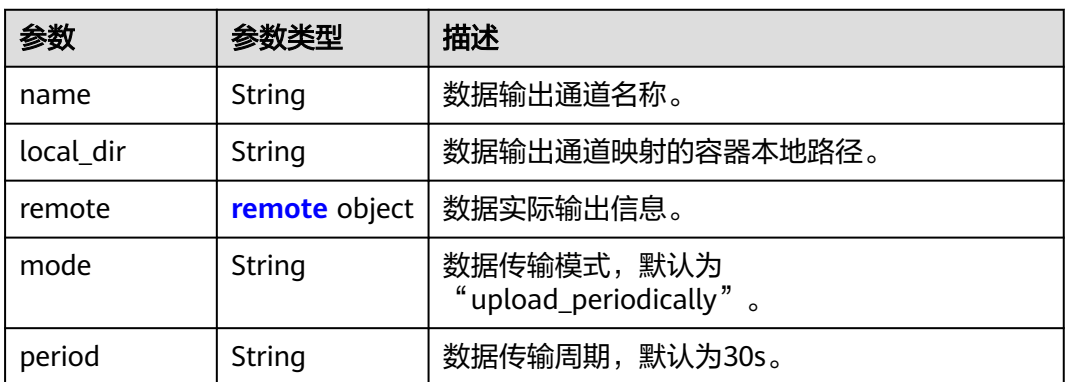

#### <span id="page-111-0"></span>表 **8-154** remote

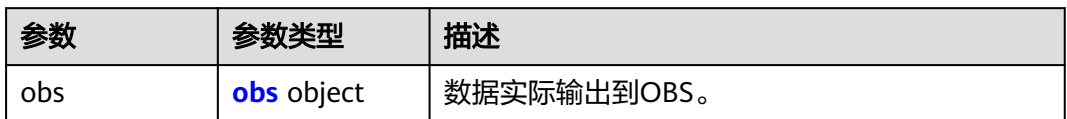

## 表 **8-155** obs

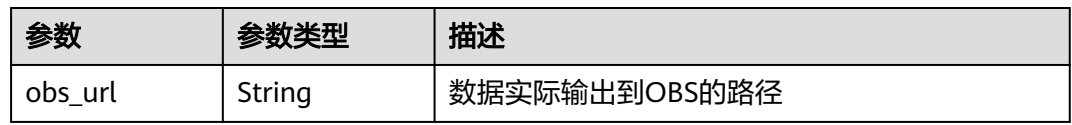

## 表 **8-156** engine

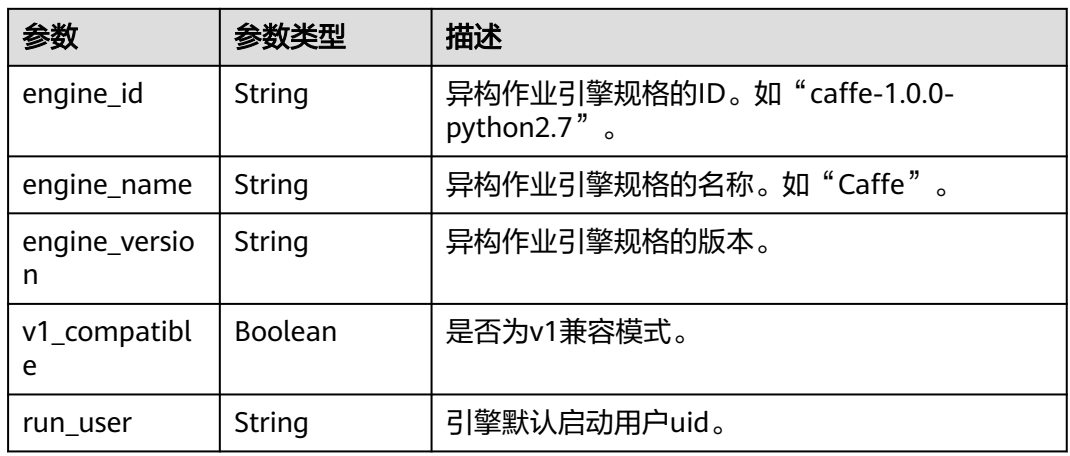

## 表 **8-157** FlavorResponse

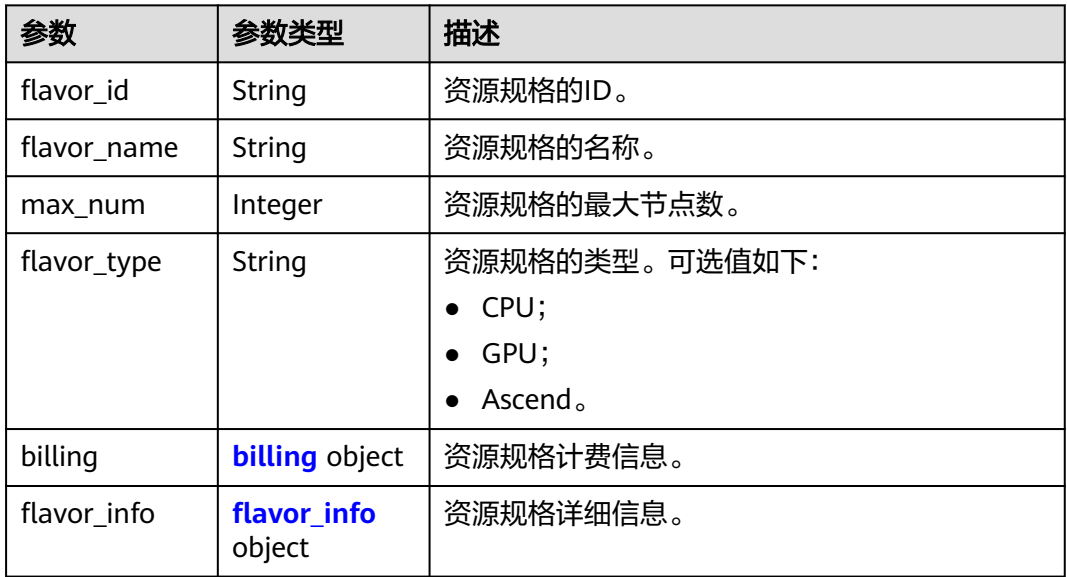

<span id="page-112-0"></span>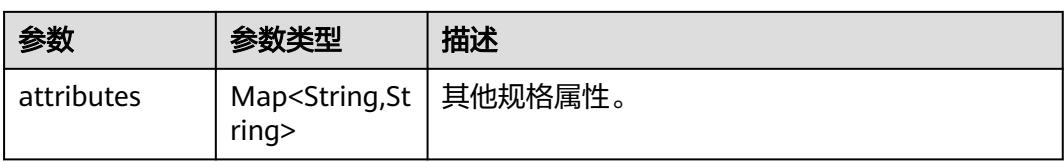

## 表 **8-158** billing

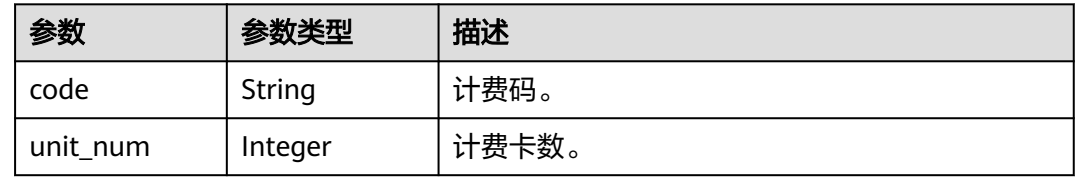

## 表 **8-159** flavor\_info

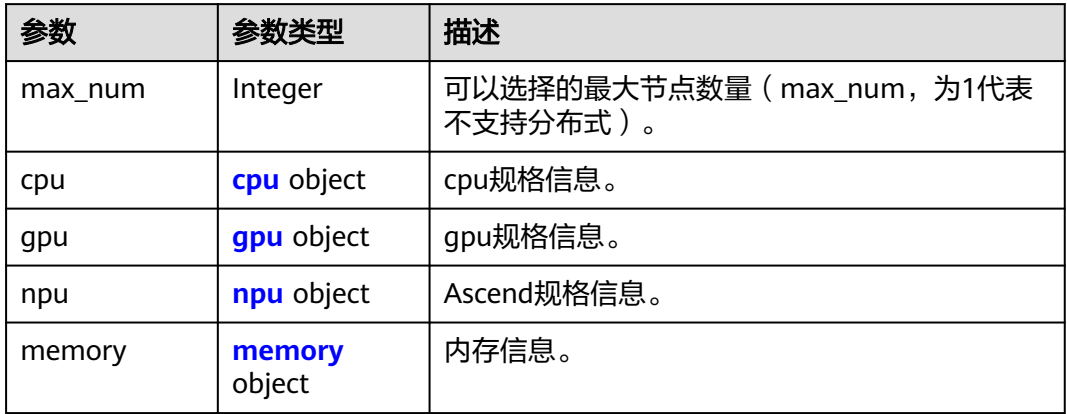

## 表 **8-160** cpu

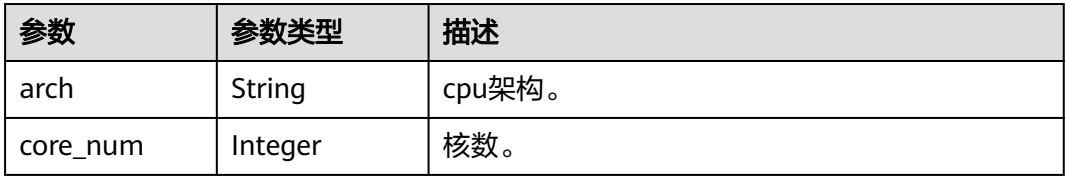

## 表 **8-161** gpu

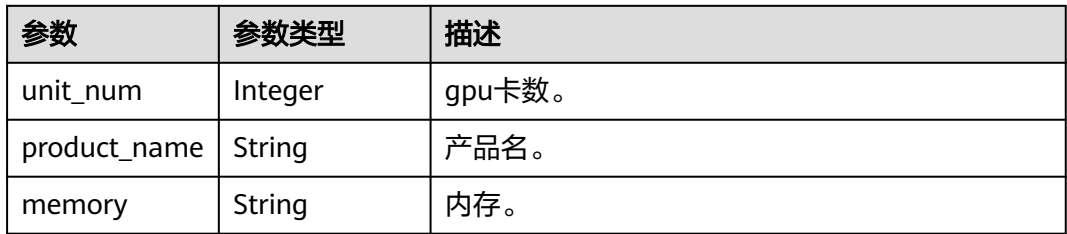

## <span id="page-113-0"></span>表 **8-162** npu

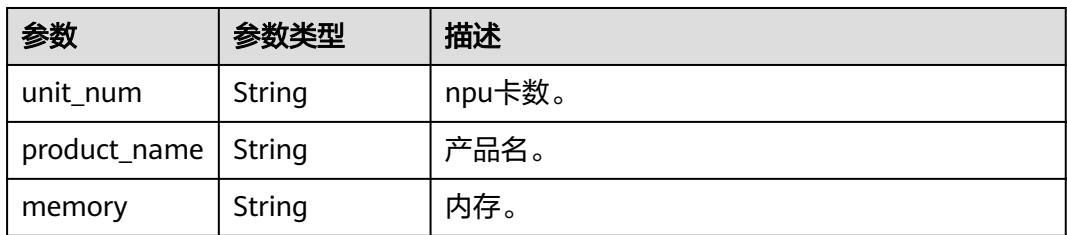

## 表 **8-163** memory

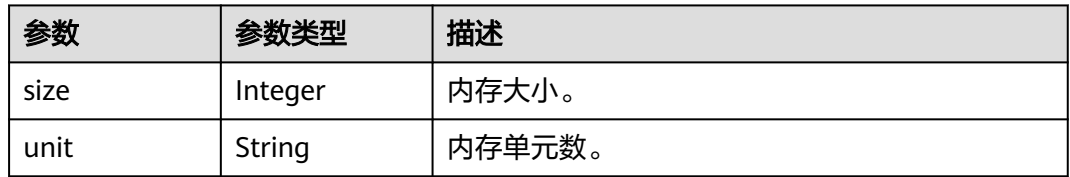

## 表 **8-164** spec

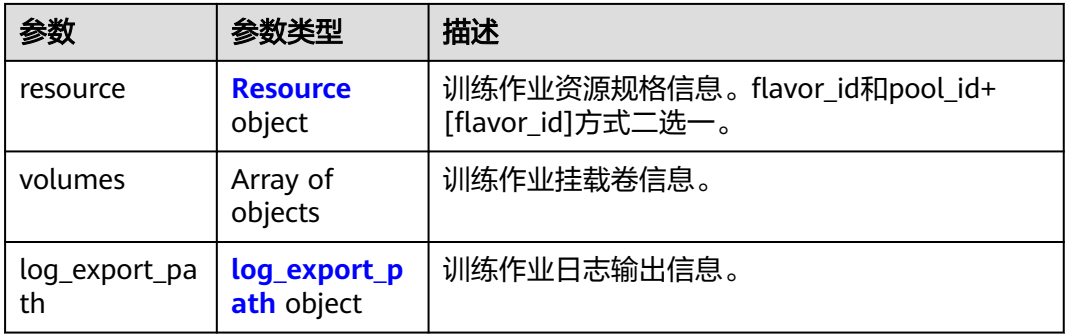

## 表 **8-165** Resource

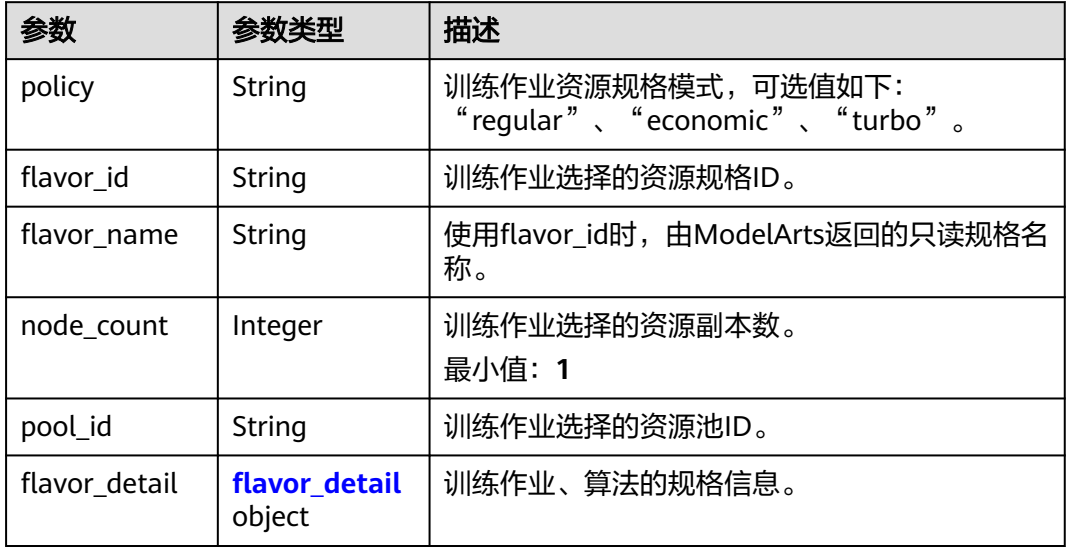

## <span id="page-114-0"></span>表 **8-166** flavor\_detail

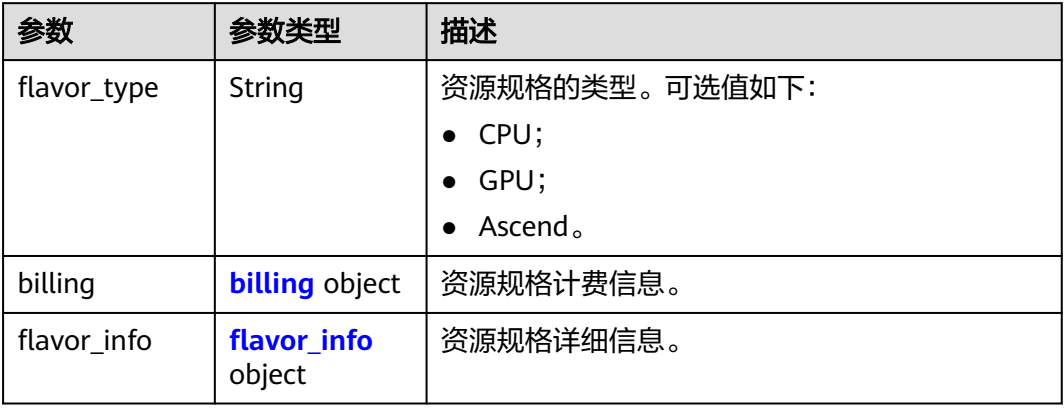

## 表 **8-167** billing

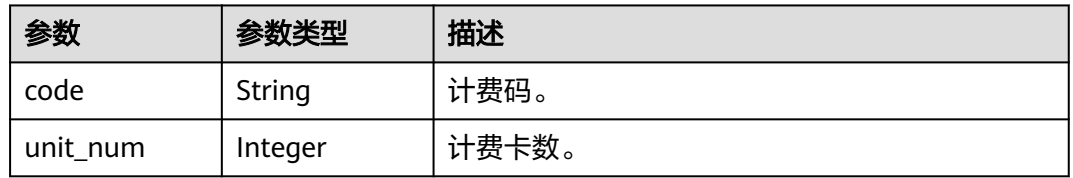

## 表 **8-168** flavor\_info

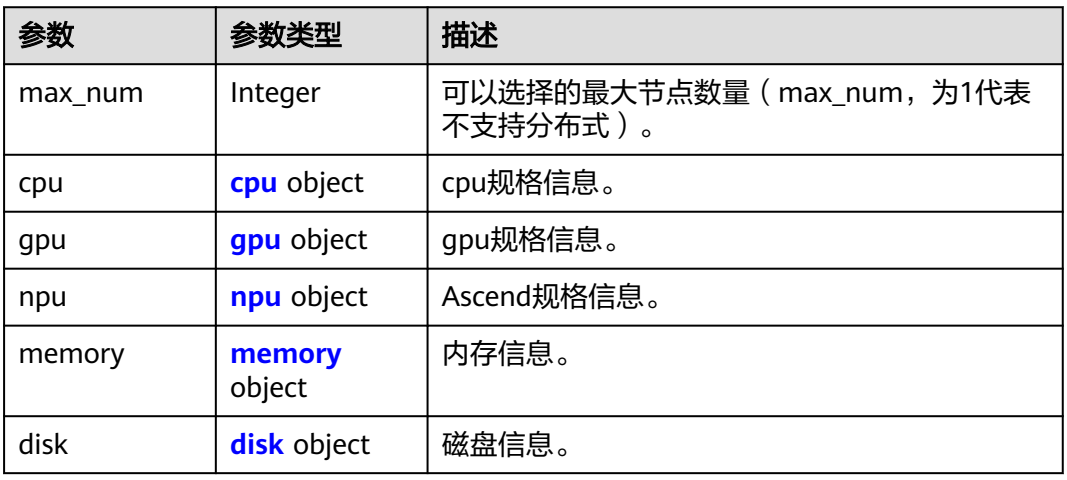

## 表 **8-169** cpu

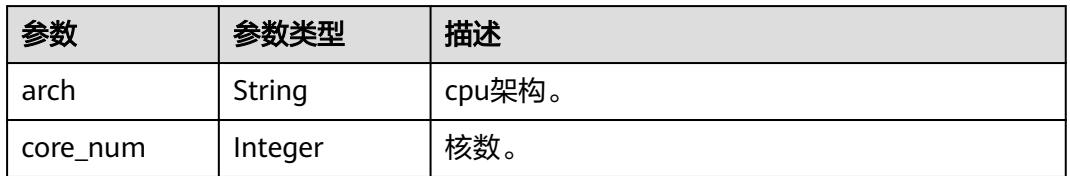

## <span id="page-115-0"></span>表 **8-170** gpu

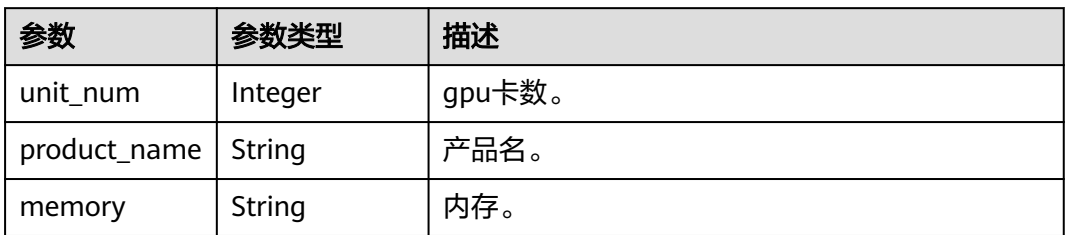

## 表 **8-171** npu

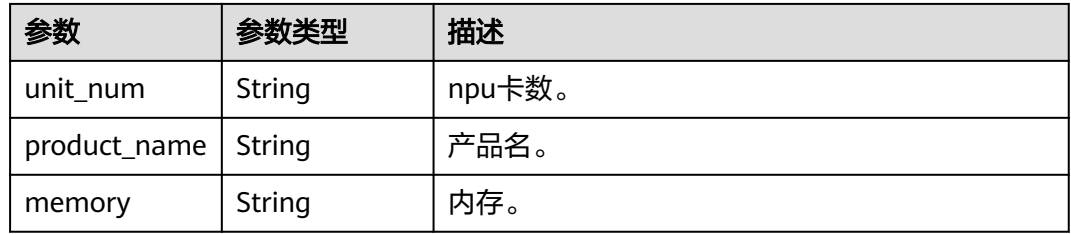

## 表 **8-172** memory

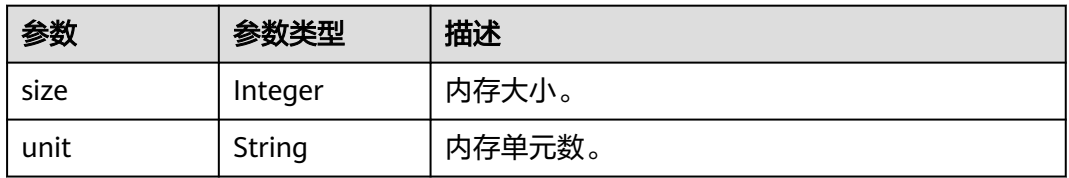

## 表 **8-173** disk

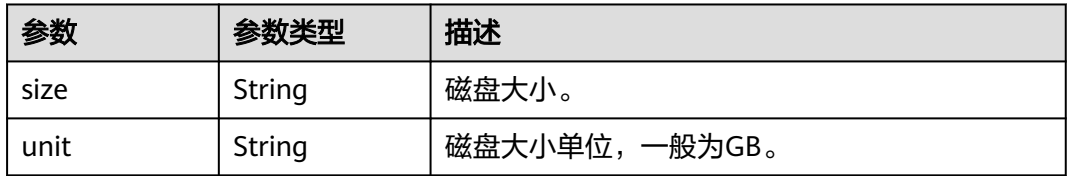

## 表 **8-174** volumes

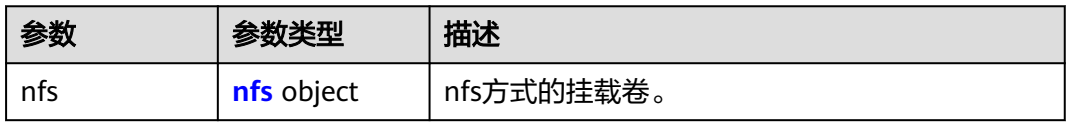

#### <span id="page-116-0"></span>表 **8-175** nfs

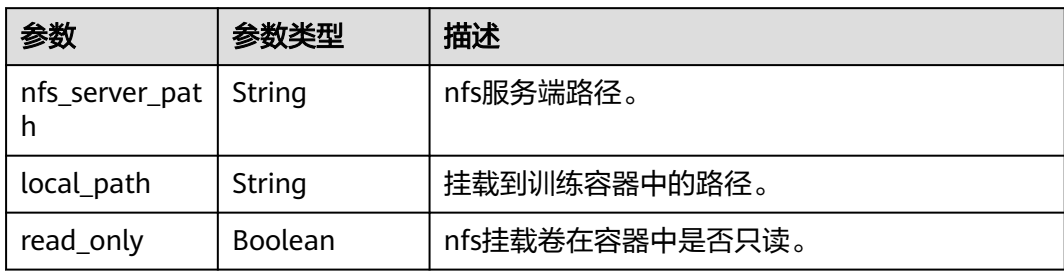

## 表 **8-176** log\_export\_path

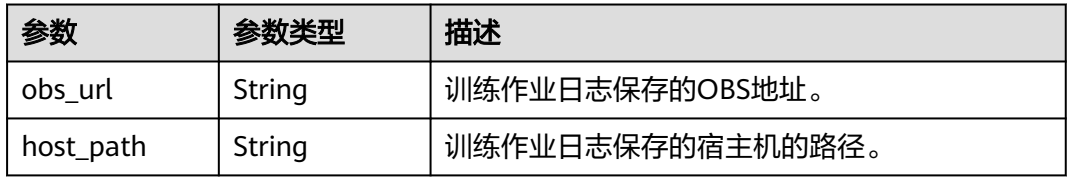

## 表 **8-177** 调用训练接口失败响应参数

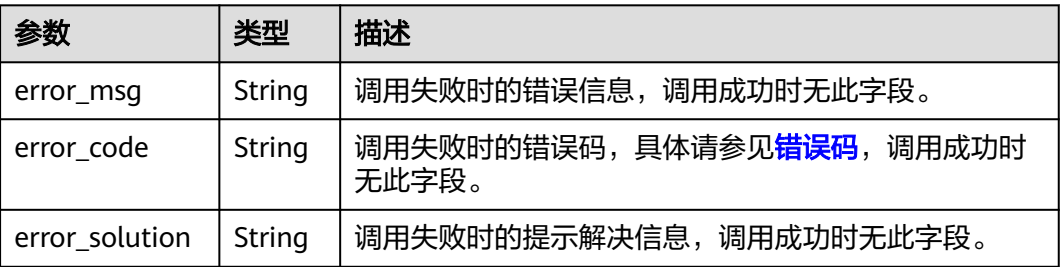

# **8.1.8** 查询训练日志

# 示例代码

在ModelArts notebook平台, Session鉴权无需输入鉴权参数。其它平台的Session鉴 权请参见**[Session](#page-14-0)**鉴权。

- 方式一: 根据指定的job\_id查询。 from modelarts.session import Session from modelarts.estimatorV2 import Estimator session = Session() estimator = Estimator(session=session, job\_id="your job id") info = estimator.get\_job\_log() print(info)
- 方式二:根据<mark>创建训练作业</mark>生成的训练作业对象查询。 log = job\_instance.get\_job\_log(task\_id="worker-0") print(log)

# 参数说明

## 表 **8-178** Estimator 初始化参数说明

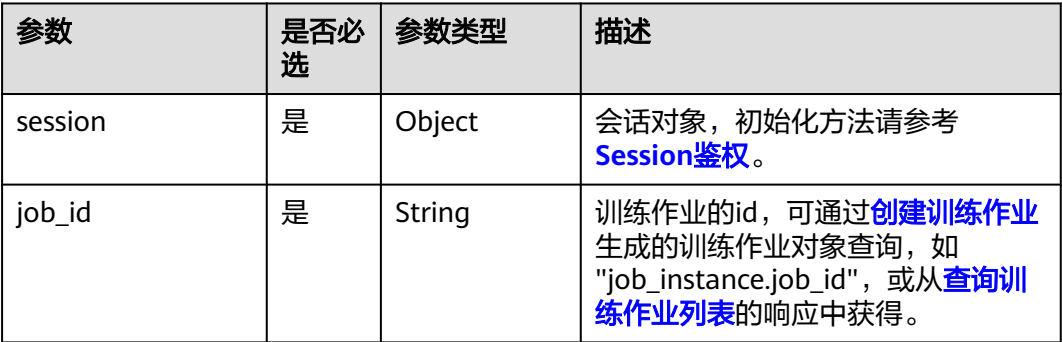

## 表 **8-179** get\_job\_log 请求参数说明

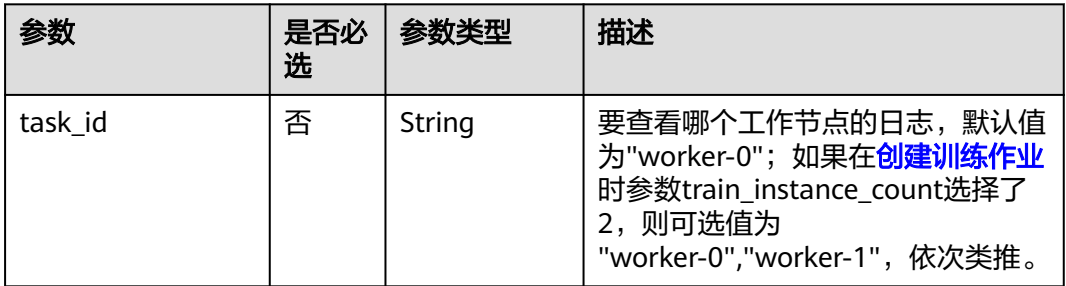

## 表 **8-180** 返回参数

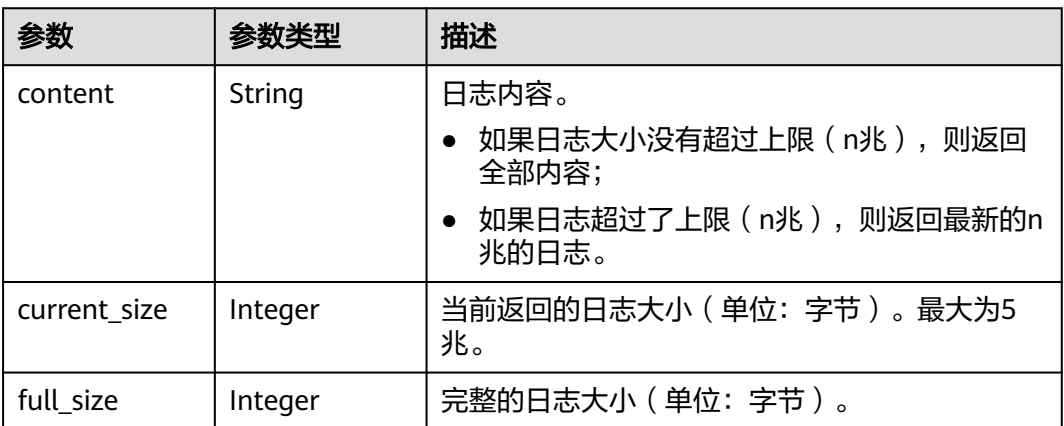

## 表 **8-181** 调用训练接口失败响应参数

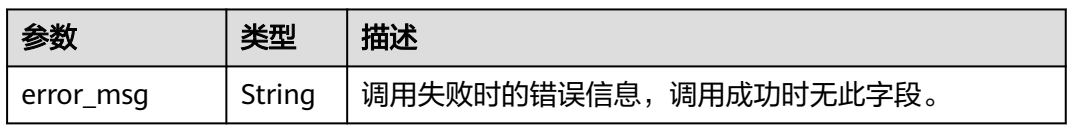

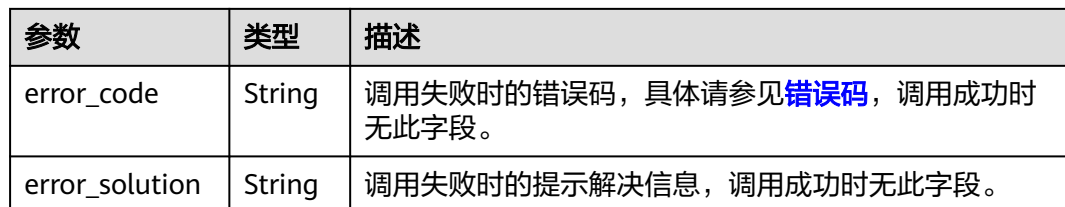

# **8.1.9** 查询训练作业的运行指标

# 示例代码

在ModelArts notebook平台, Session鉴权无需输入鉴权参数。其它平台的Session鉴 权请参见**[Session](#page-14-0)**鉴权。

方式一: 根据指定的job\_id查询。

from modelarts.session import Session from modelarts.estimatorV2 import Estimator session = Session() estimator = Estimator(session=session, job\_id="your job id") info = estimator.get\_job\_metrics() print(info)

● 方式二: 根据<mark>创建训练作业</mark>生成的训练作业对象查询。

info = job\_instance.get\_job\_metrics(task\_id="worker-0") print(info)

# 参数说明

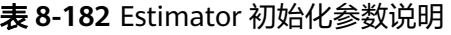

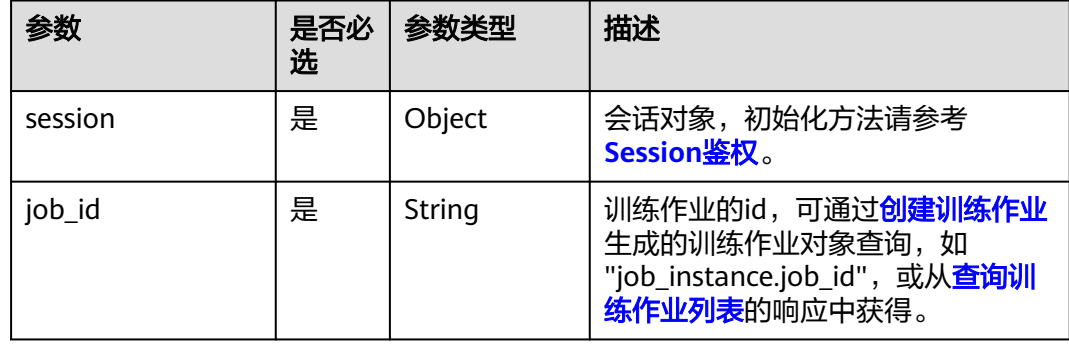

## 表 **8-183** get\_job\_log 请求参数说明

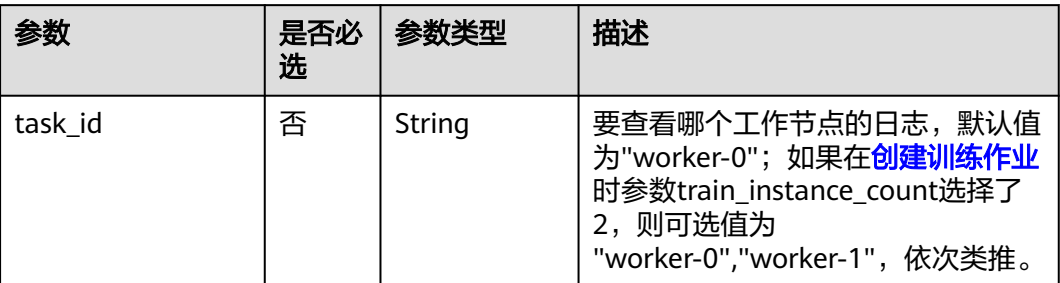

## 表 **8-184** 返回参数说明

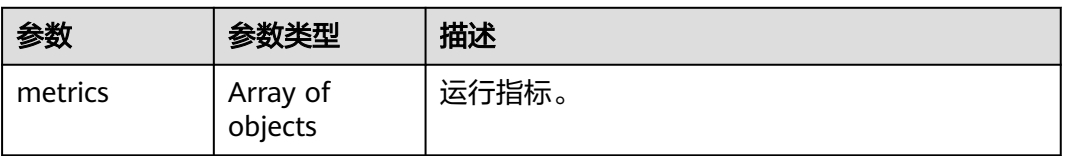

## 表 **8-185** metrics

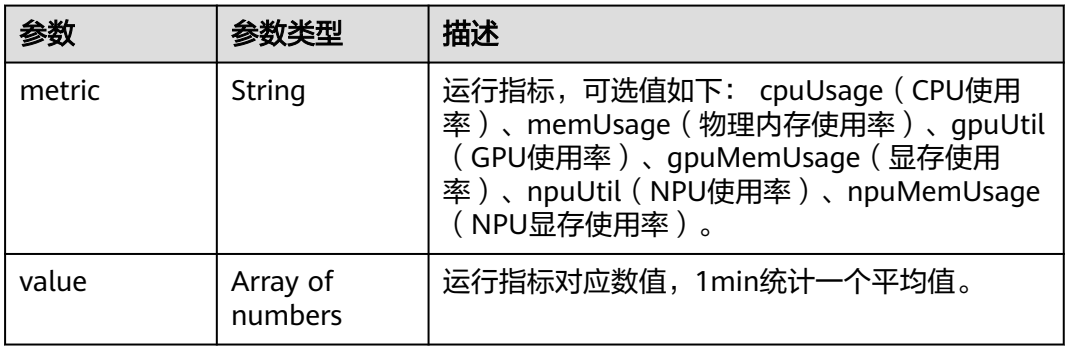

## 表 **8-186** 调用训练接口失败响应参数

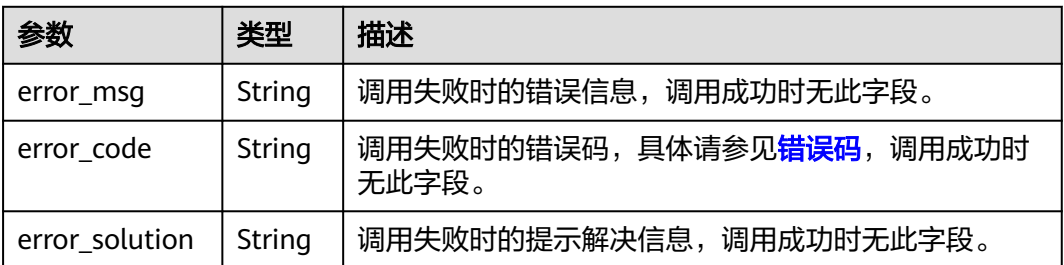

# **8.2** 资源和引擎规格接口

# **8.2.1** 查询资源规格列表

## 示例代码

在ModelArts notebook平台, Session鉴权无需输入鉴权参数。其它平台的Session鉴 权请参见**[Session](#page-14-0)**鉴权。

from modelarts.session import Session from modelarts.estimatorV2 import Estimator session = Session() info = Estimator.get\_train\_instance\_types(session=session) print(info)

# 参数说明

表 **8-187** get\_train\_instance\_types 参数说明

| 参数      | 是否必<br>选 | 参数类型   | 描述                          |
|---------|----------|--------|-----------------------------|
| session | 是        | Object | 会话对象,初始化方法请参考<br>Session鉴权。 |

## 表 **8-188** 成功响应参数说明

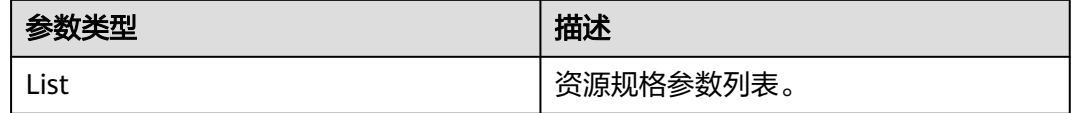

## 表 **8-189** 调用训练接口失败响应参数

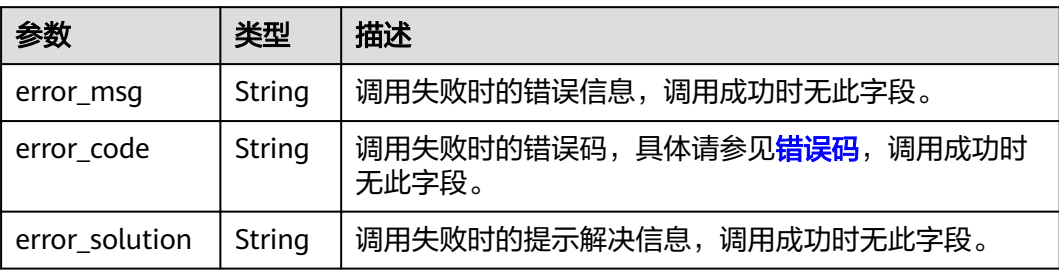

# **8.2.2** 查询引擎规格列表

# 示例代码

在ModelArts notebook平台, Session鉴权无需输入鉴权参数。其它平台的Session鉴 权请参见**[Session](#page-14-0)**鉴权。

from modelarts.session import Session from modelarts.estimatorV2 import Estimator session = Session() info = Estimator.get\_framework\_list(session=session) print(info)

# 参数说明

## 表 **8-190** get\_train\_instance\_types 参数说明

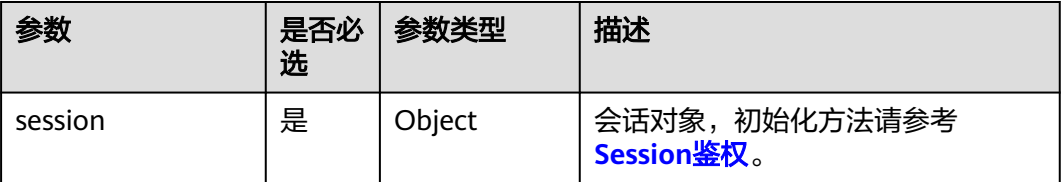

## 表 **8-191** get\_framework\_list 成功响应参数说明

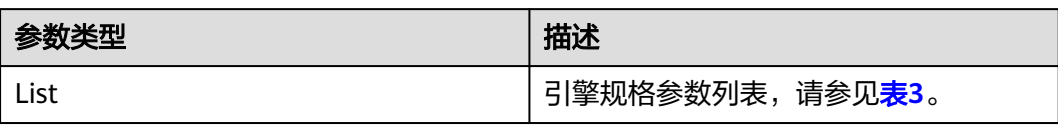

## 表 **8-192** framework\_list 参数说明

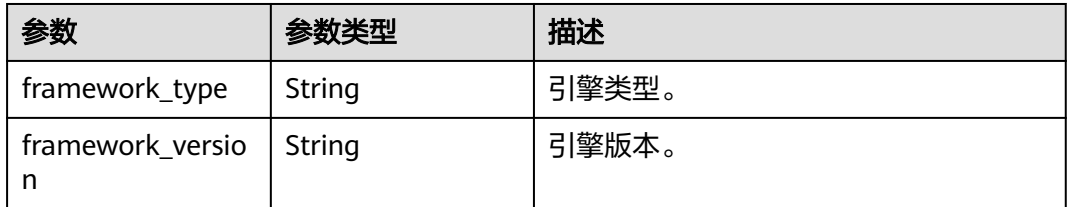

## 表 **8-193** 调用训练接口失败响应参数

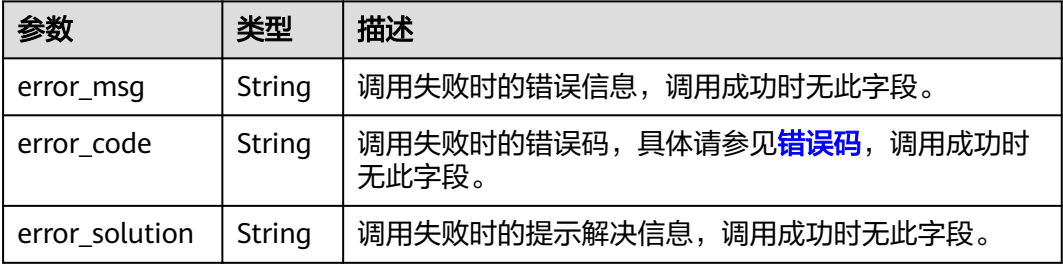

# **9** 训练管理(旧版)

# <span id="page-122-0"></span>**9.1** 训练作业

# **9.1.1** 创建训练作业

在训练平台训练方式中,如果训练失败的话,可以到训练平台或调用<mark>[查询训练作业日](#page-137-0)</mark> [志](#page-137-0)查看详细的日志信息。

## 示例代码

在ModelArts notebook平台, Session鉴权无需输入鉴权参数。其它平台的Session鉴 权请参见**[Session](#page-14-0)**鉴权。

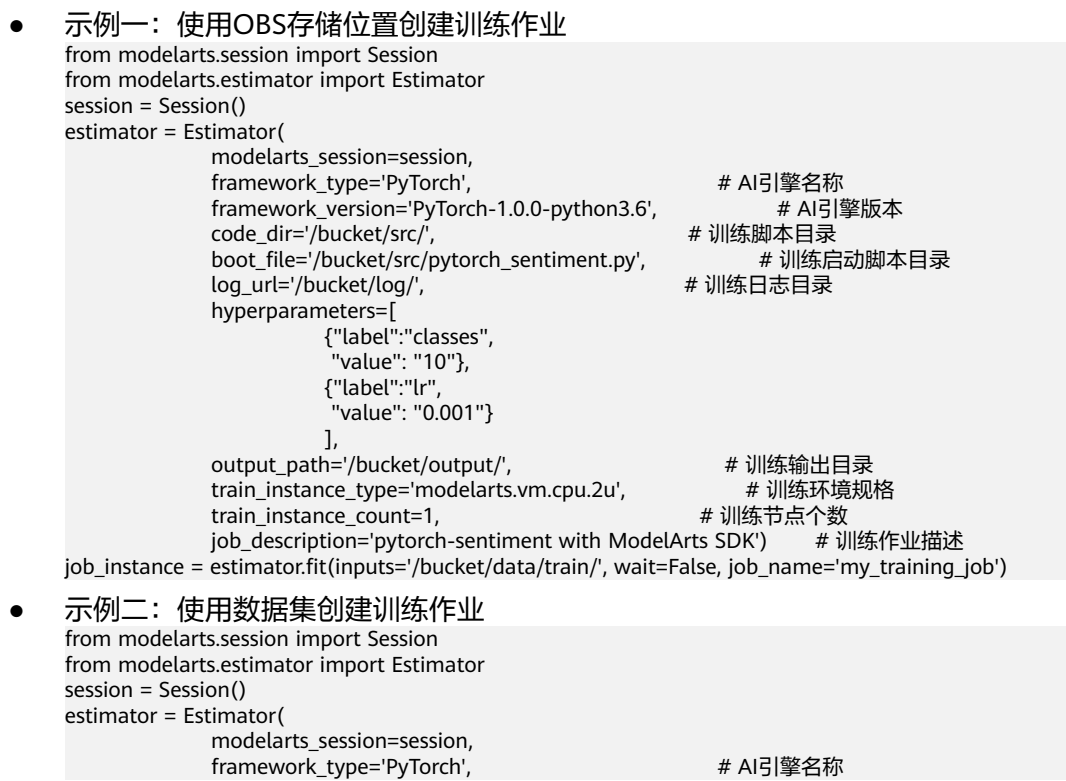

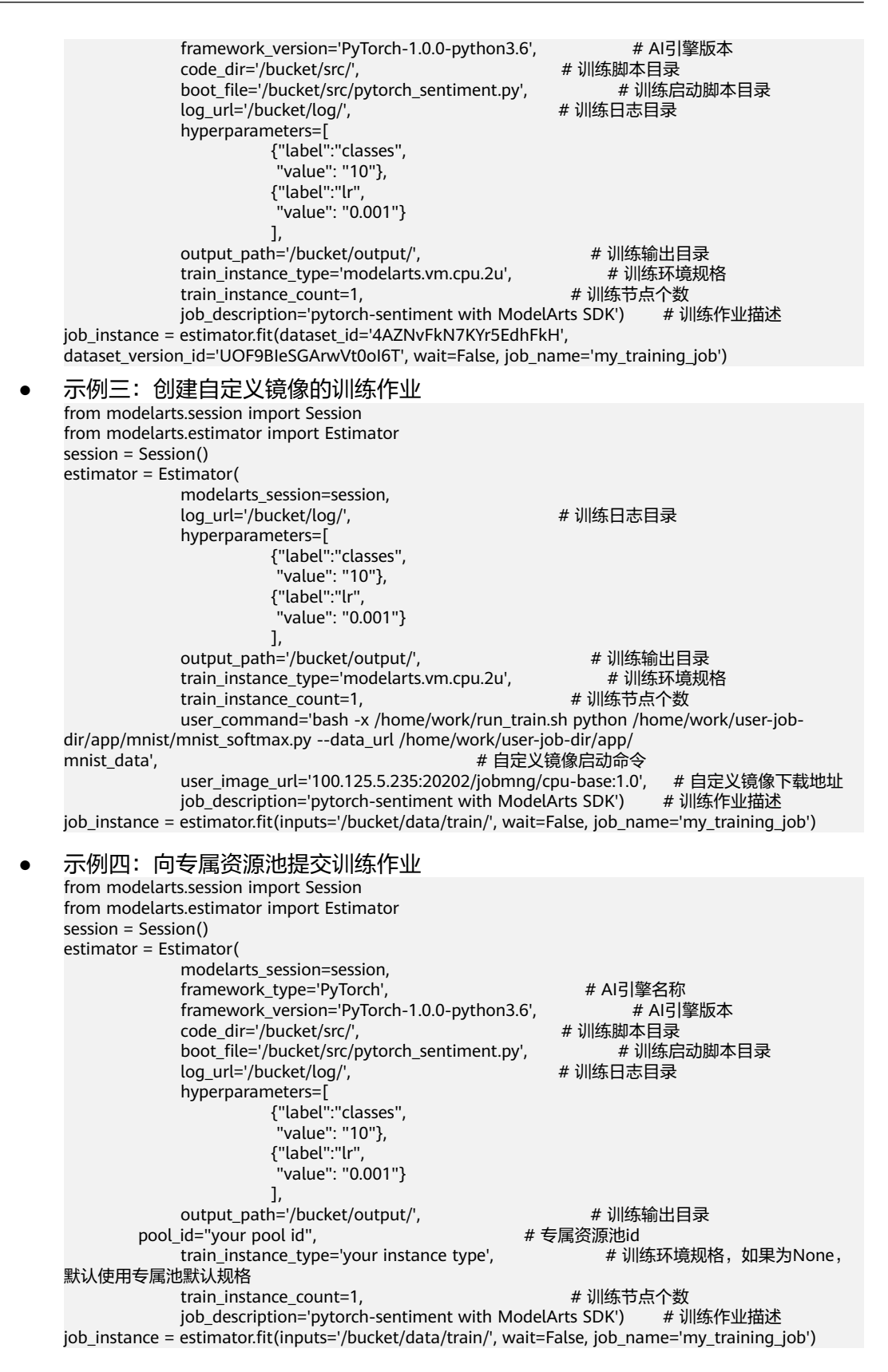

# 参数说明

## 表 **9-1** Estimator 请求参数说明

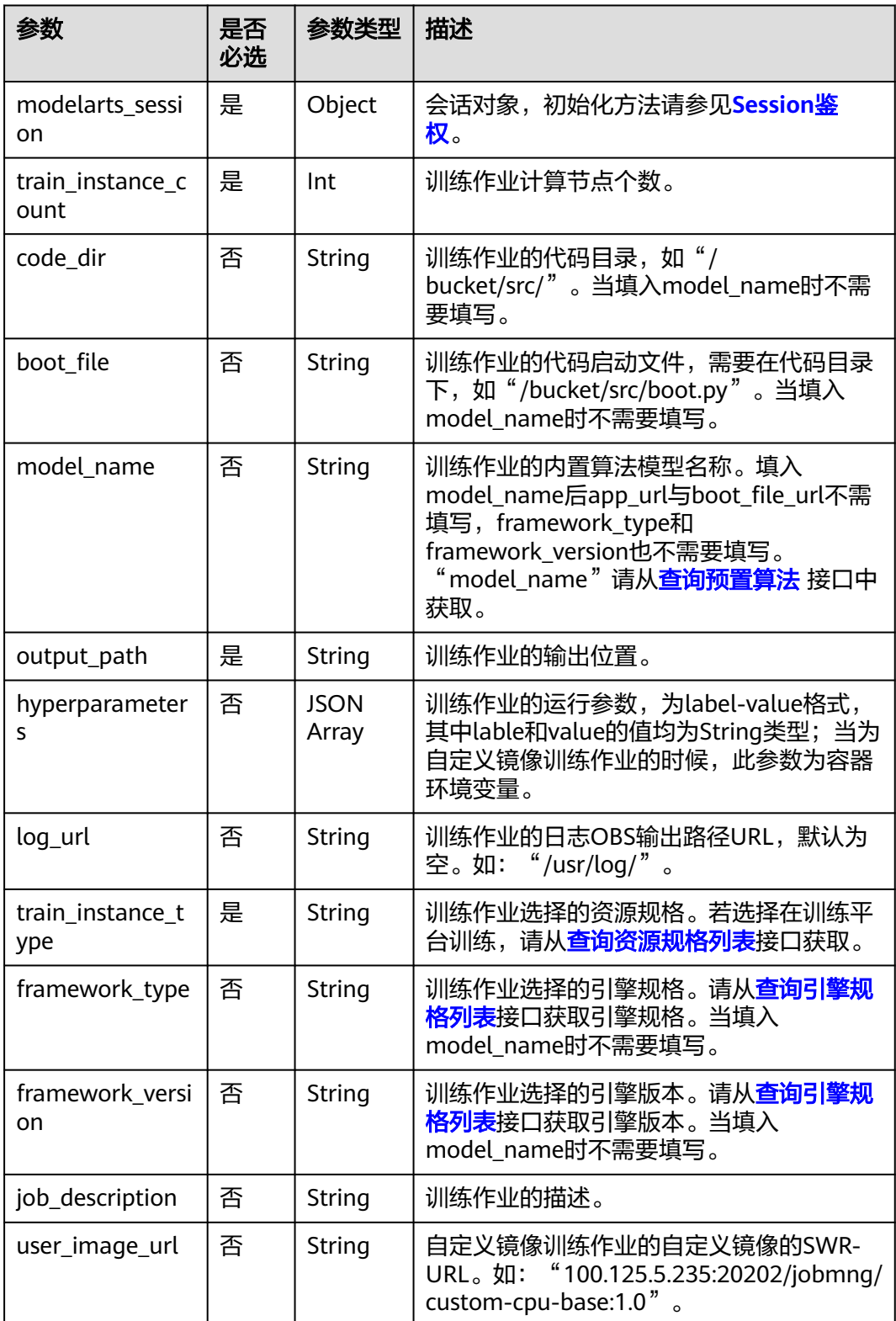

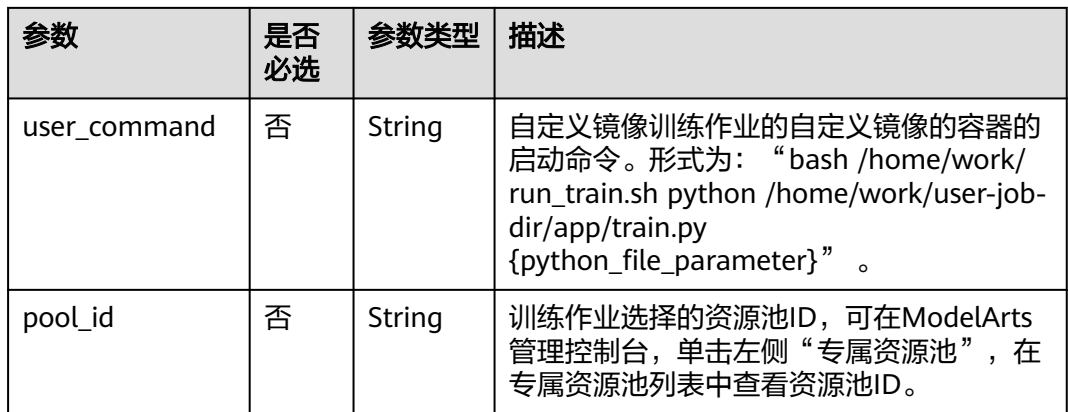

## 表 **9-2** fit 请求参数说明

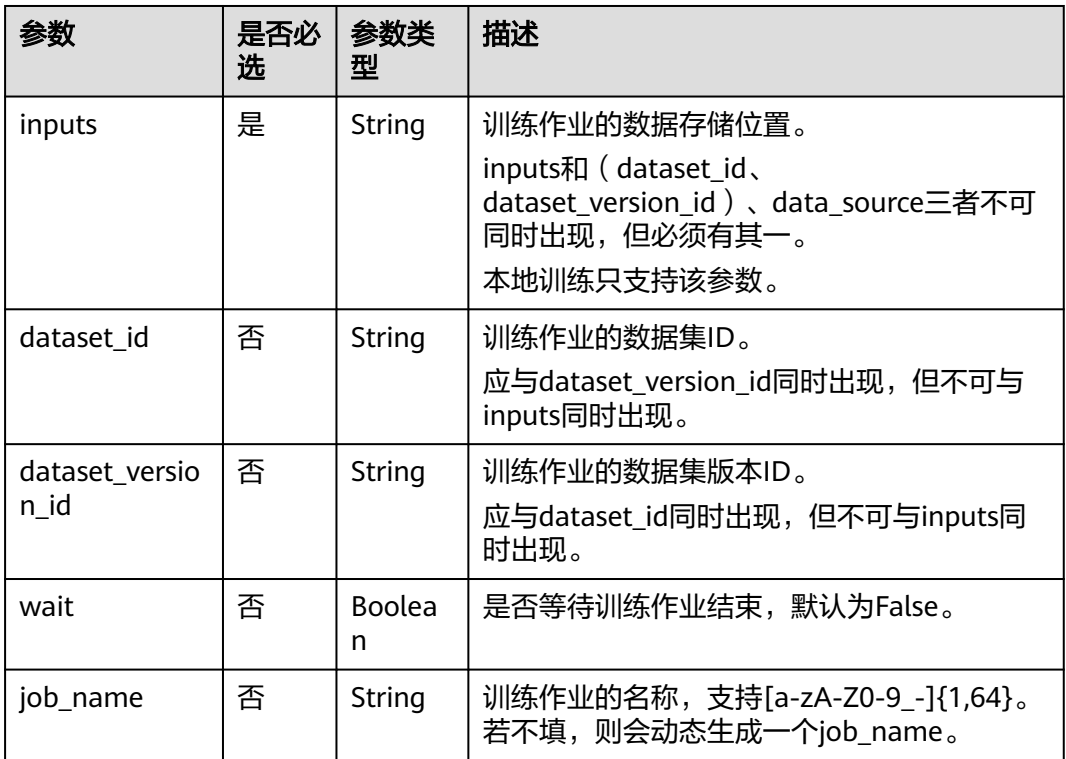

## 表 **9-3** 训练平台训练的成功响应说明

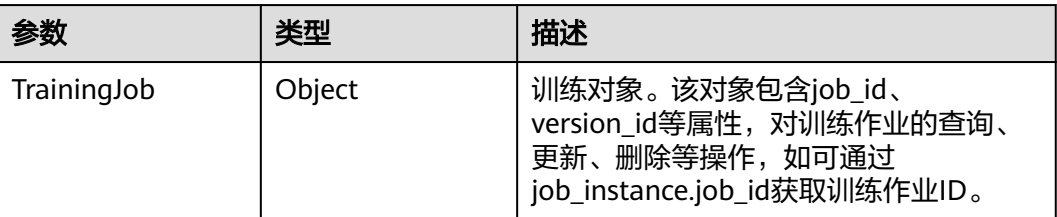

# **9.1.2** 训练作业调试

创建在线训练作业前,可先通过创建本地训练作业来进行调试。

# 示例代码

在ModelArts notebook平台, Session鉴权无需输入鉴权参数。其它平台的Session鉴 权请参见**[Session](#page-14-0)**鉴权。

```
步骤1: 创建本地训练作业。当"train_instance_type"为"local"时,表示创建
的是本地训练作业,可以用来调试代码和参数。
from modelarts.session import Session
from modelarts.estimator import Estimator
from modelarts.environment import Environment
from modelarts.environment.conda_env import CondaDependencies
session = Session()
env = Environment("tensorflow_mlp_mnist")
cd = CondalDependencies.create(pip_packages=["tensorflow==1.13.1", "requests"],conda_packages=["python=3.6.2"])
env.conda = cdsrc_local_path = "/home/ma-user/work/tensorflow_mlp_mnist_local_mode/train/"
train_file = "tensorflow_mlp_mnist.py"
estimator = Estimator(modelarts_session=session,<br>code_dir=src_local_path,    #本地训练脚本目录
              code_dir=src_local_path,<br>boot file=train file,
                                          # 本地训练启动脚本目录
               train_instance_type='local', # 指定为本地训练
              train _0 _1 _2 _3 _4 _5 _6 _7 _8 _9 _1 _6 _2 _6 _6 _7 _8 _9 _1 _1 _6 _1 _2 _3 _6 _7 _8 _9 _1 _1 _2 _3 _4 _7 _8 _9 _1 _3 _4 _7 _8 _9 _1 _# 训练脚本运行的环境
job_instance = estimator.fit(wait=False, job_name='my_training_job')
步骤2:本地训练作业完成后,可以创建为在线训练作业。当
 "train_instance_type"为训练环境规格时,表示创建的是在线训练。
from modelarts.session import Session
from modelarts.estimator import Estimator
from modelarts.environment import Environment
from modelarts.environment.conda_env import CondaDependencies
session = Session()
env = Environment("tensorflow_mlp_mnist")
cd = CondaDependencies.create(pip_packages=["tensorflow==1.13.1", "requests"], 
conda_packages=["python=3.6.2"])
env.conda = cd
src_local_path = "/home/ma-user/work/tensorflow_mlp_mnist_local_mode/train/"
train_file = "tensorflow_mlp_mnist.py"
estimator = Estimator(modelarts session=session,
              code_dir=src_local_path,        # 训练脚本目录<br>boot_file=train_file,         # 训练启动脚本目录
              boot_file=train_file,
              train_instance_type='modelarts.vm.cpu.2u', # 在线训练<br>train_instance_count=1, # 训练节点个数
              train_instance_count=1,<br>environment=env)
                                                       # 训练脚本运行的环境
job_instance = estimator.fit(wait=False, job_name='my_training_job')
```
# 参数说明

#### 表 **9-4** Environment 参数说明

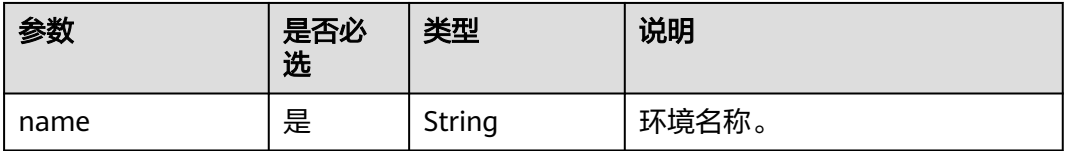

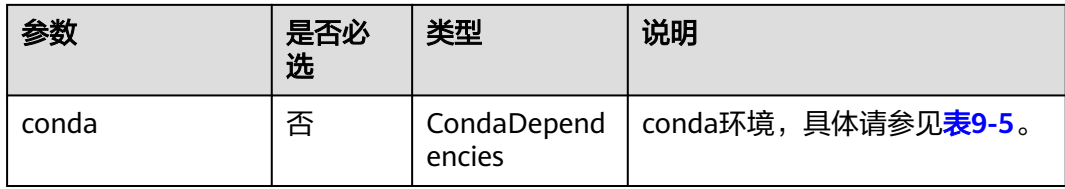

## 表 **9-5** CondaDependencies 参数说明

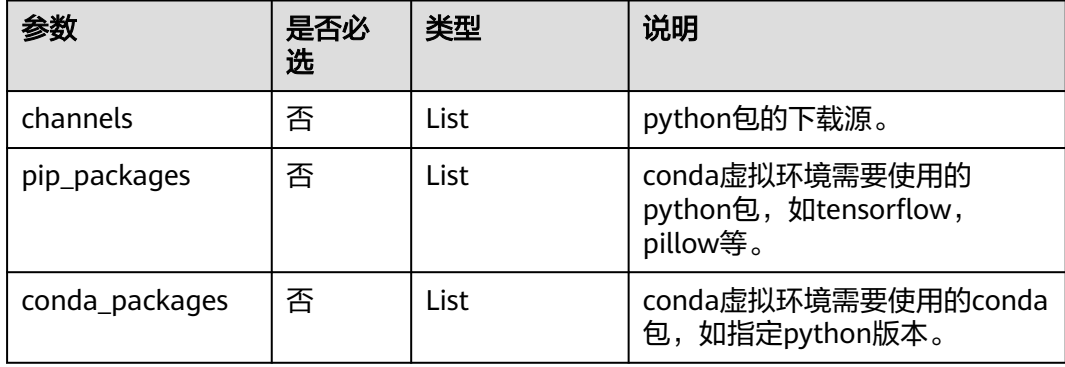

## 表 **9-6** Estimator 请求参数说明

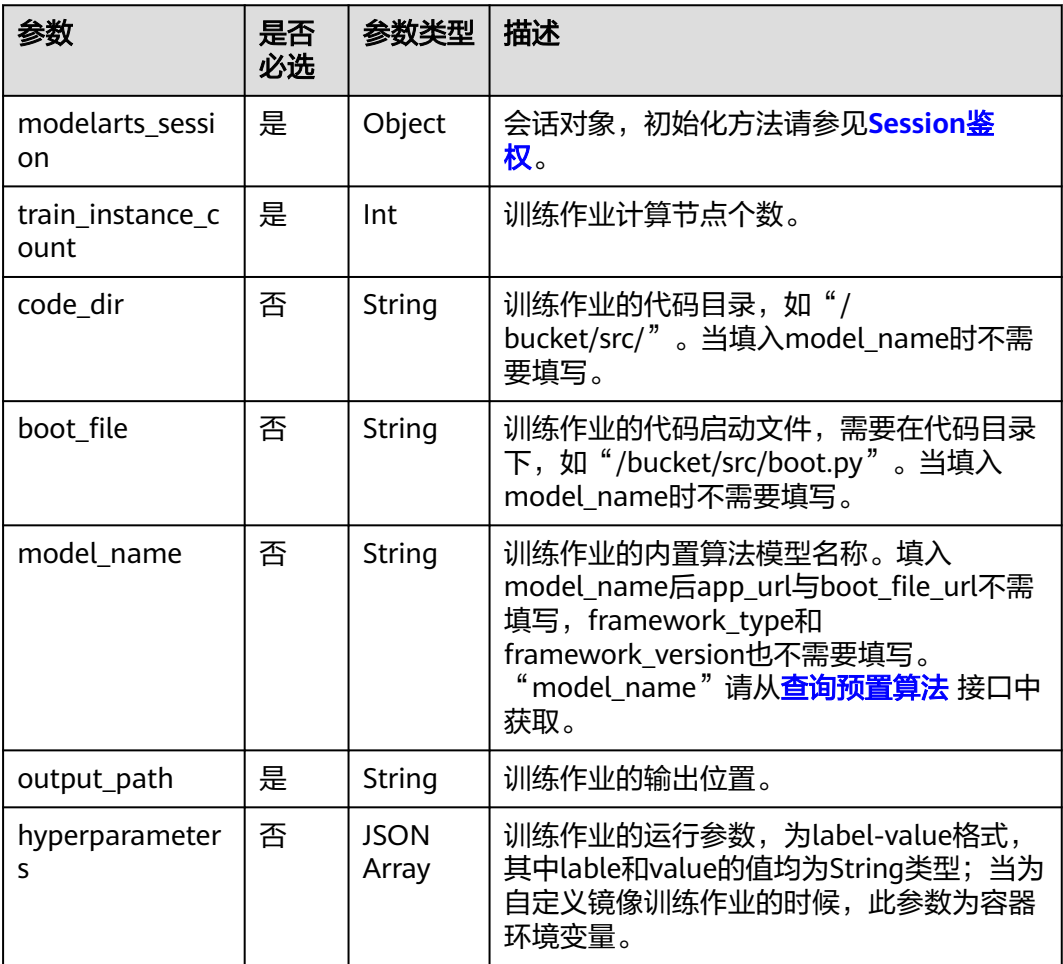

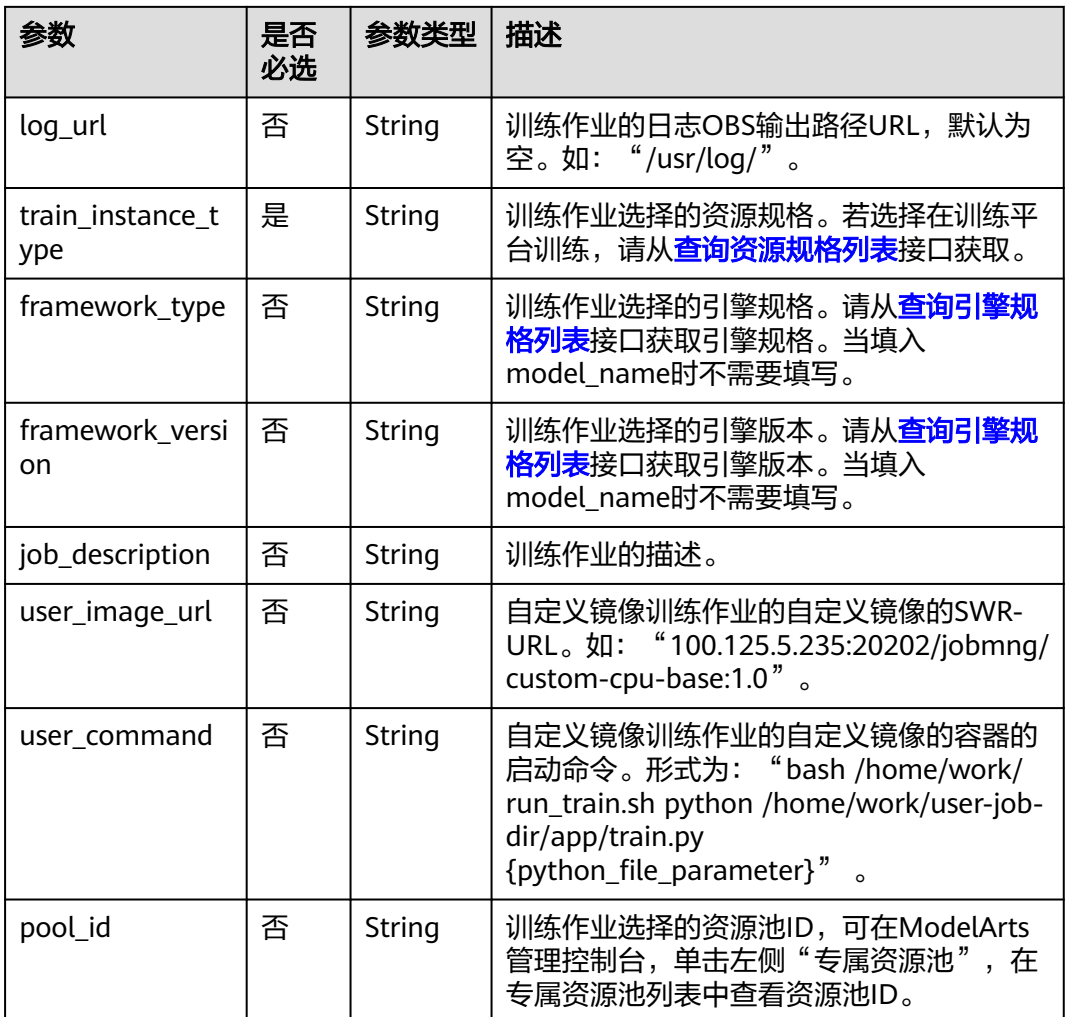

## 表 **9-7** fit 请求参数说明

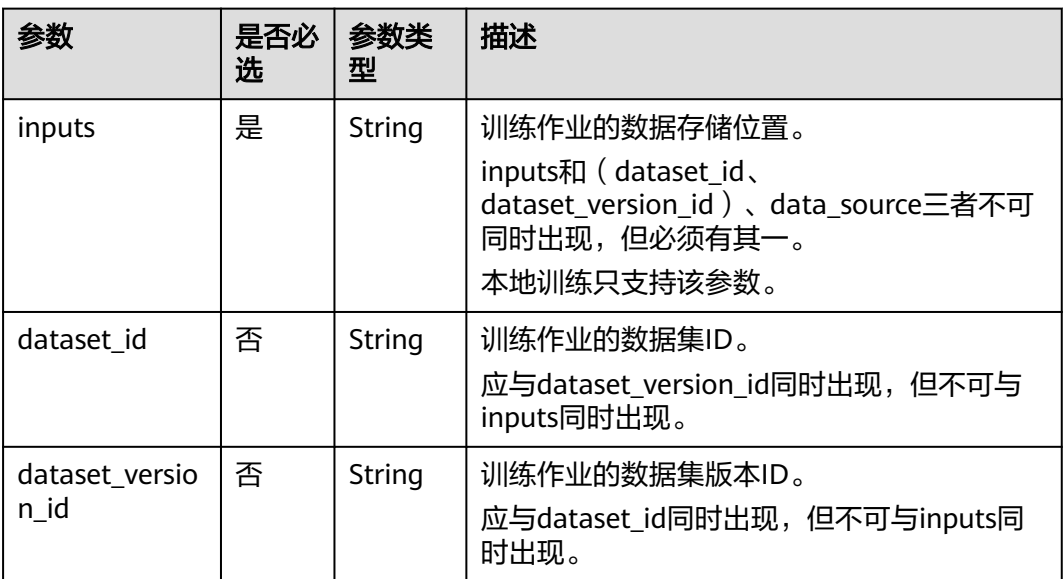

<span id="page-129-0"></span>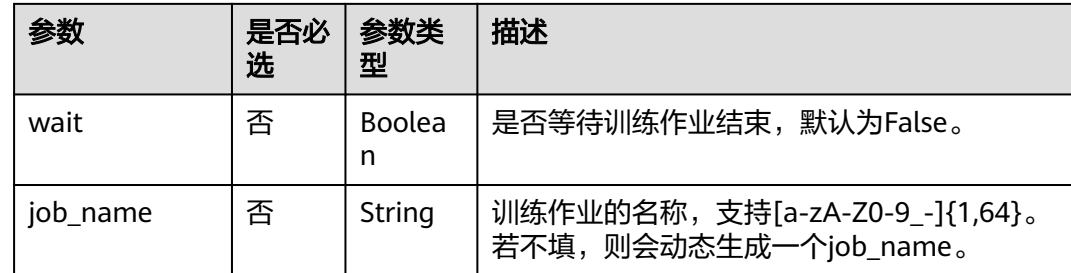

# **9.1.3** 查询训练作业列表

# 示例代码

在ModelArts notebook平台, Session鉴权无需输入鉴权参数。其它平台的Session鉴 权请参见**[Session](#page-14-0)**鉴权。

from modelarts.session import Session from modelarts.estimator import Estimator session = Session() job\_list\_info = Estimator.get\_job\_list(modelarts\_session=session, status=8, per\_page=10, page=1, order="asc", search\_content="job") print(job\_list\_info)

## 参数说明

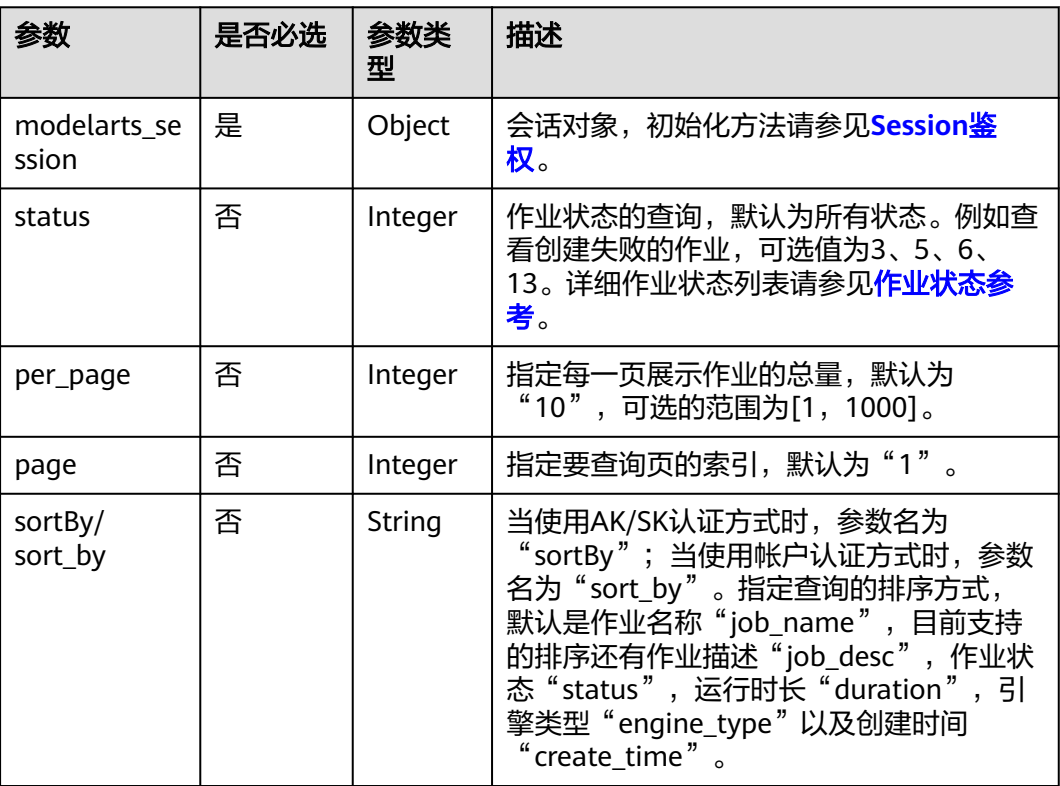

## 表 **9-8** get\_job\_list 请求参数说明

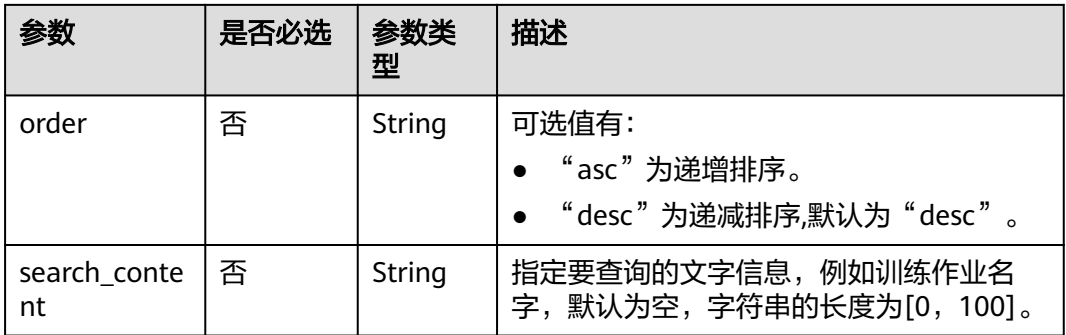

## 表 **9-9** get\_job\_list 返回参数说明

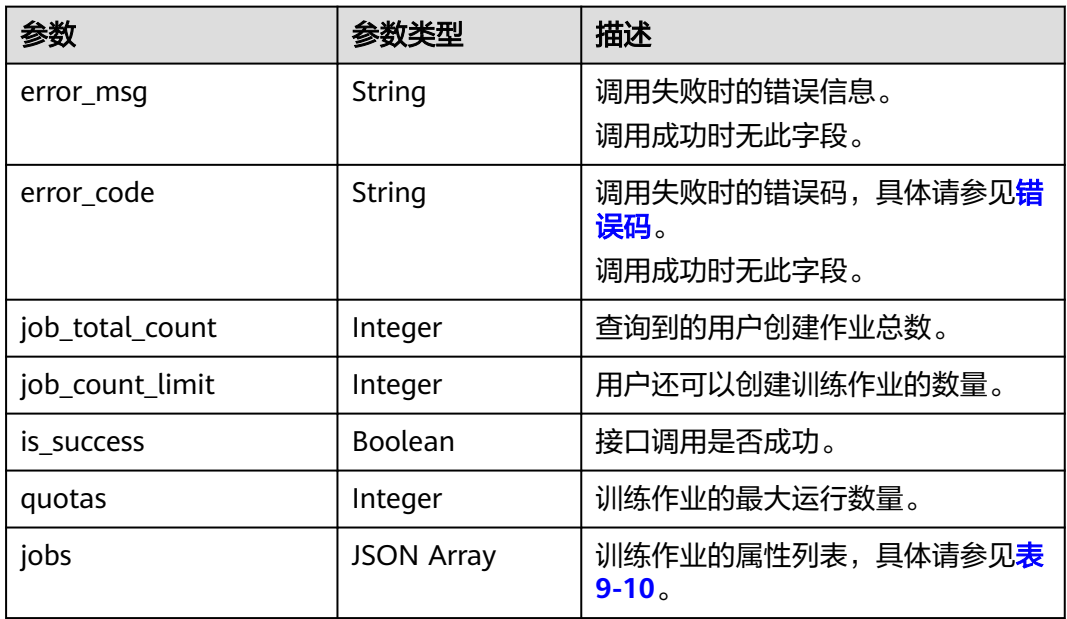

## 表 **9-10** jobs 属性列表

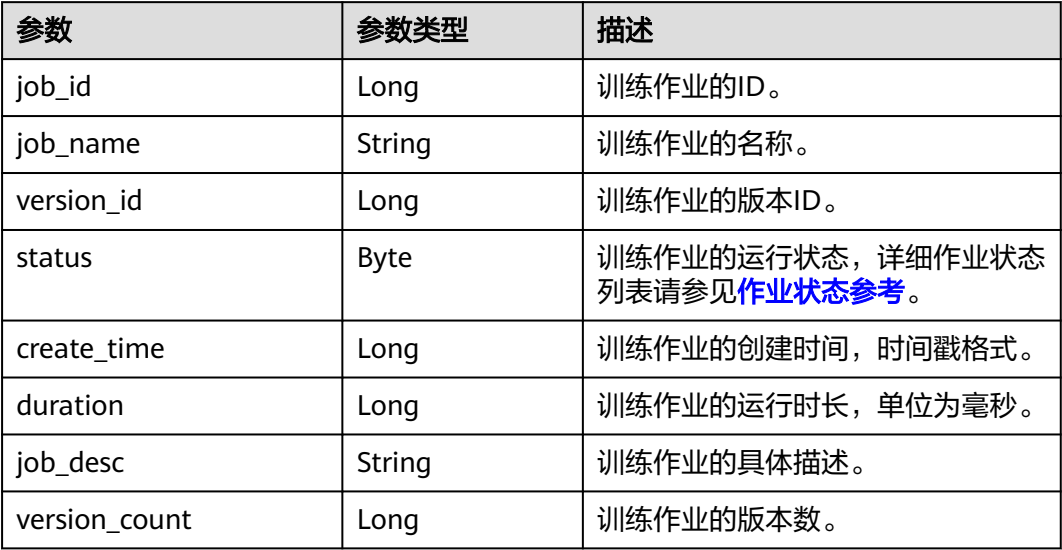

# **9.1.4** 查询训练作业详情

# 示例代码

在ModelArts notebook平台, Session鉴权无需输入鉴权参数。其它平台的Session鉴 权请参见**[Session](#page-14-0)**鉴权。

- 方式一: 根据指定的job\_id和version\_id查询 from modelarts.session import Session from modelarts.estimator import Estimator session = Session() estimator = Estimator(modelarts\_session=session, job\_id="182626", version\_id="278813") job info = estimator.get job info() print(job\_info)
- 方式二:根据<mark>创建训练作业</mark>生成的训练作业对象查询 job\_info = job\_instance.get\_job\_info() print(job\_info)
- 方式三:根据[查询训练作业版本列表返](#page-143-0)回的指定训练作业版本对象查询 job\_info = job\_version\_instance\_list[0].get\_job\_info() print(job\_info)

## 参数说明

## 表 **9-11** Estimator 请求参数说明

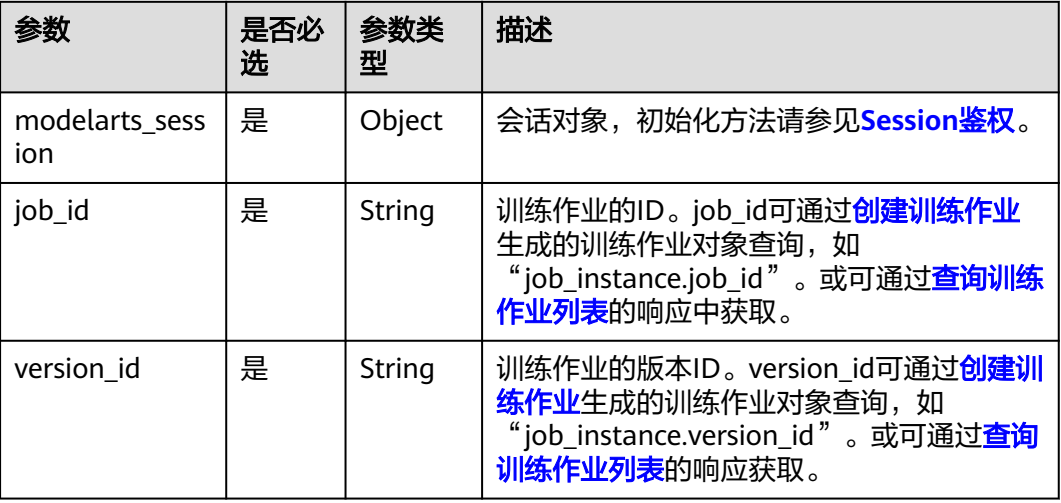

#### 表 **9-12** get\_job\_info 返回参数说明

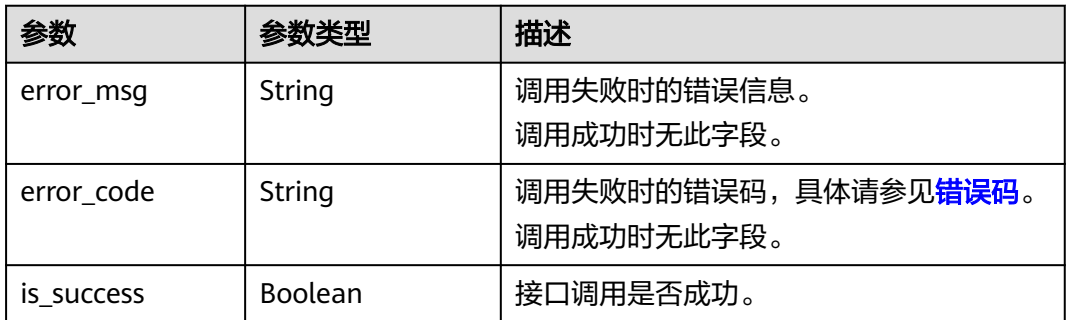

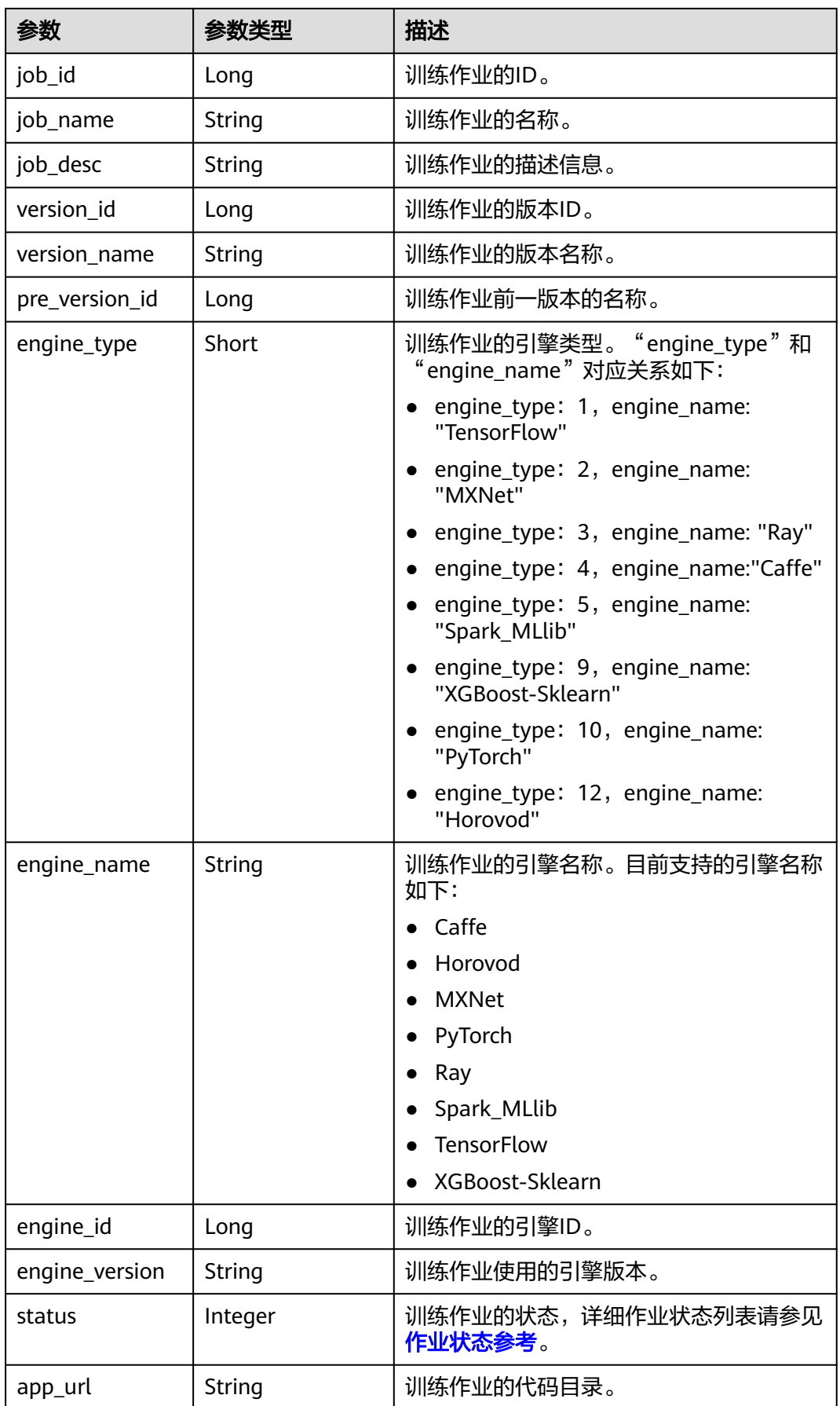

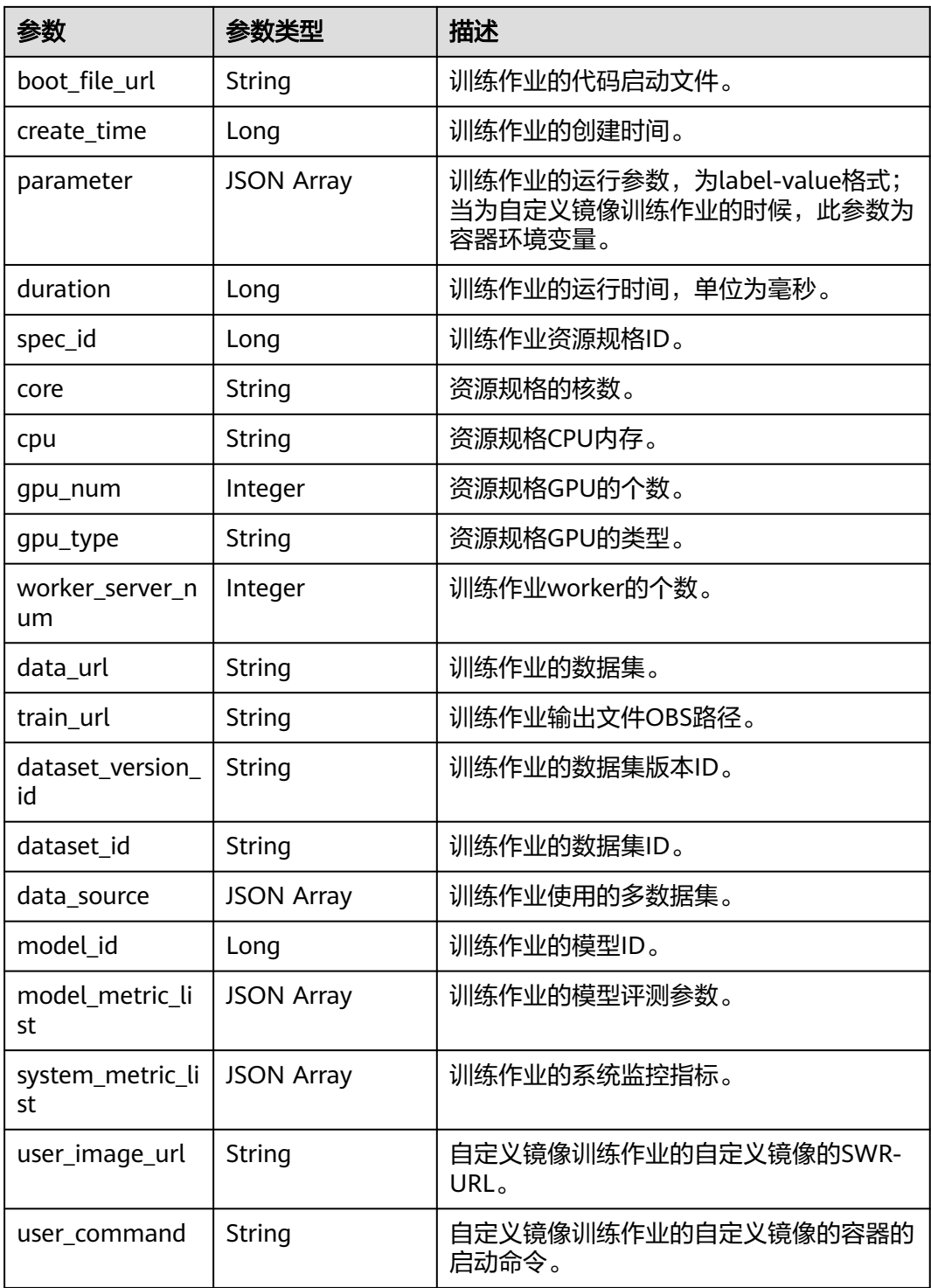

## 表 **9-13** data\_source 属性列表

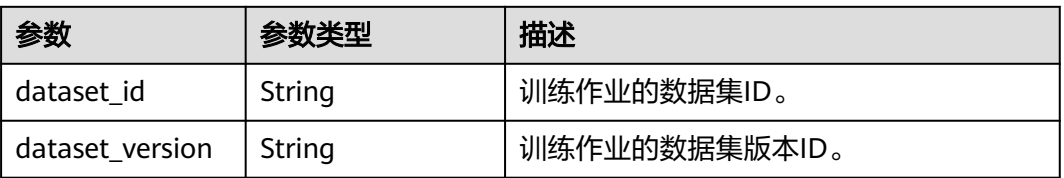

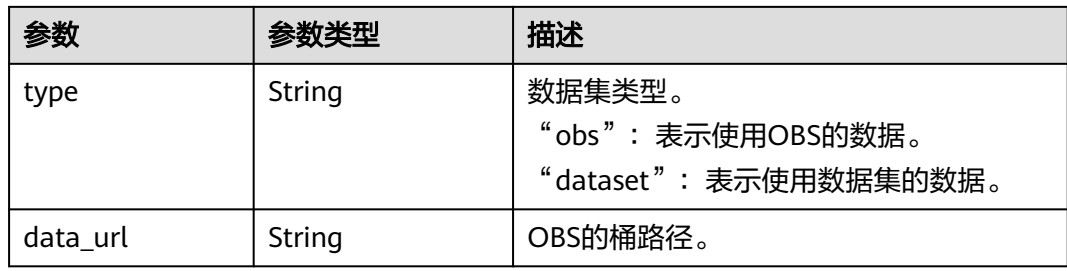

## 表 **9-14** model\_metric\_list 属性列表

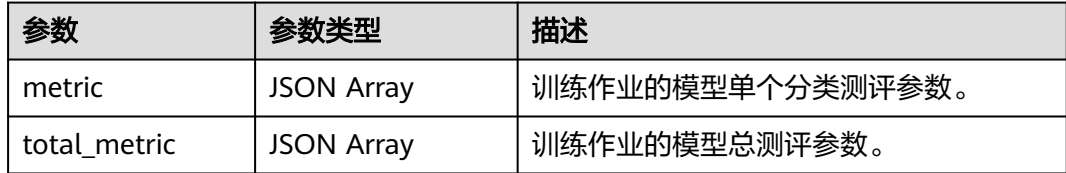

## 表 **9-15** system\_metric\_list 属性列表

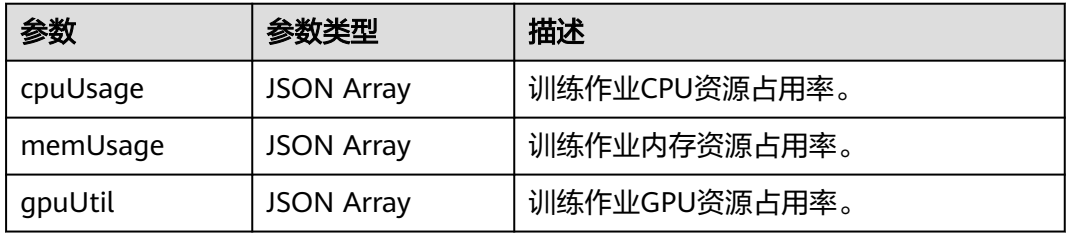

## 表 **9-16** metric 属性列表

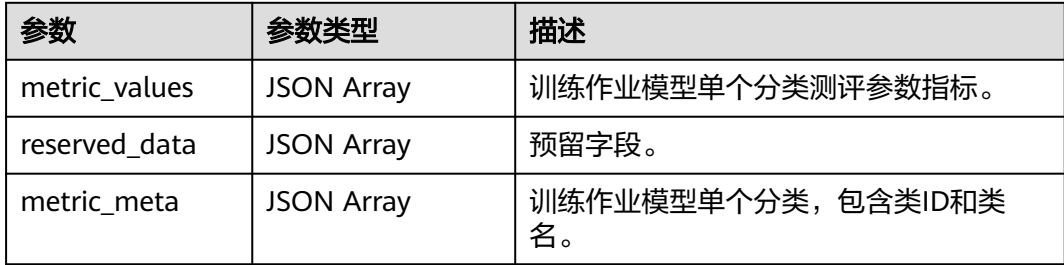

## 表 **9-17** metric\_values 属性列表

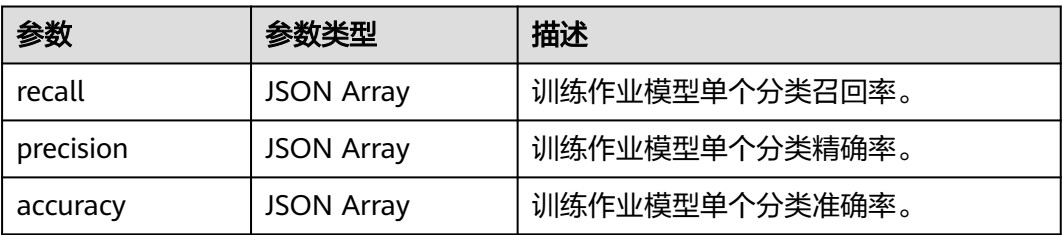

#### 表 9-18 total metric 属性列表

| 参数                      | 参数类型              | 描述             |
|-------------------------|-------------------|----------------|
| total_metric_met<br>a   | <b>JSON Array</b> | 预留字段。          |
| total_reserved_d<br>ata | <b>JSON Array</b> | 预留字段。          |
| total_metric_valu<br>es | <b>JSON Array</b> | 训练作业模型总测评参数指标。 |

表 **9-19** total\_metric\_values 属性列表

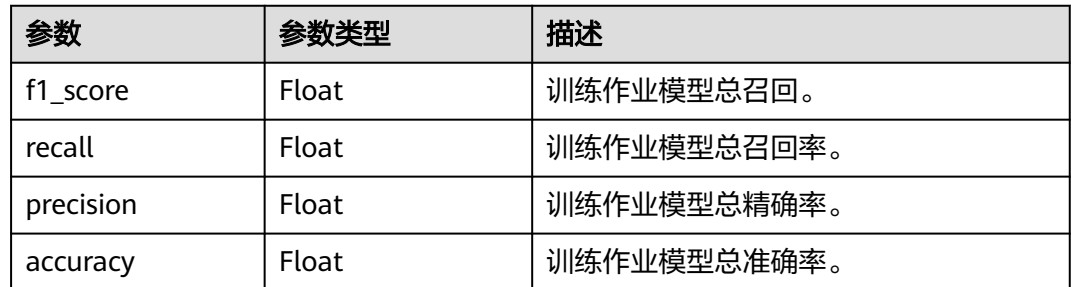

# **9.1.5** 更新训练作业描述

# 示例代码

在ModelArts notebook平台, Session鉴权无需输入鉴权参数。其它平台的Session鉴 权请参见**[Session](#page-14-0)**鉴权。

- 方式一: 根据指定的job\_id更新 from modelarts.session import Session from modelarts.estimator import Estimator session = Session() estimator = Estimator(modelarts\_session=session, job\_id="182626") job\_description = estimator.update\_job\_description(description='update description')
- 方式二:根据<mark>创建训练作业</mark>生成的训练作业对象更新 job\_description = job\_instance.update\_job\_description(description='update description')
- 方式三:根据<mark>查询训练作业版本列表</mark>返回的指定训练作业版本对象更新 job\_description = job\_version\_instance\_list[0].update\_job\_description(description='update description')

# 参数说明

## 表 **9-20** Estimator 请求参数说明

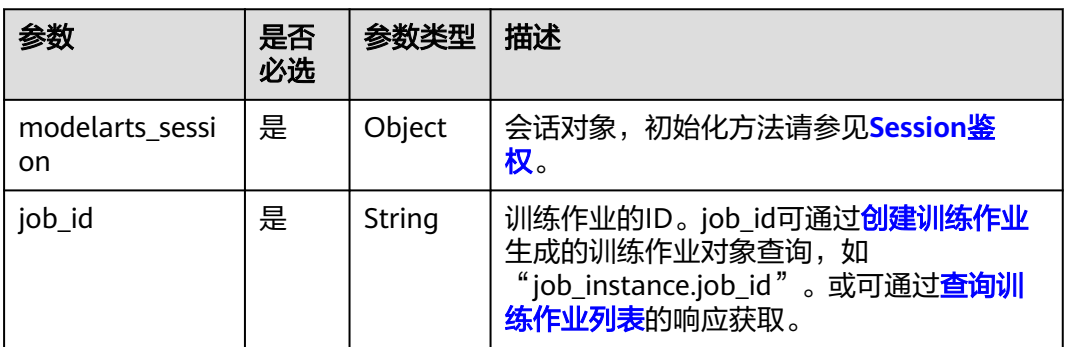

## 表 **9-21** update\_job\_description 请求参数说明

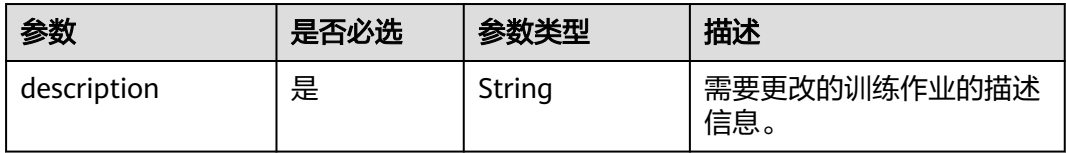

#### 表 **9-22** update\_job\_description 返回参数说明

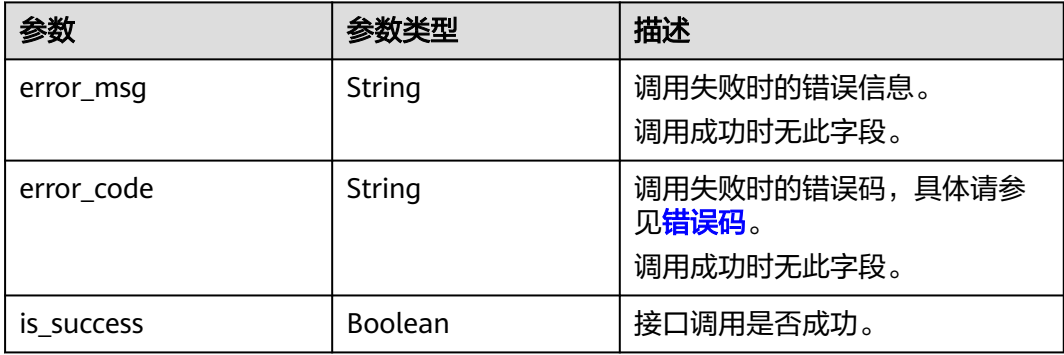

# **9.1.6** 获取训练作业日志的文件名

# 示例代码

在ModelArts notebook平台, Session鉴权无需输入鉴权参数。其它平台的Session鉴 权请参见**[Session](#page-14-0)**鉴权。

● 方式一:根据指定的job\_id和version\_id获取 from modelarts.session import Session from modelarts.estimator import Estimator session = Session() estimator = Estimator(modelarts\_session=session, job\_id="182626", version\_id="278813") job\_log\_list = estimator.get\_job\_log\_file\_list()

- 方式二:根据<mark>创建训练作业</mark>生成的训练作业对象获取 job\_log\_list = job\_instance.get\_job\_log\_file\_list()
- 方式三:根据[查询训练作业版本列表返](#page-143-0)回的指定训练作业版本对象获取  $j_{\rm F}$  and  $j_{\rm N}$  is the position  $j_{\rm N}$  instance\_list[0].get\_job\_log\_file\_list()

# <span id="page-137-0"></span>参数说明

## 表 **9-23** Estimator 请求参数说明

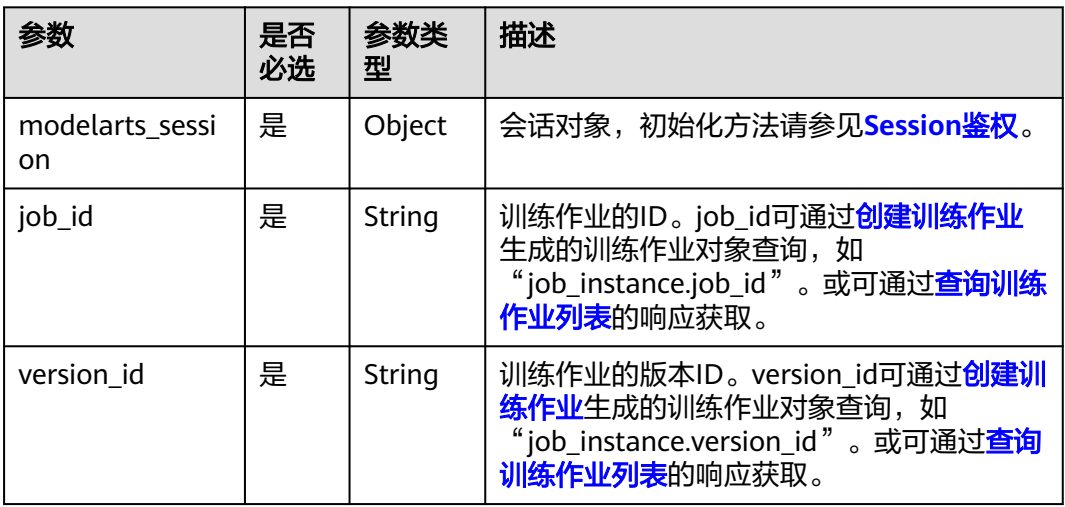

表 **9-24** get\_job\_log\_file\_list 返回参数说明

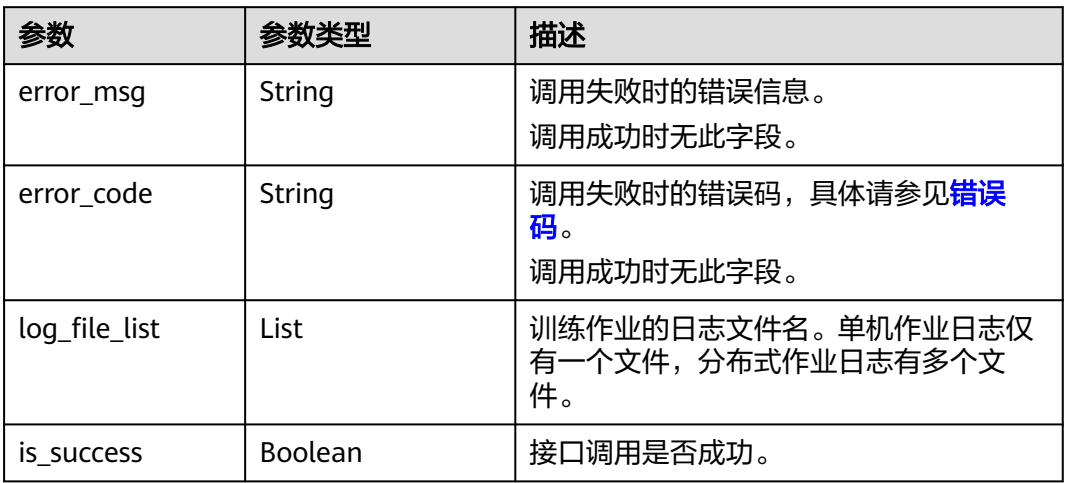

# **9.1.7** 查询训练作业日志

# 示例代码

在ModelArts notebook平台, Session鉴权无需输入鉴权参数。其它平台的Session鉴 权请参见**[Session](#page-14-0)**鉴权。

● 方式一:根据指定的job\_id和version\_id查询

from modelarts.session import Session from modelarts.estimator import Estimator session = Session() estimator = Estimator(modelarts\_session=session, job\_id="182626", version\_id="278813") job\_log = estimator.get\_job\_log(log\_file='job-job-0713-191758.0') print(job\_log)

- 方式二:根据<mark>创建训练作业</mark>生成的训练作业对象查询 job\_log = job\_instance.get\_job\_log(log\_file='job-job-0713-191758.0') print(job\_log)
- 方式三:根据<mark>查询训练作业版本列表</mark>返回的指定训练作业版本对象查询 job\_log = job\_version\_instance\_list[0].get\_job\_log(log\_file='job-job-0713-191758.0') print(job\_log)

## 参数说明

表 **9-25** Estimator 请求参数说明

| 参数                     | 是否<br>必选 | 参数类<br>型 | 描述                                                                                                    |
|------------------------|----------|----------|----------------------------------------------------------------------------------------------------|
| modelarts sessi<br>on. | 是        | Object   | 会话对象,初始化方法请参见 <b>Session<u>鉴</u></b><br>权。                                                                                                    |
| job_id                 | 是        | String   | 训练作业的ID。job_id可通过 <mark>创建训练作业</mark><br>生成的训练作业对象查询, 如<br>"job_instance.job_id "。或可通过 <mark>查询训</mark><br>练作业列表的响应获取。                        |
| version id             | 是        | String   | 训练作业的版本ID。version id可通过 <mark>创建</mark><br><mark>训练作业</mark> 生成的训练作业对象查询,如<br>"job_instance.version_id "。或可通过 <mark>查询</mark><br>训练作业列表的响应获取。 |

## 表 **9-26** get\_job\_log 请求参数说明

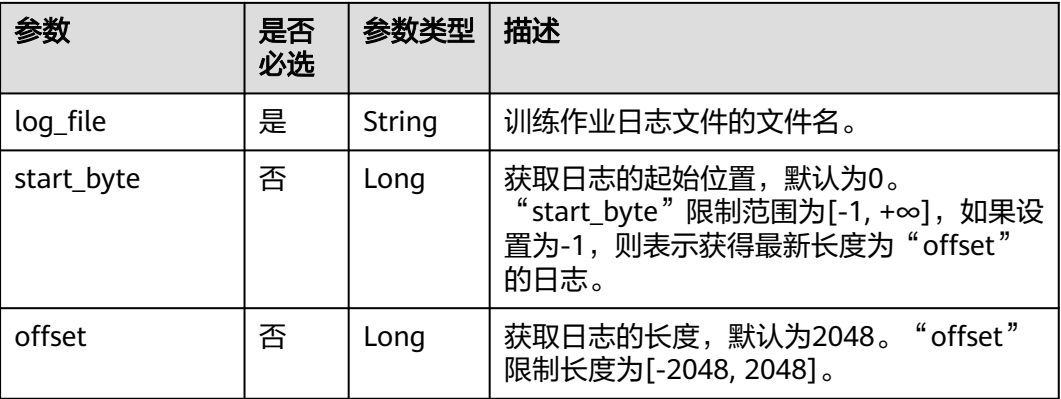

## 表 **9-27** get\_job\_log 返回参数说明

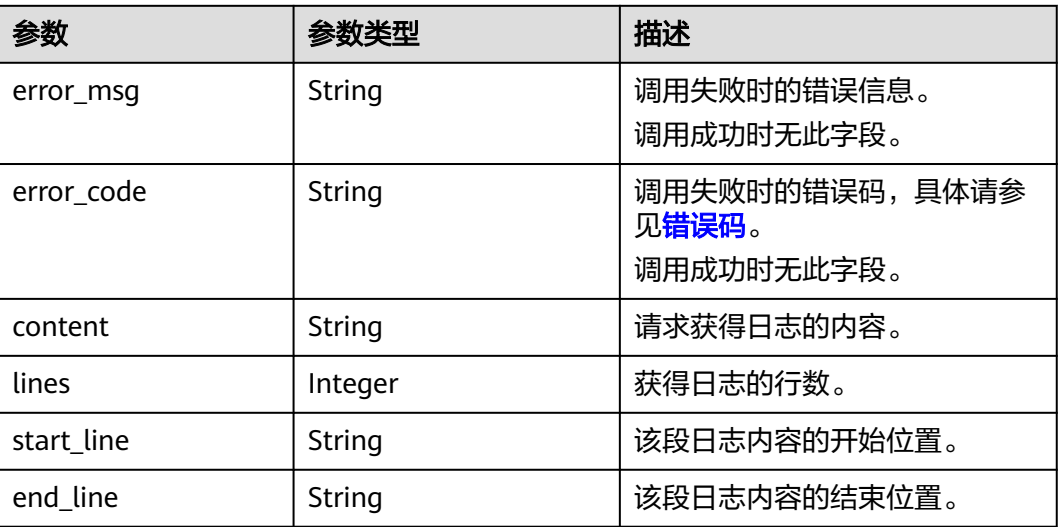

# **9.1.8** 删除训练作业

# 示例代码

在ModelArts notebook平台, Session鉴权无需输入鉴权参数。其它平台的Session鉴 权请参见**[Session](#page-14-0)**鉴权。

方式一:根据指定的job\_id删除 from modelarts.session import Session from modelarts.estimator import Estimator session = Session() Estimator.delete\_job\_by\_id(modelarts\_session=session, job\_id="155500")

方式二:根据<mark>创建训练作业</mark>生成的训练作业对象删除

status = job\_instance.delete\_job()

# 参数说明

## 表 **9-28** delete\_job\_by\_id 请求参数说明

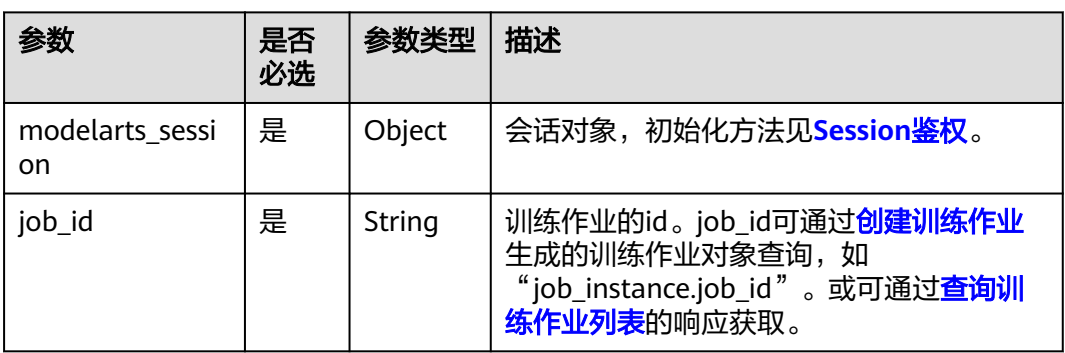

表 **9-29** delete\_job\_by\_id 返回参数说明

| 参数         | 参数类型           | 描述                        |
|------------|----------------|---------------------------|
| error_msq  | String         | 调用失败时的错误信息。<br>调用成功时无此字段。 |
| error code | String         | 调用失败时的错误码。<br>调用成功时无此字段。  |
| is success | <b>Boolean</b> | 接口调用是否成功。                 |

# **9.2** 训练作业版本

# **9.2.1** 创建训练作业版本

创建训练作业版本的前提条件是训练作业已存在,可基于<mark>创建训练作业</mark>或[者查询训练](#page-143-0) [作业版本列表返](#page-143-0)回对象的job\_id和version\_id来创建。

# 示例代码

在ModelArts notebook平台, Session鉴权无需输入鉴权参数。其它平台的Session鉴 权请参见**[Session](#page-14-0)**鉴权。

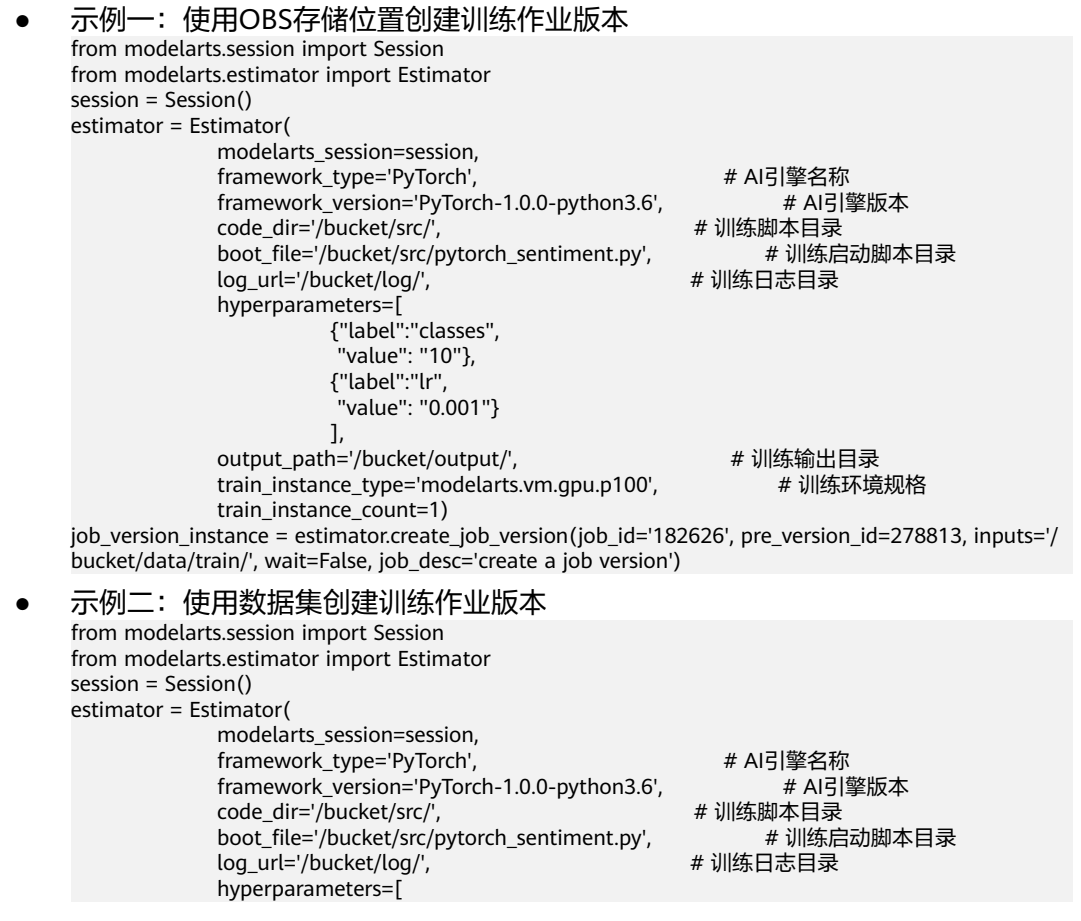

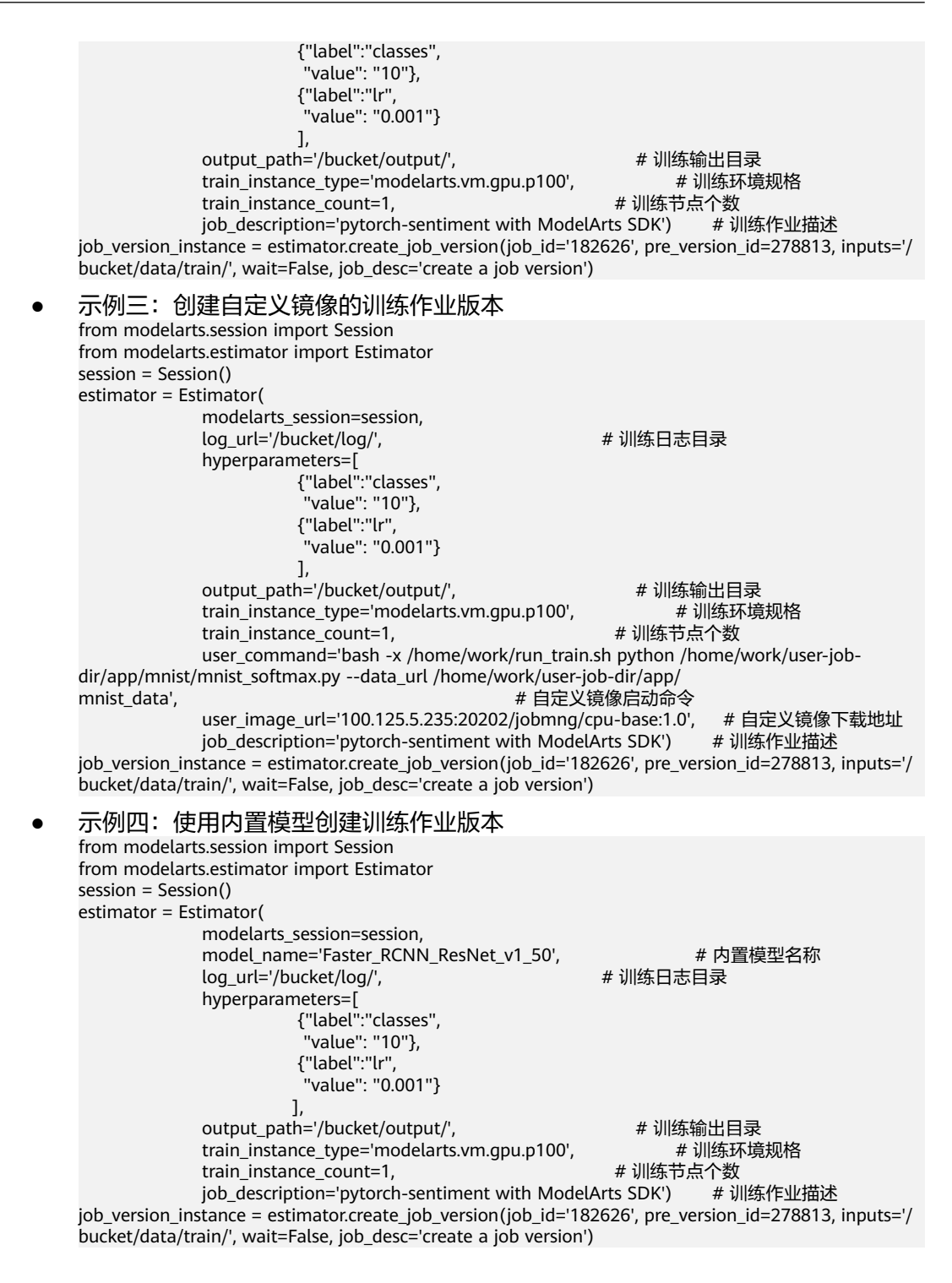

## 参数说明

表 **9-30** Estimator 请求参数说明

| 参数                    | 是否<br>必选 | 参数类型   | 描述                                          |
|-----------------------|----------|--------|---------------------------------------------|
| modelarts sessi<br>on | 是        | Object | 会话对象,初始化方法见 <b>Session<mark>鉴权</mark> 。</b> |

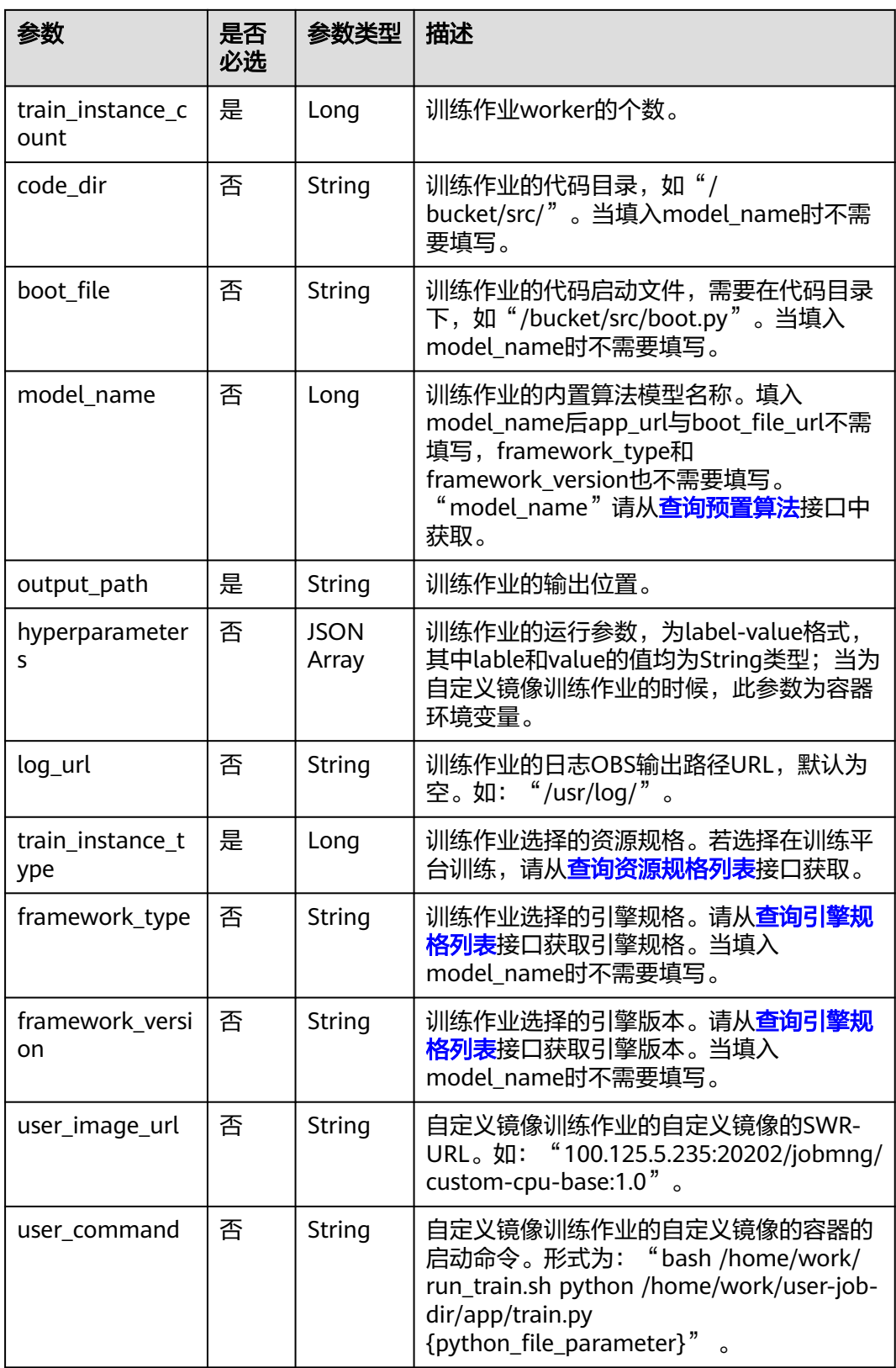

| 参数                     | 是否<br>必选 | 参数类型          | 描述                                                                                                    |
|------------------------|----------|---------------|----------------------------------------------------------------------------------------------------|
| job_id                 | 是        | String        | 训练作业的ID。job_id可通过 <mark>创建训练作业</mark><br>生成的训练作业对象查询, 如<br>"job_instance.job_id "。或可通过 <mark>查询训</mark><br><b>练作业列表</b> 的响应获取。  |
| pre_version_id         | 是        | Long          | 训练作业前一版本的ID。pre_version_id可<br>通过 <mark>创建训练作业</mark> 生成的训练作业对象查<br>询, 如"job_instance.version_id"。或通过<br><b>查询训练作业列表</b> 的响应获取。 |
| inputs                 | 是        | <b>String</b> | 训练作业的数据存储位置。inputs和<br>dataset id, dataset version id,<br>data_source不可同时出现,但必须有其<br>一。本地训练只支持该参数。                              |
| dataset_id             | 否        | <b>String</b> | 训练作业的数据集ID。应与<br>dataset_version_id同时出现,但不可与<br>inputs同时出现。                                                                     |
| dataset_version_<br>id | 否        | String        | 训练作业的数据集版本ID。应与dataset_id<br>同时出现,但不可与inputs同时出现。                                                                               |
| wait                   | 否        | Boolean       | 是否等待创建训练作业版本结束,默认为<br>"False" $\sim$                                                                                            |
| job_desc               | 否        | String        | 训练作业版本的描述。                                                                                                    |

<span id="page-143-0"></span>表 **9-31** create\_job\_version 请求参数说明

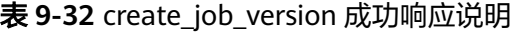

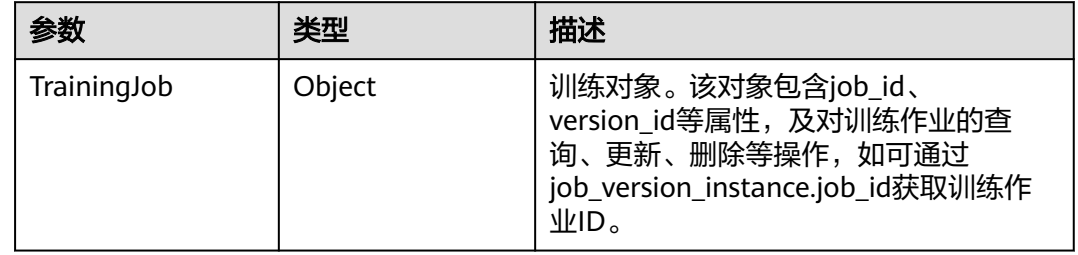

# **9.2.2** 查询训练作业版本列表

# 示例代码

在ModelArts notebook平台, Session鉴权无需输入鉴权参数。其它平台的Session鉴 权请参见**[Session](#page-14-0)**鉴权。

from modelarts.session import Session from modelarts.estimator import Estimator session = Session() estimator = Estimator(session, job\_id="182626")
job\_version\_instance\_list = estimator.get\_job\_version\_object\_list() print(job\_version\_instance\_list)

## 参数说明

#### 表 **9-33** Estimator 请求参数说明

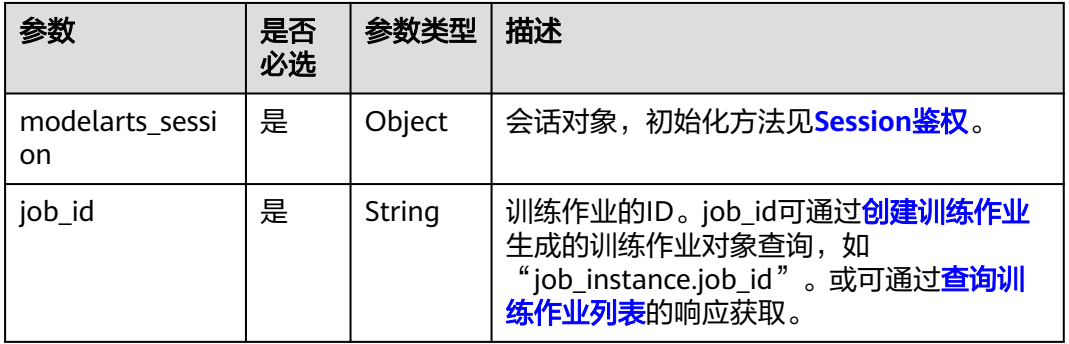

表 **9-34** get\_job\_version\_object\_list 请求参数说明

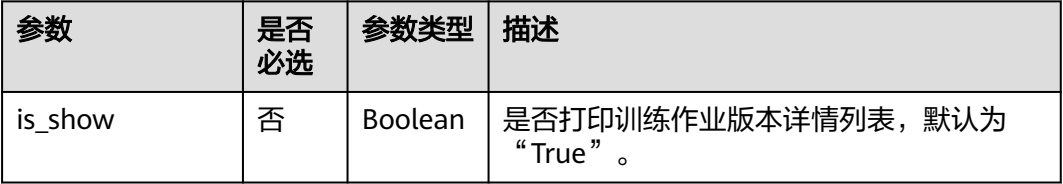

"get\_job\_version\_object\_list"成功响应后返回训练对象列表,其中列表中的每个元 素参数请参见表**9-35**。

#### 表 **9-35** TrainingJob 对象描述

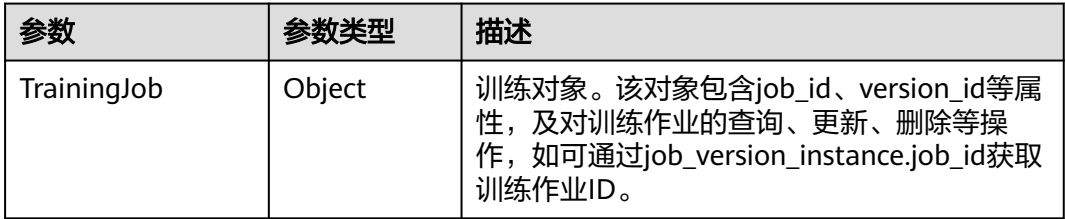

# **9.2.3** 查询训练作业版本详情

## 示例代码

在ModelArts notebook平台, Session鉴权无需输入鉴权参数。其它平台的Session鉴 权请参见**[Session](#page-14-0)**鉴权。

● 方式一:根据指定的job\_id查询 from modelarts.session import Session from modelarts.estimator import Estimator session = Session()

estimator = Estimator(session, job\_id="182626") job\_version\_info = estimator.get\_job\_version\_info() print(job\_version\_info)

方式二:根据<mark>创建训练作业版本</mark>生成的训练作业版本对象查询 job\_version\_info = job\_version\_instance.get\_job\_version\_info() print(job\_version\_info)

## 参数说明

#### 表 **9-36** Estimator 请求参数说明

| 参数                    | 是否<br>必选 | 参数类型   | 描述                                                                                                    |
|-----------------------|----------|--------|----------------------------------------------------------------------------------------------------|
| modelarts sessi<br>on | 是        | Object | 会话对象,初始化方法见 <b>Session鉴权</b> 。                                                                                         |
| job id                | 是        | String | 训练作业的ID。job_id可通过 <mark>创建训练作业</mark><br>生成的训练作业对象查询, 如<br>"job_instance.job_id "。或可通过 <mark>查询训</mark><br>练作业列表的响应获取。 |

表 **9-37** get\_job\_version\_info 返回参数说明

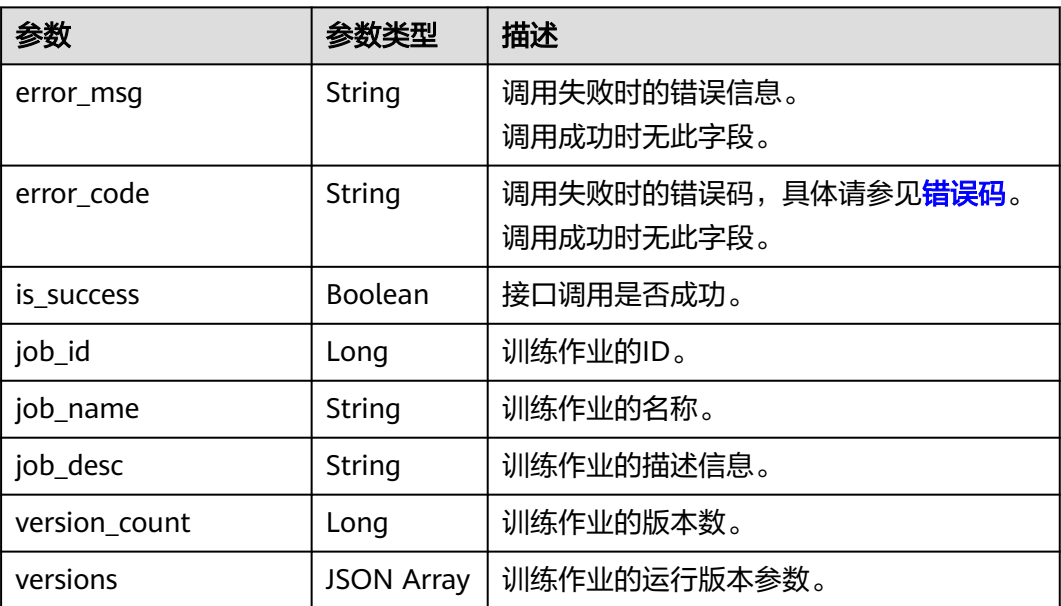

#### 表 **9-38** versions 属性列表

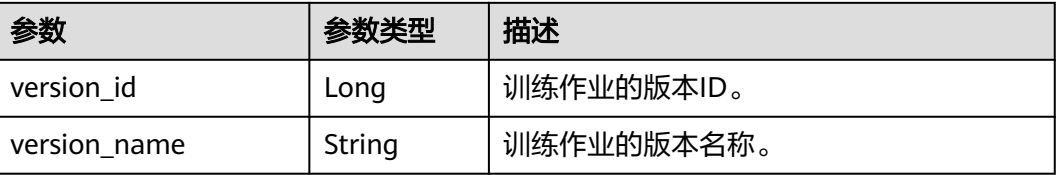

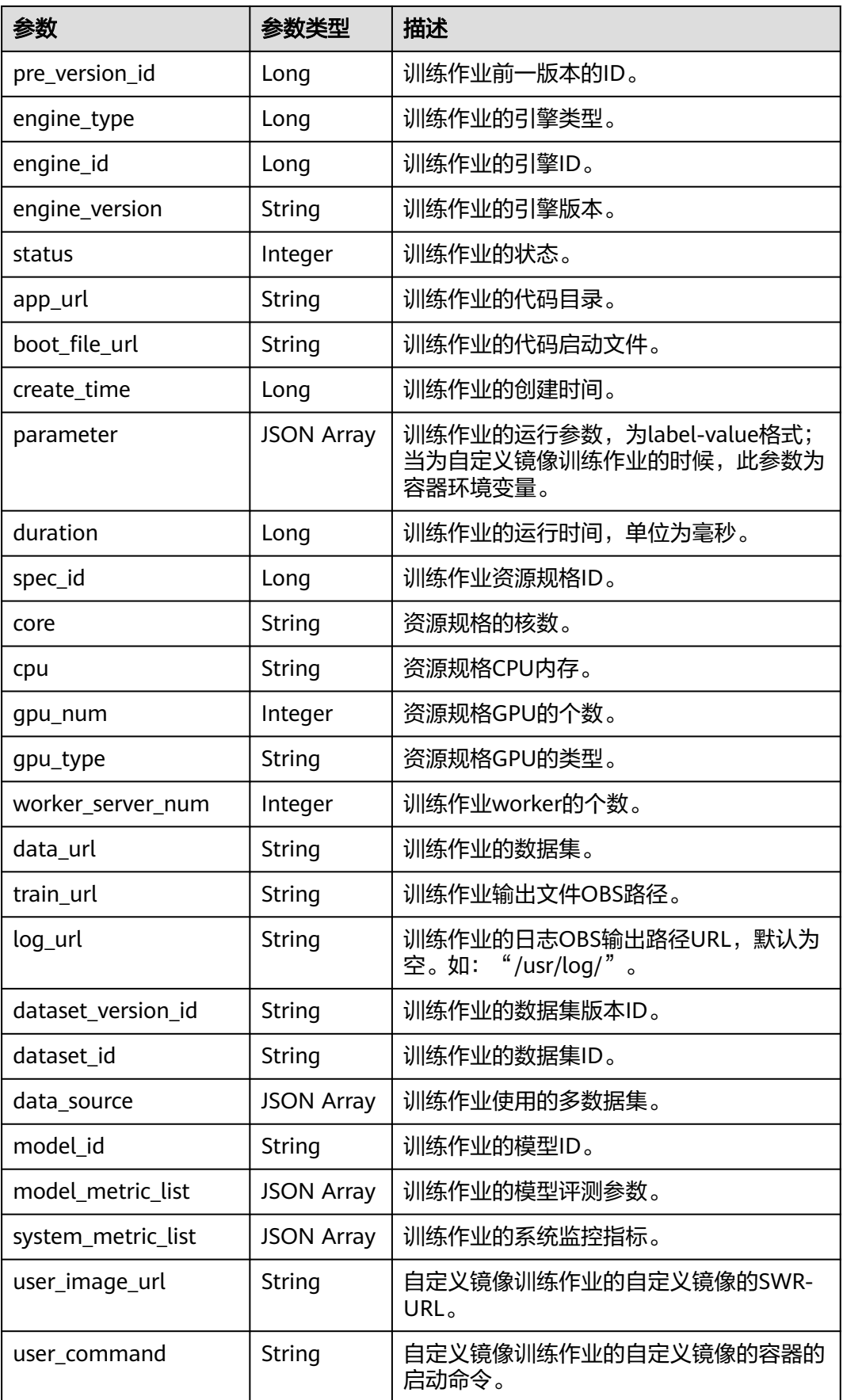

#### 表 **9-39** data\_source 属性列表

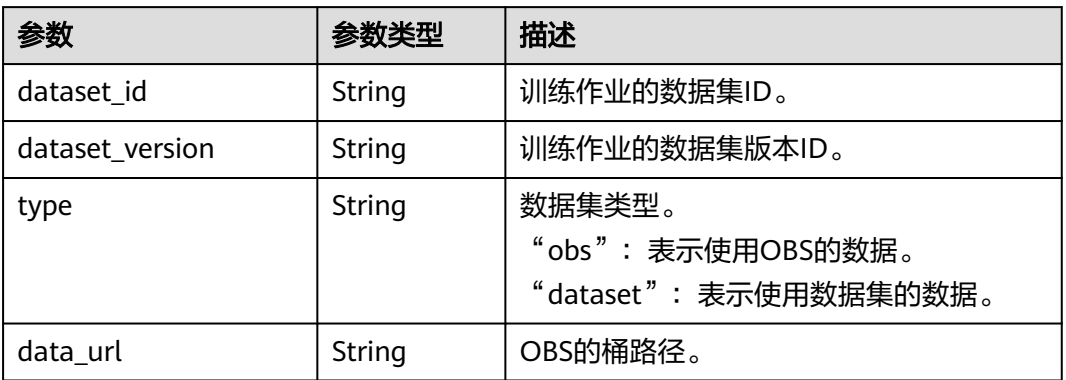

#### 表 **9-40** model\_metric\_list 属性列表

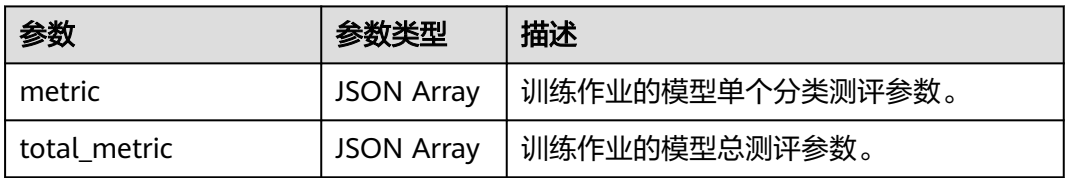

#### 表 **9-41** system\_metric\_list 属性列表

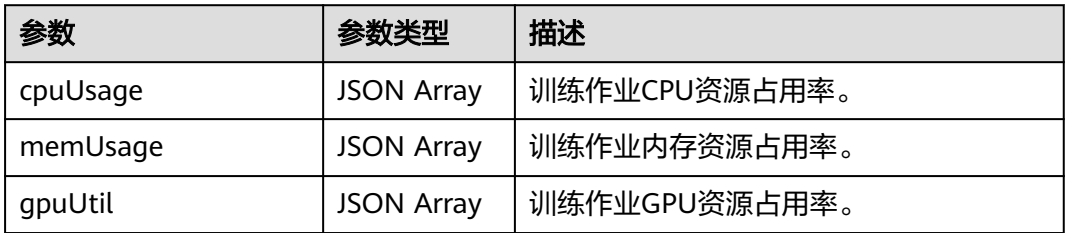

#### 表 **9-42** metric 属性列表

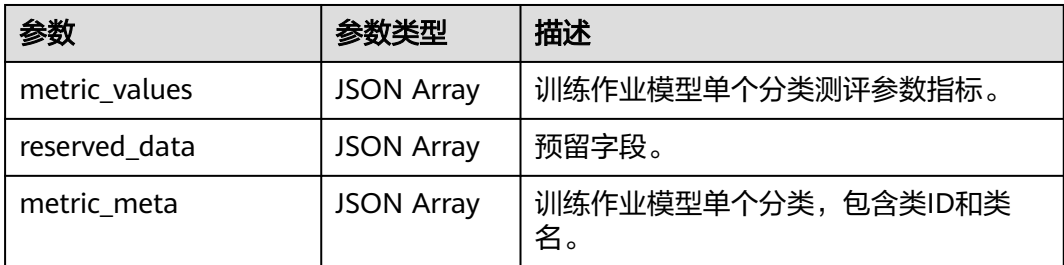

#### 表 9-43 metric values 属性列表

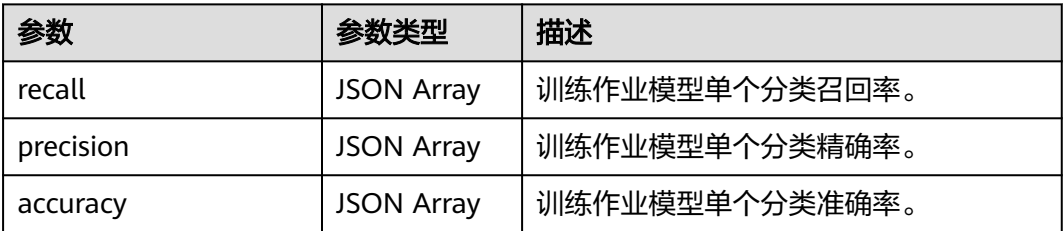

#### 表 **9-44** total\_metric 属性列表

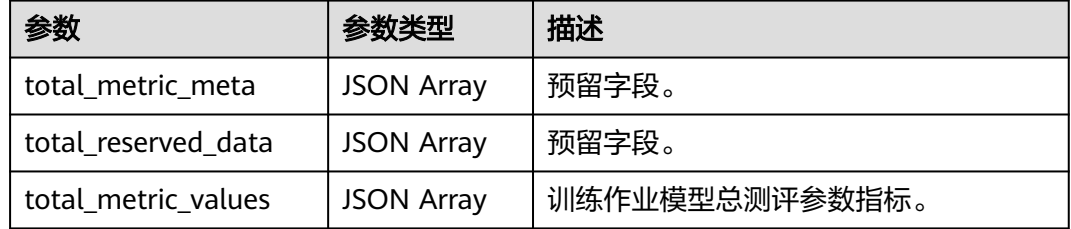

#### 表 9-45 total\_metric\_values 属性列表

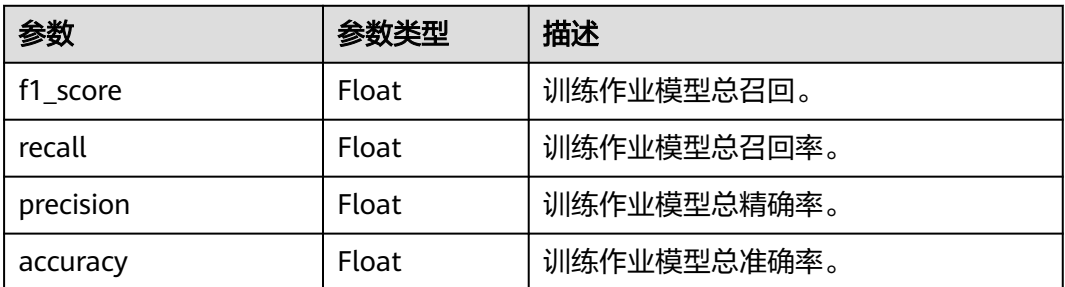

# **9.2.4** 停止训练作业版本

只有当作业处于运行中时,可以停止正在创建的训练作业版本。

## 示例代码

- 方式一: 根据指定的job\_id和version\_id停止 from modelarts.session import Session from modelarts.estimator import Estimator session = Session() estimator = Estimator(session, job\_id="182626", version\_id="278813") status = estimator.stop\_job\_version()
- 方式二: 根据<mark>创建训练作业版本</mark>生成的训练作业版本对象停止 status = job\_version\_instance.stop\_job\_version()
- 方式三:根据[查询训练作业版本列表返](#page-143-0)回的指定训练作业版本对象停止 status = job\_version\_instance\_list[0].stop\_job\_version()

表 **9-46** Estimator 请求参数说明

| 参数                    | 是否<br>必选 | 参数类型   | 描述                                                                                                    |
|-----------------------|----------|--------|----------------------------------------------------------------------------------------------------|
| modelarts sessi<br>on | 是        | Object | 会话对象,初始化方法见 <b>Session鉴权</b> 。                                                                                                |
| job_id                | 是        | String | 训练作业的ID。job_id可通过 <mark>创建训练作业</mark><br>生成的训练作业对象查询,如<br>"job_instance.job_id "。或可通过 <mark>查询训</mark><br><b>练作业列表</b> 的响应获取。 |
| version id            | 是        | String | 训练作业的版本ID。version_id可通过 <b>查询</b><br><b>训练作业版本列表</b> 的响应获取。                                                                   |

表 **9-47** stop\_job\_version 返回参数说明

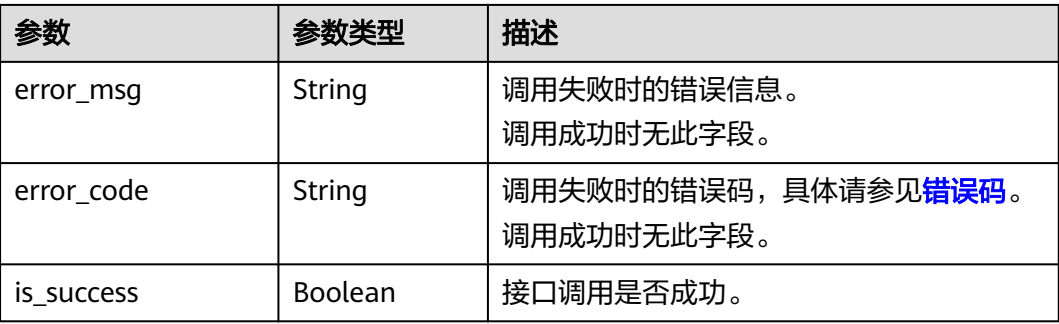

# **9.2.5** 删除训练作业版本

## 示例代码

- 方式一:根据指定的job\_id和version\_id删除 from modelarts.session import Session from modelarts.estimator import Estimator session = Session() estimator = Estimator(session, job\_id="182626", version\_id="278813") status = estimator.delete\_job\_version()
- 方式二: 根据<mark>创建训练作业版本</mark>生成的训练作业版本对象删除 status = job\_version\_instance.delete\_job\_version()
- 方式三:根据[查询训练作业版本列表返](#page-143-0)回的指定训练作业版本对象删除 status = job\_version\_instance\_list[0].delete\_job\_version()

#### <span id="page-150-0"></span>表 **9-48** Estimator 请求参数说明

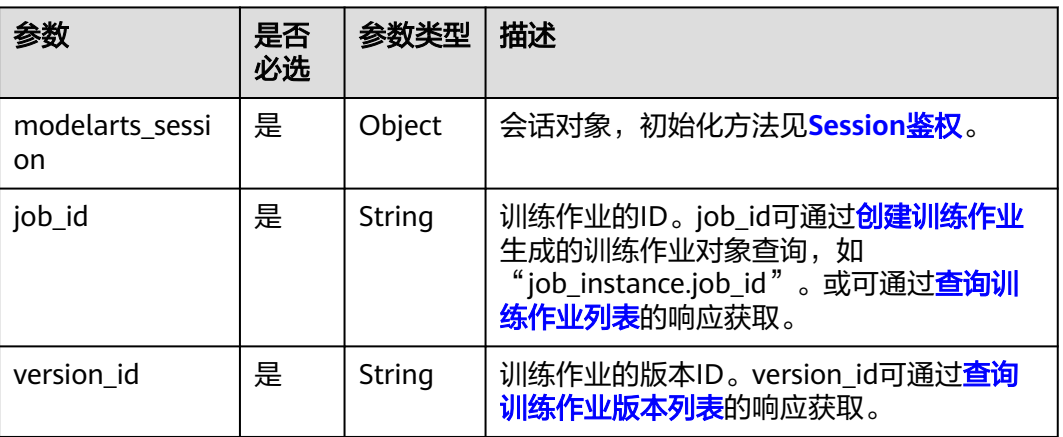

表 **9-49** delete\_job\_version 返回参数说明

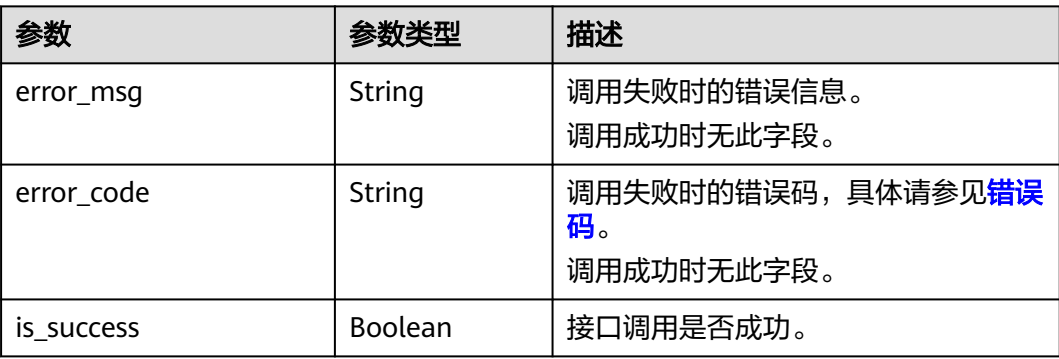

# **9.3** 训练作业参数配置

# **9.3.1** 创建训练作业参数

## 示例代码

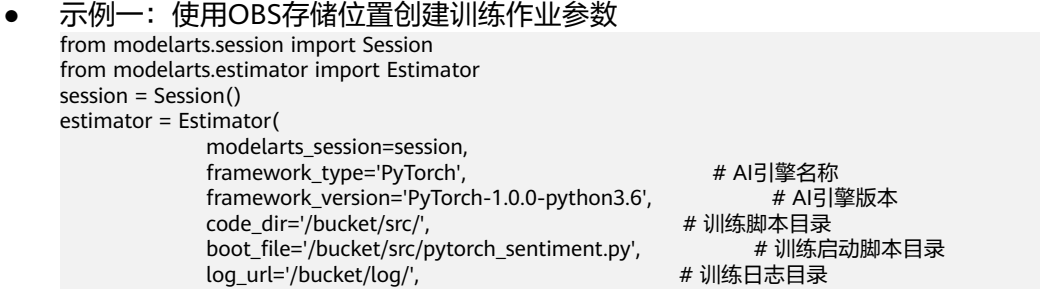

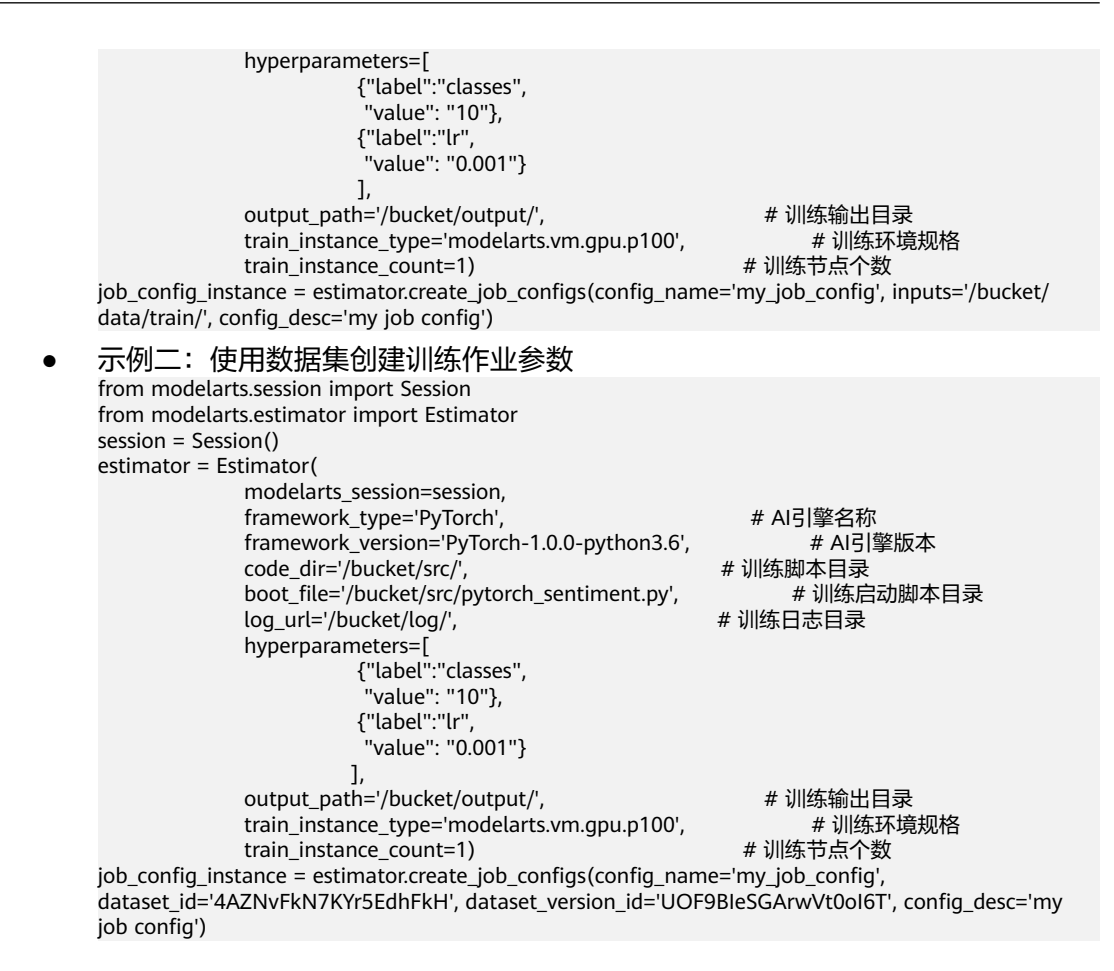

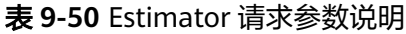

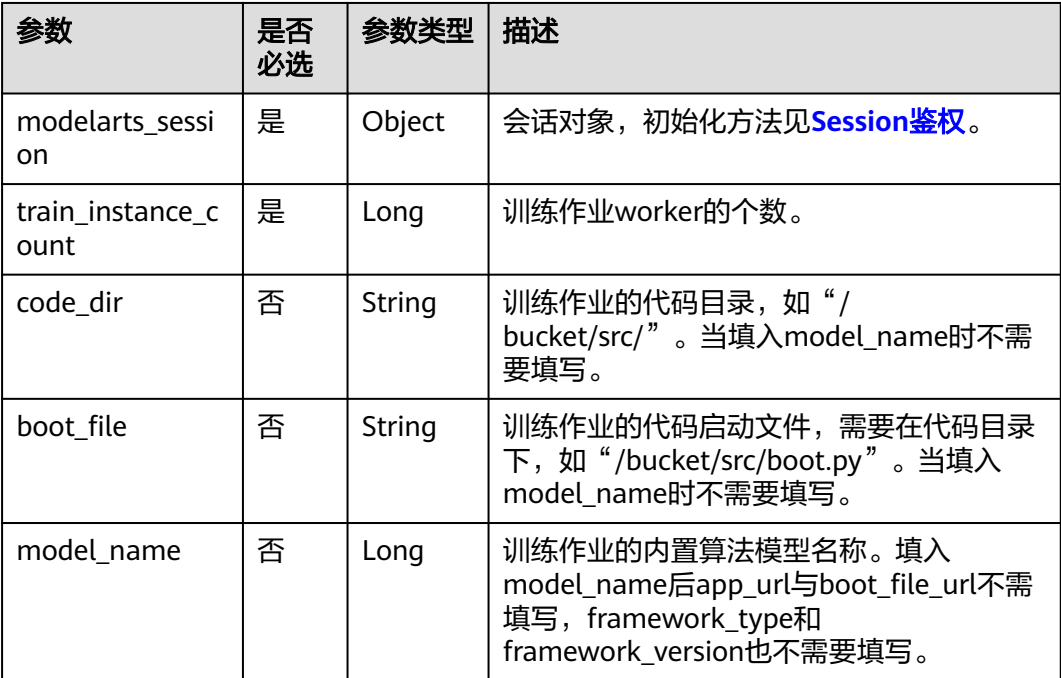

| 参数                      | 是否<br>必选 | 参数类型                 | 描述                                                                                                    |  |
|-------------------------|----------|----------------------|----------------------------------------------------------------------------------------------------|--|
| output_path             | 是        | String               | 训练作业的输出位置。                                                                                                    |  |
| hyperparameter<br>S     | 否        | <b>JSON</b><br>Array | 训练作业的运行参数, 为label-value格式;<br>当为自定义镜像训练作业的时候,此参数为<br>容器环境变量。                                                                                    |  |
| log_url                 | 否        | String               | 训练作业的日志OBS输出路径URL,默认为<br>空。如: "/usr/log/"。                                                                                                    |  |
| train_instance_t<br>ype | 是        | Long                 | 训练作业选择的资源规格。若选择在训练平<br>台训练,请从 <b>查询资源规格列表</b> 接口获取。                                                                                             |  |
| framework_type          | 否        | String               | 训练作业选择的引擎规格。请从 <b>查询引擎规</b><br><mark>格列表</mark> 接口获取引擎规格。当填入<br>model name时不需要填写。                                                               |  |
| framework versi<br>on.  | 否        | String               | 训练作业选择的引擎版本。请从 <b>查询引擎规</b><br><mark>格列表</mark> 接口获取引擎版本。当填入<br>model_name时不需要填写。                                                               |  |
| job_description         | 否        | String               | 训练作业的描述。                                                                                                    |  |
| user_image_url          | 否        | String               | 自定义镜像训练作业的自定义镜像的SWR-<br>URL。如: "100.125.5.235:20202/jobmng/<br>custom-cpu-base:1.0".                                                            |  |
| user_command            | 否        | String               | 自定义镜像训练作业的自定义镜像的容器的<br>启动命令。形式为: "bash /home/work/<br>run_train.sh python /home/work/user-job-<br>dir/app/train.py<br>{python_file_parameter}". |  |

表 **9-51** create\_job\_configs 请求参数说明

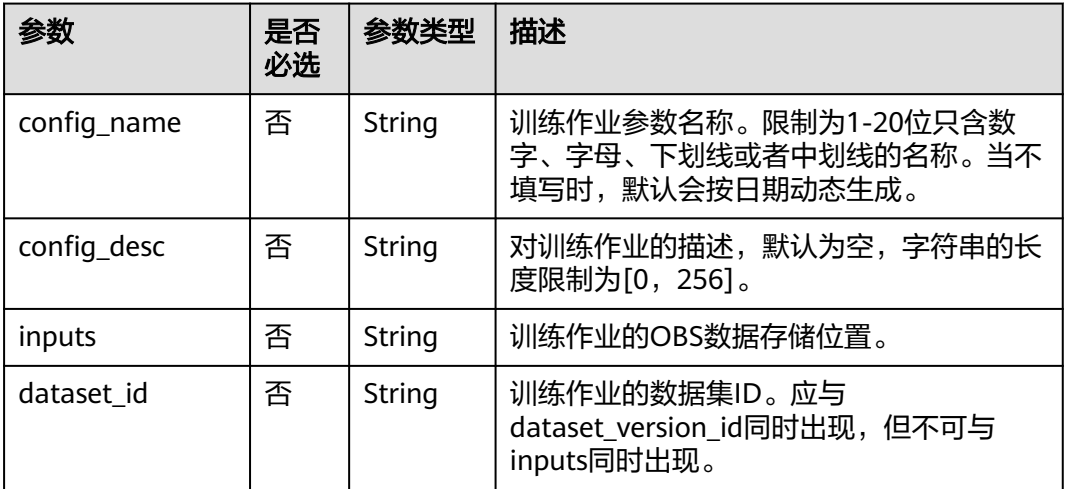

<span id="page-153-0"></span>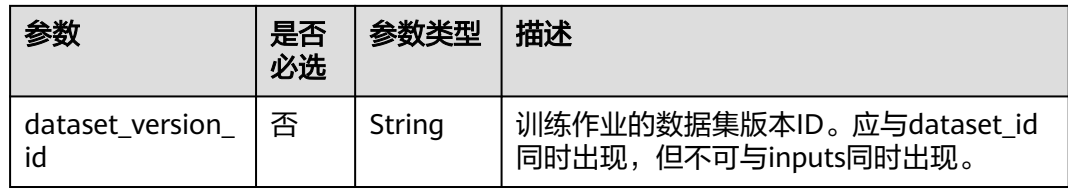

#### 表 **9-52** create\_job\_configs 成功响应说明

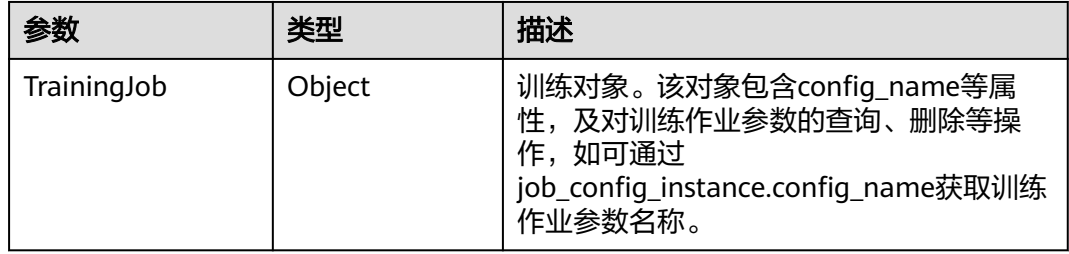

# **9.3.2** 查询训练作业参数对象列表

# 示例代码

在ModelArts notebook平台, Session鉴权无需输入鉴权参数。其它平台的Session鉴 权请参见**[Session](#page-14-0)**鉴权。

from modelarts.session import Session from modelarts.estimator import Estimator session = Session() job\_config\_instance\_list = Estimator.get\_job\_configs\_object\_list(modelarts\_session=session, is\_show=True, per\_page=10, page=1, sort\_by="create\_time", order="asc", search\_content="configname") print(job\_config\_instance\_list)

## 参数说明

表 **9-53** get\_job\_configs\_object\_list 请求参数说明

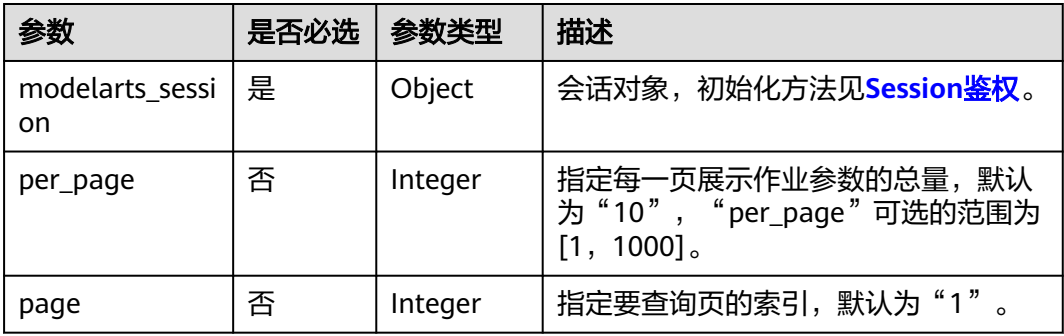

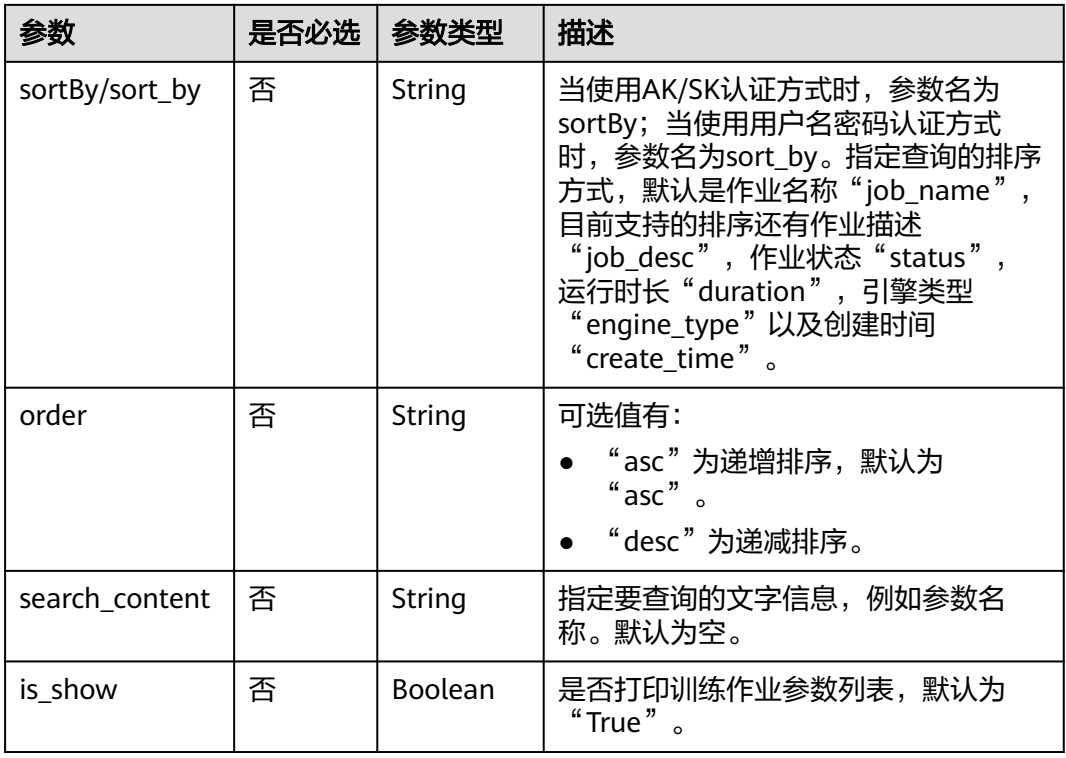

"get\_job\_configs\_object\_list"成功响应后返回训练对象列表,其中列表中的每个元 素参数请参见表**9-54**。

#### 表 **9-54** TrainingJob 对象描述

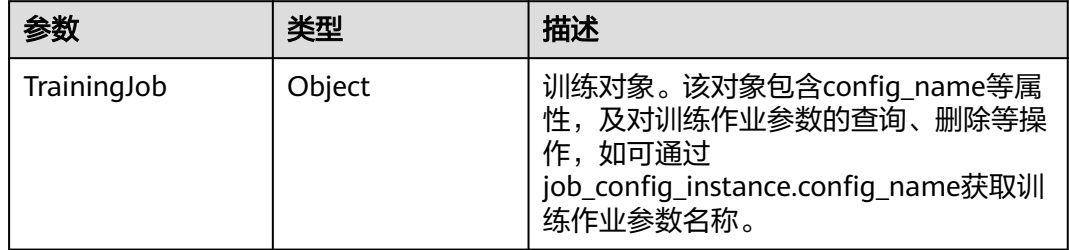

# **9.3.3** 查询训练作业参数列表

#### 示例代码

在ModelArts notebook平台, Session鉴权无需输入鉴权参数。其它平台的Session鉴 权请参见**[Session](#page-14-0)**鉴权。

from modelarts.session import Session from modelarts.estimator import Estimator session = Session() job\_paras\_list = Estimator.get\_job\_configs\_list(modelarts\_session=session, per\_page=10, page=1, sort\_by="create\_time", order="asc", search\_content="configname") print(job\_paras\_list)

表 **9-55** get\_job\_configs\_list 请求参数说明

| 参数                               | 是否必选 | 参数类型    | 描述                                                                                                    |
|----------------------------------|------|---------|----------------------------------------------------------------------------------------------------|
| modelarts_sessi<br><sub>on</sub> | 是    | Object  | 会话对象,初始化方法见 <b>Session鉴</b><br>权。                                                                                                    |
| per_page                         | 否    | Integer | 指定每一页展示作业参数的总量,默认<br>为10,"per_page"可选的范围为<br>$[1, 1000]$ .                                                                                                    |
| page                             | 否    | Integer | 指定要查询页的索引, 默认为1。                                                                                                    |
| sortBy/sort_by                   | 否    | String  | 当使用AK/SK认证方式时,参数名为<br>sortBy;当使用帐户认证方式时,参数<br>名为sort_by。指定查询的排序方式,<br>默认是作业名称"job_name",目前<br>支持的排序还有作业描述<br>"job_desc",作业状态"status",<br>运行时长"duration",引擎类型<br>"engine_type"以及创建时间<br>" create_time $"$ 。 |
| order                            | 否    | String  | 可选值有:<br>"asc"为递增排序,默认为<br>" asc $"$ $\circ$<br>"desc"为递减排序。                                                                                                    |
| search_content                   | 否    | String  | 指定要查询的文字信息,例如参数名<br>称。默认为空。                                                                                                    |

#### 表 **9-56** get\_job\_configs\_list 返回参数说明

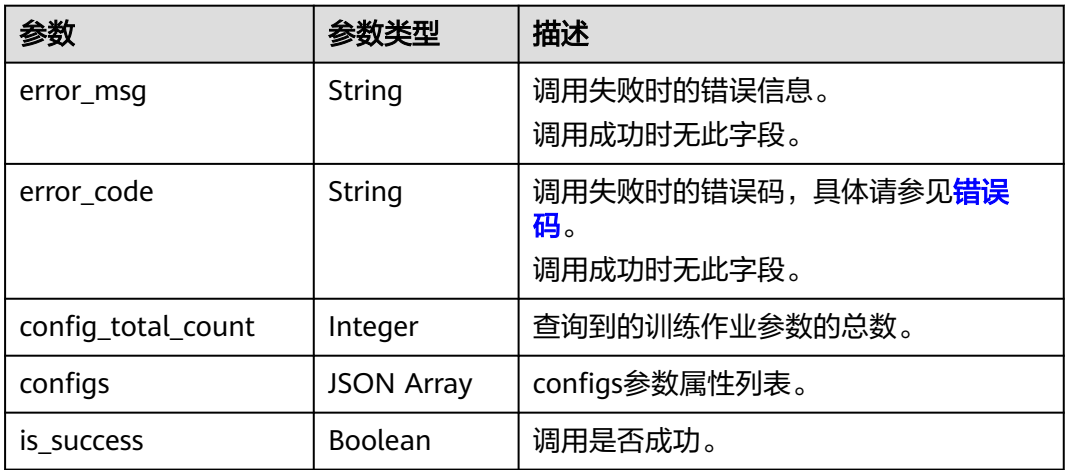

#### 表 **9-57** configs 属性列表说明

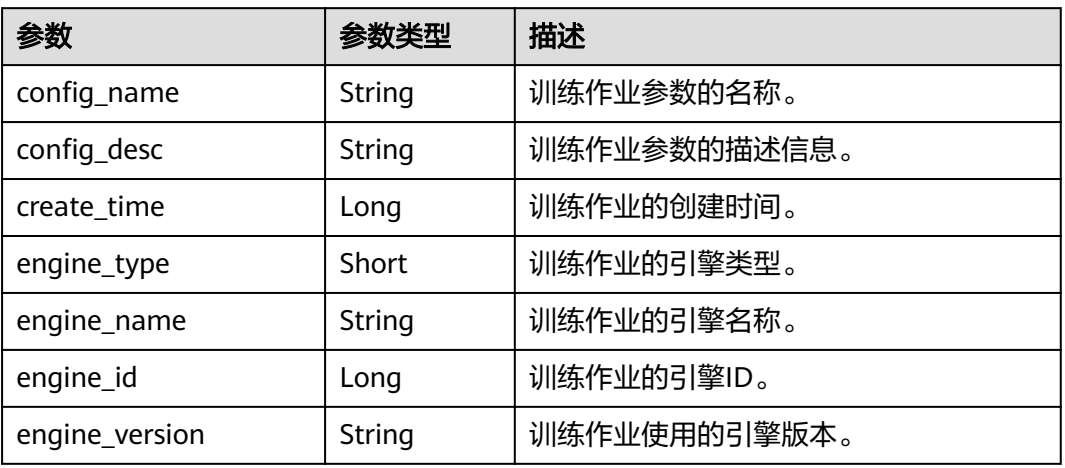

# **9.3.4** 查询训练作业参数详情

# 示例代码

在ModelArts notebook平台, Session鉴权无需输入鉴权参数。其它平台的Session鉴 权请参见**[Session](#page-14-0)**鉴权。

- 方式一: 根据指定的config\_name查询 from modelarts.session import Session from modelarts.estimator import Estimator session = Session() estimator = Estimator(modelarts\_session=session, config\_name="my\_job\_config") job\_paras\_info = estimator.get\_job\_configs\_info() print(job\_paras\_info)
- 方式二: 根[据创建训练作业参数](#page-150-0)返回的对象查询 job\_paras\_info = job\_config\_instance.get\_job\_configs\_info() print(job\_paras\_info)
- 方式三: 根[据查询训练作业参数对象列表](#page-153-0)返回的对象查询 job\_paras\_info = job\_config\_instance\_list[0].get\_job\_configs\_info() print(job\_paras\_info)

## 参数说明

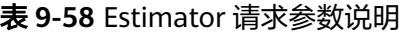

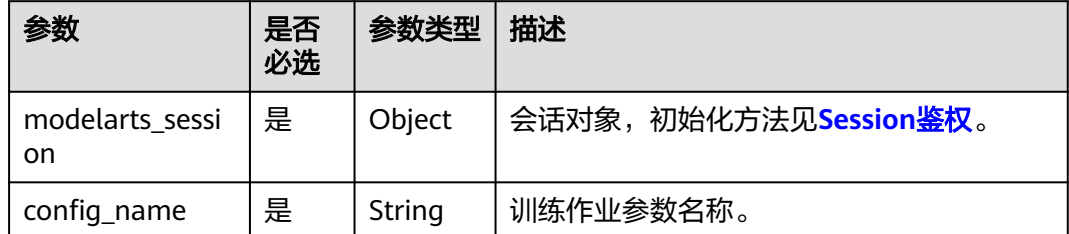

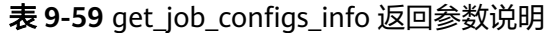

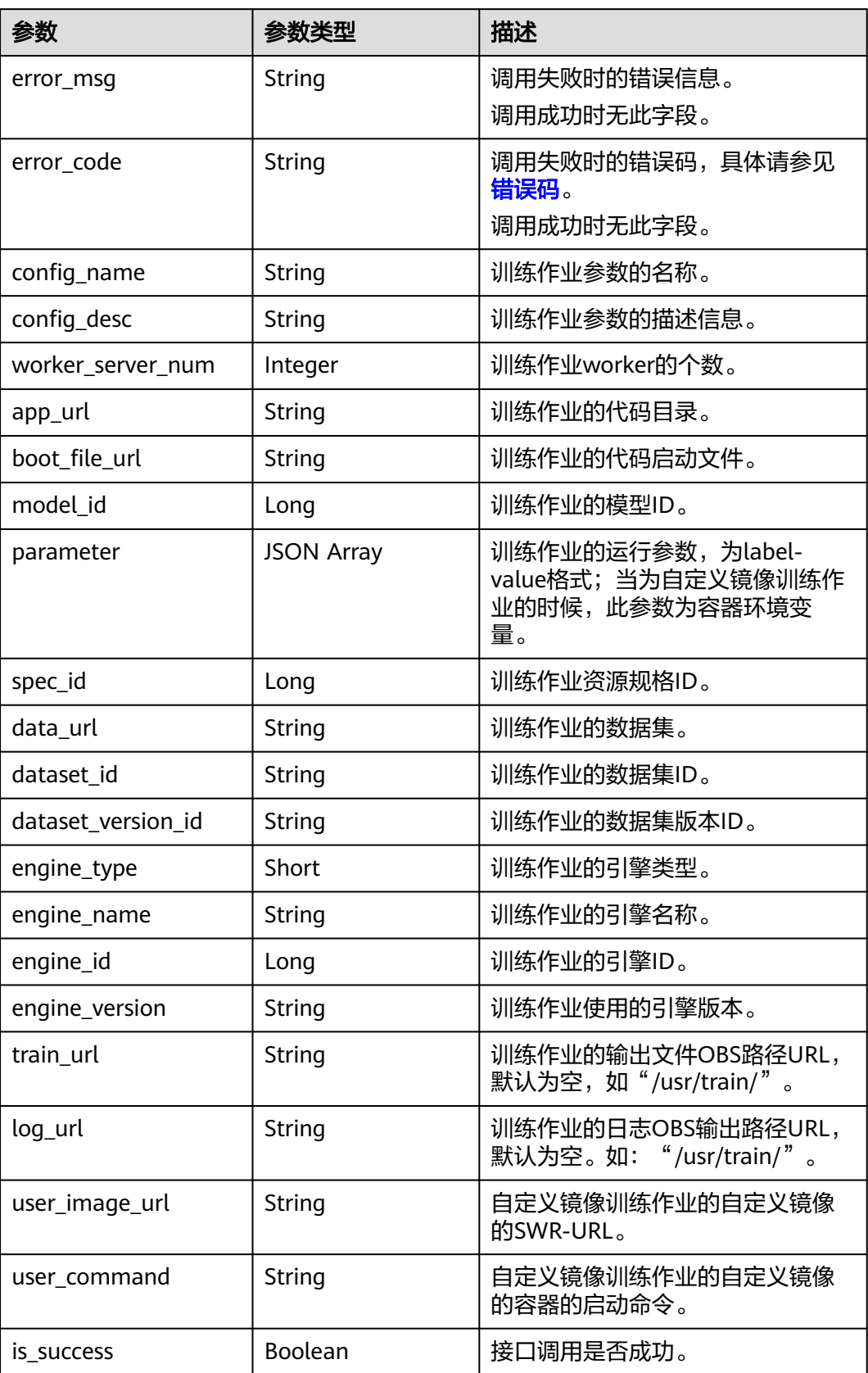

# **9.3.5** 更新训练作业参数

# 示例代码

在ModelArts notebook平台, Session鉴权无需输入鉴权参数。其它平台的Session鉴 权请参见**[Session](#page-14-0)**鉴权。

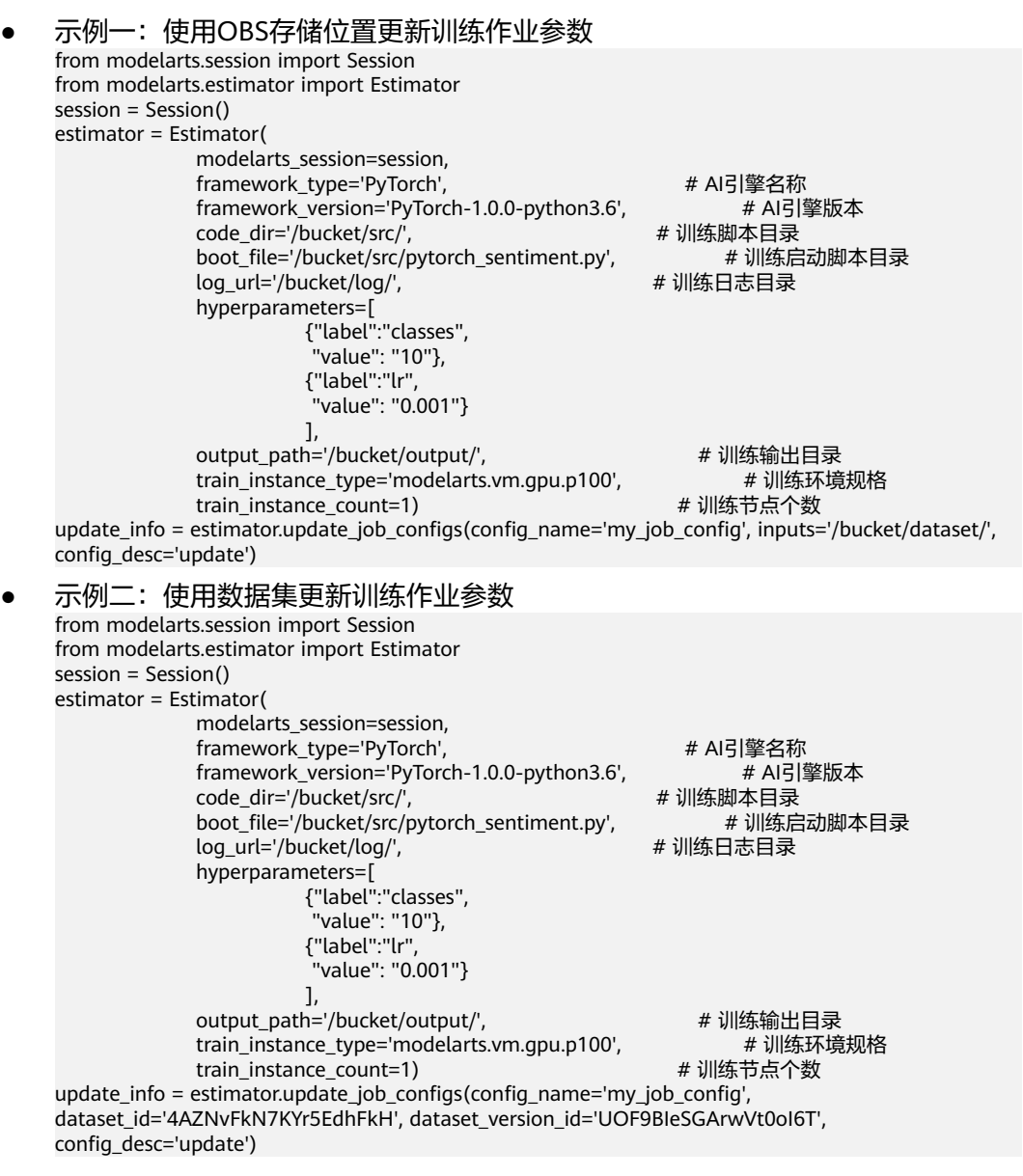

# 参数说明

表 **9-60** Estimator 请求参数说明

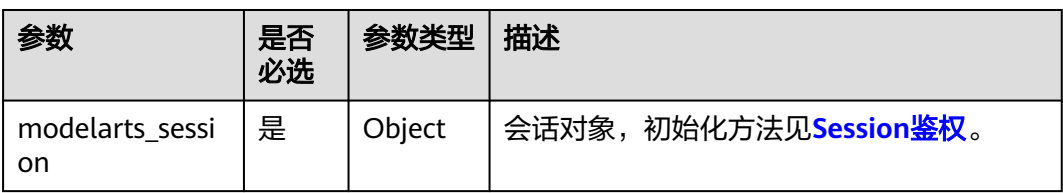

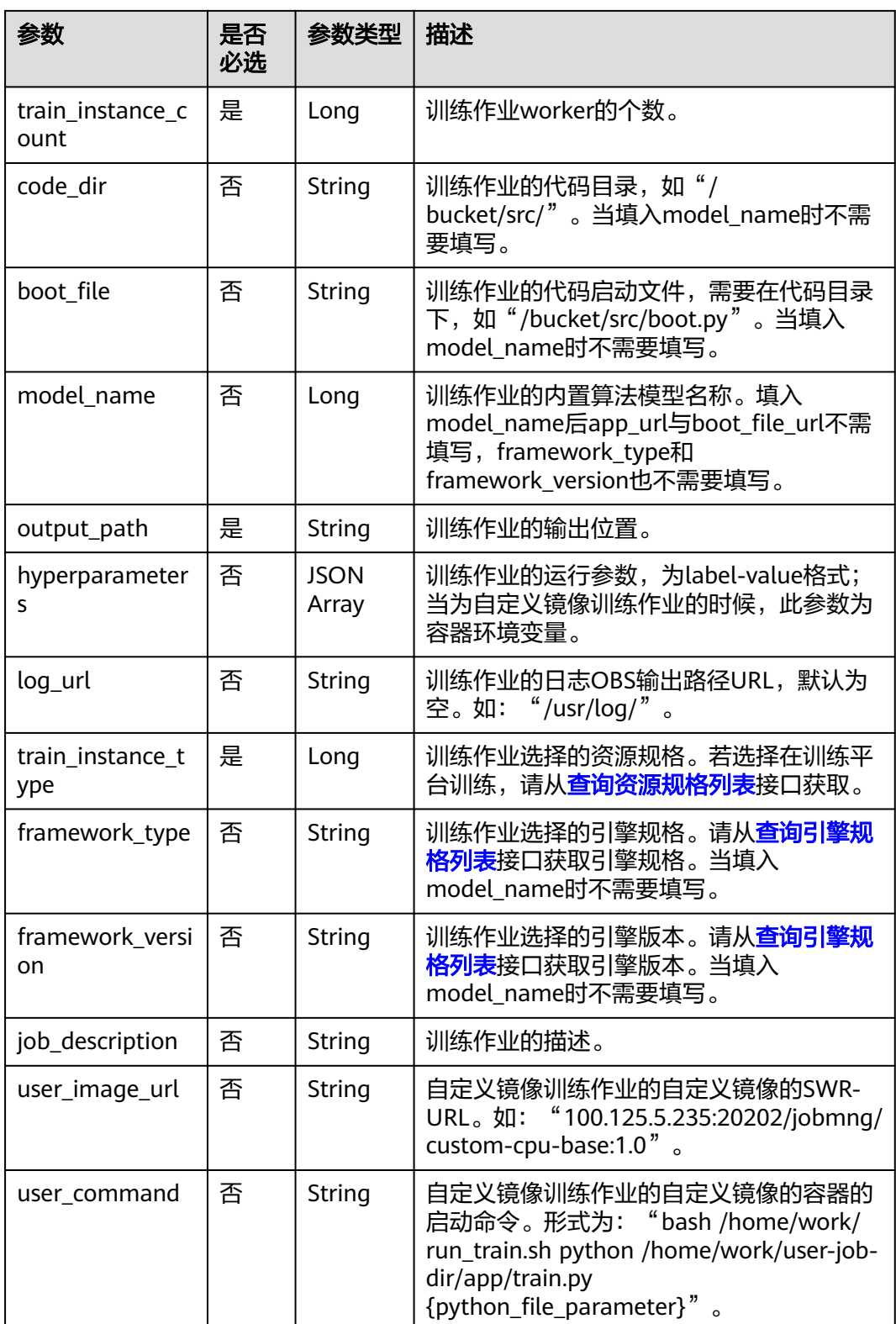

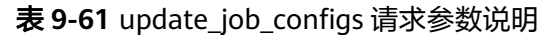

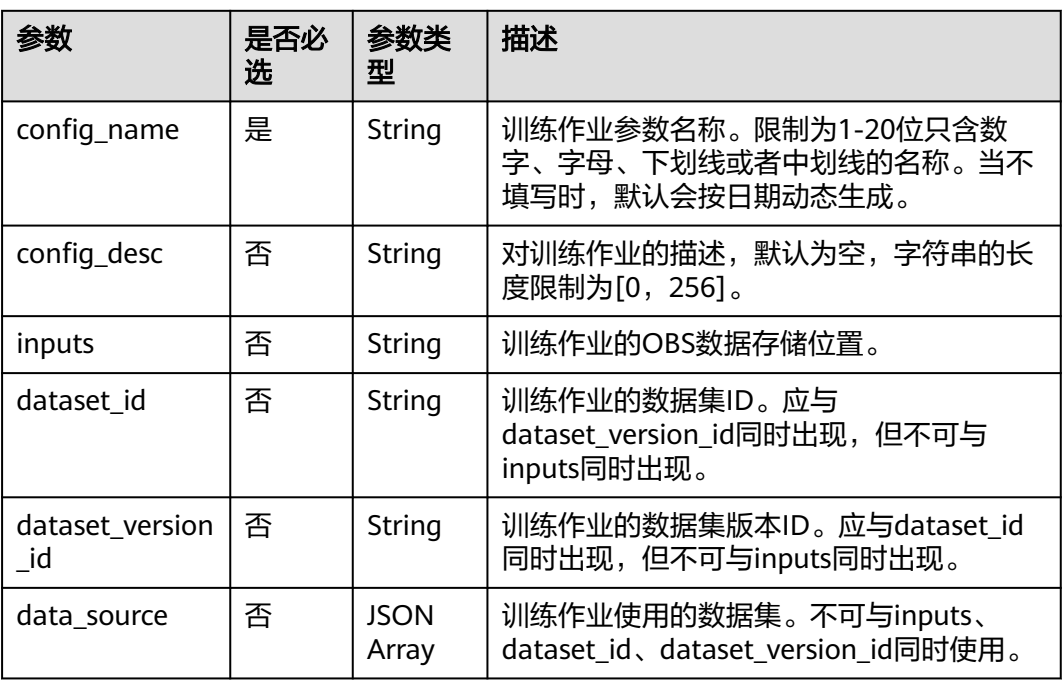

#### 表 **9-62** data\_source 属性列表

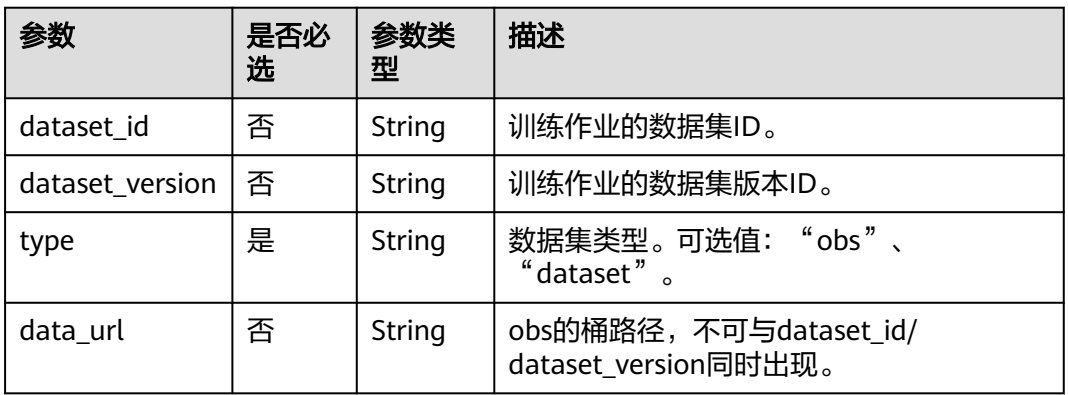

表 **9-63** update\_job\_configs 返回参数说明

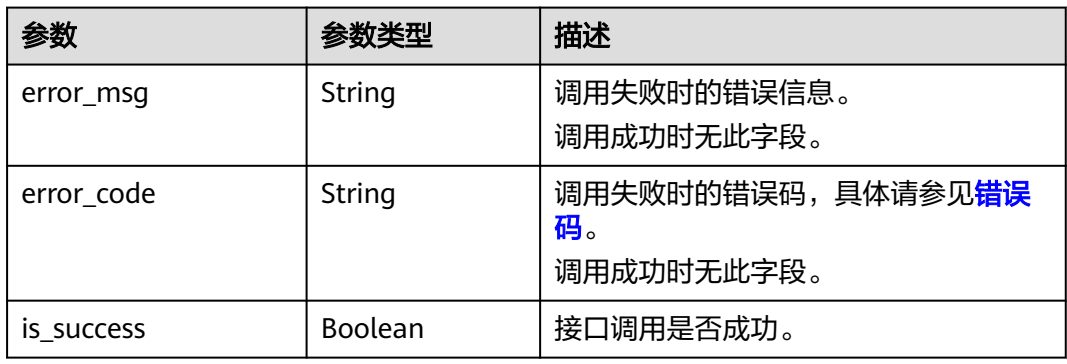

# **9.3.6** 删除训练作业参数

## 示例代码

在ModelArts notebook平台, Session鉴权无需输入鉴权参数。其它平台的Session鉴 权请参见**[Session](#page-14-0)**鉴权。

- 方式一: 根据指定的config\_name删除 from modelarts.session import Session from modelarts.estimator import Estimator session = Session() estimator = Estimator(modelarts\_session=session, config\_name="my\_job\_config") status = estimator.delete\_job\_configs()
- 方式二: 根据<mark>创建训练作业参数</mark>生成的训练作业版本对象删除 status = job\_config\_instance.delete\_job\_configs()
- 方式三: 根[据查询训练作业参数对象列表](#page-153-0)返回的指定训练作业版本对象删除 status = job\_config\_instance\_list[0].delete\_job\_configs()

## 参数说明

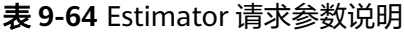

| 参数                    | 是否<br>必选 | 参数类型   | 描述                             |  |
|-----------------------|----------|--------|--------------------------------|--|
| modelarts sessi<br>on | 是        | Object | 会话对象,初始化方法见 <b>Session鉴权</b> 。 |  |
| config_name           | 是        | String | 训练作业参数名称。                      |  |

表 **9-65** delete\_job\_configs 返回参数说明

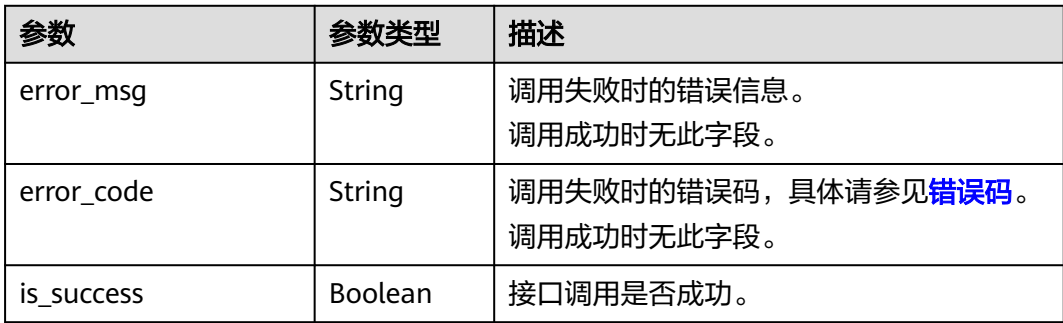

# **9.4** 可视化作业

# <span id="page-162-0"></span>**9.4.1** 创建可视化作业

## 示例代码

在ModelArts notebook平台, Session鉴权无需输入鉴权参数。其它平台的Session鉴 权请参见**[Session](#page-14-0)**鉴权。

from modelarts.session import Session from modelarts.estimator import VisualizationJob session = Session() job = VisualizationJob(modelarts\_session=session) job\_visualization\_instance = job.create\_visualization\_job(train\_url='/bucket/train/', job\_name='visualization\_job', job\_desc='my visualization job')

## 参数说明

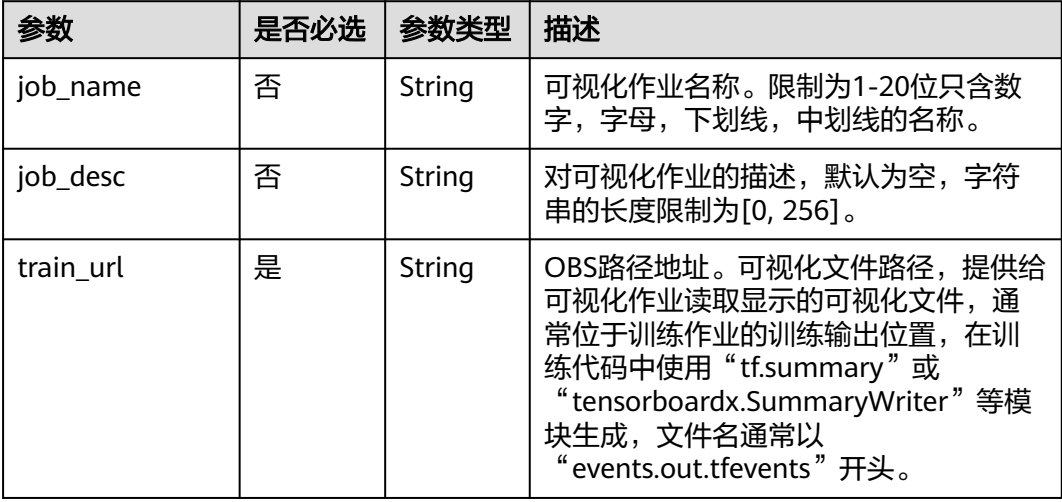

#### 表 **9-66** create\_visualization\_job 请求参数

#### 表 9-67 create\_visualization\_job 成功响应说明

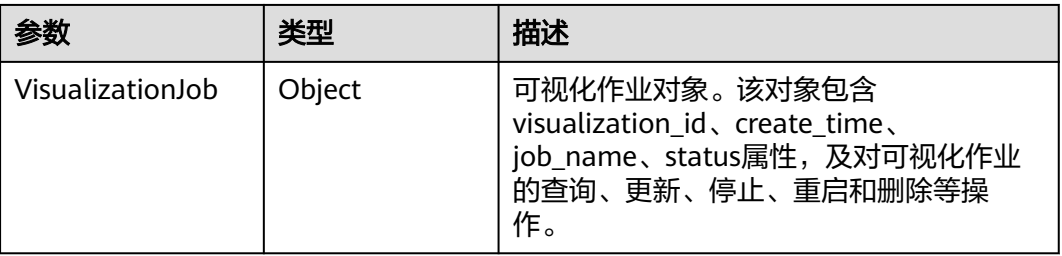

#### 表 **9-68** VisualizationJob 属性说明

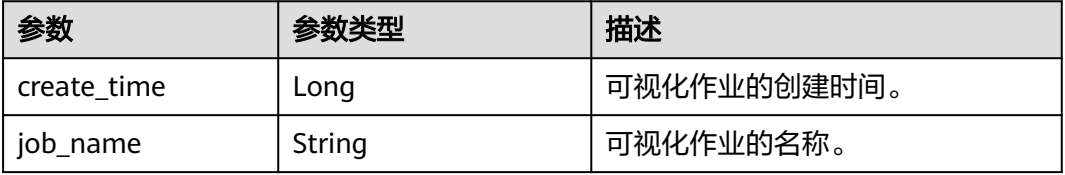

<span id="page-163-0"></span>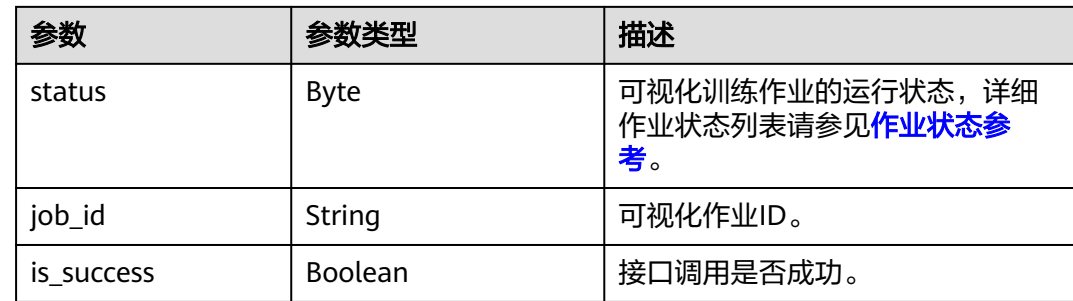

# **9.4.2** 查询可视化作业对象列表

## 示例代码

在ModelArts notebook平台, Session鉴权无需输入鉴权参数。其它平台的Session鉴 权请参见**[Session](#page-14-0)**鉴权。

from modelarts.session import Session

from modelarts.estimator import VisualizationJob

session = Session()

job\_visualization\_instance\_list = VisualizationJob.get\_visualization\_job\_object\_list(modelarts\_session=session, is\_show=True, status=8, per\_page=10, page=1, sort\_by="create\_time", order="asc", search\_content="job") print(job\_visualization\_instance\_list)

## 参数说明

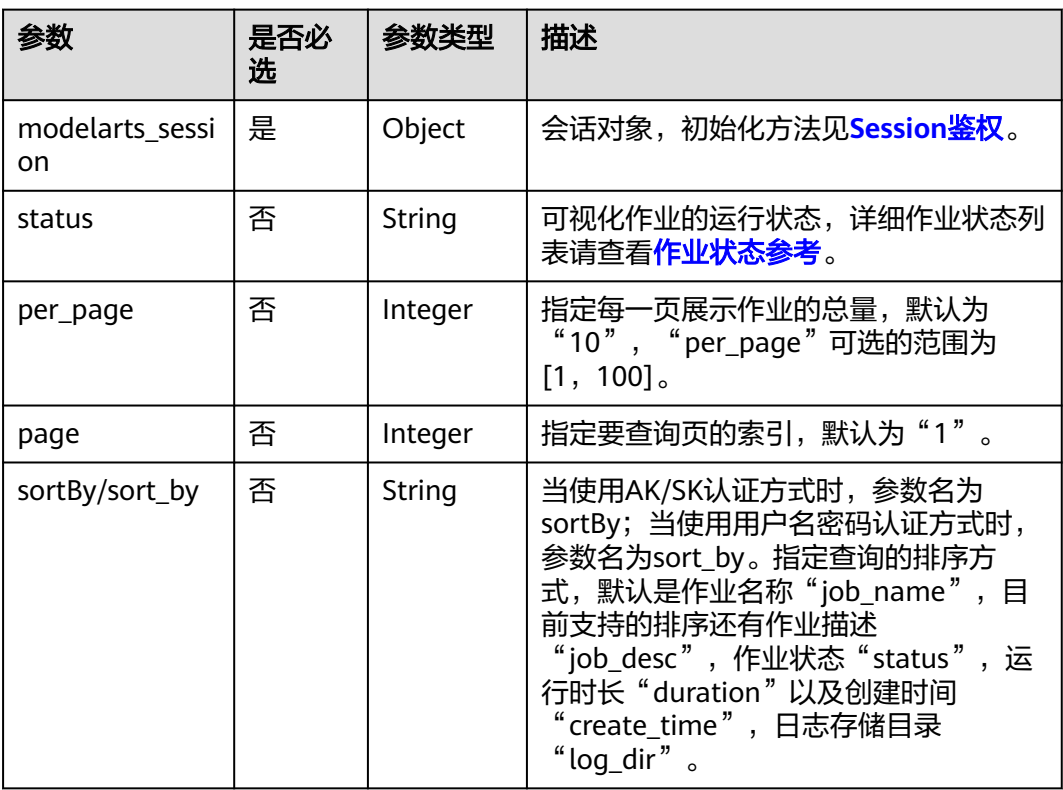

#### 表 **9-69** get\_visualization\_job\_object\_list 请求参数说明

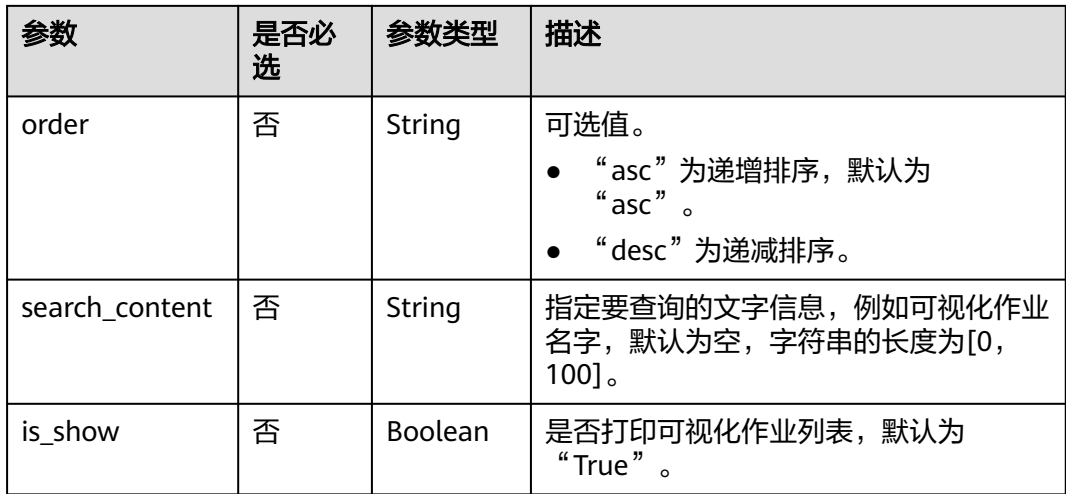

表 **9-70** get\_visualization\_job\_object\_list 成功响应后返回可视化作业对象列表,其中 列表中的每个元素参数说明如下:

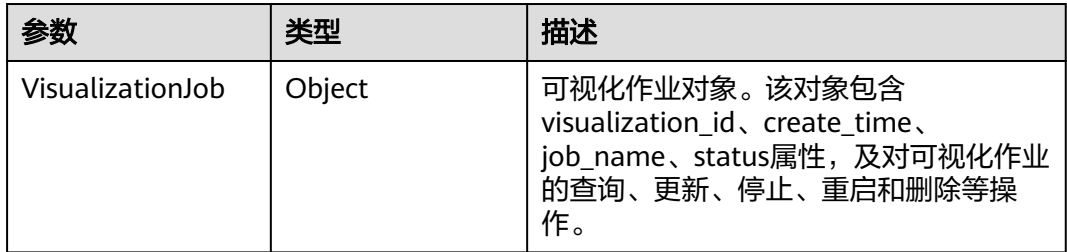

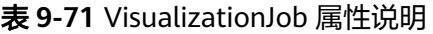

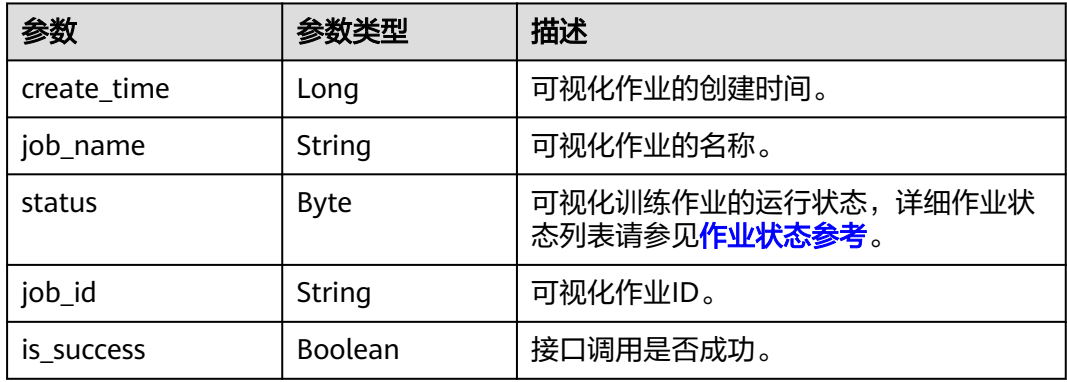

# **9.4.3** 查询可视化作业列表

# 示例代码

在ModelArts notebook平台, Session鉴权无需输入鉴权参数。其它平台的Session鉴 权请参见**[Session](#page-14-0)**鉴权。

from modelarts.session import Session from modelarts.estimator import VisualizationJob

```
session = Session()
```
job\_list = VisualizationJob.get\_visualization\_job\_list(modelarts\_session=session, status=8, per\_page=10, page=1, sort\_by="create\_time", order="asc", search\_content="job") print(job\_list)

## 参数说明

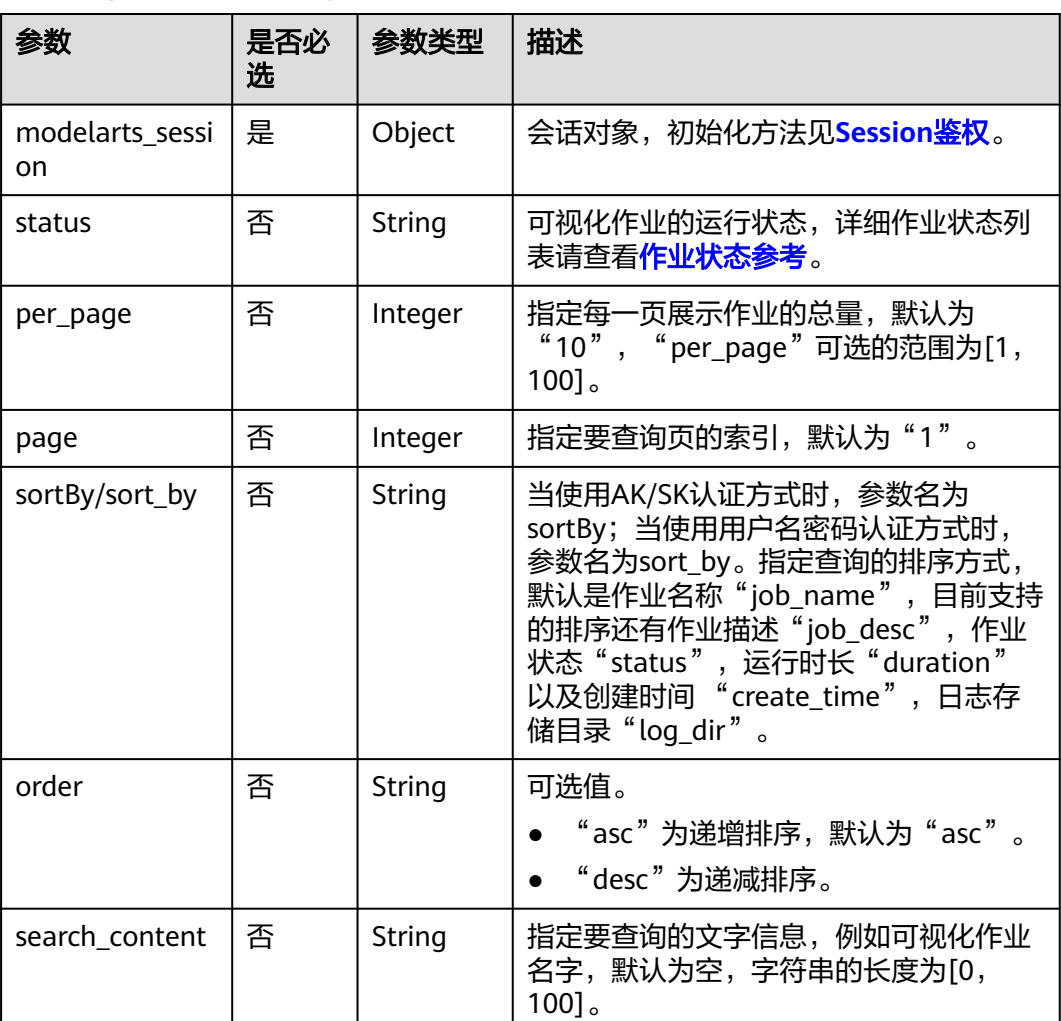

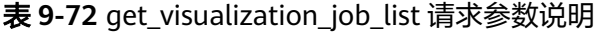

表 **9-73** get\_visualization\_job\_list 返回参数说明

| 参数              | 参数类型    | 描述                                    |
|-----------------|---------|---------------------------------------|
| error code      | String  | 调用失败时的错误码,具体请参见 <mark>错误</mark><br>码。 |
|                 |         | 调用成功时无此字段。                            |
| error msg       | String  | 调用失败时的错误信息。<br>调用成功时无此字段。             |
| job_total_count | Integer | 查询的可视化作业总数。                           |

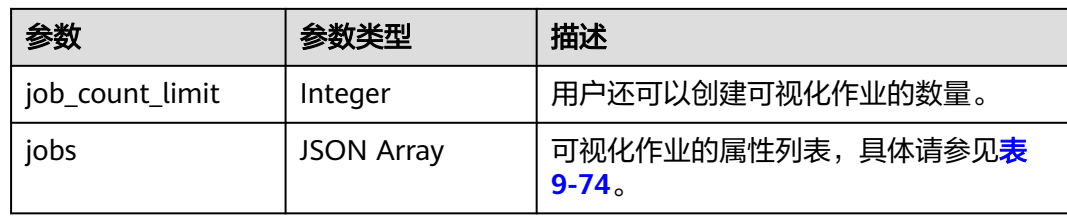

#### 表 **9-74** jobs 属性列表

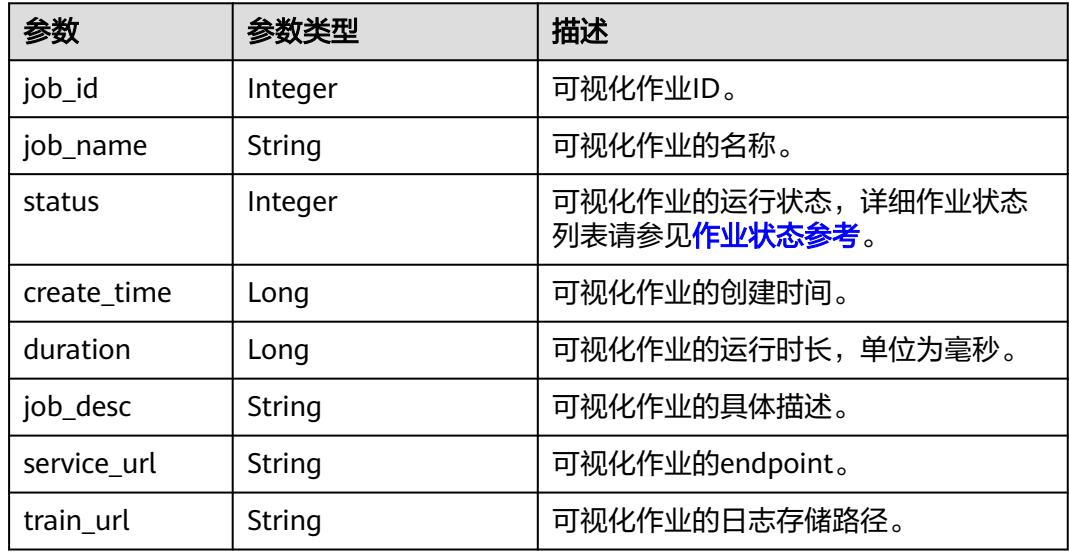

# **9.4.4** 查询可视化作业详情

## 示例代码

- 方式一: 根据指定的visualization\_id查询 from modelarts.session import Session from modelarts.estimator import VisualizationJob session = Session() job = VisualizationJob(modelarts\_session=session, visualization\_id='8992') job\_info = job.get\_visualization\_job\_info() print(job\_info)
- 方式二: 根据<mark>创建可视化作业</mark>生成的可视化作业对象查询 job\_info = job\_visualization\_instance.get\_visualization\_job\_info() print(job\_info)
- 方式三: 根据<mark>查询可视化作业对象列表</mark>返回的指定可视化作业对象查询 job\_info = job\_visualization\_instance\_list[0].get\_visualization\_job\_info() print(job\_info)

表 **9-75** VisualizationJob 请求参数说明

| 参数                    | 是否<br>必选 | 参数类型   | 描述                    |
|-----------------------|----------|--------|-----------------------|
| modelarts_sessi<br>on | 是        | Object | 会话对象,初始化方法见Session鉴权。 |
| visualization id      | 是        | String | 可视化作业ID。              |

表 **9-76** get\_visualization\_job\_info 返回参数说明

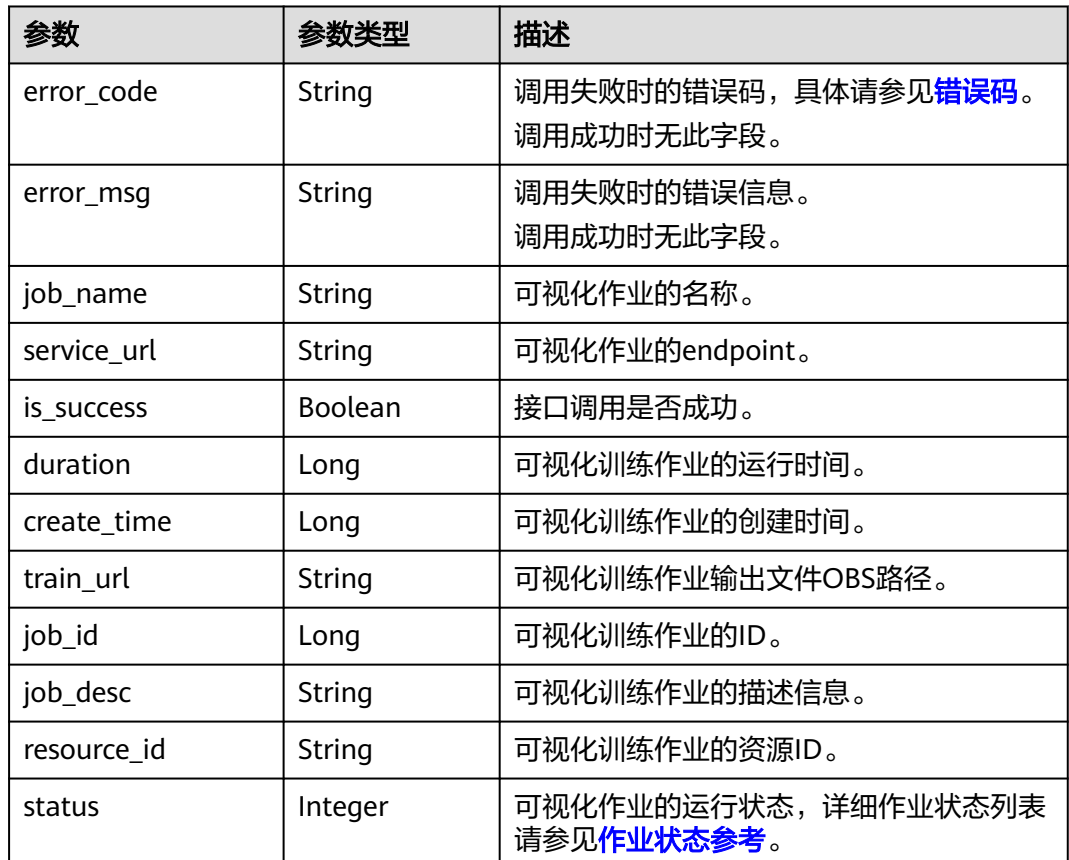

# **9.4.5** 更新可视化作业描述

# 示例代码

在ModelArts notebook平台, Session鉴权无需输入鉴权参数。其它平台的Session鉴 权请参见**[Session](#page-14-0)**鉴权。

● 方式一: 根据指定的visualization\_id更新 from modelarts.session import Session from modelarts.estimator import VisualizationJob

session = Session() job = VisualizationJob(modelarts\_session=session, visualization\_id='8992') job\_description = job.update\_visualization\_job(job\_desc='update visualization job')

- 方式二: 根据<mark>创建可视化作业</mark>生成的可视化作业对象更新 job\_description = job\_visualization\_instance.update\_visualization\_job(job\_desc='update visualization job')
- 方式三: 根据查<mark>询可视化作业对象列表</mark>返回的指定可视化作业对象更新 job\_description = job\_visualization\_instance\_list[0].update\_visualization\_job(job\_desc='update visualization job')

#### 参数说明

表 **9-77** VisualizationJob 请求参数说明

| 参数                    | 是否<br>必选 | 参数类型   | 描述                             |
|-----------------------|----------|--------|--------------------------------|
| modelarts sessi<br>on | 是        | Object | 会话对象,初始化方法见 <b>Session鉴权</b> 。 |
| visualization id      | 是        | String | 可视化作业ID。                       |

表 **9-78** update\_visualization\_job 请求参数说明

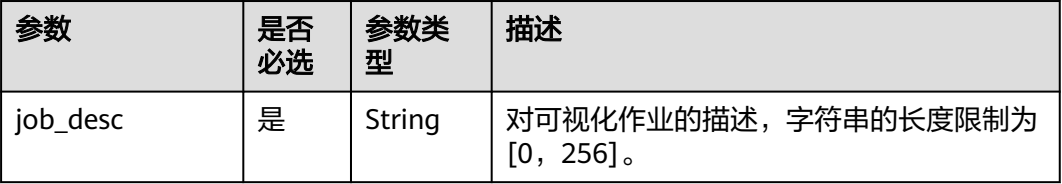

表 **9-79** update\_visualization\_job 返回参数说明

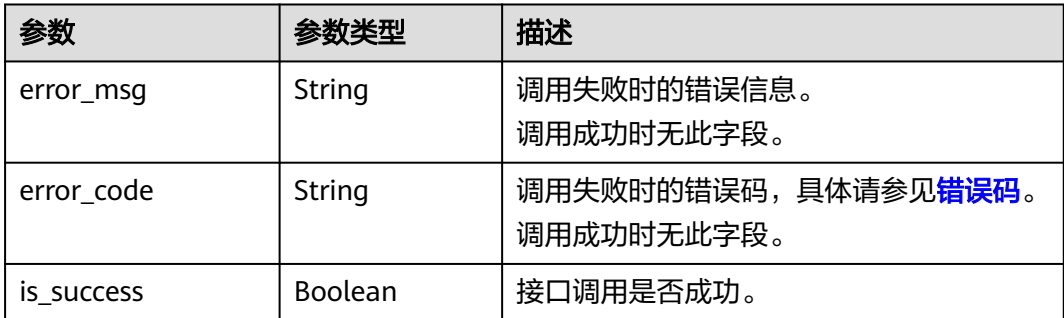

# **9.4.6** 停止可视化作业

## 示例代码

- 方式一: 根据指定的visualization id停止 from modelarts.session import Session from modelarts.estimator import VisualizationJob session = Session() job = VisualizationJob(modelarts\_session=session, visualization\_id='8992')  $status = job stop\_visualization\_job()$
- 方式二: 根据<mark>创建可视化作业</mark>生成的可视化作业对象停止 status = job\_visualization\_instance.stop\_visualization\_job()
- 方式三: 根据<mark>查询可视化作业对象列表</mark>返回的指定可视化作业对象停止 status = job\_visualization\_instance\_list[0].stop\_visualization\_job()

#### 表 **9-80** VisualizationJob 请求参数说明

| 参数                    | 是否<br>必选 | 参数类型   | 描述                             |  |
|-----------------------|----------|--------|--------------------------------|--|
| modelarts sessi<br>on | 是        | Object | 会话对象,初始化方法见 <b>Session鉴权</b> 。 |  |
| visualization id      | 是        | String | 可视化作业ID。                       |  |

表 **9-81** stop\_visualization\_job 返回参数说明

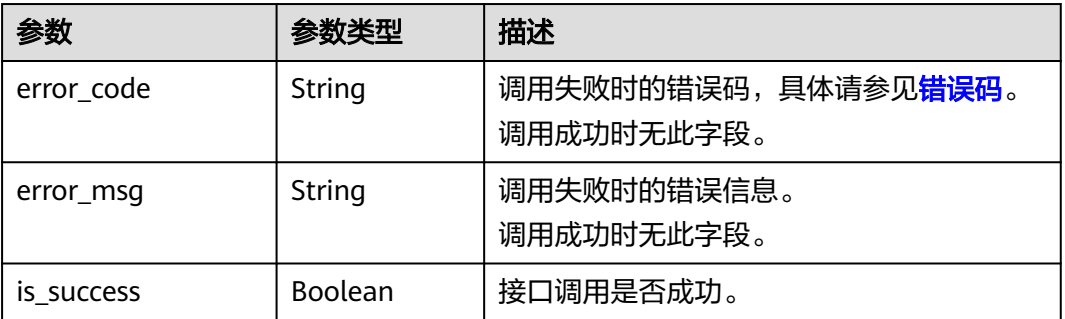

# **9.4.7** 重启可视化作业

#### 示例代码

- 方式一: 根据指定的visualization\_id重启 from modelarts.session import Session from modelarts.estimator import VisualizationJob session = Session() job = VisualizationJob(modelarts\_session=session, visualization\_id='8992')  $resp = job. restart visualization job()$
- 方式二: 根据<mark>创建可视化作业</mark>生成的可视化作业对象重启 status = job\_visualization\_instance.restart\_visualization\_job()

#### 方式三: 根[据查询可视化作业对象列表返](#page-163-0)回的指定可视化作业对象重启 status = job\_visualization\_instance\_list[0].restart\_visualization\_job()

## 参数说明

#### 表 **9-82** VisualizationJob 请求参数说明

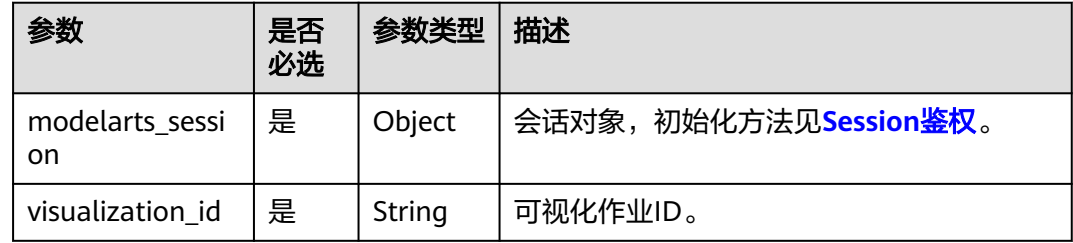

#### 表 **9-83** restart\_visualization\_job 返回参数说明

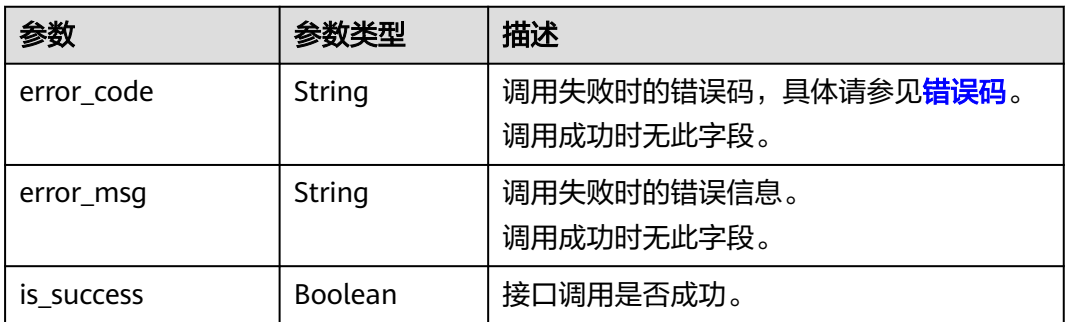

# **9.4.8** 删除可视化作业

## 示例代码

- 方式一: 根据指定的visualization id删除 from modelarts.session import Session from modelarts.estimator import VisualizationJob session = Session() job = VisualizationJob(modelarts\_session=session, visualization\_id='8992') status = job.delete\_visualization\_job()
- 方式二: 根据<mark>创建可视化作业</mark>生成的可视化作业对象删除 status = job\_visualization\_instance.delete\_visualization\_job()
- 方式三: 根据<mark>查询可视化作业对象列表</mark>返回的指定可视化作业对象删除 status = job\_visualization\_instance\_list[0].delete\_visualization\_job()

表 **9-84** VisualizationJob 请求参数说明

| 参数                    | 是否<br>必选 | 参数类型   | 描述                                    |
|-----------------------|----------|--------|---------------------------------------|
| modelarts sessi<br>on | 是        | Object | 会话对象,初始化方法见 <b>Session<u>鉴</u>权</b> 。 |
| visualization_id      | 是        | String | 可视化作业ID。                              |

表 **9-85** delete\_visualization\_job 返回参数说明

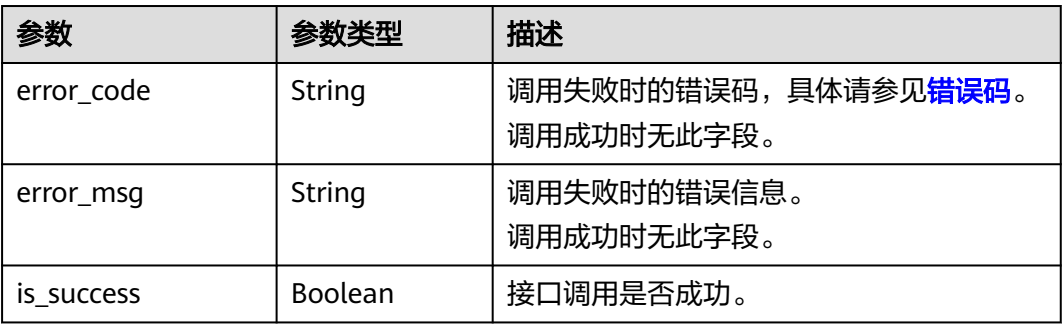

# **9.5** 资源和引擎规格接口

# **9.5.1** 查询预置算法

## 示例代码

在ModelArts notebook平台, Session鉴权无需输入鉴权参数。其它平台的Session鉴 权请参见**[Session](#page-14-0)**鉴权。

from modelarts.session import Session from modelarts.estimator import Estimator session = Session() algo\_info = Estimator.get\_built\_in\_algorithms(modelarts\_session=session) print(algo\_info)

## 参数说明

表 **9-86** get\_built\_in\_algorithms 请求参数说明

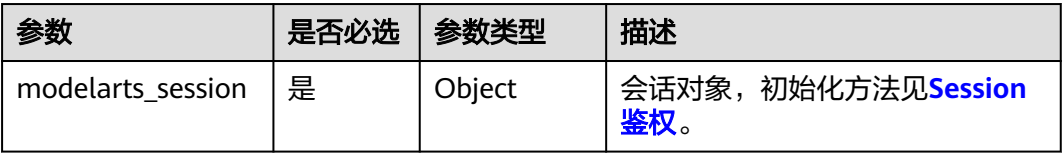

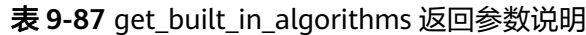

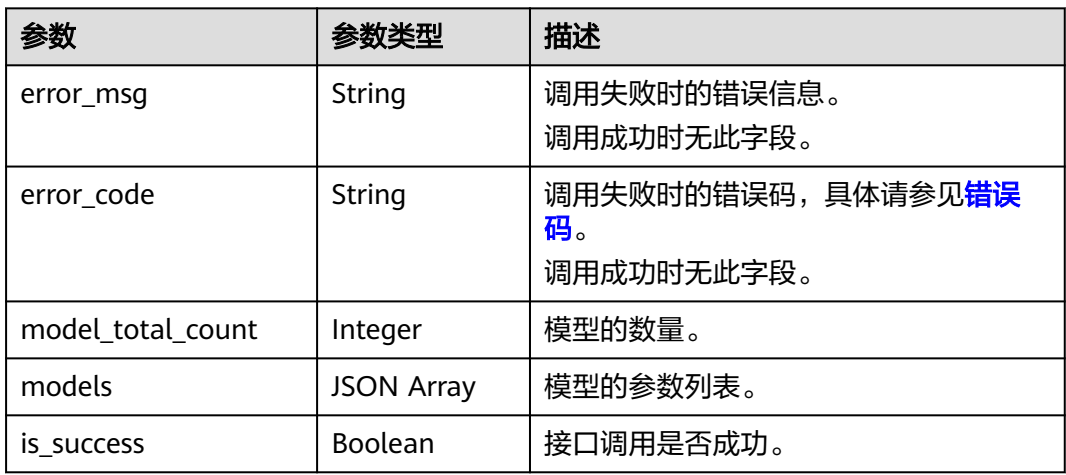

## 表 **9-88** models 说明

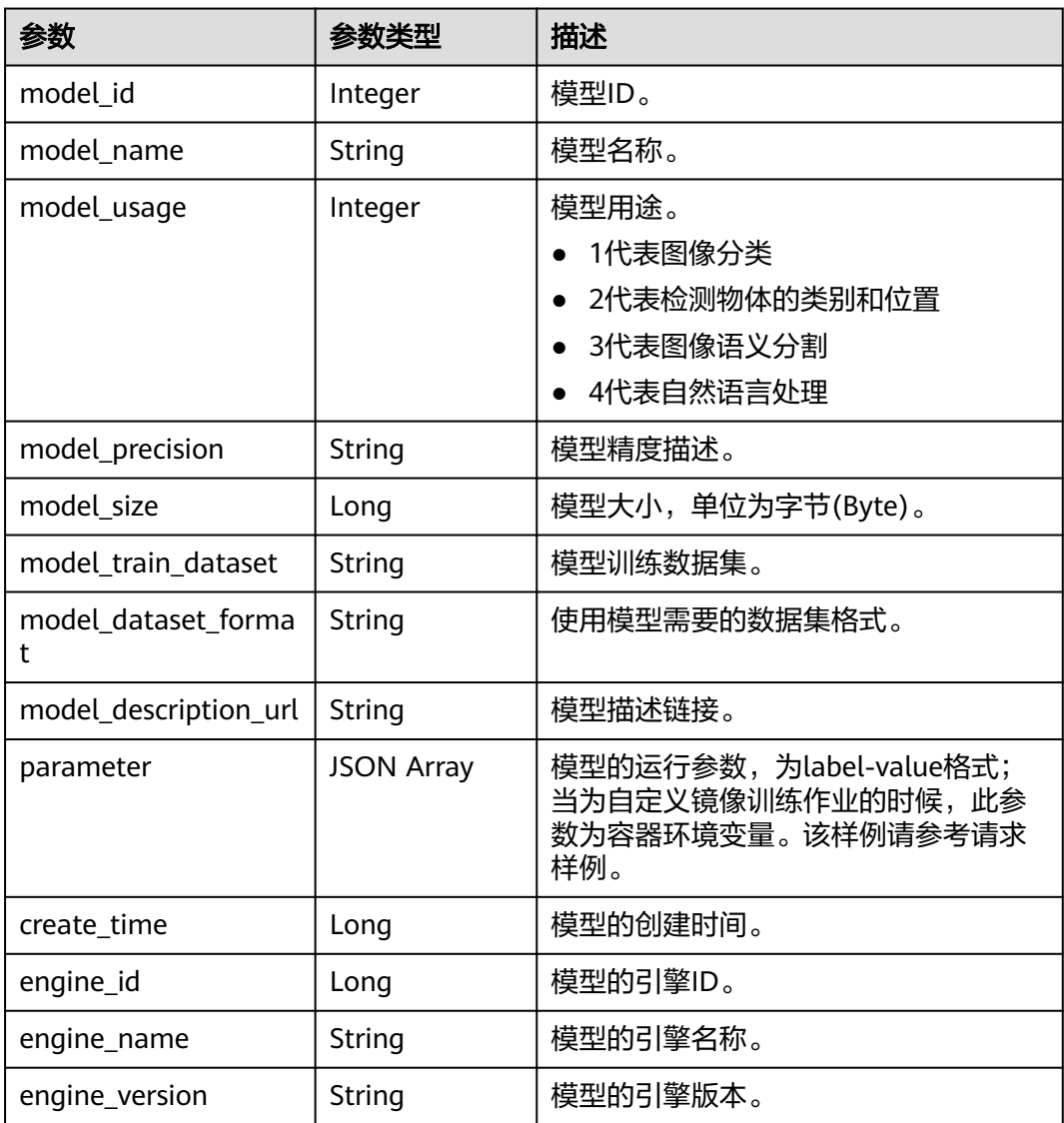

# <span id="page-173-0"></span>**9.5.2** 查询资源规格列表

## 示例代码

在ModelArts notebook平台, Session鉴权无需输入鉴权参数。其它平台的Session鉴 权请参见**[Session](#page-14-0)**鉴权。

from modelarts.session import Session from modelarts.estimator import Estimator session = Session() algo\_info = Estimator.get\_train\_instance\_types(modelarts\_session=session) print(algo\_info)

#### 参数说明

#### 表 **9-89** 请求参数说明

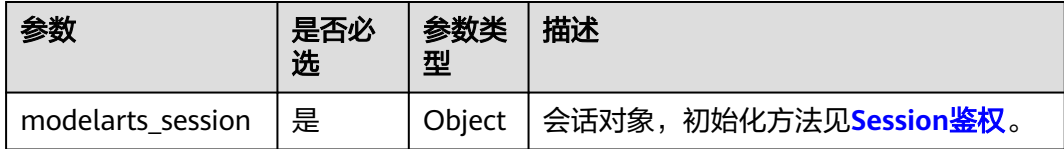

#### 表 **9-90** 成功响应参数说明

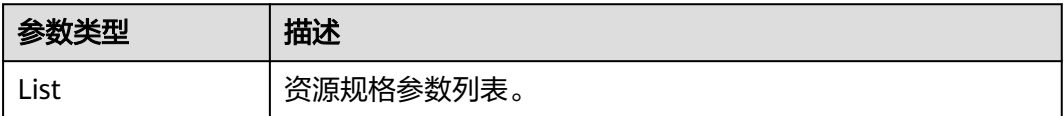

#### 表 **9-91** 失败响应参数说明

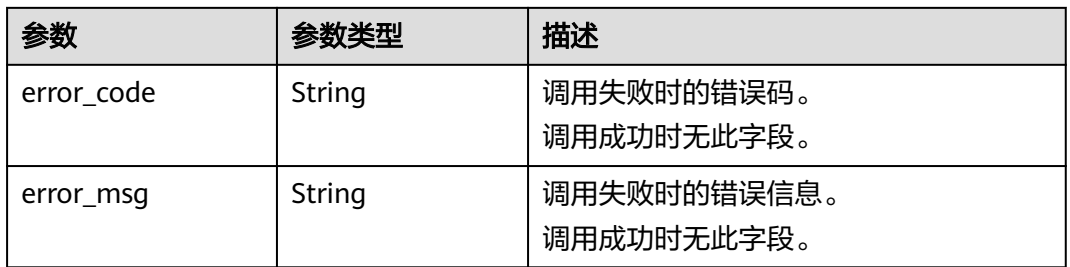

# **9.5.3** 查询引擎规格列表

#### 示例代码

在ModelArts notebook平台, Session鉴权无需输入鉴权参数。其它平台的Session鉴 权请参见**[Session](#page-14-0)**鉴权。

from modelarts.session import Session from modelarts.estimator import Estimator session = Session() engine\_list = Estimator.get\_framework\_list(modelarts\_session=session) print(engine\_list)

#### <span id="page-174-0"></span>表 **9-92** get\_framework\_list 请求参数说明

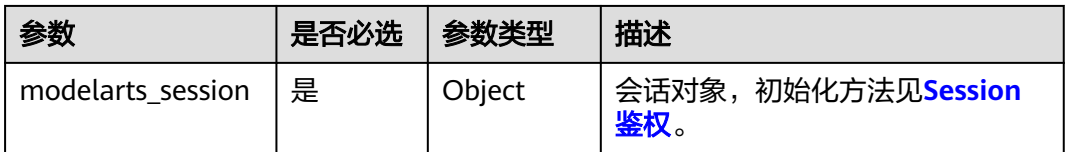

#### 表 **9-93** get\_framework\_list 成功响应参数说明

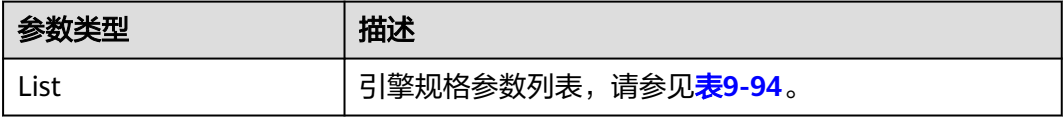

#### 表 **9-94** framework\_list 参数说明

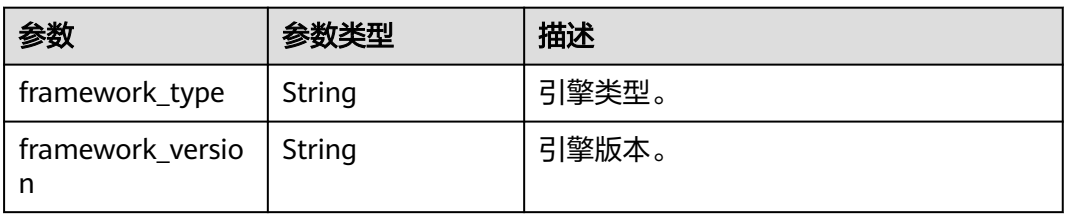

#### 表 **9-95** 失败响应参数说明

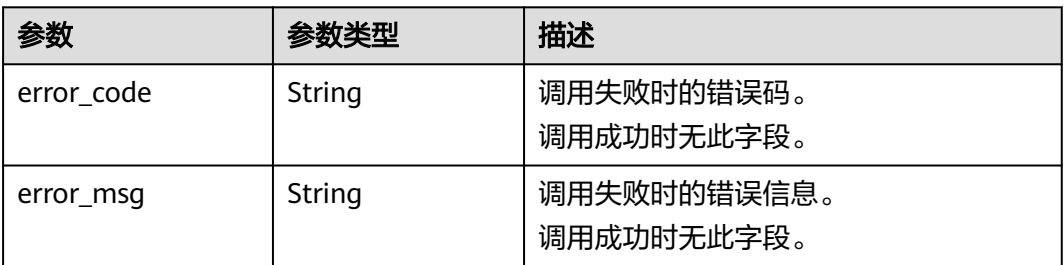

# **9.6** 作业状态参考

作业状态如表**9-96**所示。

#### 表 **9-96** 作业状态

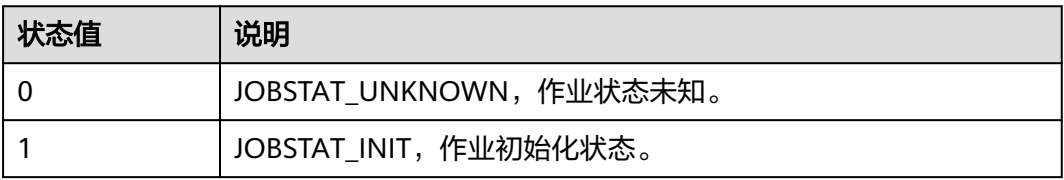

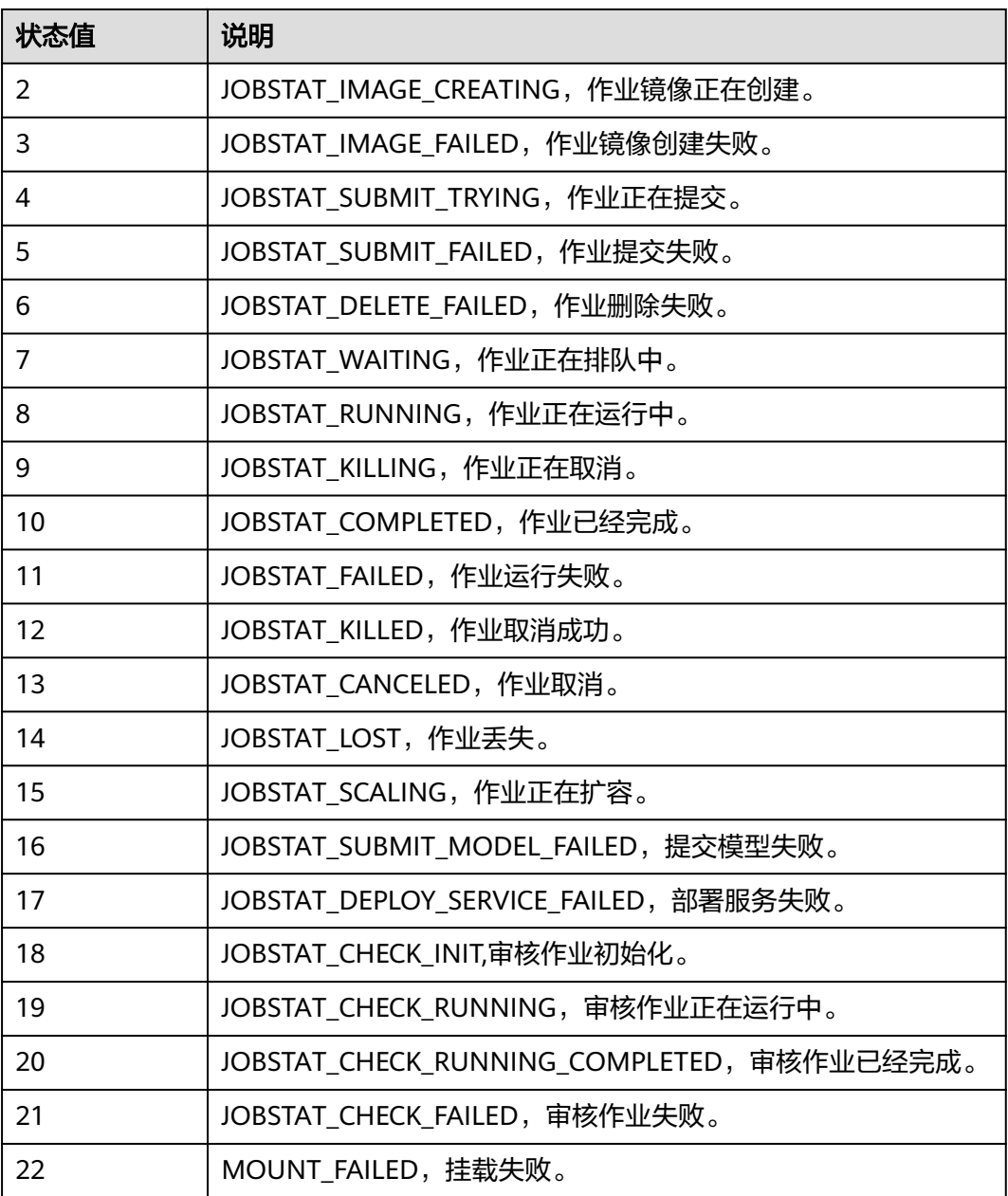

# 10 模型管

# **10.1** 模型调试

训练完成后,可先创建本地模型,在本地调试完成后再部署到推理服务上。

## 示例代码

在ModelArts Notebook平台, Session鉴权无需输入鉴权参数。其它平台的Session鉴 权请参见**[Session](#page-14-0)**鉴权。

步骤**1** 将自定义的推理文件和模型配置文件保存在训练生成的模型文件目录下。如训练生成 的模型保存在"/home/ma-user/work/tensorflow\_mlp\_mnist\_local\_mode/train/ model/"中,则推理文件"customize\_service.py"和模型配置文件"config.json"也 保存在该目录中。

步骤**2** 创建模型运行的conda虚拟环境。

from modelarts.environment import Environment from modelarts.environment.conda\_env import CondaDependencies

```
env = Environment("tensorflow_mlp_mnist")
cd = CondaDependencies.create(pip_packages=["tensorflow==1.13.1", "Pillow>=8.0.1"],
                    conda_packages=["python=3.6.2"])
env.conda = cd
```
#### 步骤**3** 创建本地模型。

from modelarts.session import Session from modelarts.model import Model

```
session = Session()
src_local_path = "/home/ma-user/work/tensorflow_mlp_mnist_local_mode/train/"
model = Model(session,
         publish=False,
        source_location_type="LOCAL_SOURCE", # 模型文件位置类型,
         source_location=src_local_path + 'model', # 模型文件位置
         environment=env,
         model_version='1.0.1',
        model_type='TensorFlow', <br>
# 模型使用的AI框架
         model_algorithm="image_classification",
         model_name="tensorflow_mlp_mnist_local_infer")
```

```
本地模型创建好后,可部署为本地服务。
```
#### 步骤**4** 本地模型创建完,可以调用接口发布模型。

model.publish\_model(obs\_location=obs\_location)

指定参数"obs\_location"后,会将本地的模型文件上传到该目录下。参数可省略,示 例如下:

model.publish\_model()

此时模型文件会上传到默认OBS桶以当前时间戳结尾的目录中。该目录会在命令执行 后打印出来,示例如下:

Successfully upload file /home/ma-user/work/tensorflow\_mlp\_mnist\_local\_mode/train/model to OBS modelarts-cn-north-4-08aae033/model-0107-224502

**----**结束

## 参数说明

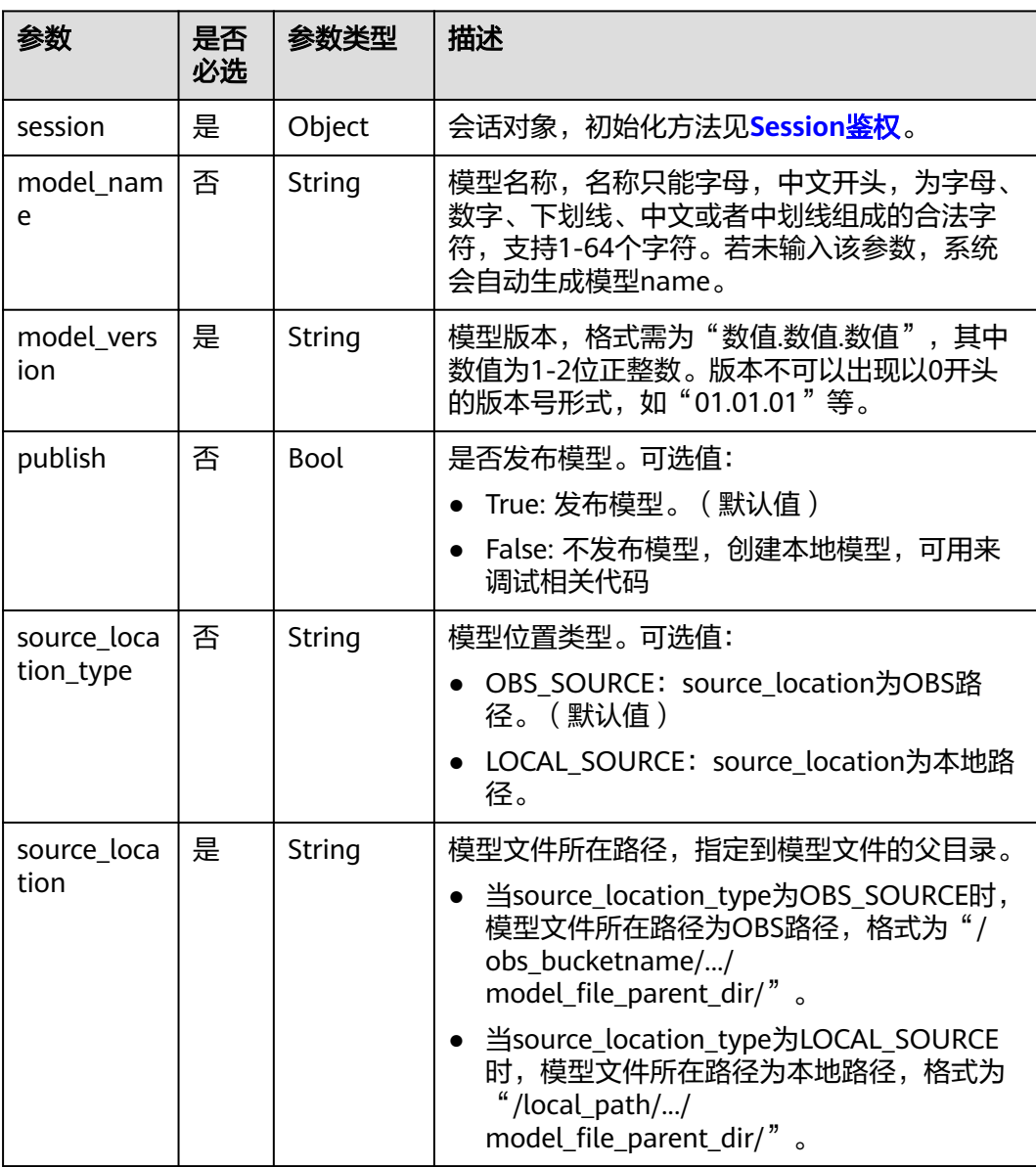

#### 表 **10-1** 创建模型场景参数说明

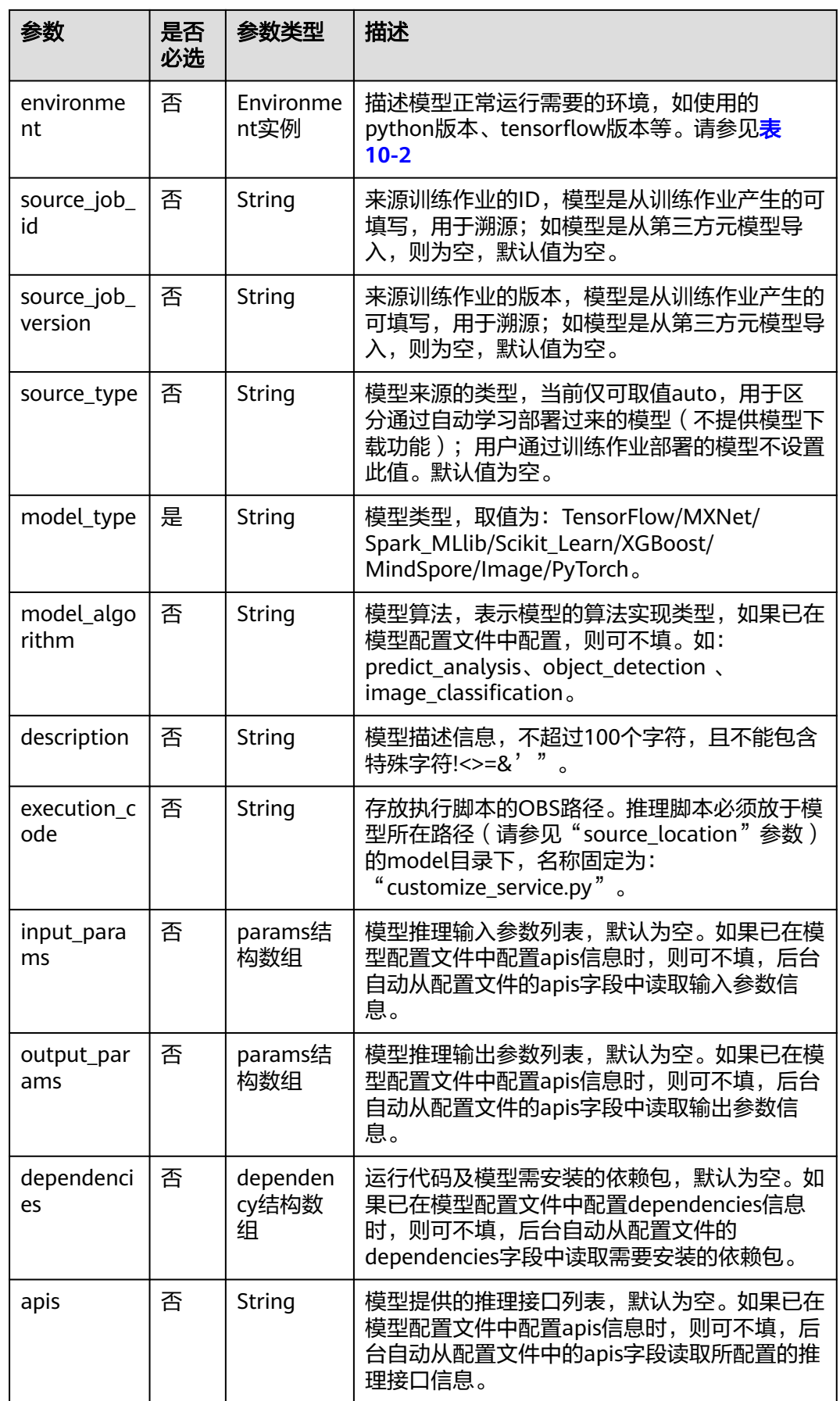

## <span id="page-179-0"></span>表 **10-2** Environment 参数说明

| 参数    | 是否必<br>选 | 类型                    | 说明                                      |
|-------|----------|-----------------------|-----------------------------------------|
| name  | 是        | String                | 环境名称。                                   |
| conda | 否        | CondaDepend<br>encies | conda环境,具体请参见 <mark>表</mark><br>$10-3o$ |

表 **10-3** CondaDependencies 参数说明

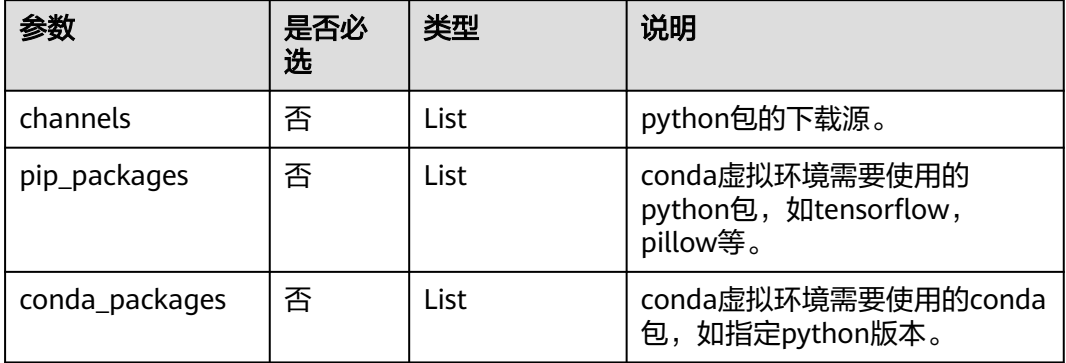

## 表 **10-4** params 结构

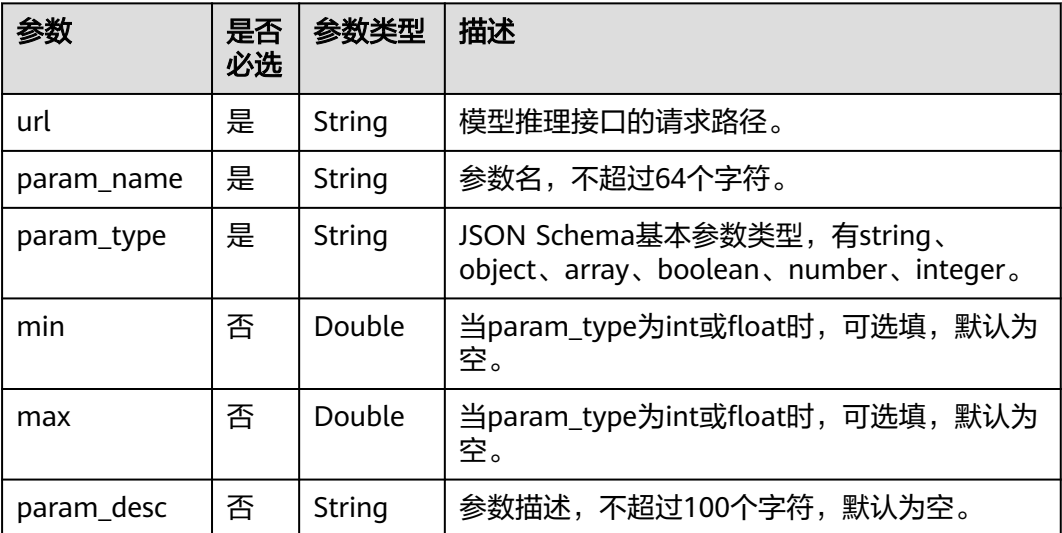
#### <span id="page-180-0"></span>表 **10-5** dependency 结构

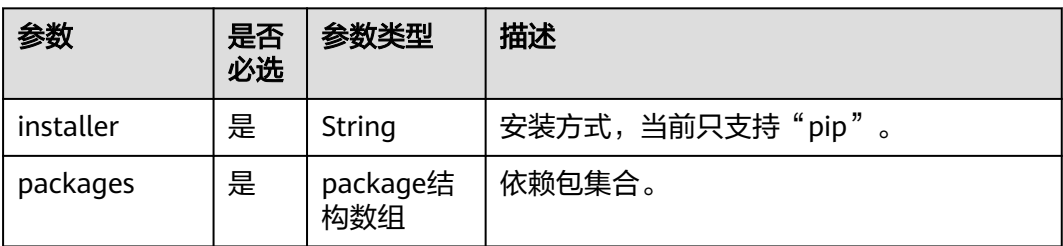

#### 表 **10-6** package 结构

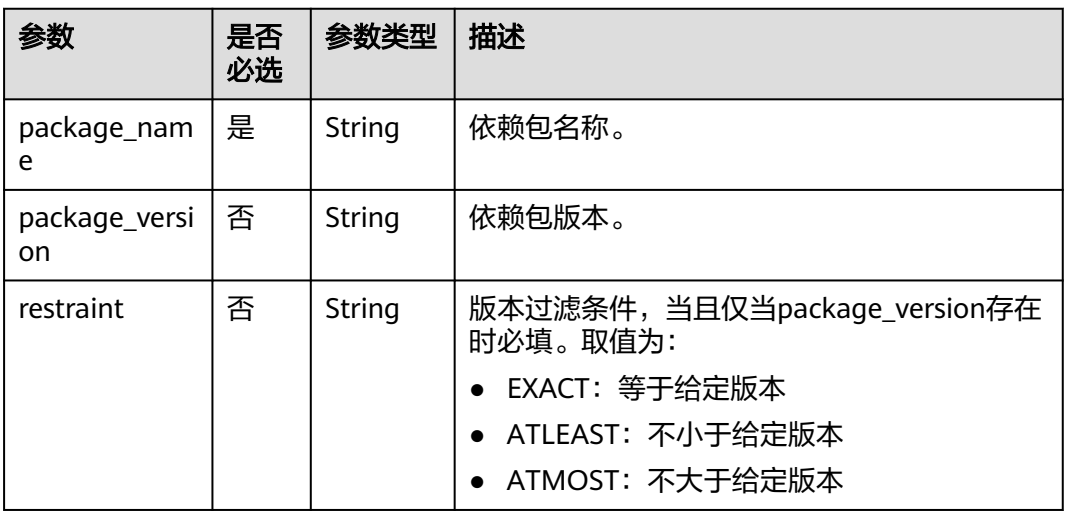

#### 表 **10-7** 创建模型返回参数说明

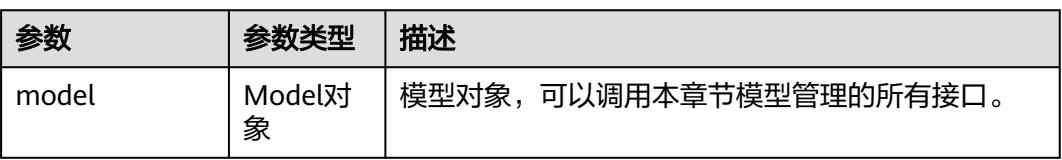

# **10.2** 导入模型

导入模型功能包括:

- 初始化已存在的模型,根据模型ID生成模型对象。
- 创建模型。模型对象的属性,请参见<mark>查询模型详情</mark>。

# 示例模型文件

以**[PyTorch](https://support.huaweicloud.com/intl/zh-cn/inference-modelarts/inference-modelarts-0082.html)**为例,编写模型文件。PyTorch模型包结构可参考[模型包规范介绍](https://support.huaweicloud.com/intl/zh-cn/inference-modelarts/inference-modelarts-0055.html)。

OBS桶/目录名 ├── resnet ・model 必选: 固定子目录名称,用于放置模型相关文<mark>件</mark> │ │ ├──<<自定义Python包>> 可选:用户自有的Python包,在模型推理代码中可以直接引用

·mnist\_mlp.pt 必选,pytorch模型保存文件,保存为"state\_dict",存有权重变量等信息。 -config.json 必选:模型配置文件,文件名称固定为config.json,只允许放置一个 ·customize\_service.py 必选: 模型推理代码,文件名称固定为customize\_service.py,只允许放置一 个, customize\_service.py依赖的文件可以直接放model目录下

## 示例代码

在ModelArts notebook平台, Session鉴权无需输入鉴权参数。其它平台的Session鉴 权请参见**[Session](#page-14-0)**鉴权。

from modelarts.session import Session from modelarts.model import Model from modelarts.config.model\_config import ServiceConfig, Params, Dependencies, Packages

session = Session()

- 方式1:初始化已存在模型 model\_instance = Model(session, model\_id="your\_model\_id")
- 方式**2**:创建模型

#### – 基于预置镜像和OBS路径创建模型

model\_location = "/your\_obs\_bucket/model\_path" # 修改为真实的模型文件OBS路径 execution\_code = "/your\_obs\_bucket/model\_path/customize\_service.py" runtime = "python3.7"

model\_instance = Model(

```
 session,
               model_name="input_model_name", # (可选)模型名称
              model_version="1.0.0", <br>
\qquad \qquad # \quad (\overline{\text{m}})模型版本
              source location=model location, # 模型文件所在的OBS路径, 如: "/
your_obs_bucket/model_path"
              model_type="PyTorch", #模型类型
              execution_code=execution_code, # (可选)存放执行脚本的OBS路径, 如: "/
your_obs_bucket/model_path/customize_service.py"
              runtime=runtime <br>
# (可选)支持的运行环境
) and the contract \mathcal{L}
```
#### 说明

dependencies会覆盖样例中config.json的相关内容,上述无需使用dependencies, dependencies格式样例可参考下方格式定义。

#### dependencies参数组的定义格式

SDK提供了Dependencies类对其定义,dependencies为list,list中的元 组对象是Dependencies。

定义代码如下:

 $dependencies = []$ dependency1 = Dependencies(<br>installer="pip", installer="pip", <br>
packages=packages # 农赖包集合, 定义格 # 依赖包集合, 定义格式参考下文关于packages的定义 )

dependencies.append(dependency1)

#### ▪ **package**参数组的定义格式

SDK提供了Packages类对其定义, packages为list, list中的元组对象是 Packages。

```
定义代码如下:
```

```
packages = []
package1 = Packages(
  package_name="package_name", # 包名
  package_version="version", # 包版本号
   restraint="EXACT"
) 
packages.append(package1)
```
#### 说明

dependencies参数组的创建样例:

```
dependencies = []
packages = [{
    "package_name": "numpy",
   "package_version": "1.15.0",
   "restraint": "EXACT"
   }, {
       "package_name": "h5py",
      "package_version": "2.8.0",
      "restraint": "EXACT"
   }]
```
dependency = Dependencies(installer="pip", packages=packages) dependencies.append(dependency)

– 基于自定义镜像创建模型

适用于推理服务的脚本已经内置在自定义镜像中,镜像启动时会自动拉起服 务的场景。

```
from modelarts.session import Session
from modelarts.model import Model
```
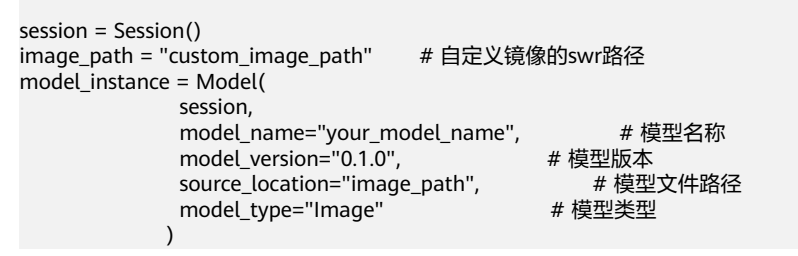

# 参数说明

#### 表 **10-8** 初始化模型场景参数说明

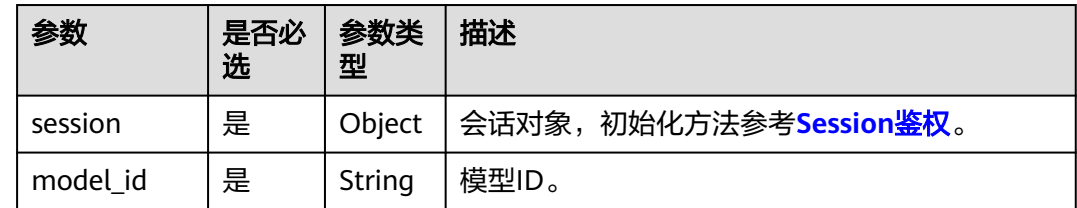

#### 表 **10-9** 创建模型场景参数说明

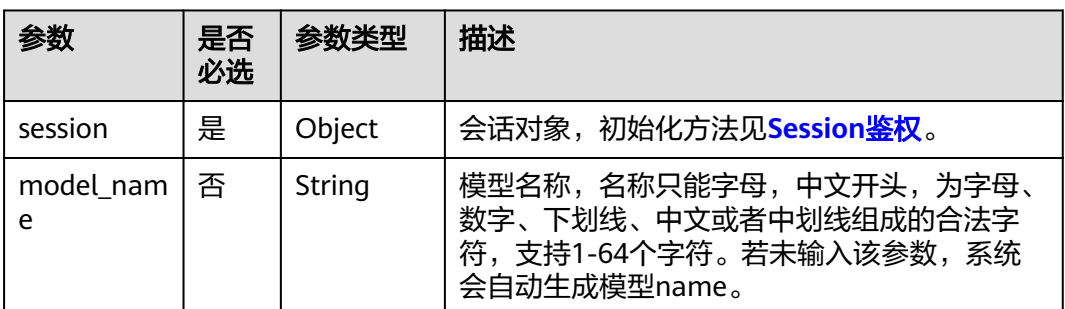

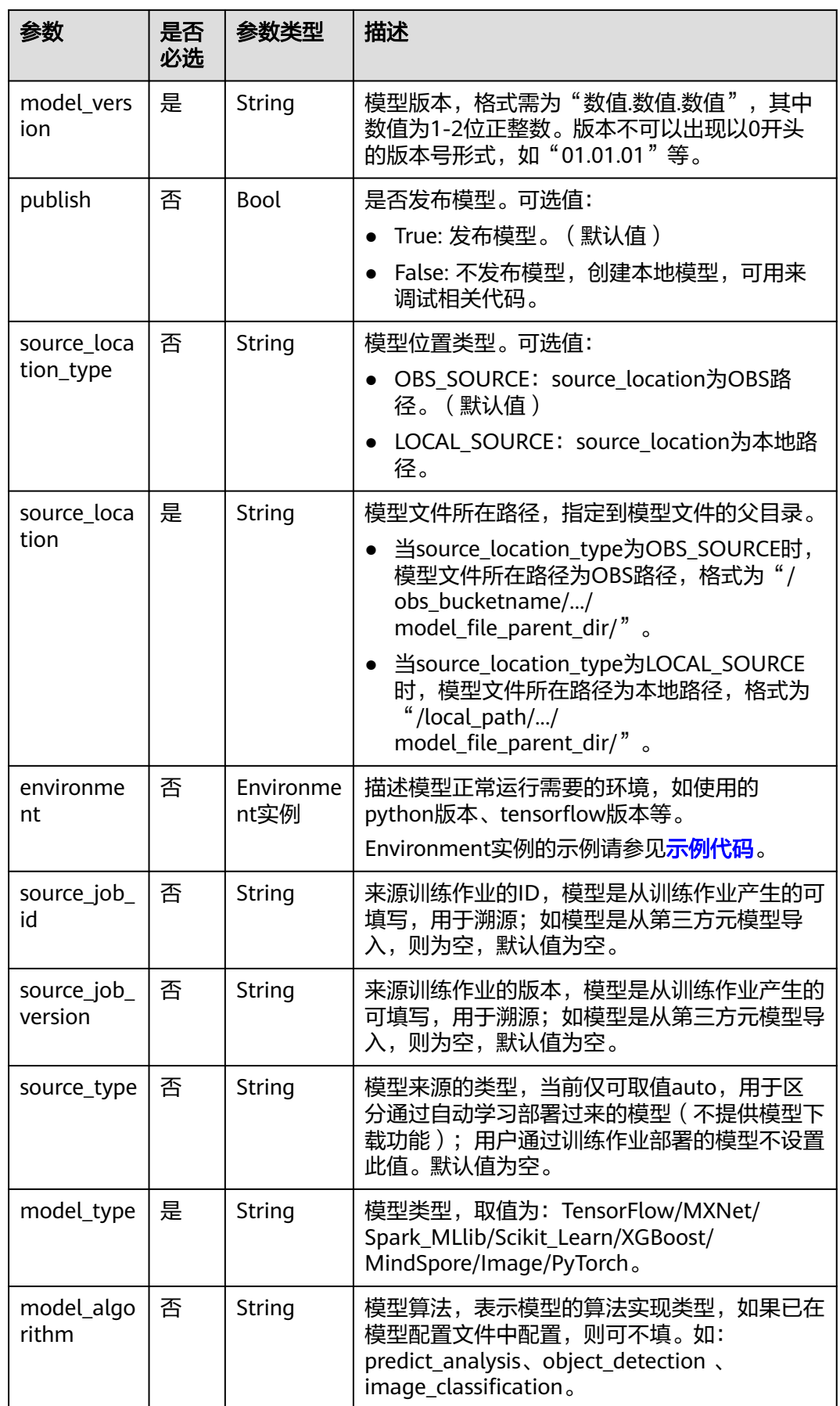

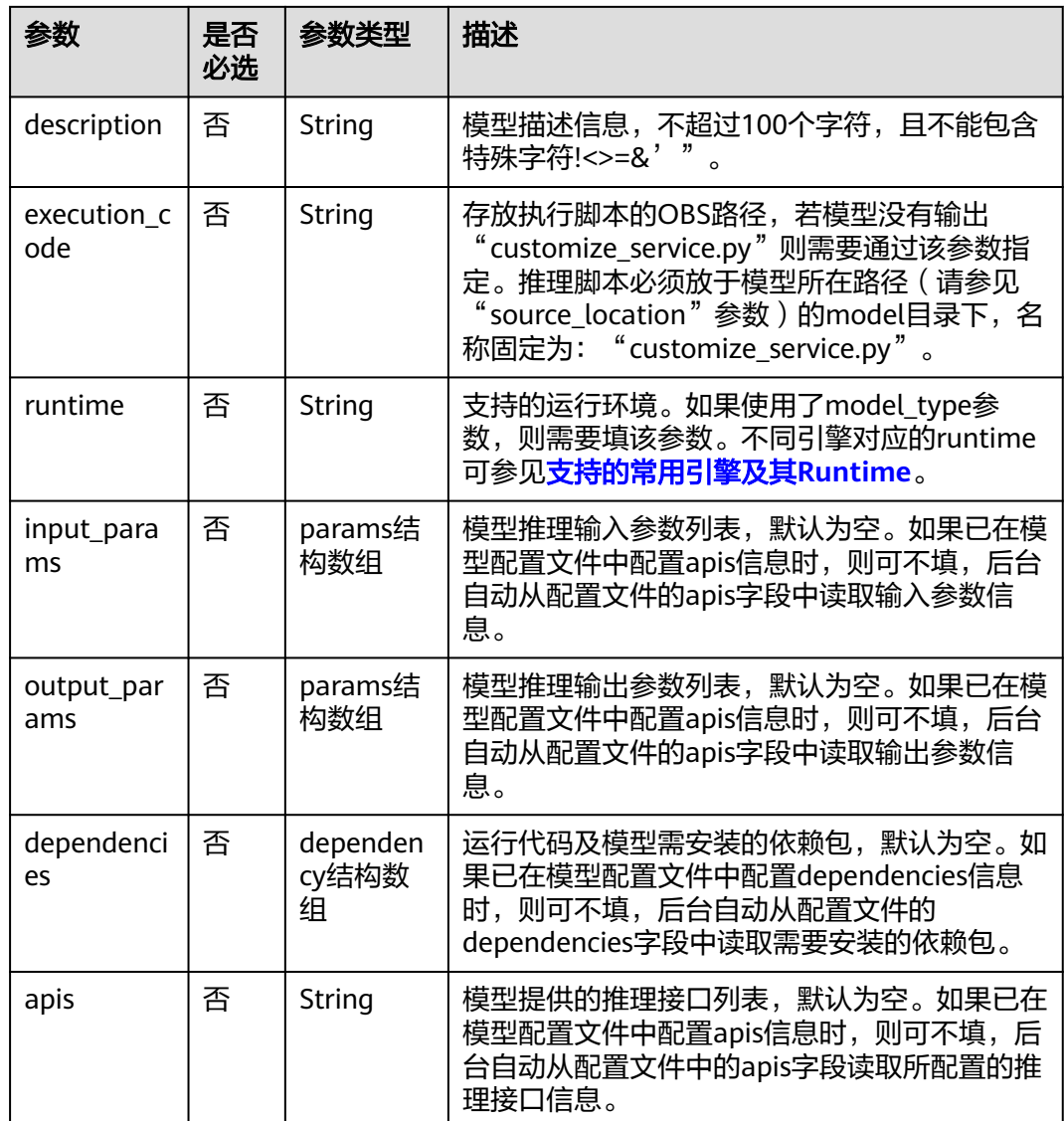

# 表 **10-10** params 结构

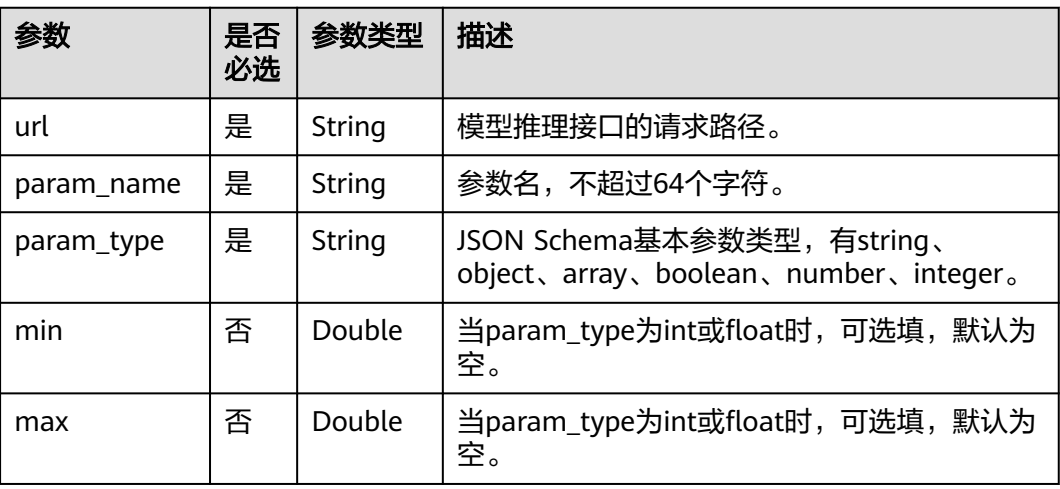

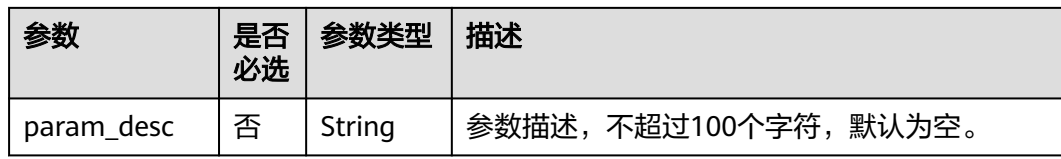

### 表 **10-11** dependency 结构

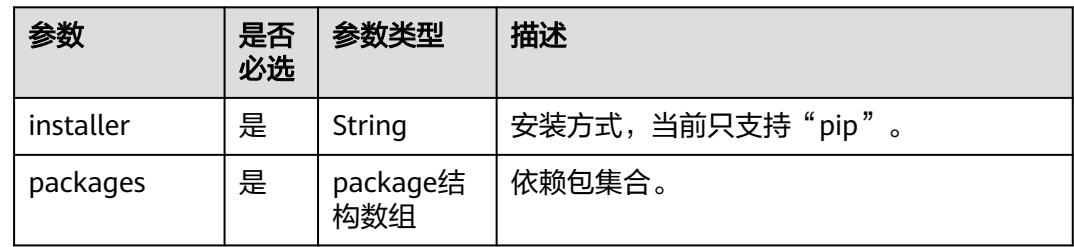

# 表 **10-12** package 结构

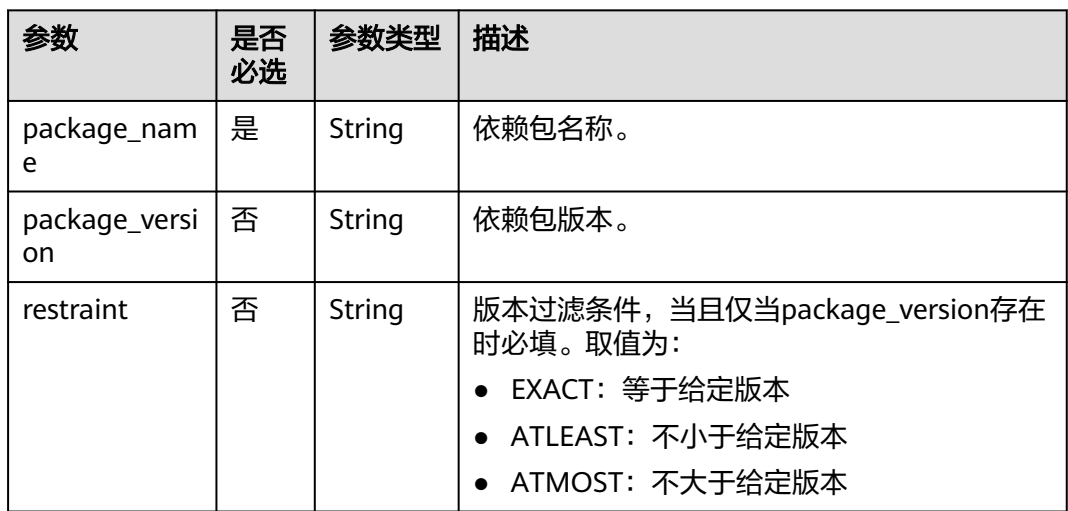

#### 表 **10-13** create\_model 返回参数说明

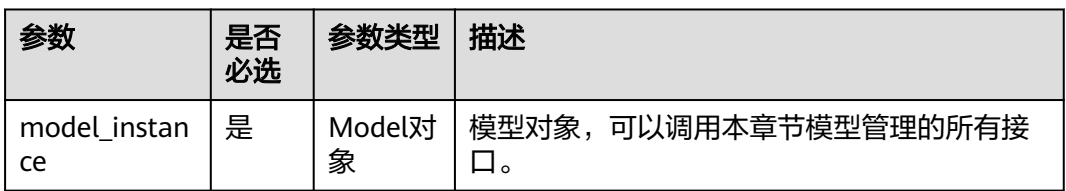

#### <span id="page-186-0"></span>说明

给出MXNet实现手写数字识别项目中模型创建实例: from modelarts.session import Session from modelarts.model import Model session = Session() model\_instance = Model(session, model\_name="digit\_recognition", model\_version="1.0.0", source\_location=model\_location, model\_type="MXNet", model\_algorithm="image\_classification" ) and the state  $\mathcal{L}(\mathcal{A})$ 

# **10.3** 查询模型列表

## 示例代码

在ModelArts Notebook平台, Session鉴权无需输入鉴权参数。其它平台的Session鉴 权请参见**[Session](#page-14-0)**鉴权。

**场景1**: 查询当前用户所有模型 from modelarts.session import Session

from modelarts.model import Model session = Session()

model\_list = Model.get\_model\_list(session) print(model\_list)

● 场景**2**:按照检索条件查询当前用户模型 from modelarts.session import Session from modelarts.model import Model

```
session = Session() 
model_list = Model.get_model_list(session, model_status="published", model_name="digit", 
order="desc")
print(model_list)
```
## 参数说明

| 参数                | 是否必<br>选 | 参数类型    | 说明                                                            |
|-------------------|----------|---------|---------------------------------------------------------------|
| model nam<br>e    | 否        | String  | 模型名称,可支持模糊匹配。                                                 |
| model versi<br>on | 否        | String  | 模型版本。                                                         |
| model_statu<br>S  | 否        | String  | 模型状态,可根据模型的"publishing"、<br>"published"、"failed"三种状态执行查<br>询。 |
| description       | 否        | String  | 描述信息,可支持模糊匹配。                                                 |
| offset            | 否        | Integer | 指定要查询页的索引,默认为"0"。                                             |

表 **10-14** 查询检索参数说明

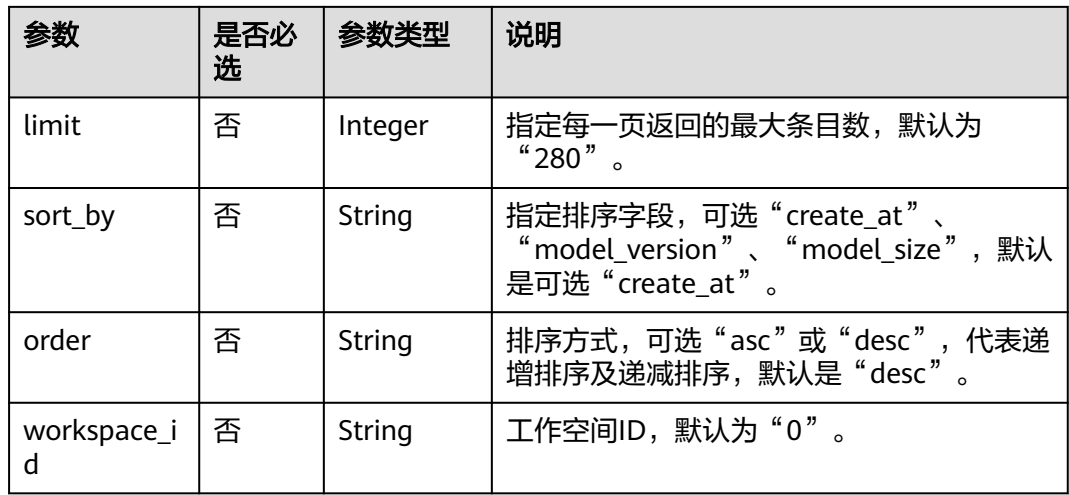

#### 表 **10-15** get\_model\_list 打印参数说明

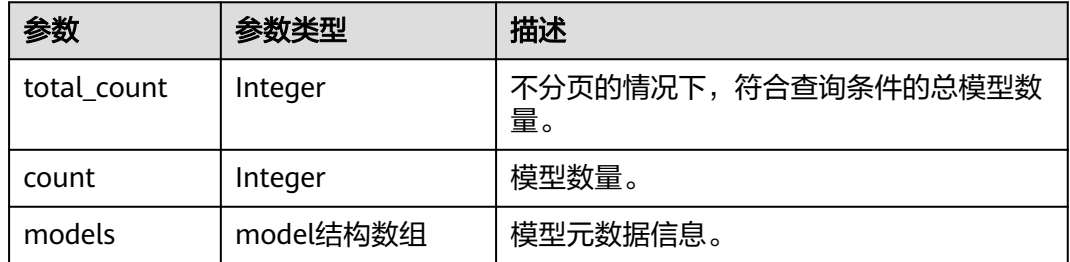

# 表 **10-16** model 结构

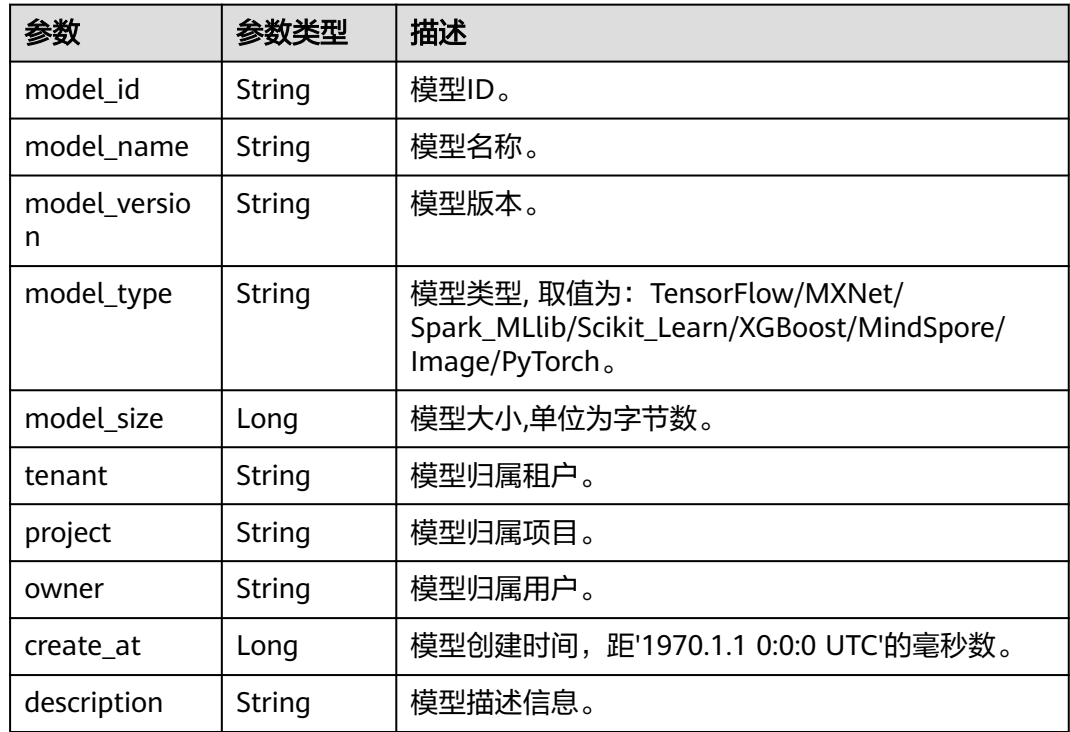

<span id="page-188-0"></span>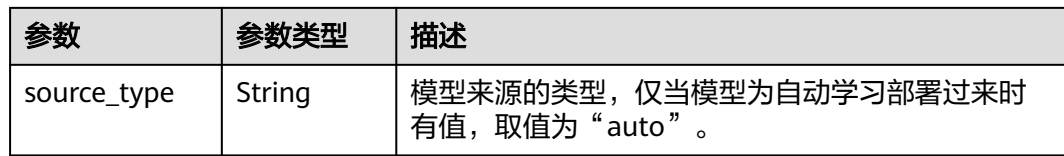

# **10.4** 查询模型对象列表

## 示例代码

在ModelArts Notebook平台, Session鉴权无需输入鉴权参数。其它平台的Session鉴 权请参见**[Session](#page-14-0)**鉴权。

**场景1**: 查询当前用户所有模型对象 from modelarts.session import Session from modelarts.model import Model

session = Session() model\_object\_list = Model.get\_model\_object\_list(session) print(model\_object\_list)

● 场景**2**:按照检索条件查询当前用户模型对象 from modelarts.session import Session from modelarts.model import Model

session = Session() model\_object\_list = Model.get\_model\_object\_list(session, model\_status="published", model\_name="digit", order="desc") print(model\_object\_list)

# 参数说明

- 查询模型列表,返回list,list大小等于当前用户所有已经部署的模型个数,list中 每个元素都是Model对象,对象属性和<mark>查询模型详情</mark>相同。查询模型列表返回说 明: model\_list = [model\_instance1, model\_instance2, model\_instance3 ...], 列表中元素model\_instance对象即为本章节描述的模型管理,可调用模型接口。
- 支持按照检索参数查询模型列表,返回满足检索条件的模型list,检索参数如<mark>表</mark> **10-17**所示。
- 在查询列表时,返回list的同时,会打印模型列表的详细信息,如表**[10-18](#page-189-0)**和[表](#page-189-0) **[10-19](#page-189-0)**所示。
- 当前支持最大获取150个模型对象。

#### 表 **10-17** 查询检索参数说明

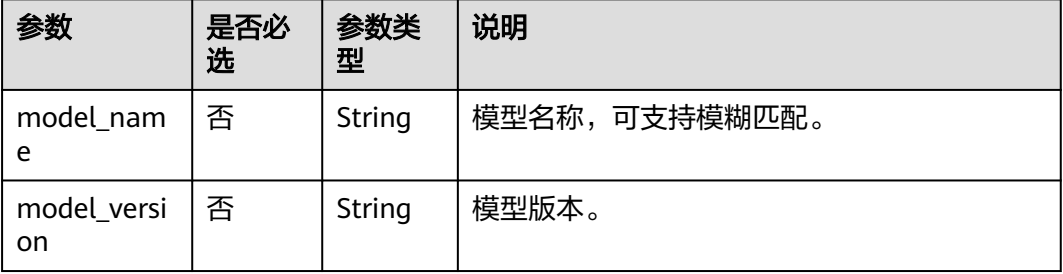

<span id="page-189-0"></span>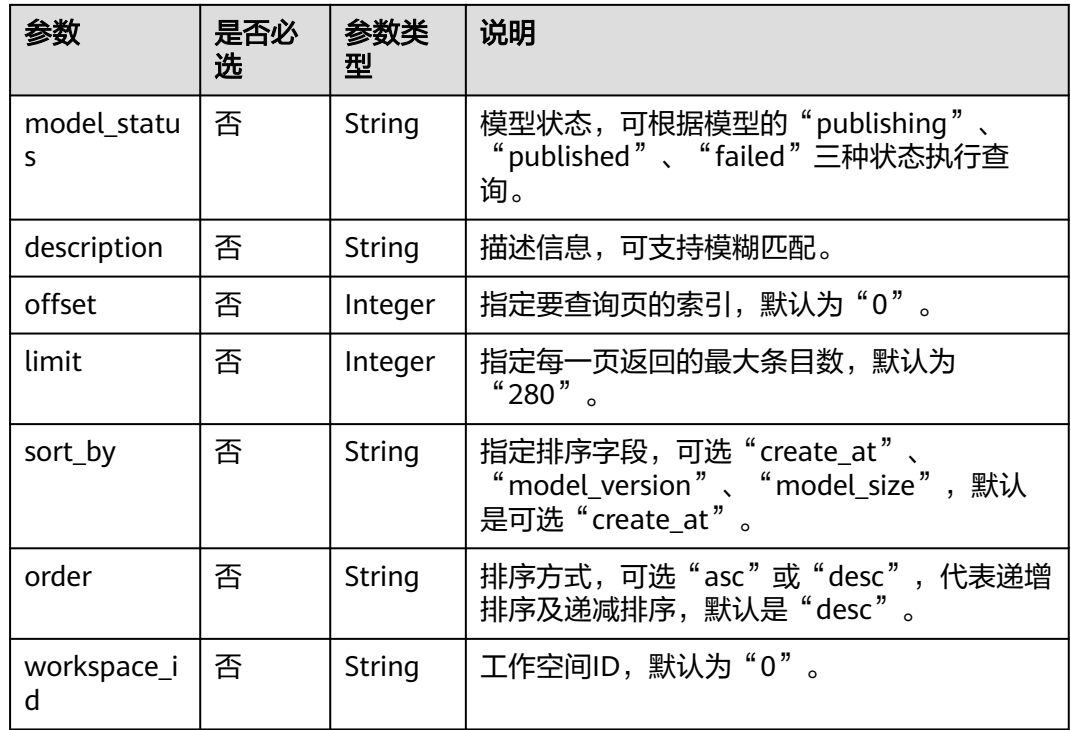

#### 表 **10-18** get\_model\_list 打印参数说明

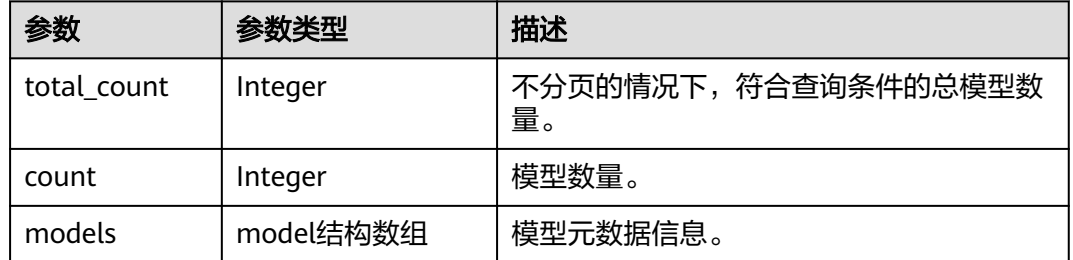

# 表 **10-19** model 结构

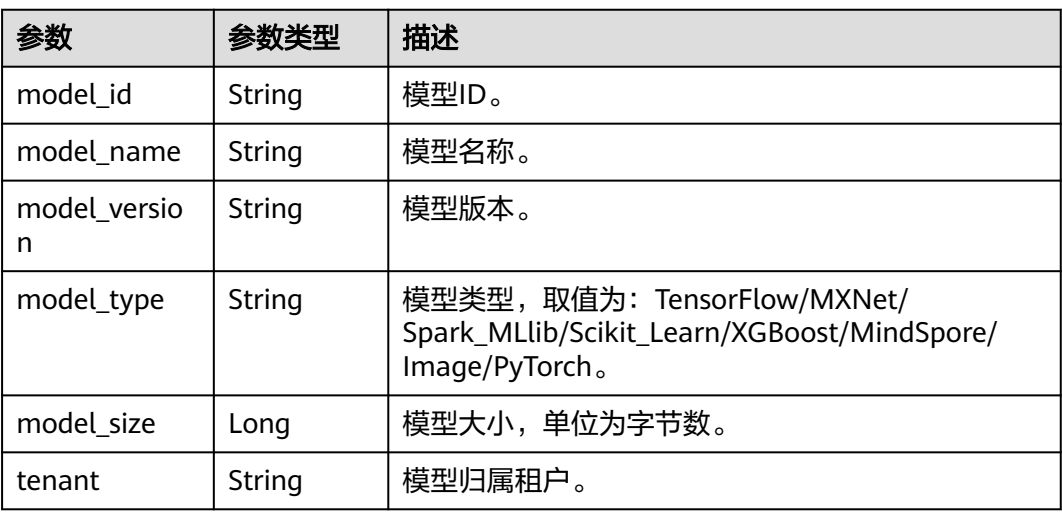

<span id="page-190-0"></span>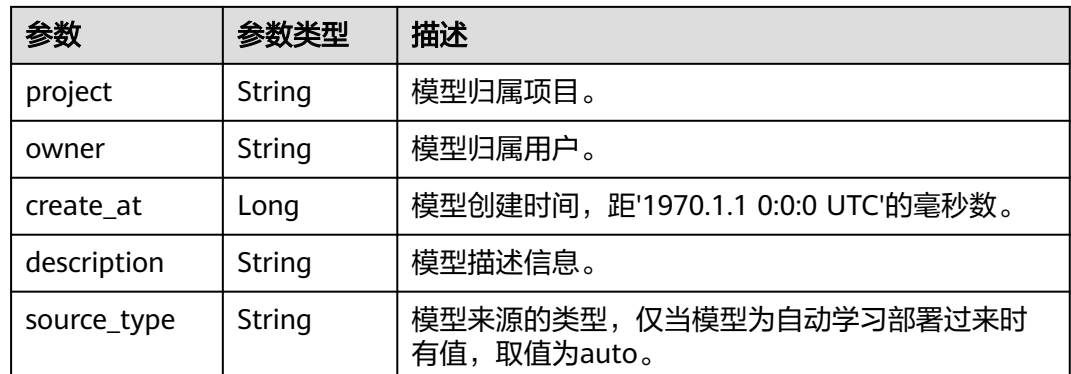

# **10.5** 查询模型详情

查询当前模型对象的信息。

# 示例代码

在ModelArts notebook平台, Session鉴权无需输入鉴权参数。其它平台的Session鉴 权请参见**[Session](#page-14-0)**鉴权。

方式1:根据[导入模型生](#page-180-0)成的模型对象进行模型详情查询 from modelarts.session import Session from modelarts.model import Model

session = Session() model\_instance = Model(session, model\_id="your\_model\_id") model\_info = model\_instance.get\_model\_info() print(model\_info)

方式2:根据[查询模型对象列表返](#page-188-0)回的模型对象进行模型详情查询 from modelarts.session import Session from modelarts.model import Model

session = Session() model\_object\_list = Model.get\_model\_object\_list(session) model instance = model object list[0] model\_info = model\_instance.get\_model\_info() print(model\_info)

# 参数说明

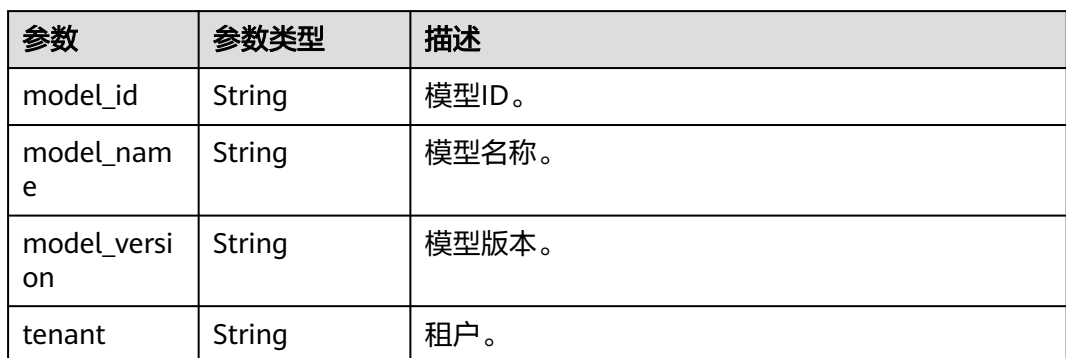

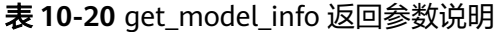

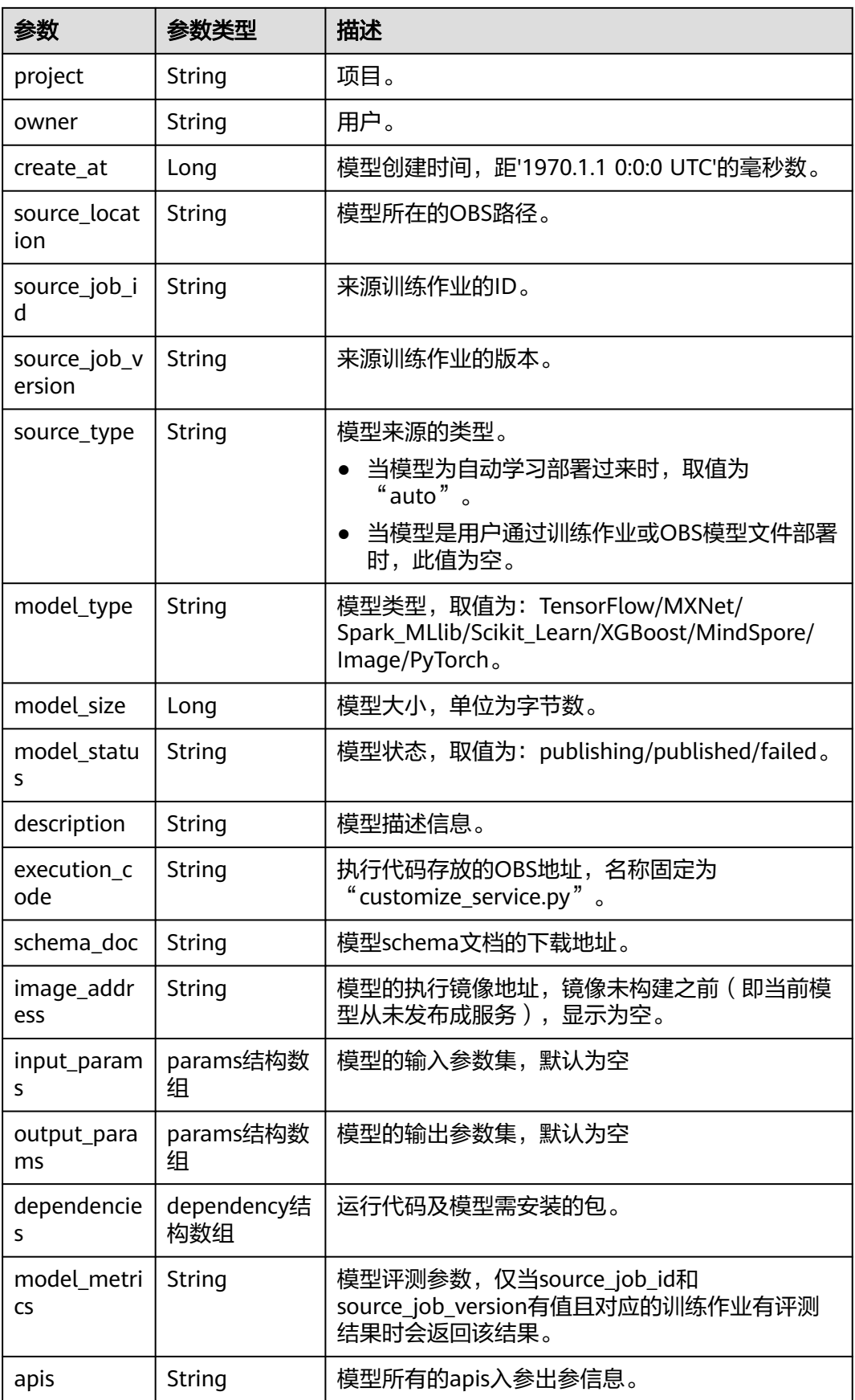

#### 表 **10-21** params 结构

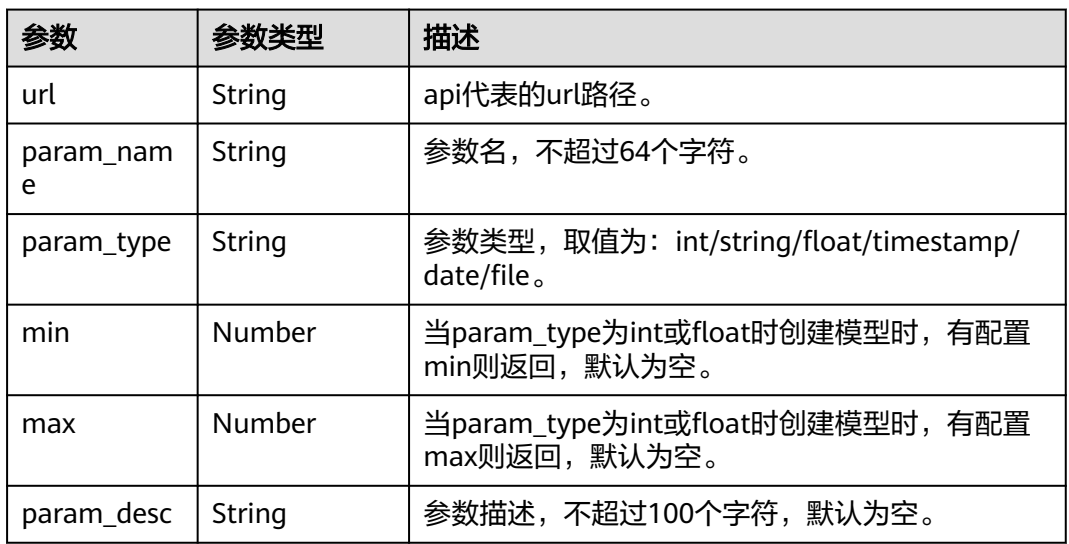

#### 表 **10-22** dependency 结构

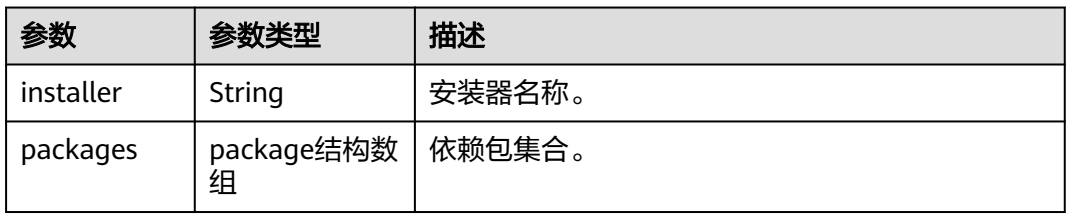

#### 表 **10-23** package 结构

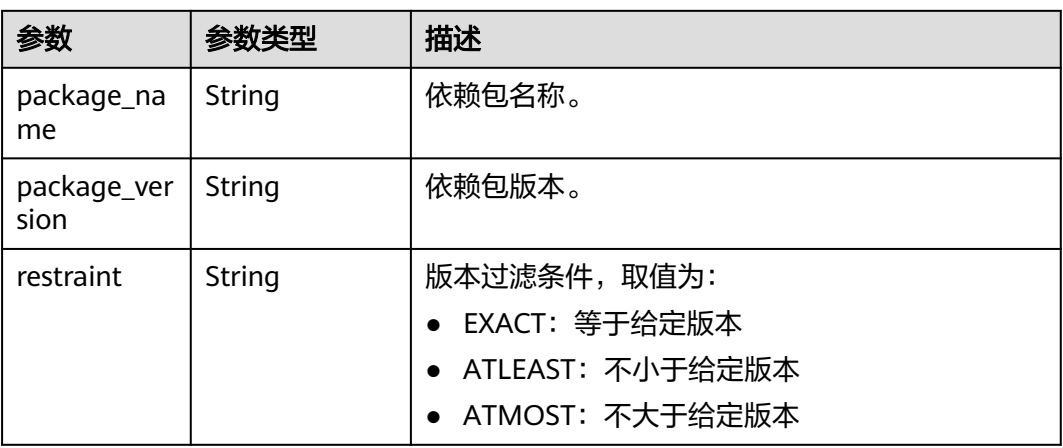

#### 表 **10-24** metric 参数说明

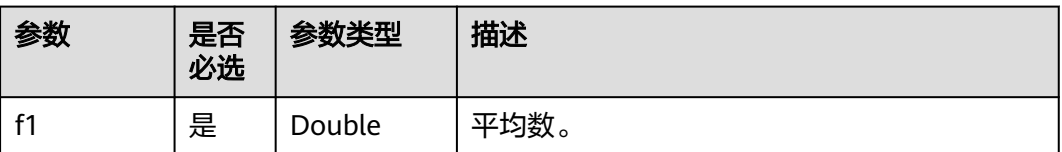

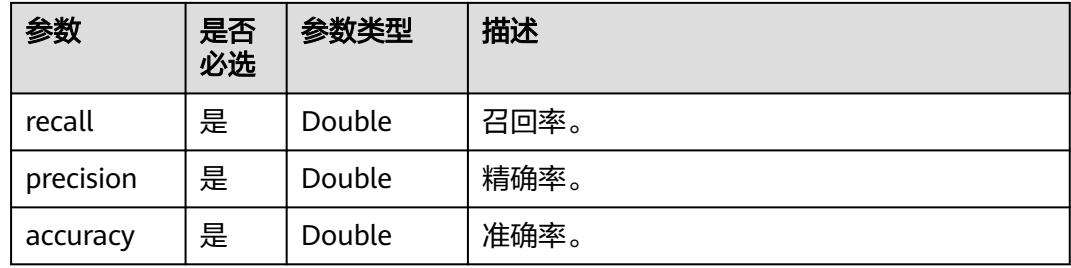

# **10.6** 删除模型

删除模型对象。

## 示例代码

在ModelArts notebook平台, Session鉴权无需输入鉴权参数。其它平台的Session鉴 权请参见**[Session](#page-14-0)**鉴权。

方式1:根据[导入模型或](#page-180-0)[模型调试](#page-176-0)生成的模型对象进行模型对象删除 from modelarts.session import Session from modelarts.model import Model

session = Session() model\_instance = Model(session, model\_id="your\_model\_id") model\_instance.delete\_model()

**方式2**:根据<mark>查询模型对象列表</mark>返回的模型对象进行模型删除 from modelarts.session import Session from modelarts.model import Model

session = Session() model\_object\_list = Model.get\_model\_object\_list(session) model\_instance = model\_object\_list[0] model\_instance.delete\_model()

# 11 服务管

# **11.1** 服务管理概述

服务管理,包括将已创建成功的模型部署为在线服务或本地服务。可以实现在线预 测、本地预测、服务详情查询、查看服务日志等功能。

这里的在线服务包括"predictor"和"transformer"两类,都包括下文描述的功能, 本章节以"predictor"服务为例进行说明。

#### 说明

本章节的示例代码都是在ModelArts Notebook中实现的,若在其它开发环境使用,需要进行 Session鉴权,请参见**[Session](#page-14-0)**鉴权。

# **11.2** 部署本地服务进行调试

可以通过部署本地服务来进行调试,即在[导入模型或](#page-180-0)[模型调试](#page-176-0)后,在本地部署 Predictor进行本地推理,不再依赖线上资源。

#### 说明

目前仅支持在Linux平台上部署本地服务Predictor,Windows平台不支持。推荐使用ModelArts Notebook部署本地服务。

#### ● 本地服务**Predictor**和在线服务**Predictor**说明

- 部署本地服务Predictor,即将模型文件部署在本地,其环境规格取决于本 地;例如在一个modelarts.vm.cpu.2u的Notebook中,部署本地Predictor, 其运行环境就是cpu.2u。
- [部署在线服务](#page-196-0)Predictor,即将存储在OBS中的模型文件部署到线上服务管理 模块提供的容器中运行,其环境规格(如CPU规格,GPU规格)由[表](#page-200-0)**3 [predictor configs](#page-200-0)**结构决定。
- [部署在线服务](#page-196-0)Predictor需要线上服务端根据AI引擎创建容器,较耗时;本地 Predictor部署较快, 最长耗时10s, 可用以测试模型, 不建议进行模型的工业 应用。
- 当前版本支持部署本地服务Predictor的AI引擎为:"XGBoost"、 "Scikit\_Learn"、"PyTorch"、"TensorFlow"和"Spark\_MLlib"。具体版本 信息可参[考支持的常用引擎及其](https://support.huaweicloud.com/intl/zh-cn/inference-modelarts/inference-modelarts-0003.html#section3)**Runtime**。

# 示例代码

在ModelArts notebook平台, Session鉴权无需输入鉴权参数。其它平台的Session鉴 权请参见**[Session](#page-14-0)**鉴权。

#### **TensorFlow1.8**本地推理示例代码

需要在环境中配置"tensorflow\_model\_server",可调用SDK接口快速配置,请参考 如下示例代码。

- CPU环境, 调用Model.configure\_tf\_infer\_environ(device\_type="CPU")完成配 置,环境中只需配置运行一次。
- GPU环境,调用Model.configure\_tf\_infer\_environ(device\_type="GPU")完成配 置,环境中只需配置运行一次。

from modelarts.session import Session from modelarts.model import Model from modelarts.config.model\_config import ServiceConfig

session = Session() # GPU环境推理配置 Model.configure\_tf\_infer\_environ(device\_type="GPU") # CPU环境推理配置 #Model.configure\_tf\_infer\_environ(device\_type="CPU")

model\_instance = Model(

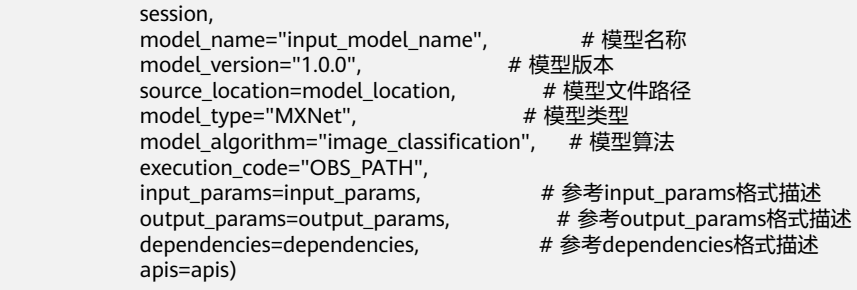

configs = [ServiceConfig(model\_id=model\_instance.get\_model\_id(), weight="100", instance\_count=1, specification="local")] predictor\_instance = model\_instance.deploy\_predictor(configs=configs) if predictor\_instance is not None: predict\_result = predictor\_instance.predict(data="your\_raw\_data\_or\_data\_path", data\_type="your\_data\_type") # 本地推理预测, data支持raw data或者文件路径, data\_type支持'json'、 'files'或者'images' print(predict\_result)

# 参数说明

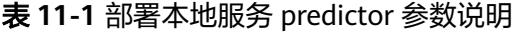

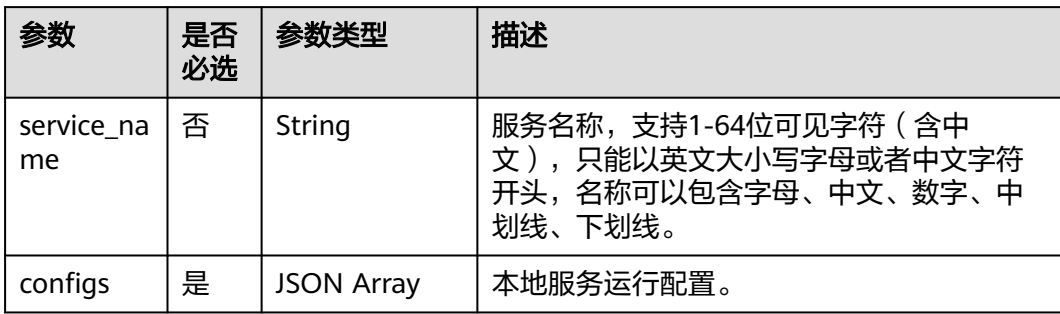

#### <span id="page-196-0"></span>表 **11-2** predictor configs 结构

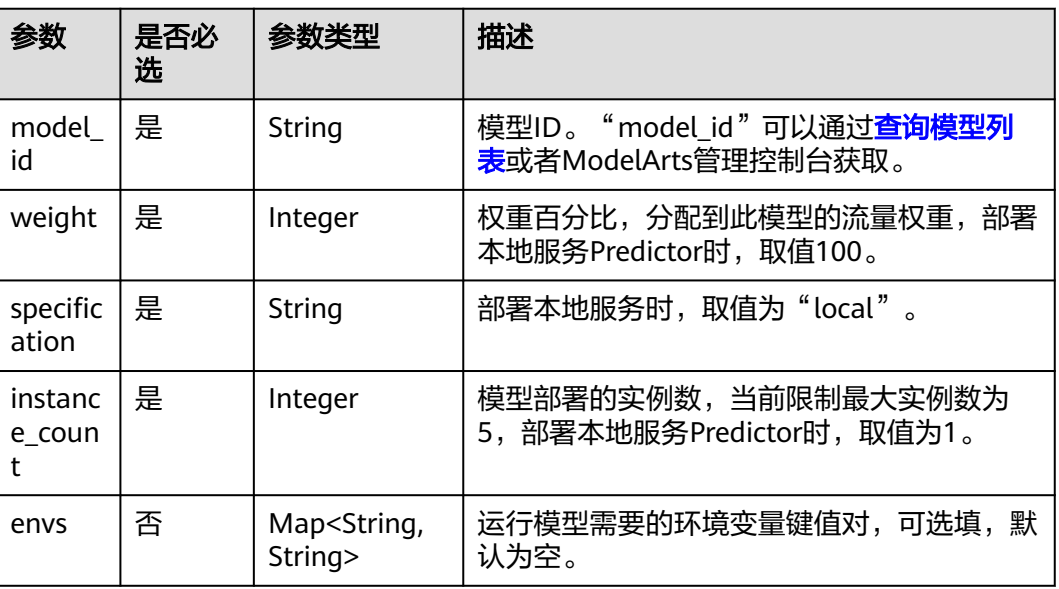

表 **11-3** 部署本地服务 predictor 返回参数说明

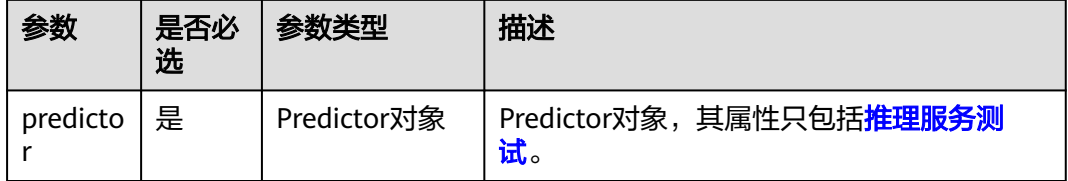

# **11.3** 部署在线服务

部署在线服务包括:

- 已部署为在线服务的初始化。
- 部署在线服务predictor。
- 部署批量服务transformer。

部署服务返回服务对象Predictor,其属性包括服务管理章节下的所有功能。

# 示例代码

在ModelArts notebook平台, Session鉴权无需输入鉴权参数。其它平台的Session鉴 权请参见**[Session](#page-14-0)**鉴权。

● 方式**1**:已部署为在线服务**predictor**的初始化 from modelarts.session import Session from modelarts.model import Predictor

session = Session() predictor\_instance = Predictor(session, service\_id="your\_service\_id")

● 方式**2**:部署在线服务**predictor**

<span id="page-197-0"></span>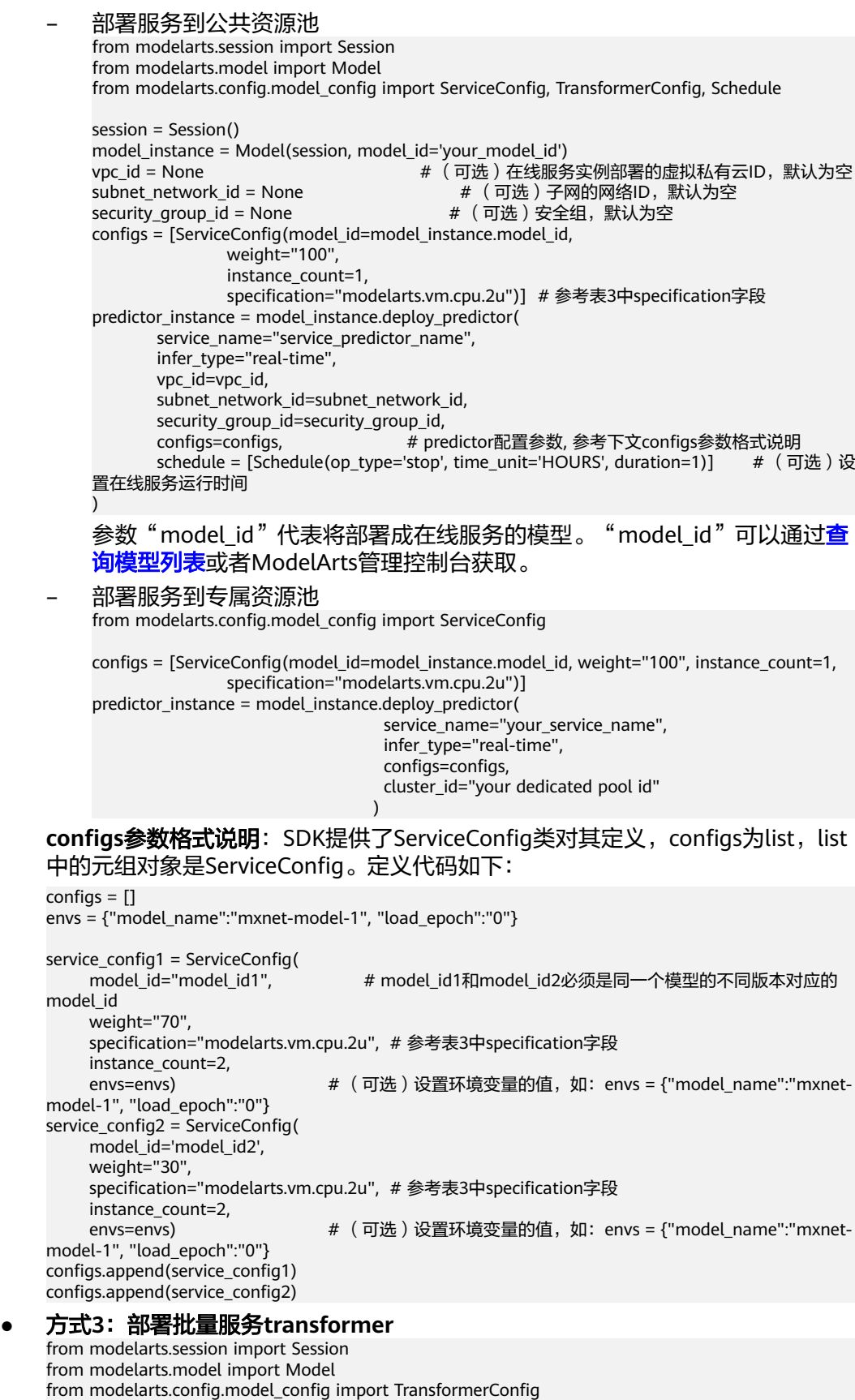

session = Session() model\_instance = Model(session, model\_id='your\_model\_id')

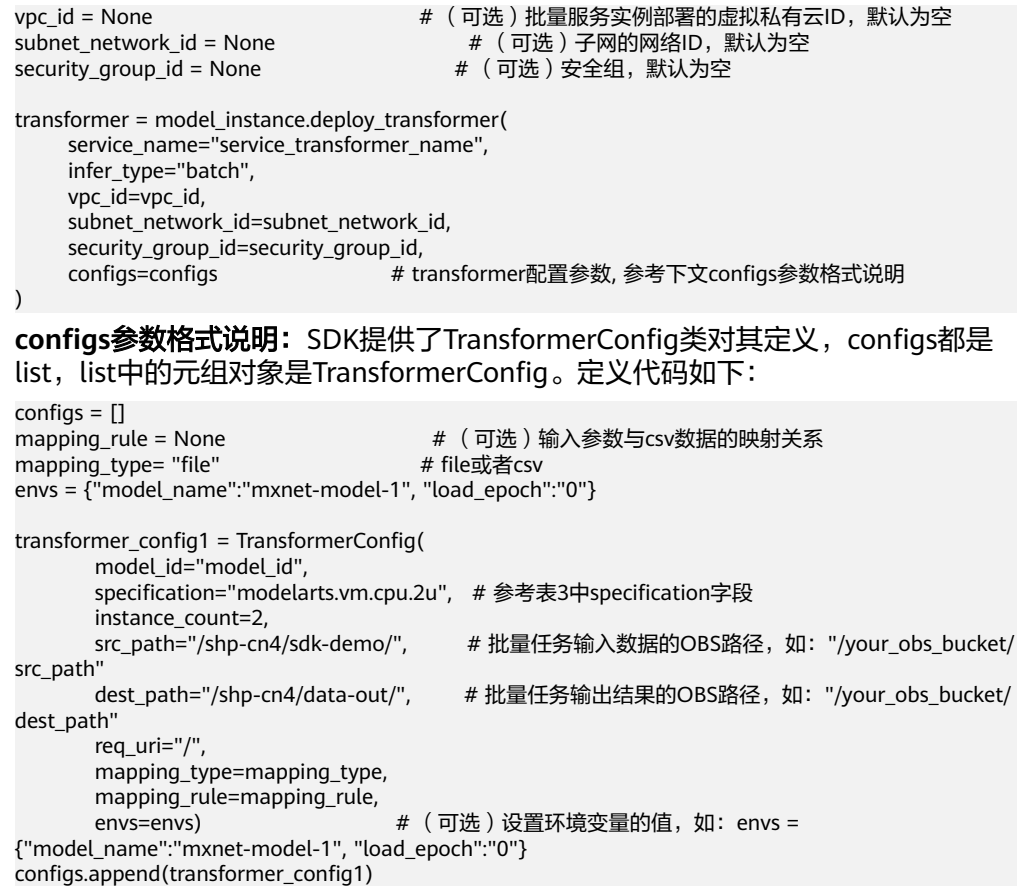

# 参数说明

#### 表 **11-4** 参数说明

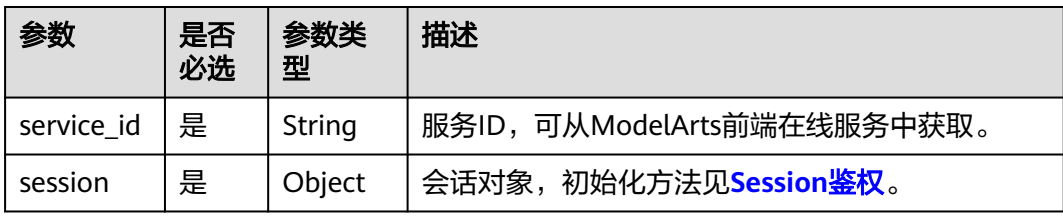

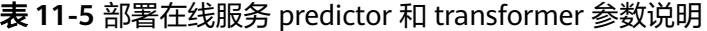

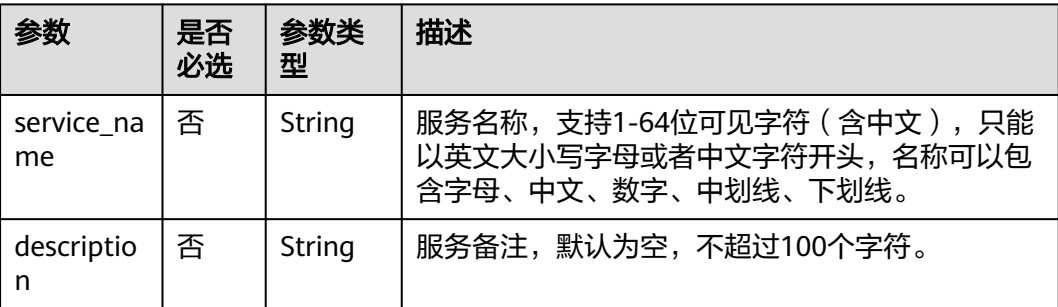

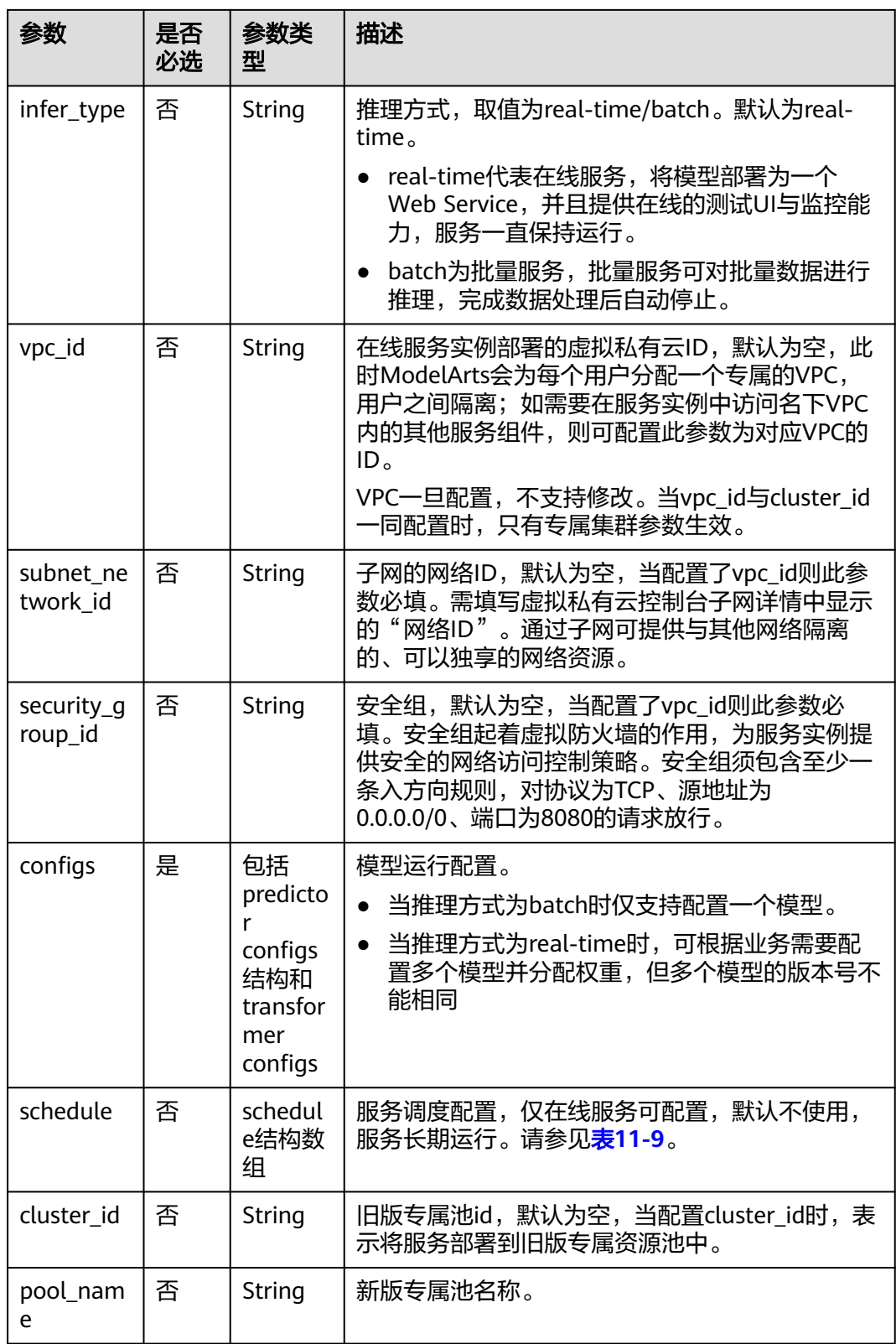

<span id="page-200-0"></span>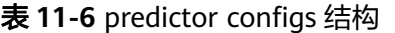

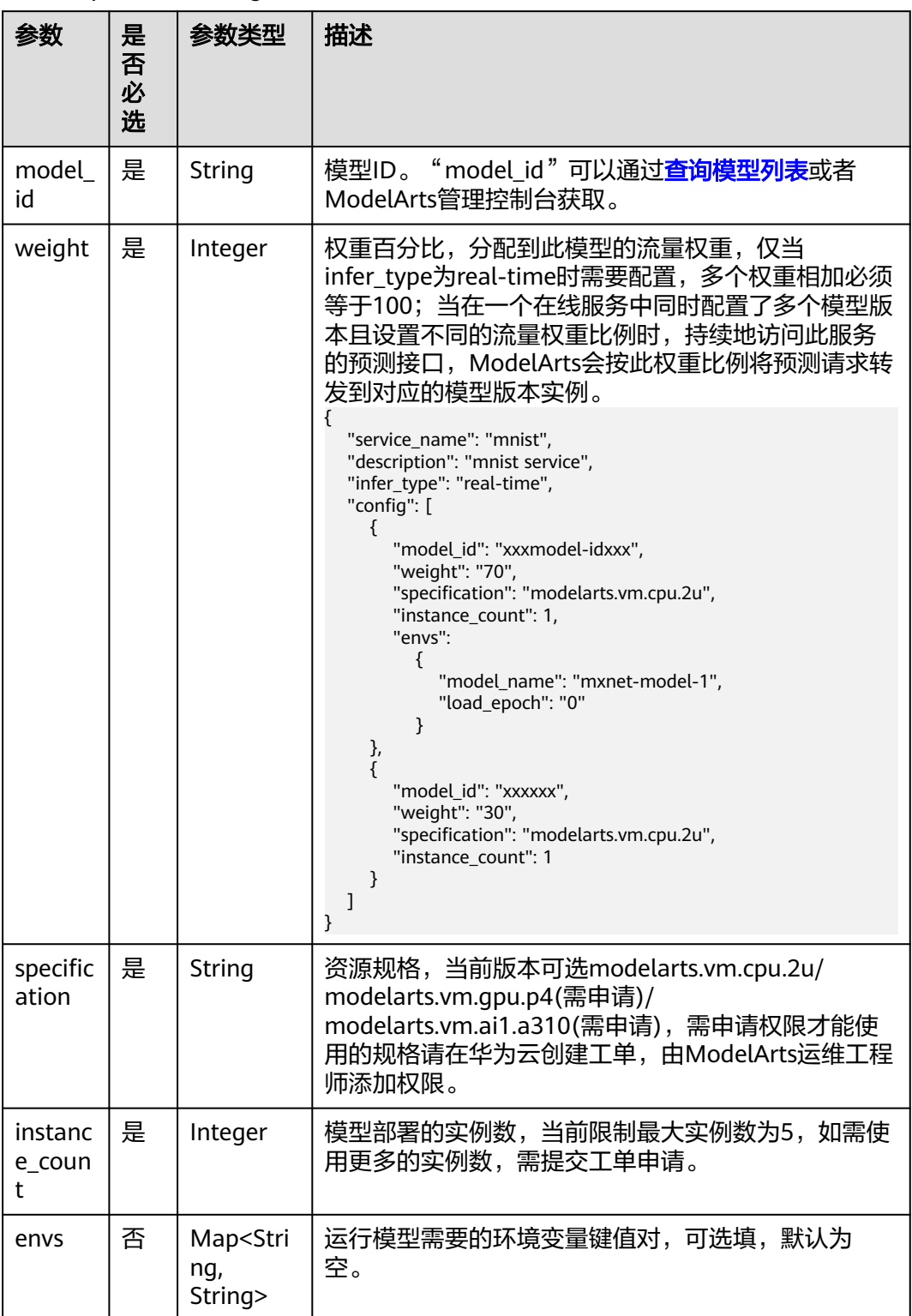

# 表 **11-7** transformer configs 结构

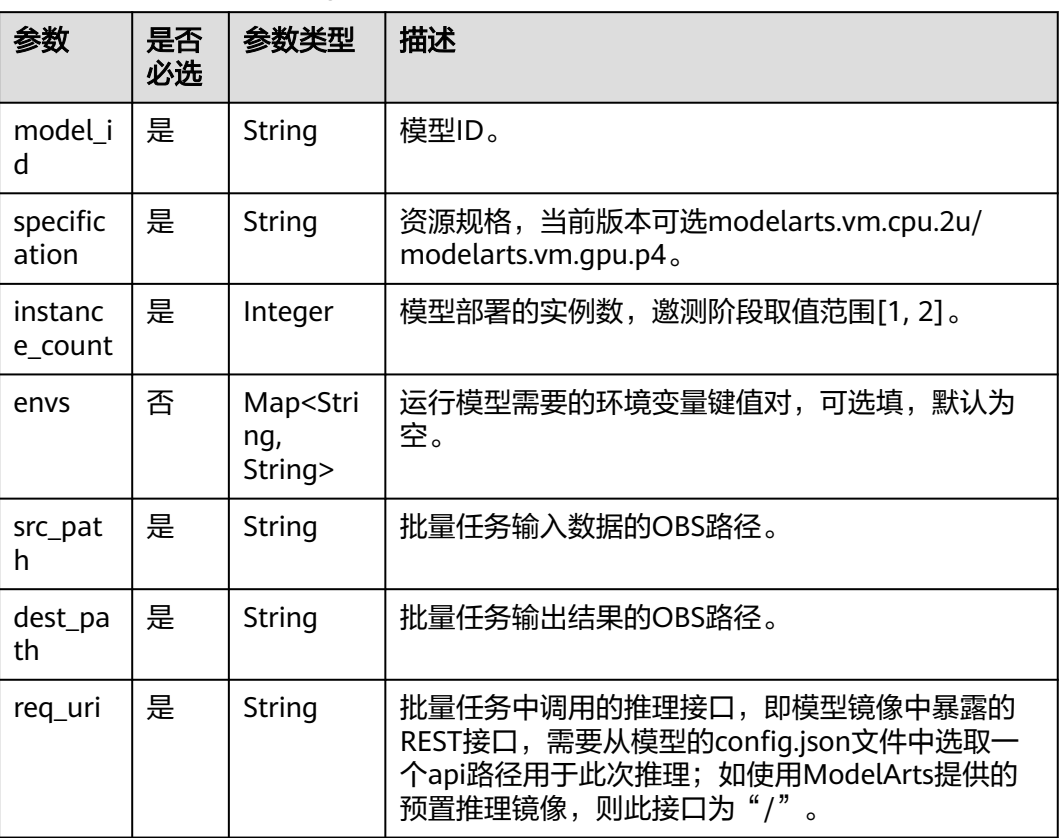

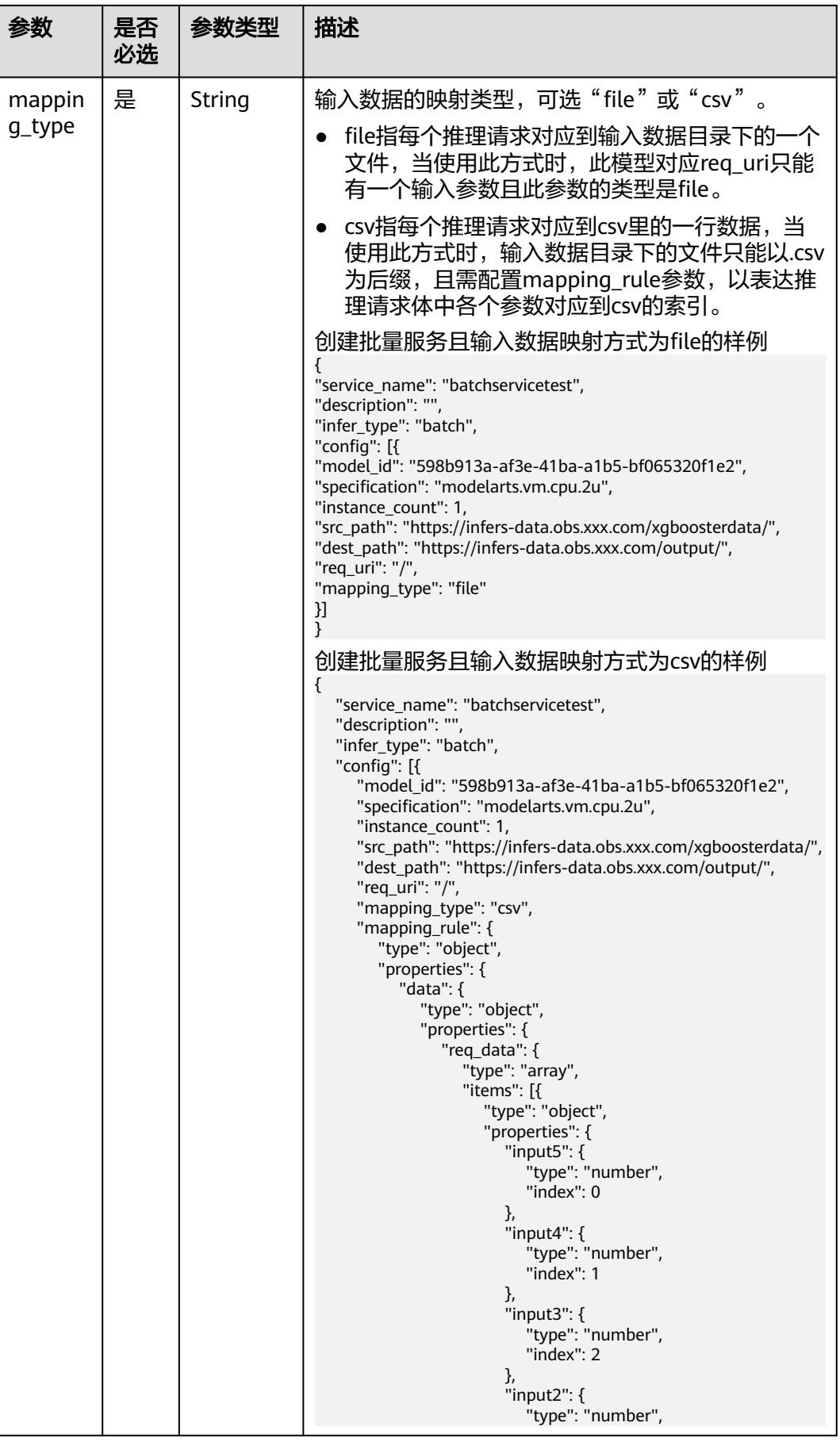

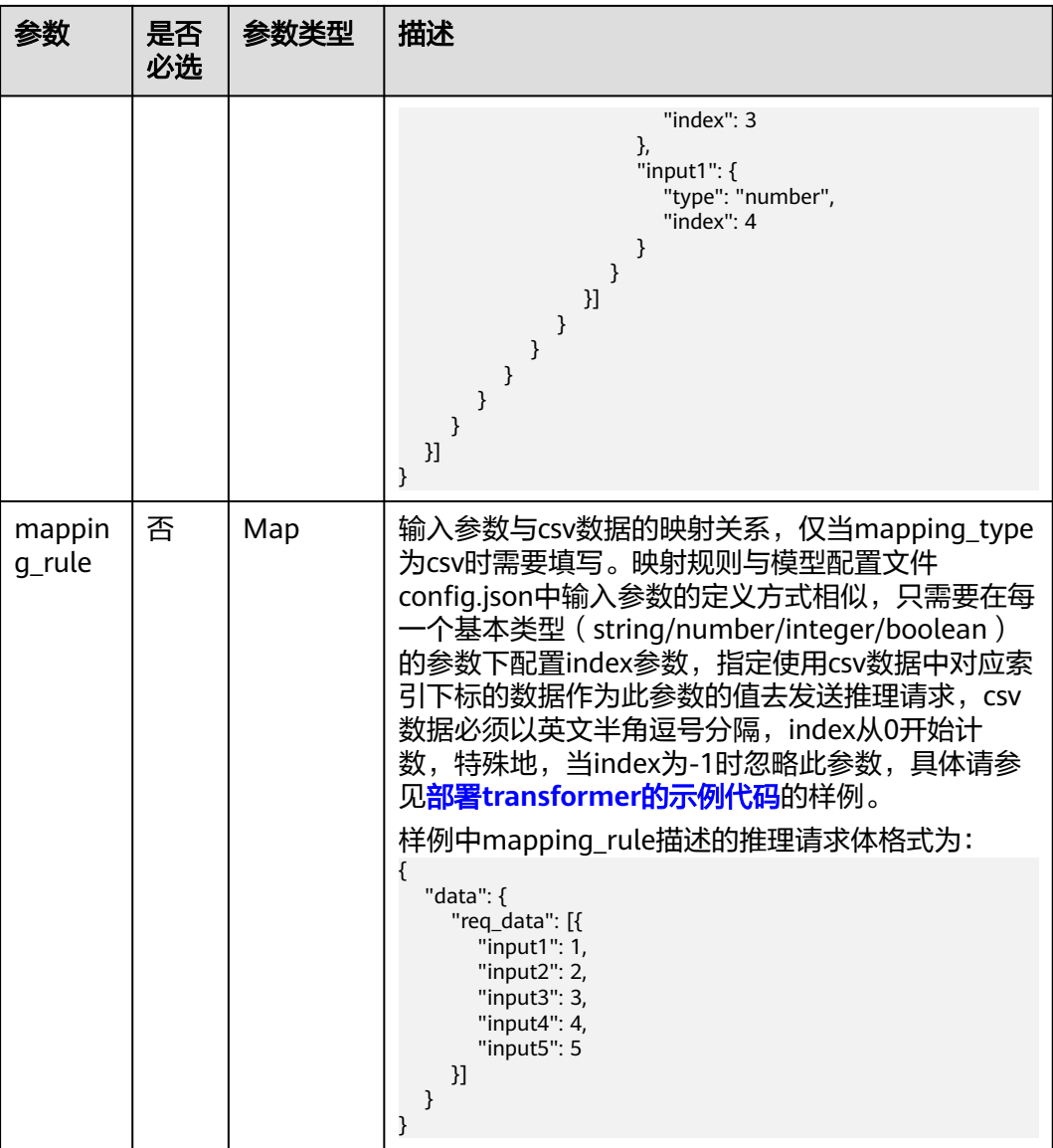

# 表 **11-8** 部署 predictor 和 transformer 返回参数说明

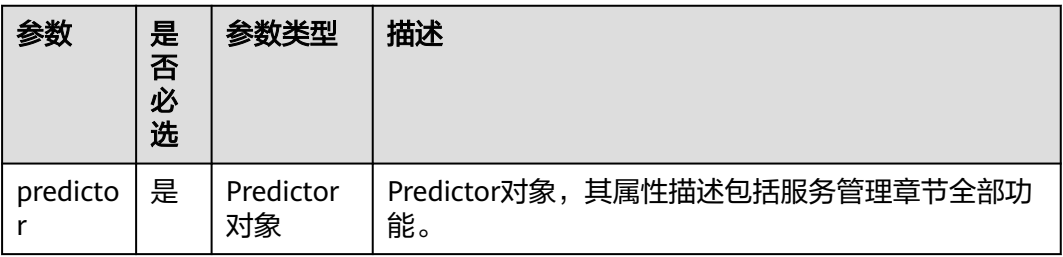

#### <span id="page-204-0"></span>表 **11-9** schedule 结构

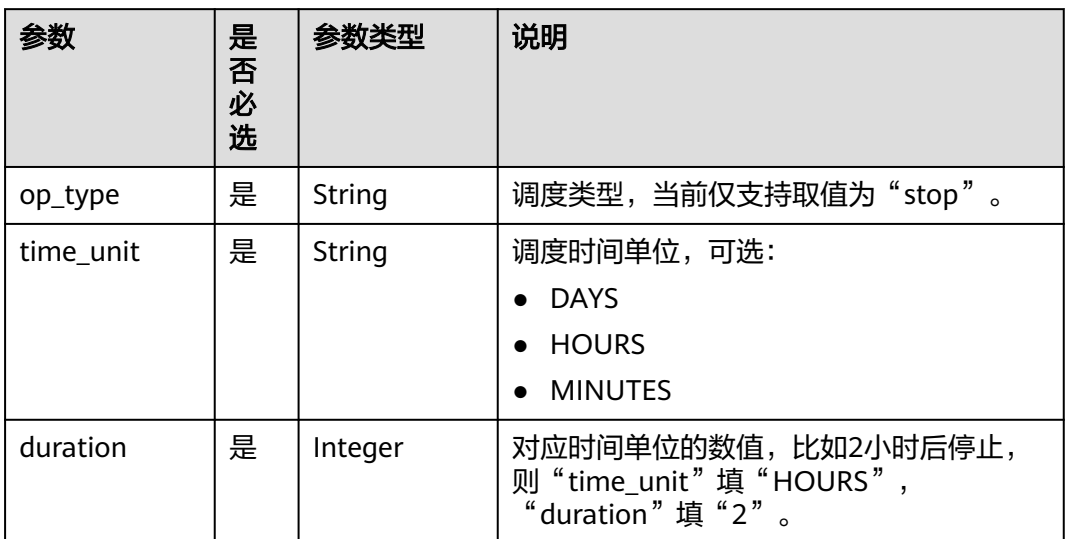

#### 说明

```
● 给出MXNet实现手写数字识别项目中部署在线predictror实例:
   from modelarts.session import Session
   from modelarts.model import Model
   from modelarts.config.model_config import ServiceConfig, TransformerConfig
   model_instance = Model(session, model_id = "you_model_id")
   configs = []config1 = ServiceConfig(model_id="you_model_id",
                   weight="100", 
                   instance_count=1, 
                   specification="modelarts.vm.cpu.2u",
                   envs={"input_data_name":"images",
                       "input_data_shape":"0,1,28,28",
                       "output_data_shape":"0,10"})
   configs.append(config1)
   predictor = model_instance.deploy_predictor(service_name="DigitRecognition", configs=configs)
● 给出MXNet实现手写数字识别项目中部署transformer实例(批量推理):
   from modelarts.session import Session
   from modelarts.model import Model
   from modelarts.config.model_config import ServiceConfig, TransformerConfig
   model_instance = Model(session, model_id = "your_model_id") 
   configs = []config1 = TransformerConfig(model_id="your_model_id",
                     specification="modelarts.vm.cpu.2u",
                     instance_count=1, 
   envs={"input_data_name":"images","input_data_shape":"0,1,28,28","output_data_shape":"0,10"},
    src_path="/w0403/testdigitrecognition/inferimages/",
    dest_path="/w0403/testdigitrecognition/" ,
                    req uri = ''/.
                     mapping_type = "file")
   configs.append(config1)
   predictor = model_instance.deploy_transformer(service_name="DigitRecognition", 
   infer_type="batch", configs=configs)
```
# **11.4** 查询服务详情

查询当前服务对象的详细信息。

# 示例代码

在ModelArts notebook平台, Session鉴权无需输入鉴权参数。其它平台的Session鉴 权请参见**[Session](#page-14-0)**鉴权。

**• 方式1**: 根据<mark>部署在线服务</mark>生成的服务对象进行服务详情查询 from modelarts.session import Session from modelarts.model import Predictor

```
session = Session()
predictor_instance = Predictor(session, service_id="your_service_id")
predictor_info = predictor_instance.get_service_info()
print(predictor_info)
```
方式2:根据[查询服务对象列表返](#page-211-0)回的服务对象进行服务详情查询 from modelarts.session import Session from modelarts.model import Predictor

```
session = Session()
predictor_object_list = Predictor.get_service_object_list(session)
predictor_instance = predictor_object_list[0]
predictor_info = predictor_instance.get_service_info()
print(predictor_info)
```
# 参数说明

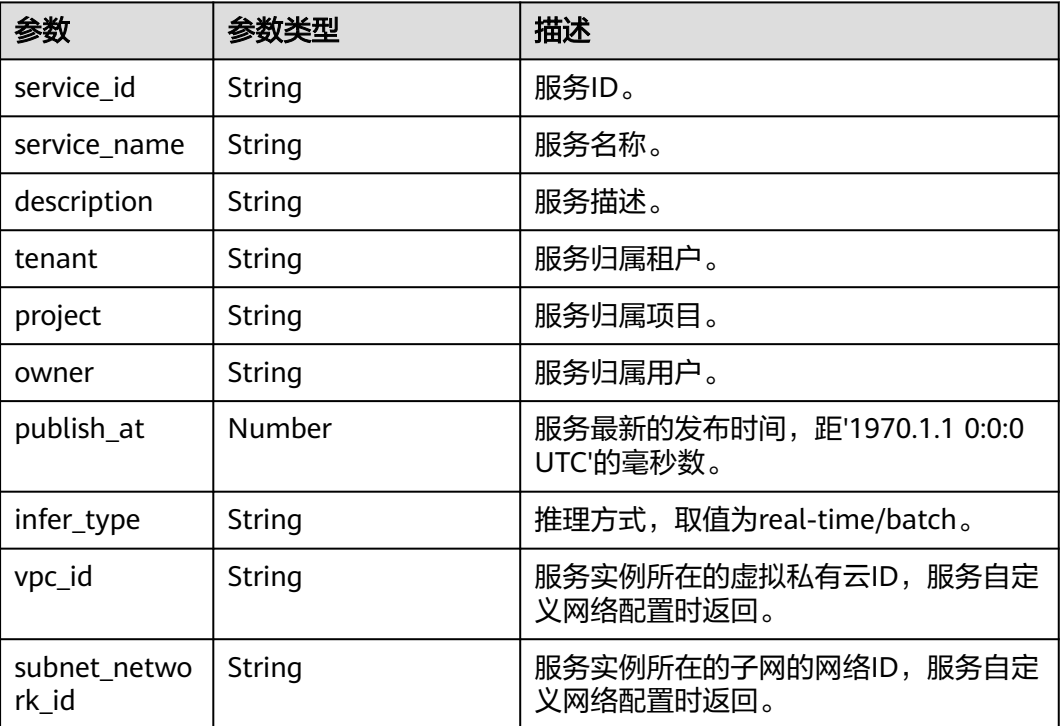

#### 表 **11-10** get\_service\_info 返回参数说明

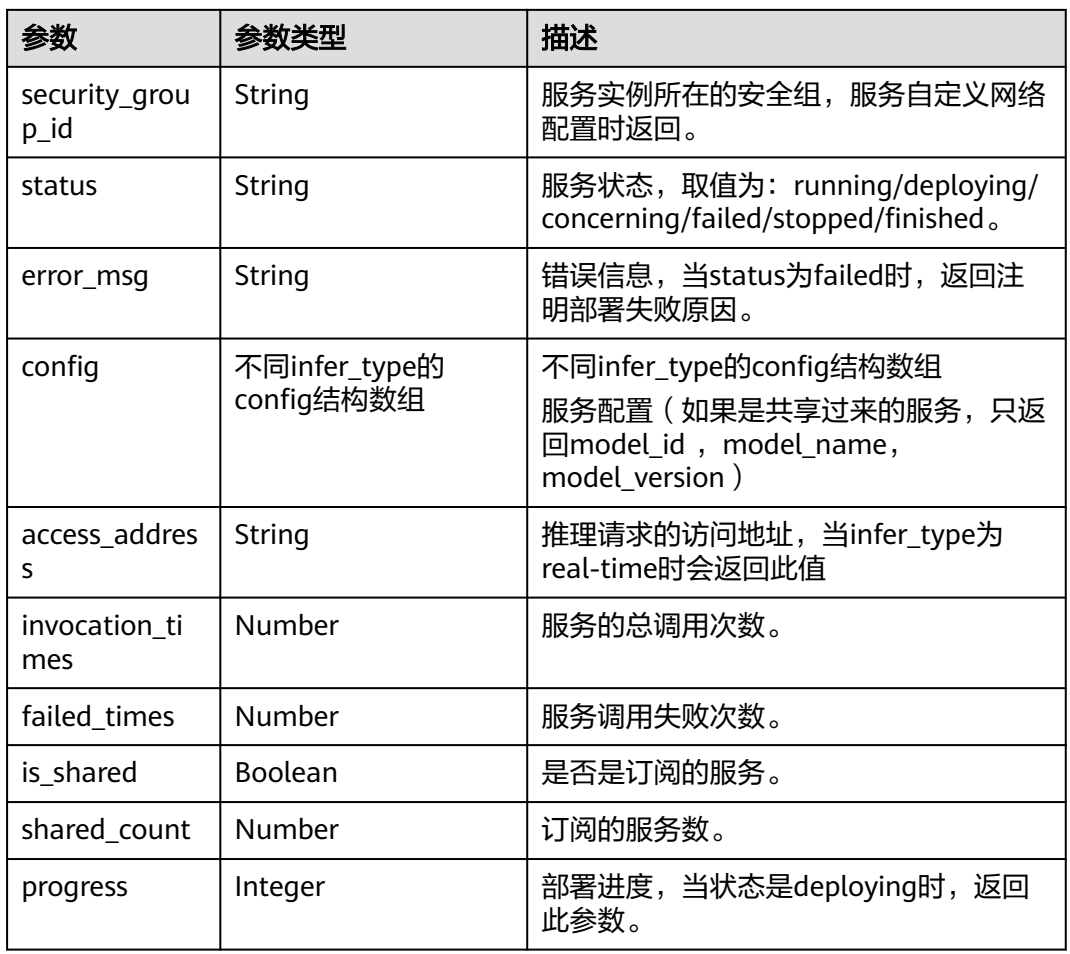

# 表 **11-11** real-time config 结构

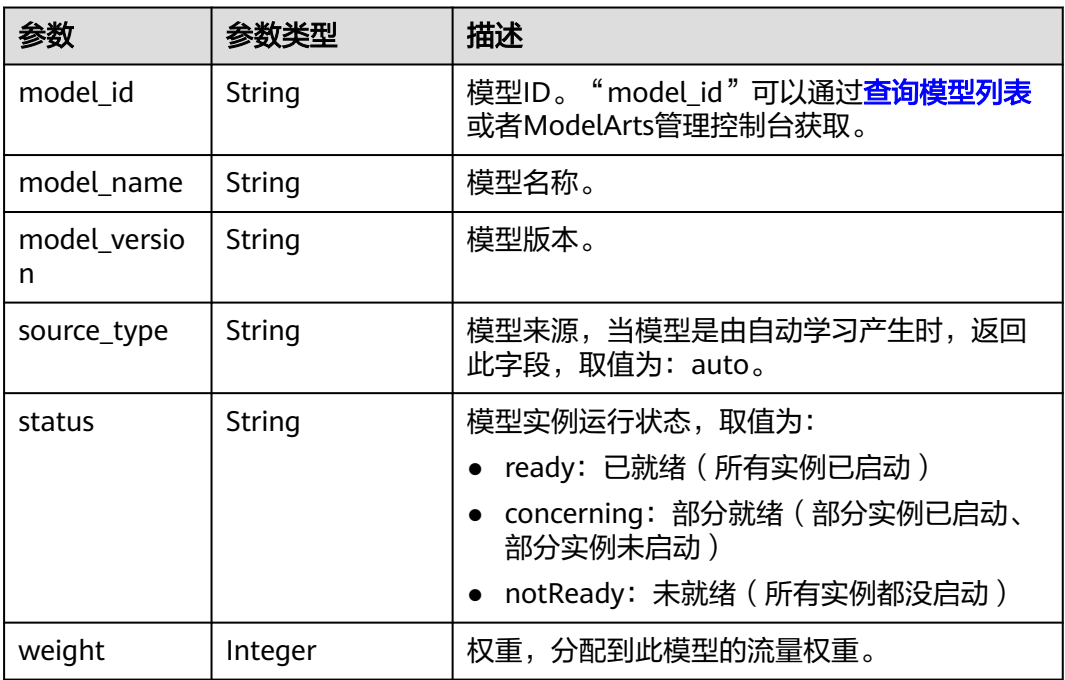

<span id="page-207-0"></span>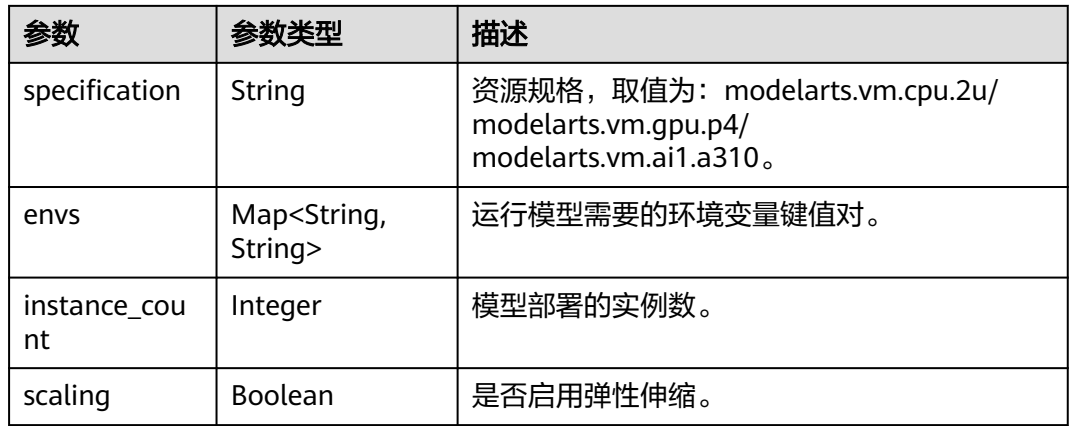

## 表 **11-12** batch config 结构

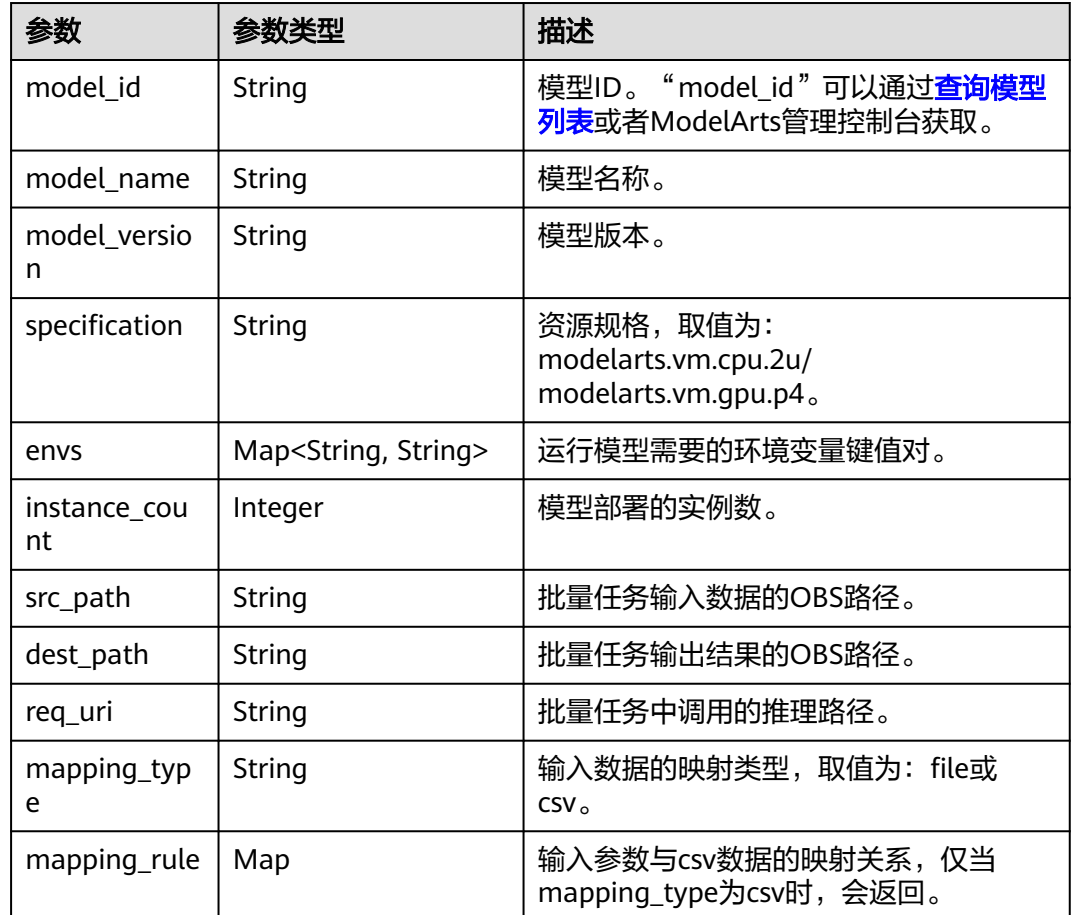

# **11.5** 推理服务测试

推理服务在线测试支持文件、图片、json三种格式。通过部署为在线服务Predictor可 以完成在线推理预测。

# 示例代码

在ModelArts notebook平台, Session鉴权无需输入鉴权参数。其它平台的Session鉴 权请参见**[Session](#page-14-0)**鉴权。

#### 场景: 部署在线服务Predictor的推理预测

from modelarts.session import Session from modelarts.model import Predictor

session = Session()

predictor\_instance = Predictor(session, service\_id="your\_service\_id") predict\_result = predictor\_instance.predict(data=data\_path, data\_type=data\_type) print(predict\_result)

#### 参数说明

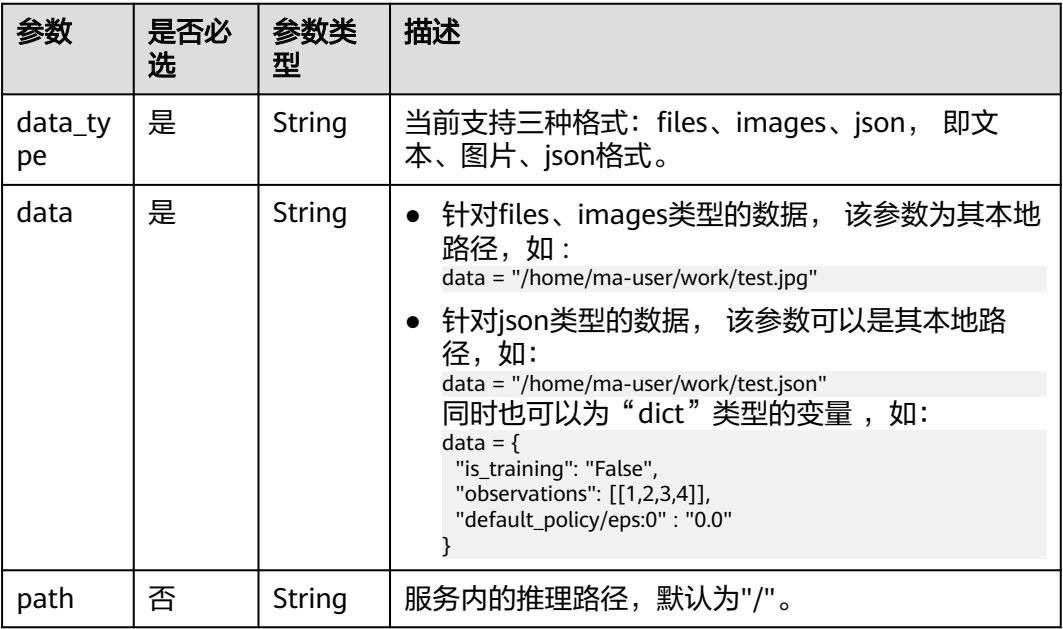

#### 表 **11-13** 参数说明

#### 表 **11-14** predict 返回参数说明

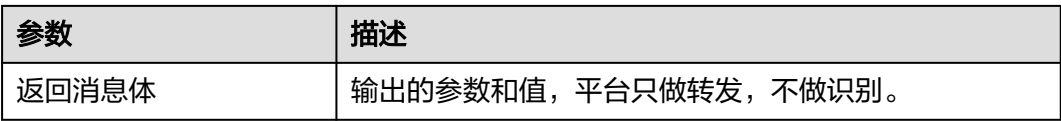

# **11.6** 查询服务列表

获取当前用户服务列表。

### 示例代码

在ModelArts notebook平台, Session鉴权无需输入鉴权参数。其它平台的Session鉴 权请参见**[Session](#page-14-0)**鉴权。

#### ● 场景**1**:查询当前用户所有服务

from modelarts.session import Session from modelarts.model import Predictor

session = Session() predictor\_list = Predictor.get\_service\_list(session) print(predictor\_list)

● 场景**2**:按照检索条件查询当前用户服务 from modelarts.session import Session from modelarts.model import Predictor

session = Session() predictor\_list = Predictor.get\_service\_list(session, service\_name="digit", order="asc", offset="0", infer\_type="real-time") print(predictor\_list)

# 参数说明

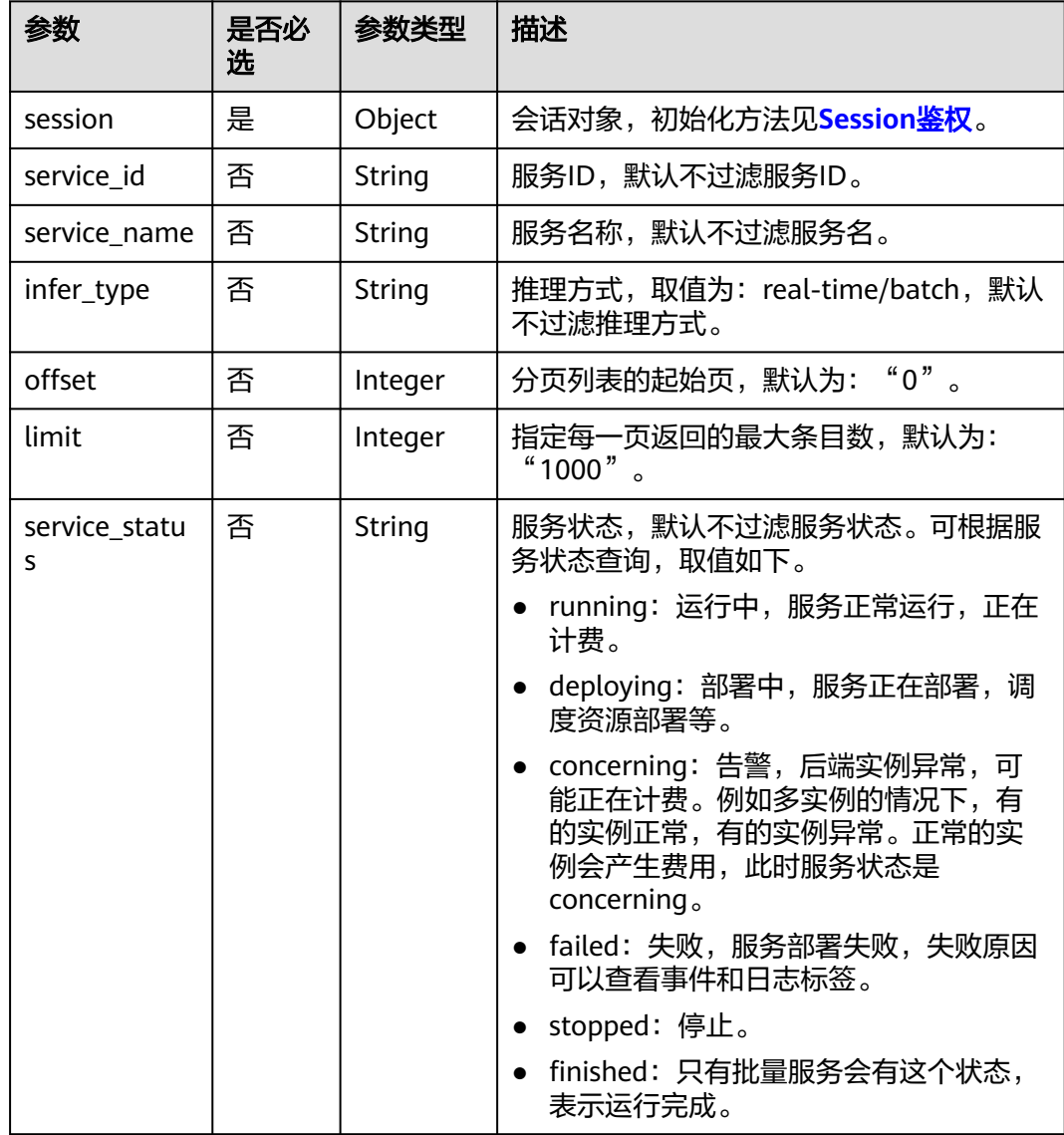

#### 表 **11-15** 查询检索参数说明

| 参数       | 是否必<br>选 | 参数类型   | 描述                                                             |
|----------|----------|--------|----------------------------------------------------------------|
| sort_by  | 否        | String | 指定排序字段,可选"publish_at"、<br>"service_name",默认可选<br>"publish_at". |
| order    | 否        | String | 排序方式, 可选"asc"或"desc", 代表<br>递增排序及递减排序,默认为: "desc"。             |
| model id | 否        | String | 模型ID,默认不过滤模型ID。                                                |

表 **11-16** get\_service\_list 返回参数说明

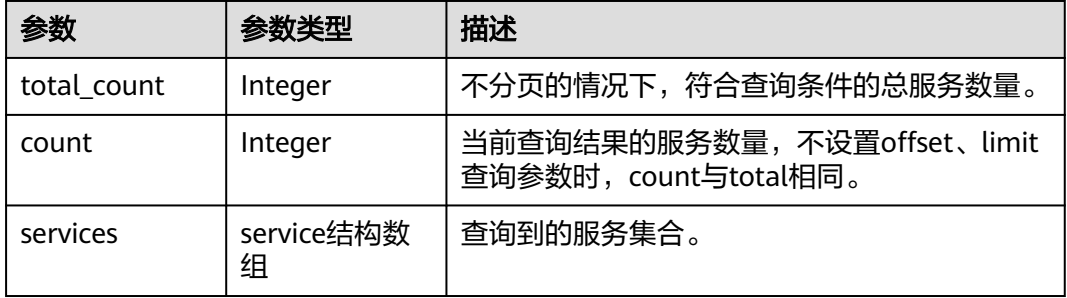

#### 表 **11-17** service 结构

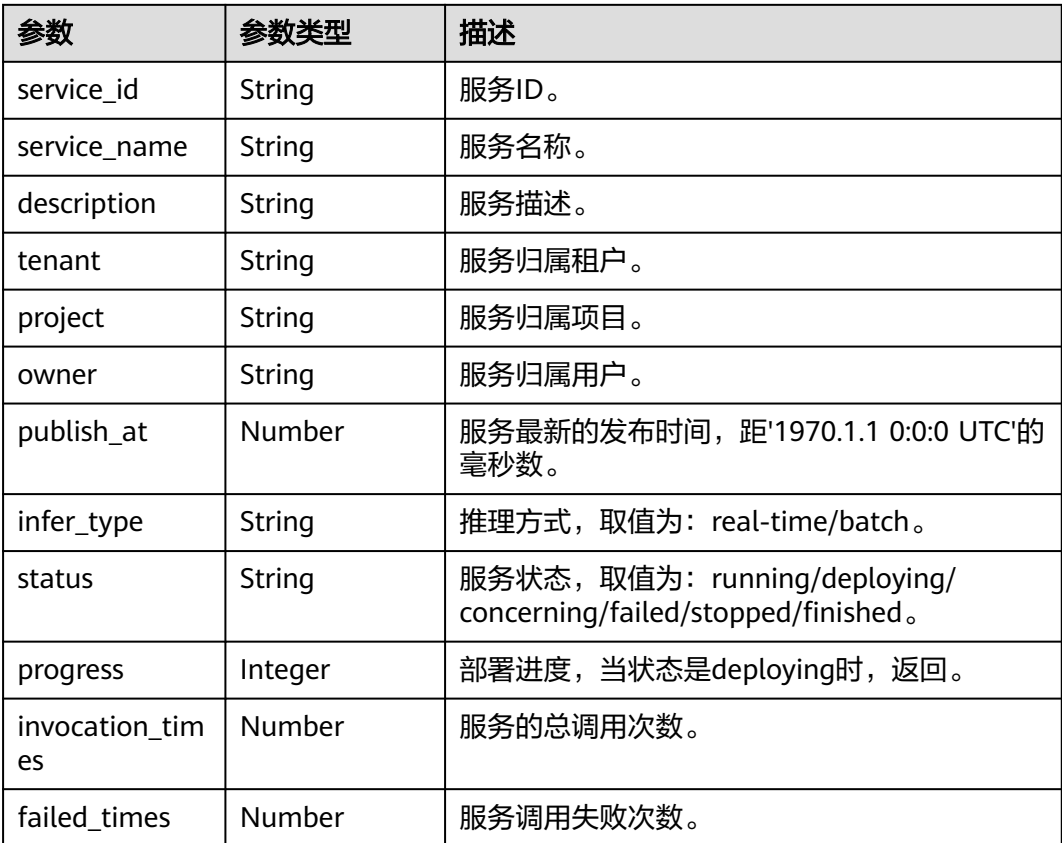

<span id="page-211-0"></span>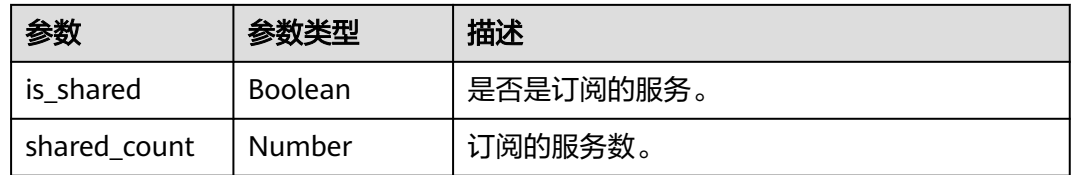

# **11.7** 查询服务对象列表

获取当前用户服务对象列表。

# 示例代码

在ModelArts notebook平台, Session鉴权无需输入鉴权参数。其它平台的Session鉴 权请参见**[Session](#page-14-0)**鉴权。

● 场景**1**:查询当前用户所有服务对象 from modelarts.session import Session from modelarts.model import Predictor

> session = Session() predictor\_list\_object\_resp = Predictor.get\_service\_object\_list(session) print(predictor\_list\_object\_resp)

● 场景**2**:按照检索条件查询当前用户服务对象 from modelarts.session import Session from modelarts.model import Predictor

session = Session() predictor\_object\_list = Predictor.get\_service\_object\_list(session, service\_name="digit", order="asc", offset="0", infer\_type="real-time") print(predictor\_object\_list)

#### 参数说明

查询服务列表, 返回list, list大小等于当前用户所有已经部署的服务个数, list中 每个元素都是Predictor对象,对象属性同本章初始化服务。

查询服务列表返回说明: service\_list\_resp = [service\_instance1, service\_instance2, service\_instance3 ...], 列表中元素"service\_instance"对象 即为服务管理章节描述的可调用服务接口。

- 支持按照检索参数查询服务列表,返回满足检索条件的服务list,检索参数如<mark>表</mark> **11-18**所示。
- 在查询列表时,返回list的同时,默认会打印模型列表的详细信息,如表**[11-19](#page-212-0)**和 表**[11-20](#page-212-0)**所示。

#### 表 **11-18** 查询检索参数说明

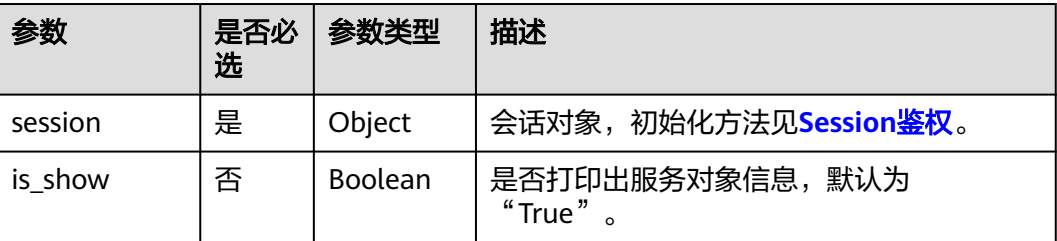

<span id="page-212-0"></span>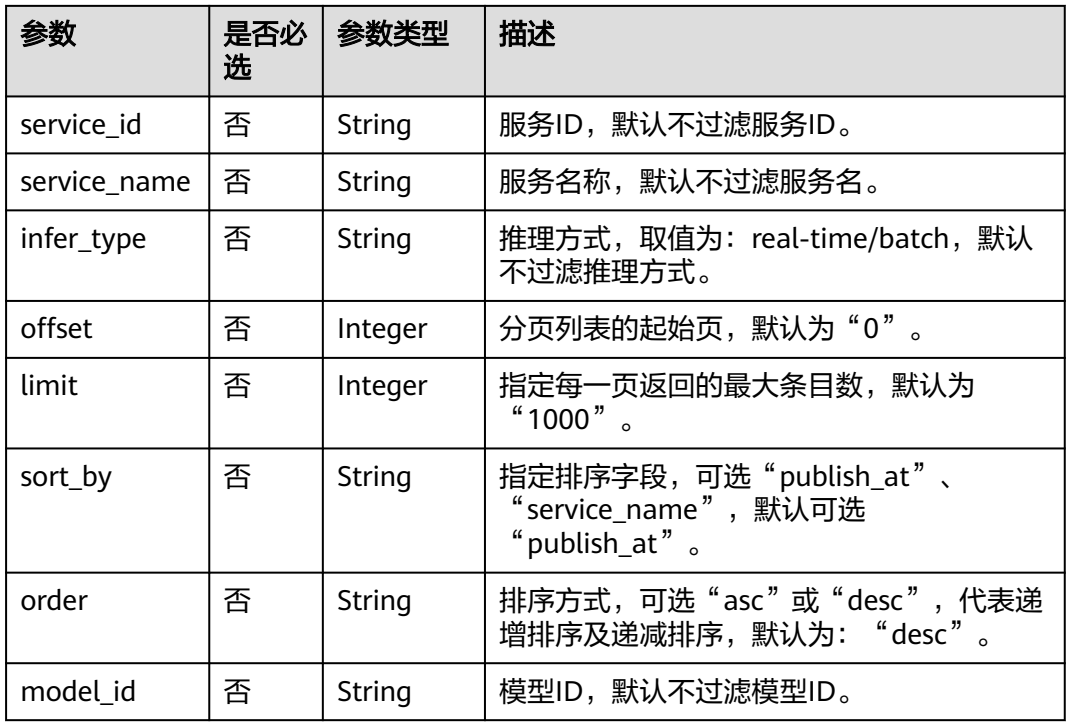

# 表 **11-19** get\_service\_list 返回参数说明

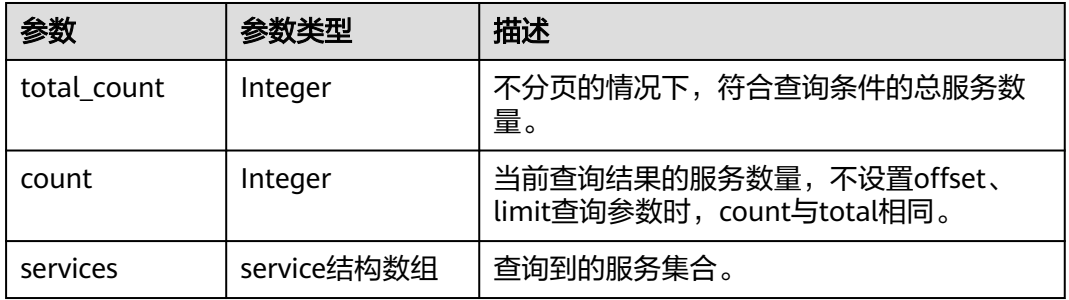

#### 表 **11-20** service 结构

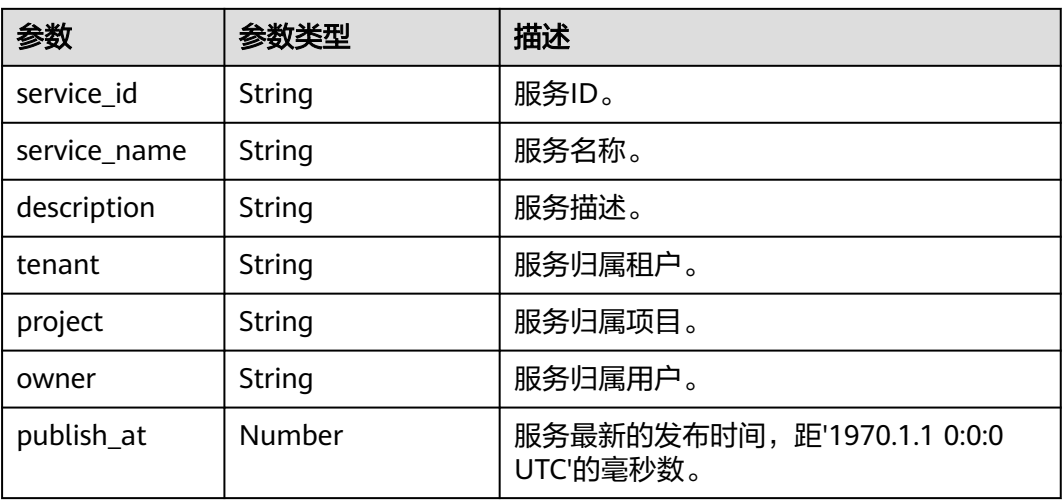

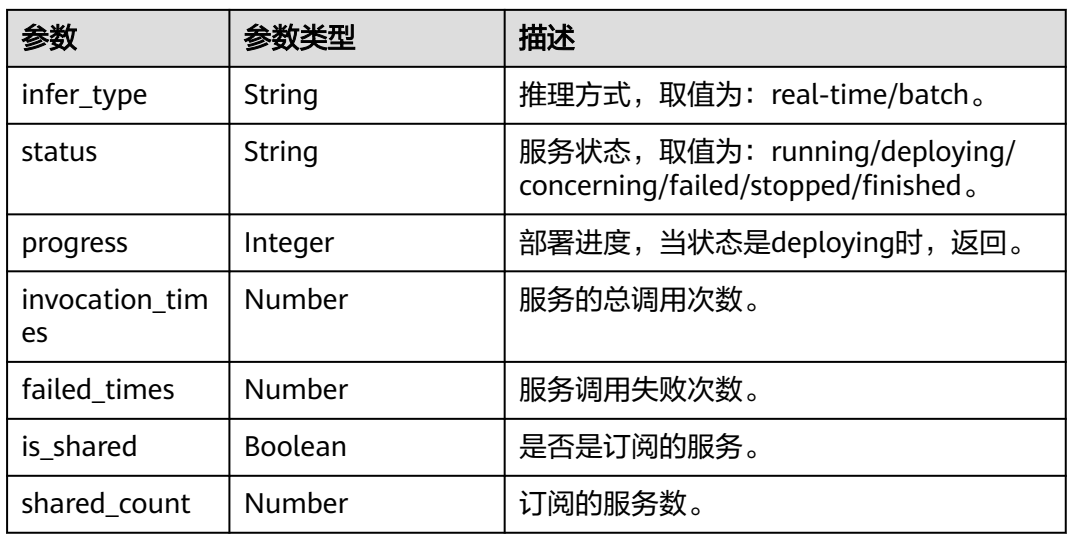

# **11.8** 更新服务配置

更新当前服务对象配置。

# 示例代码

在ModelArts notebook平台, Session鉴权无需输入鉴权参数; 其它平台的Session鉴 权请参考**[Session](#page-14-0)**鉴权。

● **方式1**:根据<mark>部署在线服务</mark>生成的服务对象进行更新服务配置 from modelarts.session import Session from modelarts.model import Predictor

from modelarts.config.model\_config import ServiceConfig

session = Session() predictor\_instance = Predictor(session, service\_id="your\_service\_id") configs = [ServiceConfig(weight="100", instance\_count=1, specification="modelarts.vm.cpu.2u",model\_id="your\_model\_id")] service\_config = predictor\_instance.update\_service\_config(description="description", status="running", configs=configs)

**方式2**: 根据<mark>查询服务对象列表</mark>返回的服务对象进行更新服务配置 from modelarts.session import Session from modelarts.model import Predictor from modelarts.config.model\_config import ServiceConfig

session = Session() predictor\_object\_list = Predictor.get\_service\_object\_list(session) predictor\_instance = predictor\_object\_list[0] configs = [ServiceConfig(weight="100", instance\_count=1, specification="modelarts.vm.cpu.2u",model\_id="your\_model\_id")] predictor\_config = predictor\_instance.update\_service\_config(description="description", status="running", configs=configs)

# 参数说明

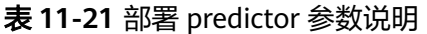

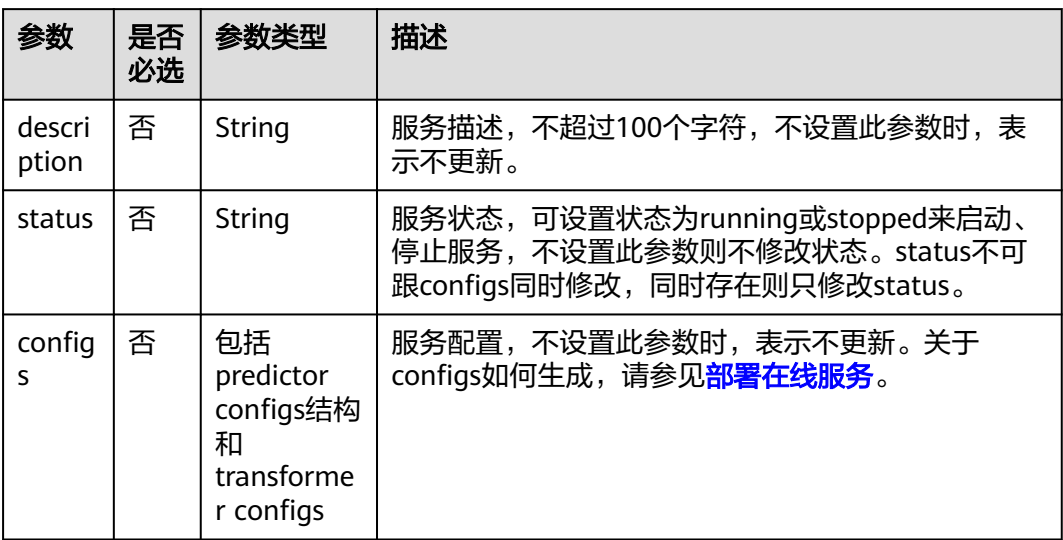

#### 说明

更新服务配置时,存在以下约束:

- 参数status指定的目标状态不允许和当前服务状态相同。
- 当前服务状态是deploying (部署中)、stopping (停止中)、deleteing (删除中)时, 不 允许参数status设置成running(启动)或设置参数configs(服务配置)。
- 当前服务状态是waiting(排队中)时,不允许参数status设置成running(启动)。
- 当前服务状态是concerning (告警)时, 不允许参数status设置成running (启动)。

表 **11-22** predictor configs 结构

| 参数                | 是否<br>必选 | 参数类型    | 描述                                                                                                    |
|-------------------|----------|---------|----------------------------------------------------------------------------------------------------|
| model i<br>d      | 是        | String  | 模型ID。"model_id"可以通过查询模型列表或<br>者ModelArts管理控制台获取。                                                                                                    |
| weight            | 是        | Integer | 权重百分比,分配到此模型的流量权重,仅当<br>infer_type为real-time时需要配置,多个权重相加<br>必须等于100;当在一个在线服务中同时配置了多<br>个模型版本且设置不同的流量权重比例时,持续<br>地访问此服务的预测接口, ModelArts会按此权重<br>比例将预测请求转发到对应的模型版本实例。 |
| specifica<br>tion | 是        | String  | 资源规格,当前版本可选modelarts.vm.cpu.2u/<br>modelarts.vm.gpu.p4(需申请)/<br>modelarts.vm.ai1.a310(需申请), 需申请权限才<br>能使用的规格请在华为云创建工单,由ModelArts<br>运维工程师添加权限。                      |

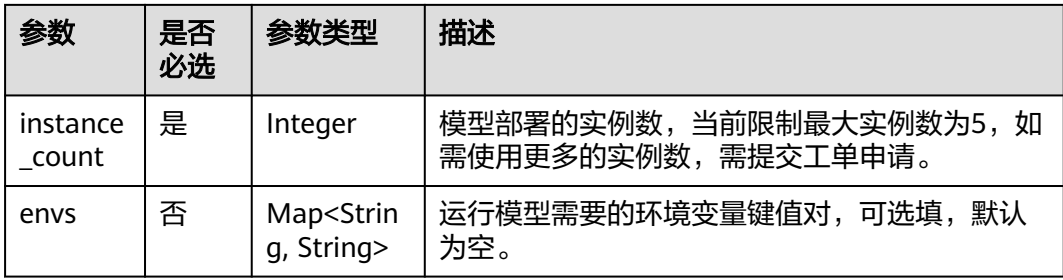

# 表 **11-23** transformer configs 结构

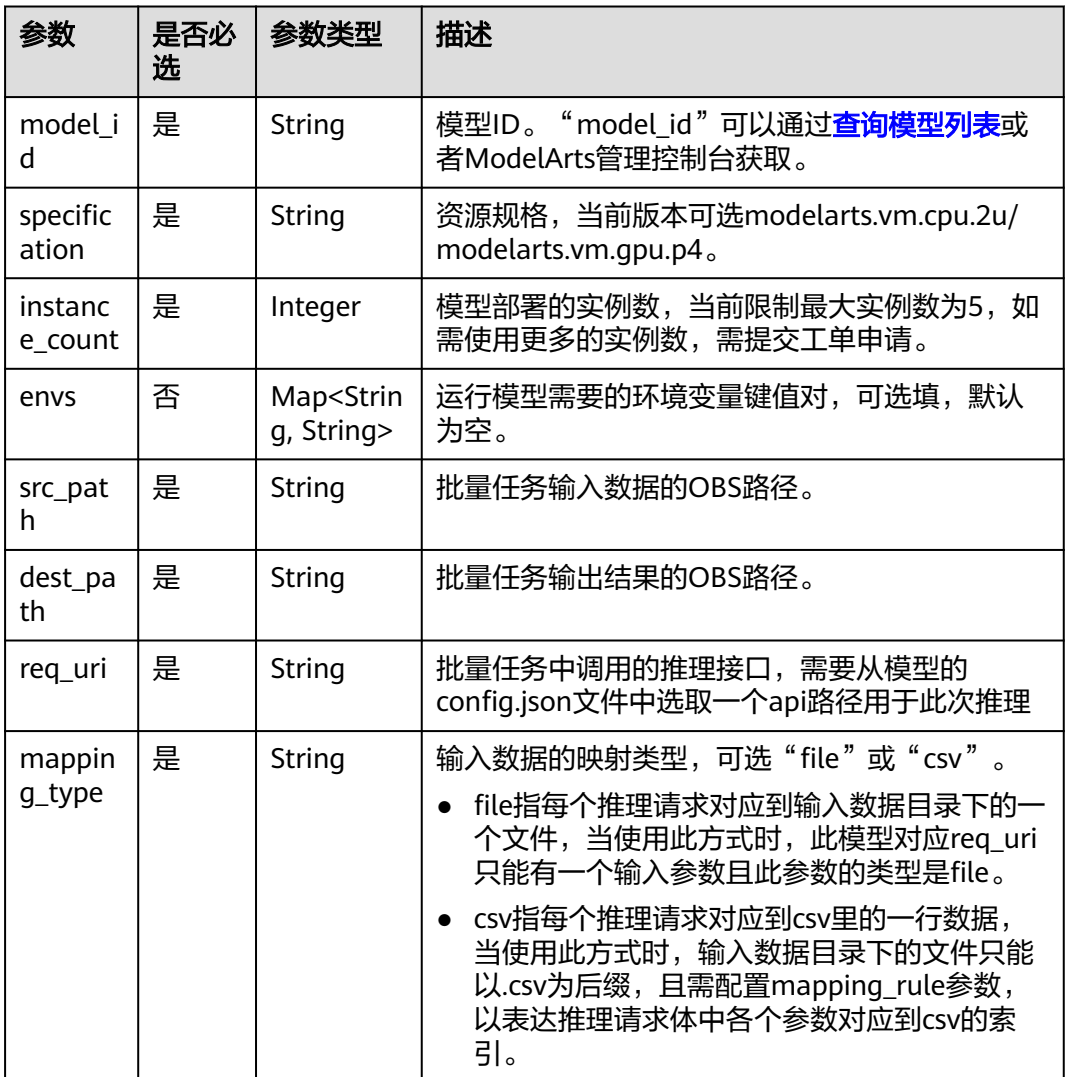
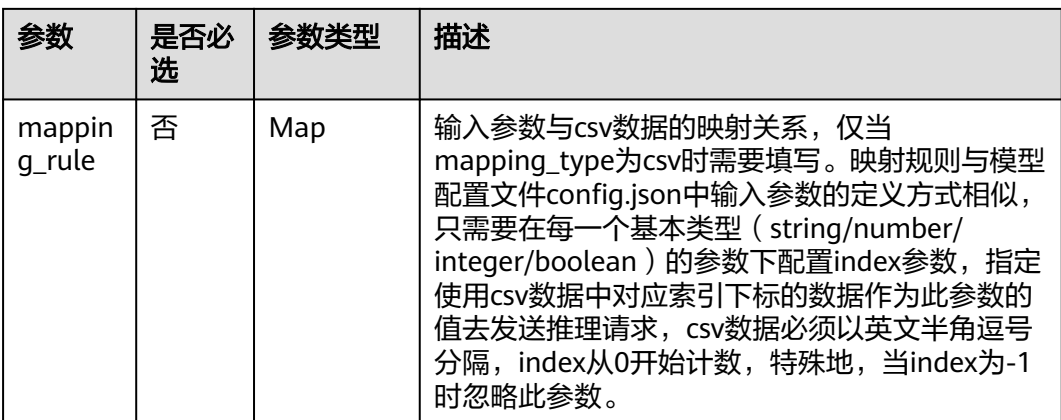

表 11-24 update\_service\_config 返回参数说明

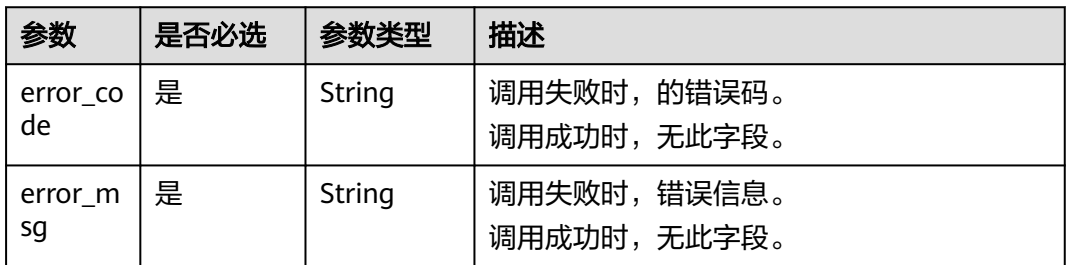

# **11.9** 查询服务监控信息

查询当前服务对象监控信息。

## 示例代码

在ModelArts notebook平台, Session鉴权无需输入鉴权参数。其它平台的Session鉴 权请参见**[Session](#page-14-0)**鉴权。

方式1:根据[部署在线服务生](#page-196-0)成的服务对象进行查询服务监控 from modelarts.session import Session from modelarts.model import Predictor

session = Session()  $predictor$  instance = Predictor(session, service id="your service id") predictor\_monitor = predictor\_instance.get\_service\_monitor() print(predictor\_monitor)

方式2:根据[查询服务对象列表返](#page-211-0)回的服务对象进行查询服务监控 from modelarts.session import Session from modelarts.model import Predictor

session = Session() predictor\_object\_list = Predictor.get\_service\_object\_list(session) predictor\_instance = predictor\_object\_list[0] predictor\_monitor = predictor\_instance.get\_service\_monitor() print(predictor\_monitor)

# 参数说明

#### 表 **11-25** get\_service\_monitor 返回参数说明

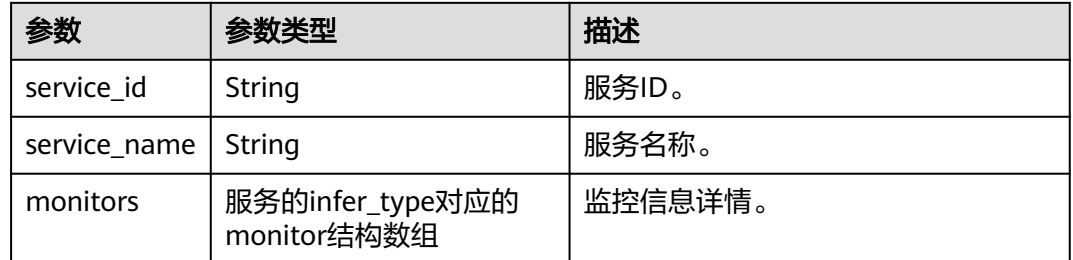

#### 表 **11-26** real-time monitor 结构

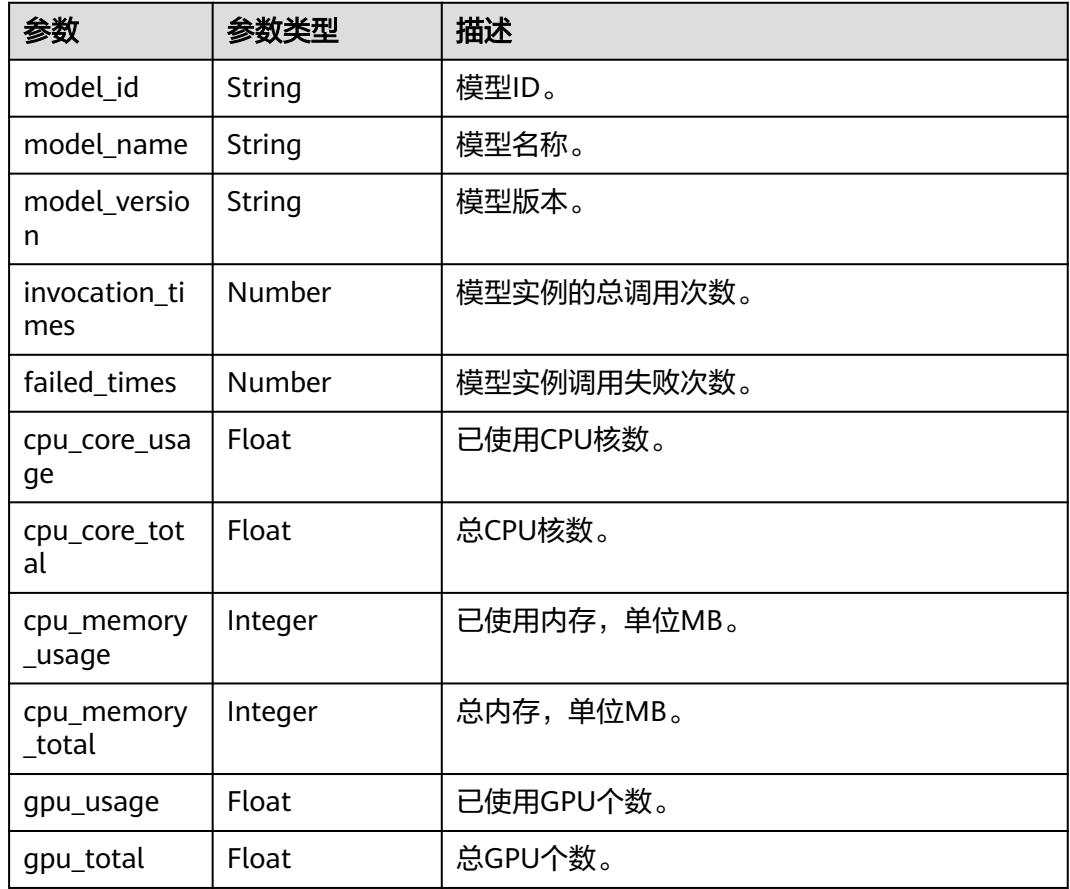

# **11.10** 查询服务日志

查询当前服务对象的日志信息。

# 示例代码

在ModelArts notebook平台, Session鉴权无需输入鉴权参数。其它平台的Session鉴 权请参见**[Session](#page-14-0)**鉴权。

#### 方式1:根据[部署在线服务生](#page-196-0)成的服务对象进行查询服务日志 from modelarts.session import Session from modelarts.model import Predictor

session = Session() predictor\_instance = Predictor(session, service\_id="your\_service\_id") predictor\_log = predictor\_instance.get\_service\_logs() print(predictor\_log)

#### 方式2:根据[查询服务对象列表返](#page-211-0)回的服务对象进行查询服务日志 from modelarts.session import Session from modelarts.model import Predictor

session = Session() predictor\_object\_list = Predictor.get\_service\_object\_list(session) predictor\_instance = predictor\_object\_list[0] predictor\_log = predictor\_instance.get\_service\_logs() print(predictor\_log)

## 参数说明

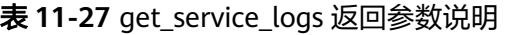

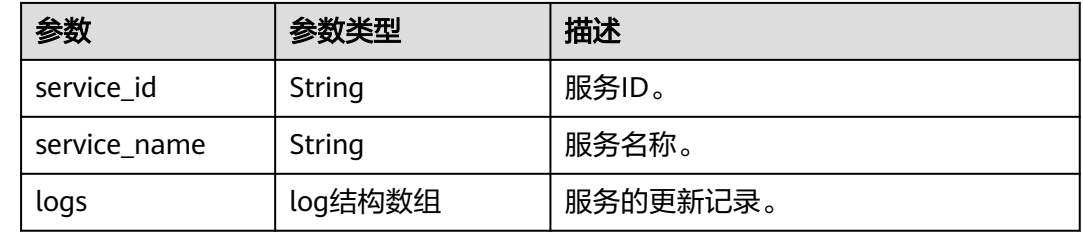

### 表 **11-28** log 结构

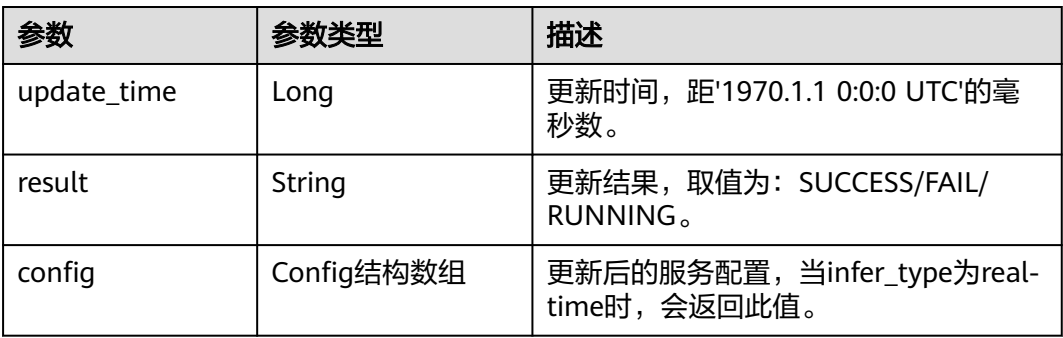

#### 表 **11-29** config 结构

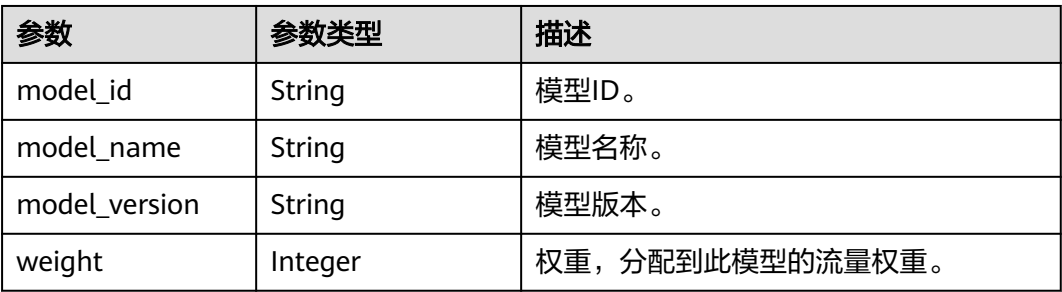

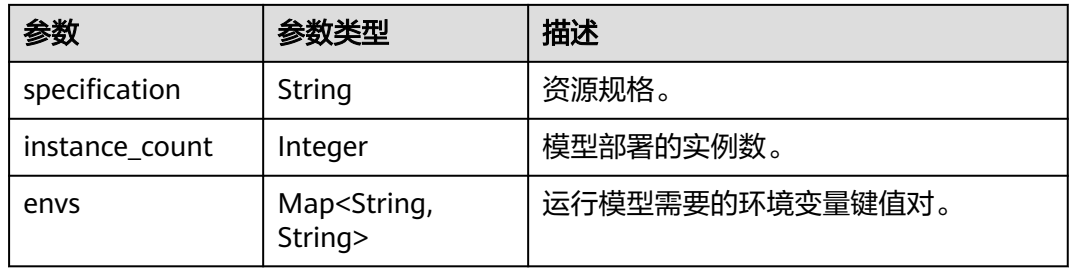

#### 表 **11-30** result 结构

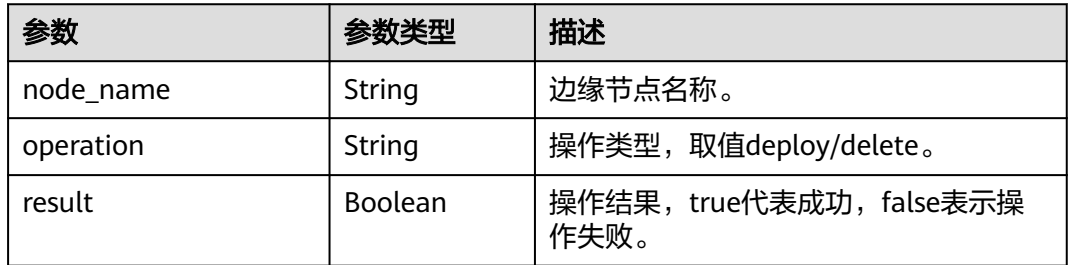

# **11.11** 删除服务

删除服务存在如下两种删除方式。

- 根据<mark>部署在线服务</mark>生成的服务对象删除服务。
- 根据<mark>查询服务对象列表</mark>返回的服务对象删除服务。

## 示例代码

在ModelArts notebook平台, Session鉴权无需输入鉴权参数。其它平台的Session鉴 权请参见**[Session](#page-14-0)**鉴权。

**方式1**:根据<mark>部署在线服务</mark>生成的服务对象删除服务 from modelarts.session import Session from modelarts.model import Predictor

session = Session() predictor\_instance = Predictor(session, service\_id="your\_service\_id") predictor\_instance.delete\_service()

方式2:根据[查询服务对象列表返](#page-211-0)回的服务对象删除服务 from modelarts.session import Session from modelarts.model import Predictor

session = Session() predictor\_object\_list = Predictor.get\_service\_object\_list(session) predictor\_instance = predictor\_object\_list[0]  $propto$ <sub>r</sub> $\frac{1}{2}$  instance.delete\_service()

# **12** 修订记录

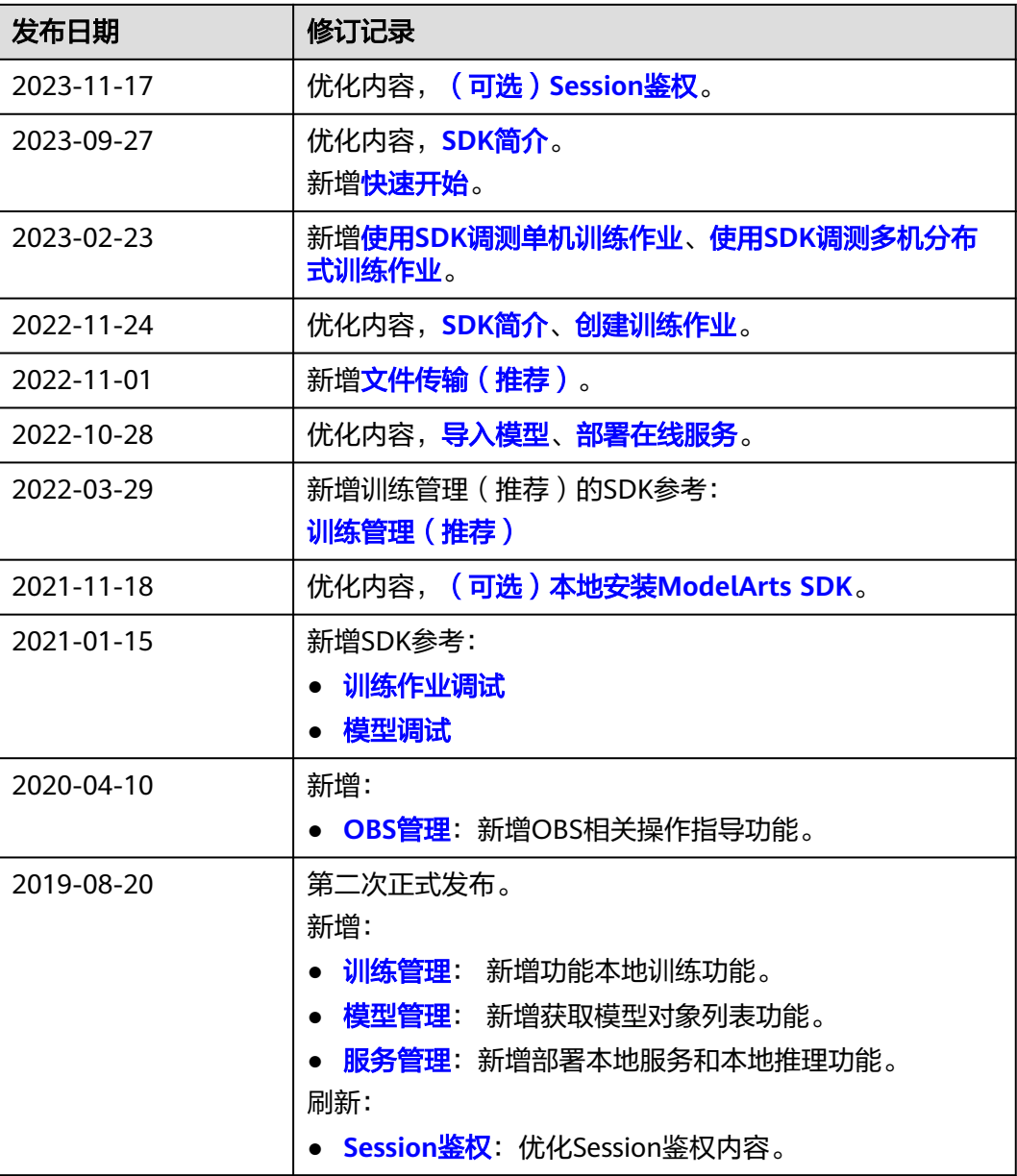

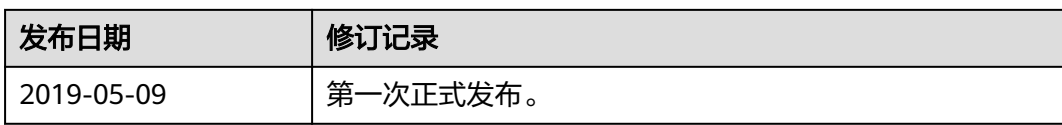